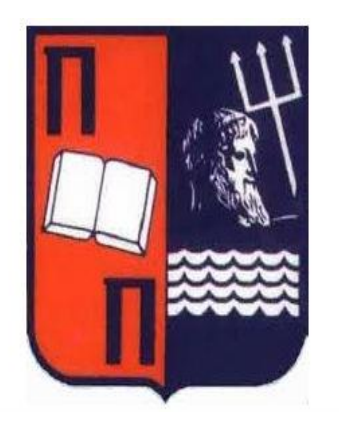

#### **Πανεπιστήμιο Πειραιώς –ΤμήμαΠληροφορικής.**

Πρόγραμμα Μεταπτυχιακών Σπουδών «Πληροφορική»

#### **Μεταπτυχιακή Διατριβή**

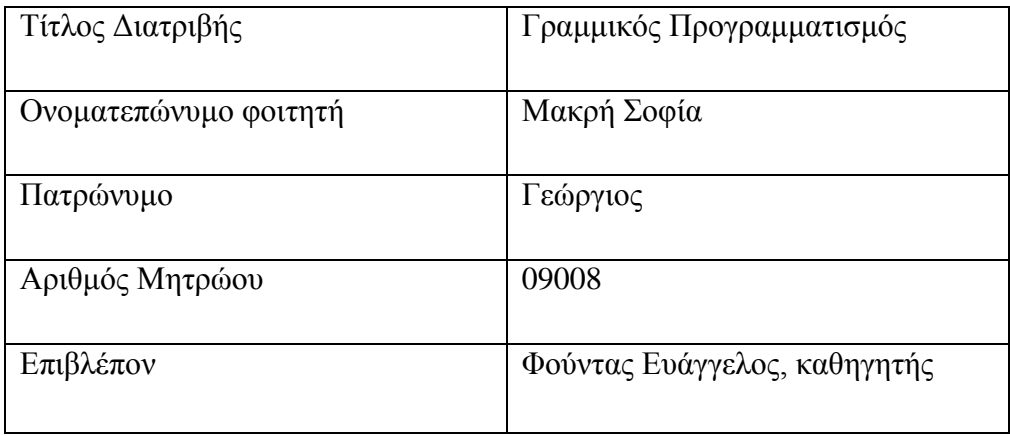

#### **Τριμελής εξεταστική επιτροπή**

**Φούντας Ευάγγελος Βίρβου Μαρία Τσιχριτζής Γεώργιος** 

**Καθηγήτρια** 

#### **Ευχαριστίες:**

Θα ήθελα να ευχαριστήσω τον επιβλέποντα καθηγητή μου κ. Φούντα Ευάγγελο που με στήριξε και με βοήθησε με την επιστημονική του καθοδήγηση στην εκπόνηση της παρούσας εργασίας.

# <span id="page-4-0"></span>Περιεχόμενα

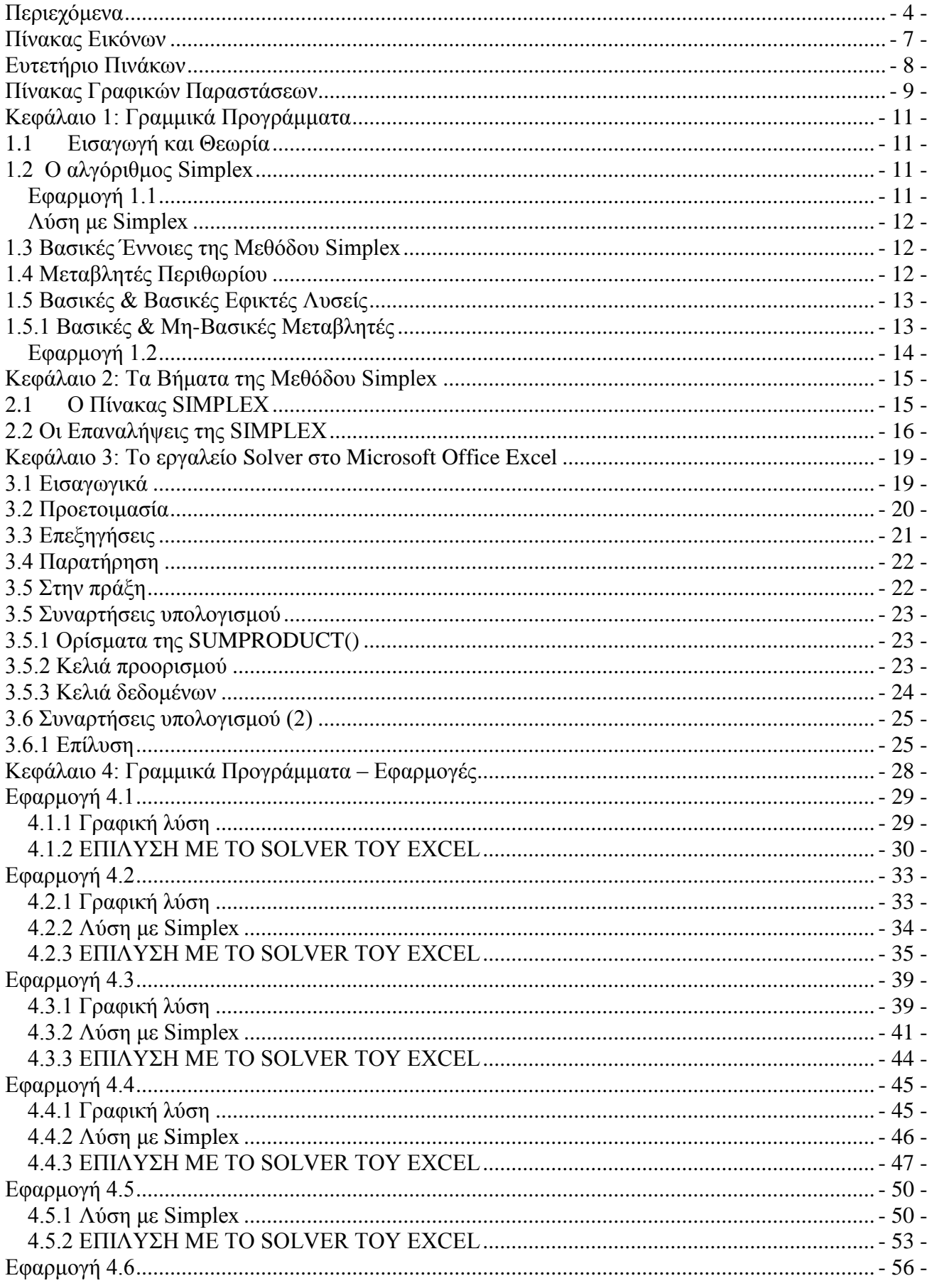

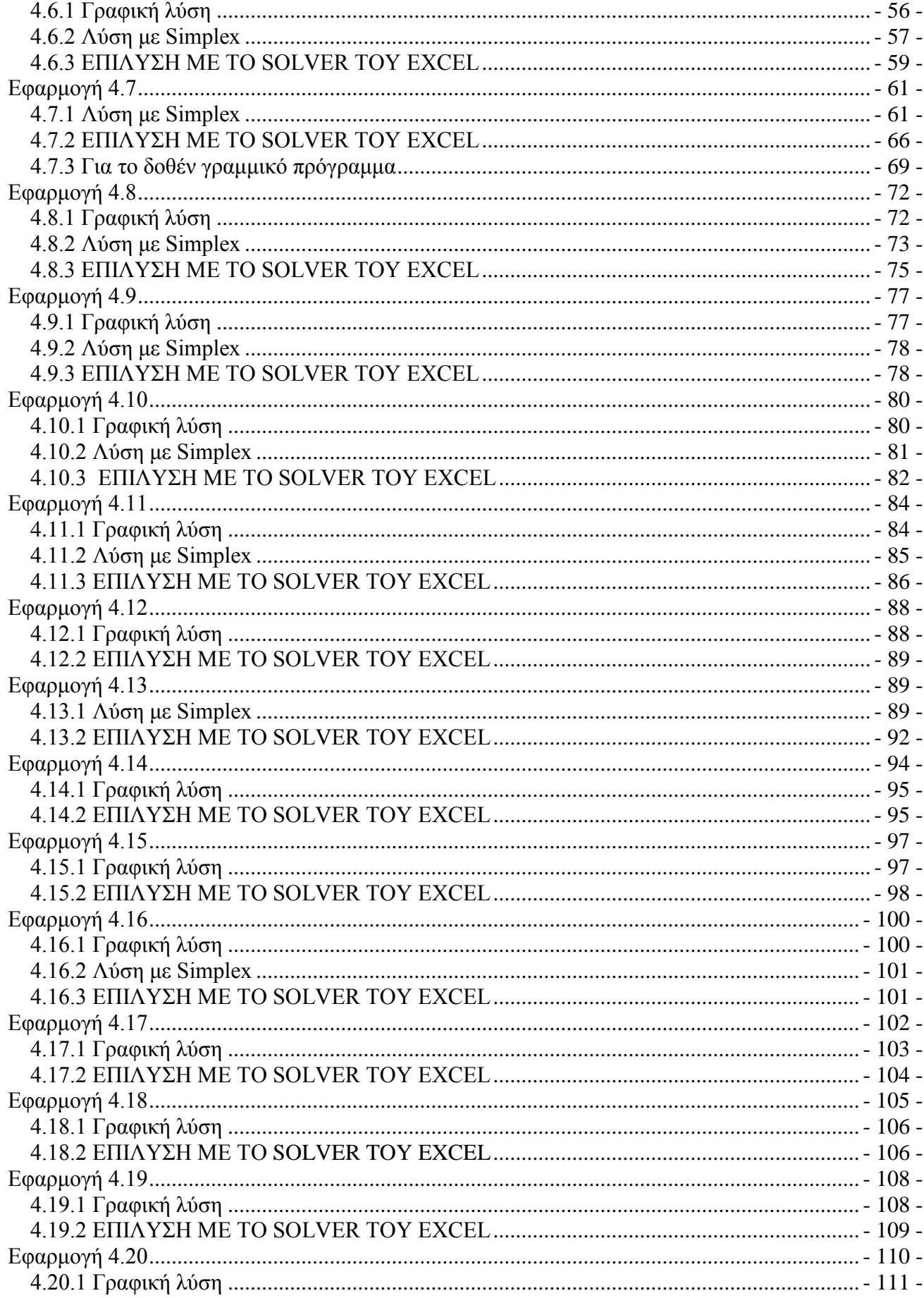

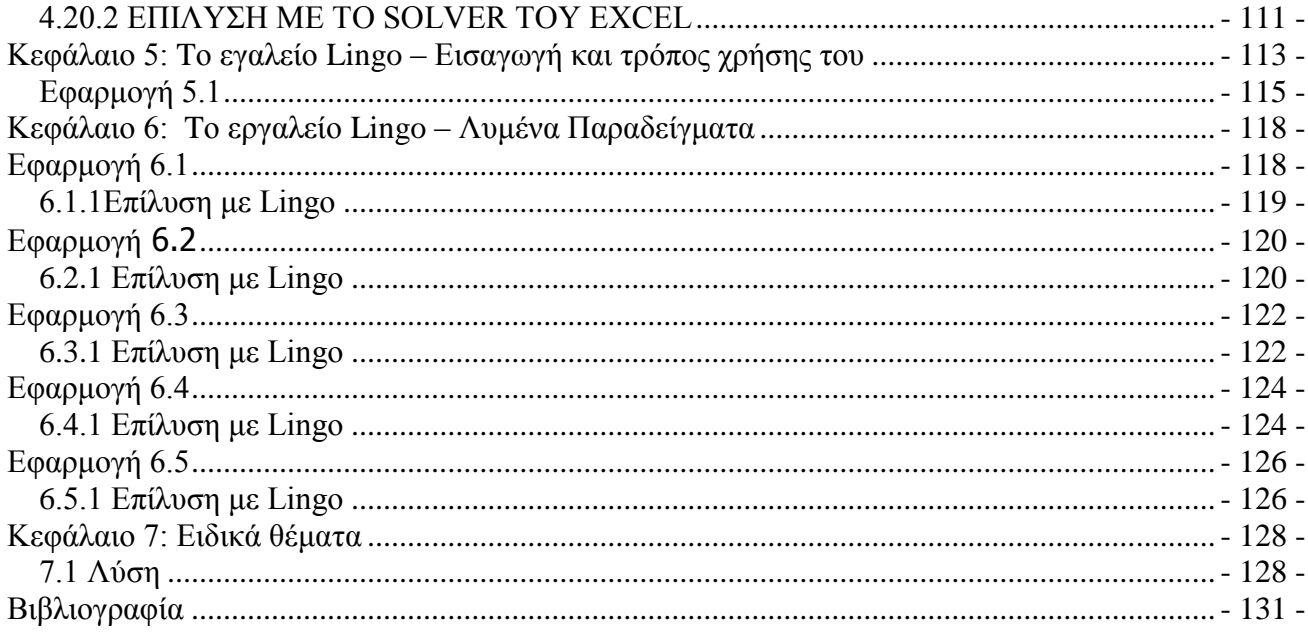

# <span id="page-7-0"></span>Πίνακας Εικόνων

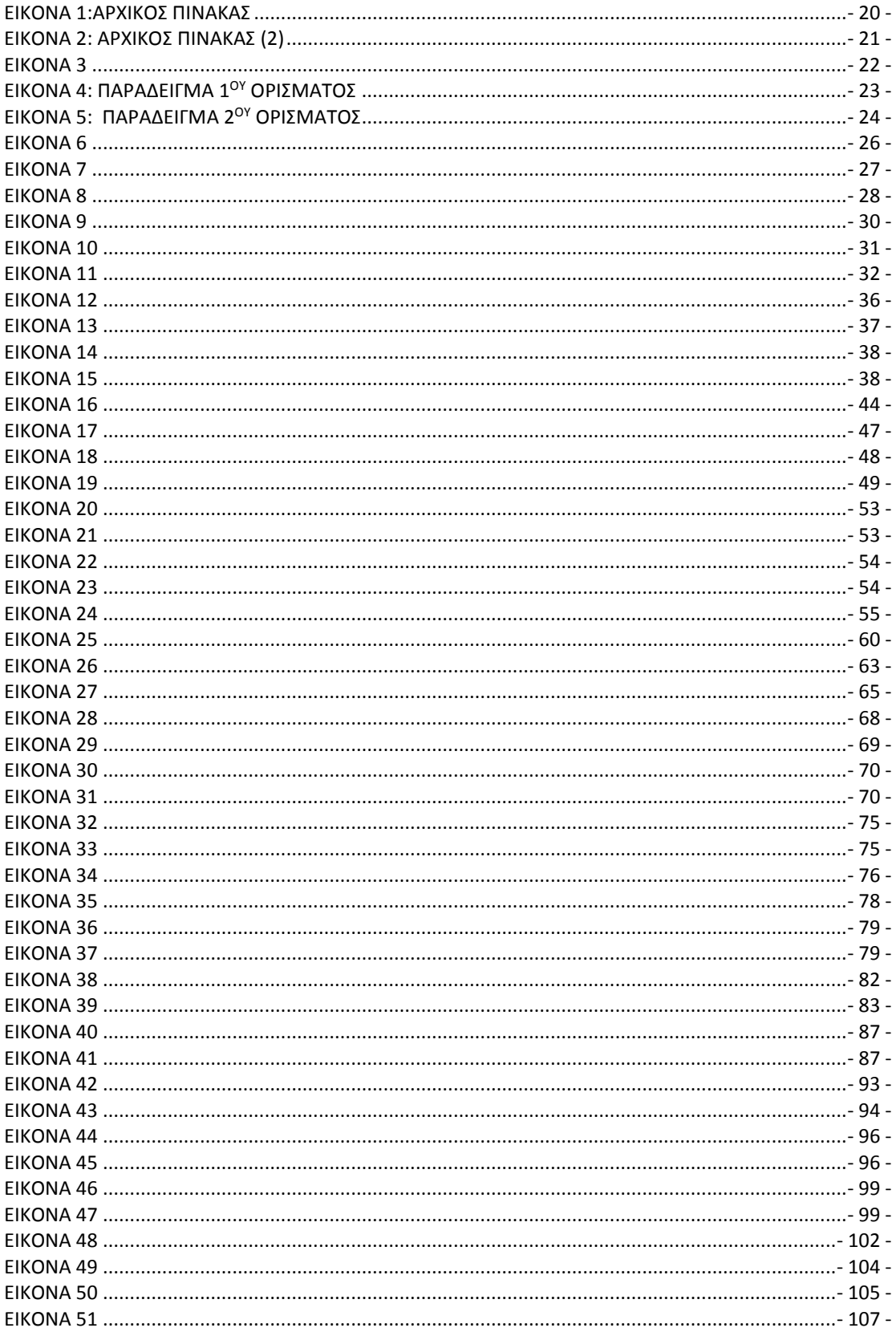

# Μεταπτυχιακή Διατριβή<br>Σοφία

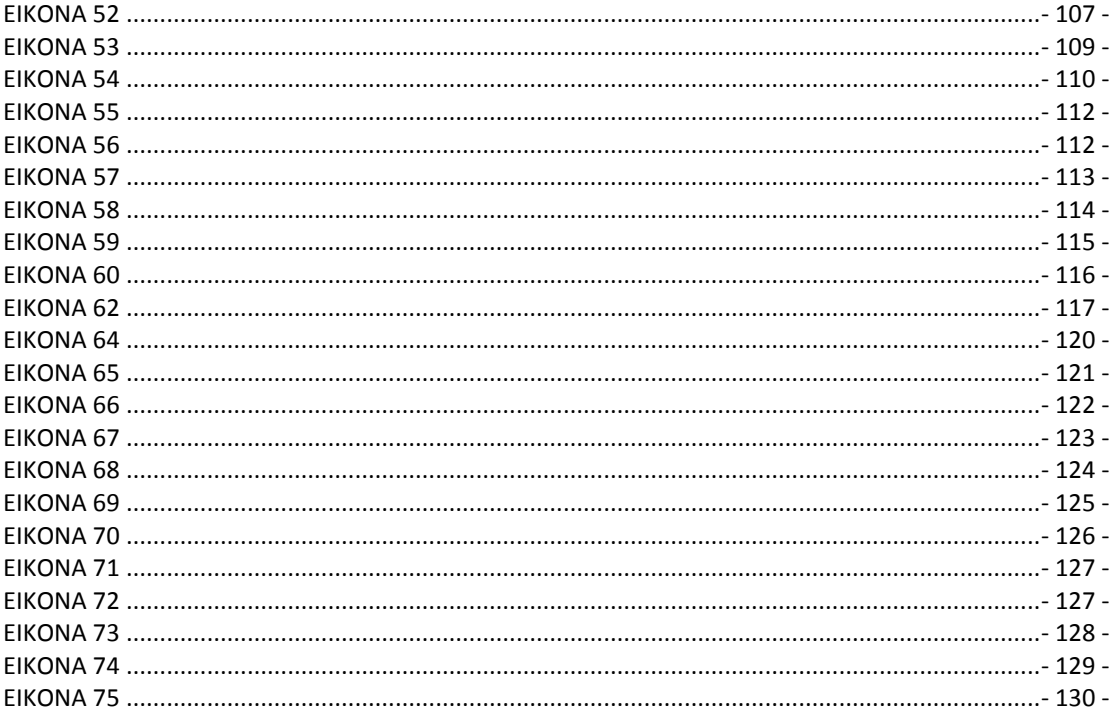

# <span id="page-8-0"></span>Ευτετήριο Πινάκων

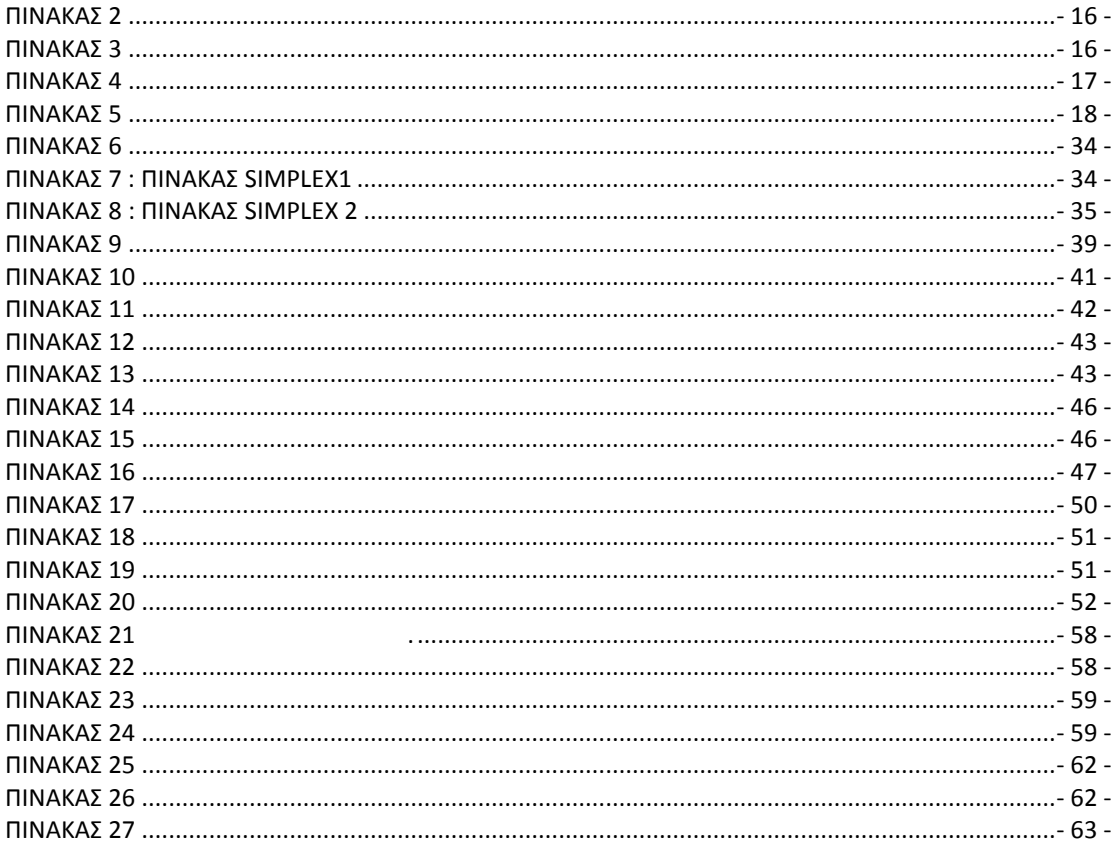

#### Μεταπτυχιακή Διατριβή Σοφία

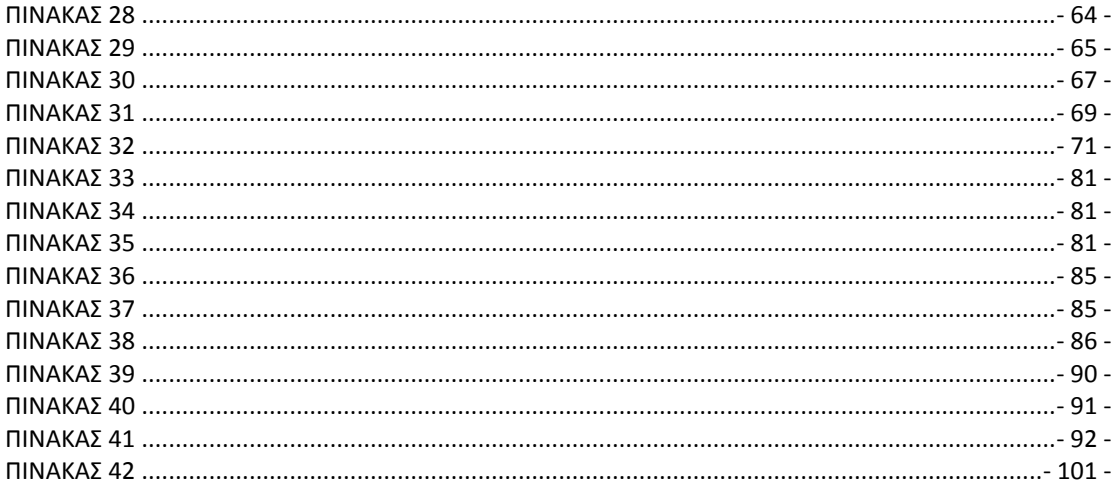

# <span id="page-9-0"></span>Πίνακας Γραφικών Παραστάσεων

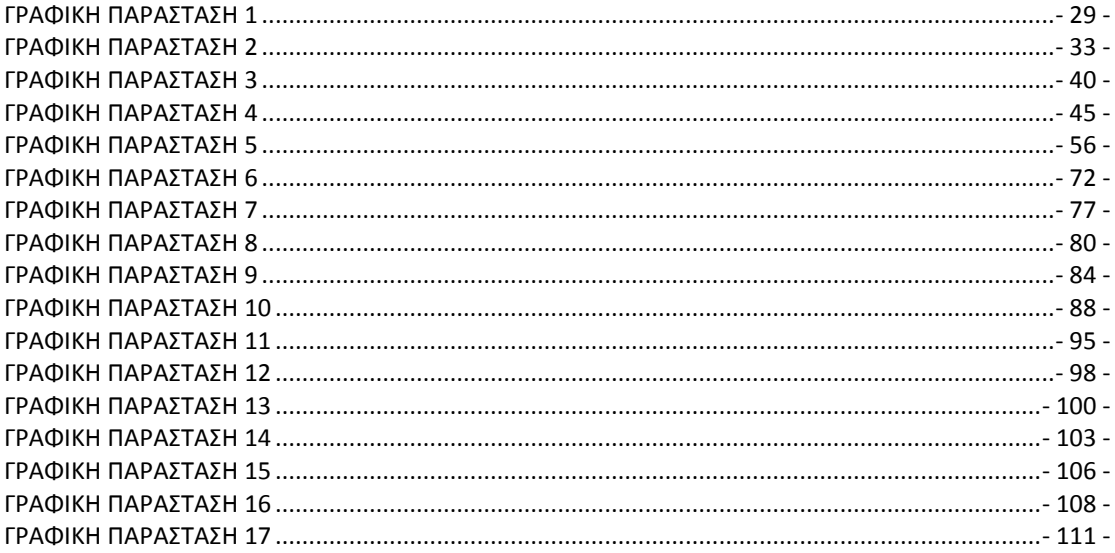

# <span id="page-11-0"></span>**Κεφάλαιο 1: Γραμμικά Προγράμματα**

### <span id="page-11-1"></span>**1.1 Εισαγωγή και Θεωρία**

Κάθε μαθηματικό πρόγραμμα ονομάζεται γραμμικό πρόγραμμα (γ.π) όταν είναι της μορφής :

Max/Min  $f(x) = C_1^*X_1 + C_2^*X_2 + \ldots + C_n^*X_{n-1}$ 

και

 $A_{i1}^{*}X_1 + A_{i2}^{*}X_2 + \ldots + A_{in}^{*}X_n$  {  $\geq$  =  $\geq$  }  $\beta$ j με j = 1,2, ...., m 2

 $X_1, X_2, \ldots, X_n \geq 0$  3

Όπου Cj, Aji, β<sup>j</sup> πραγματικοί αριθμοί.

Στα γ.π η αντικειμενική συνάρτηση και οι συναρτήσεις ( των πρώτων μελών ) των (2) είναι γραμμικές, ενώ οι μεταβλητές λαμβάνουν μη αρνητικές τιμές (όπως απαιτεί η οικονομικοτεχνική σημασία των περισσότερων προγραμμάτων).

Για τα γ.π ισχύουν οι ακόλουθοι ορισμοί :

Κάθε λύση του συστήματος των (2) ονομάζεται λύση του γ.π

Κάθε λύση του γ.π που ικανοποιεί και τον περιορισμό (3) , ονομάζεται δυνατή ή εφικτή λύση του.

Η δυνατή λύση του γ.π που παρέχει την ακρότατη τιμή της αντικειμενικής του συναρτήσεως ονομάζεται άριστη ή βέλτιστη λύση του και σημειώνεται με Χ<sup>ο</sup> .Ένα γ.π ονομάζεται εφικτό ( αντίστοιχα μη εφικτό ) όταν έχει ( αντίστοιχα δεν έχει ) δυνατές λύσεις. Ένα γ.π έχει μη πεπερασμένη άριστη λύση όταν η ακρότατη τιμή της αντικειμενικής του συναρτήσεως απειρίζεται.

#### <span id="page-11-2"></span>**1.2 Ο αλγόριθμος Simplex**

#### <span id="page-11-3"></span>Εφαρμογή 1.1

Να επιλυθεί το γραμμικό πρόγραμμα:

max
$$
Z=0.3(3x_1+5x_2)-1(x1+x_2) = -0.1x1+0.5x2
$$
 4

όταν

$$
2x1 + 5x2 \le 80\nx1 + x2 \le 20\nx1, x2 \ge 0
$$
\n7

#### <span id="page-12-0"></span>Λύση με Simplex

Η μέθοδος αυτή προτάθηκε από τον G. Dantzig το 1947, και είναι ιδανική για επίλυση μέσω Η/Υ, ενώ εφαρμόζεται ακόμη και σε προβλήματα που έχουν χιλιάδες μεταβλητές και περιορισμούς.

#### <span id="page-12-1"></span>**1.3 Βασικές Έννοιες της Μεθόδου Simplex**

Το μοντέλο από την εφαρμογή 1, είναι ήδη σε τυποποιημένη μορφή:

Όταν:

 $maxZ = -0.1<sup>X<sub>1</sub></sup> + 0.5<sup>X<sub>2</sub></sup>$ 

 $2x_1 + 5x_2 \le 80$ 

$$
x_1 + x_2 \le 20
$$
  

$$
x_1, x_2 \ge 0
$$

(μη αρνητικές μεταβλητές)

# <span id="page-12-2"></span>**1.4 Μεταβλητές Περιθωρίου**

Όπως έγινε και στην αλγεβρική λύση που είδαμε νωρίτερα, οι διαδικασίες που θα χρησιμοποιήσει η μέθοδος Simplex απαιτούν τη γραφή των περιορισμών με τη μορφή εξισώσεων αντί των ανισοτήτων.

Στις ανισότητες των περιορισμών, το αριστερό μέλος είναι μικρότερο ή ίσο του δεξιού μέλους. Για να γίνουν οι περιορισμοί ισότητες, πρέπει να τους προσθέσουμε κάτι στο πρώτο μέλος που θα εξαλείψει τη διαφορά. Προσθέτουμε λοιπόν στο αριστερό μέλος των περιορισμών στην 8 και 6 εξίσωση, από μία βοηθητική μεταβλητή, την S1 & S2 αντίστοιχα, και έχουμε:

 $2 X_1 + 5 X_2 + S1 = 80$  9  $X_1 + X_2 + S2 = 20$  10

Για να τις διακρίνουμε από τις κανονικές μεταβλητές (X1, X2, κλπ.),στη συνέχεια θα αποκαλούμε τις νέες μεταβλητές (S1, S2, κλπ.), μεταβλητές περιθωρίου καθώς αντιπροσωπεύουν το περιθώριο μεταξύ της λύσης μας και των ορίων του περιορισμού.

## <span id="page-13-0"></span>**1.5 Βασικές & Βασικές Εφικτές Λυσείς**

Το σύστημα των περιορισμών των εξισώσεων 5 και 6 που προκύπτει, έχει 2 εξισώσεις και 4 μεταβλητές και προφανώς μια απειρία λύσεων.H βέλτιστη λύση βρίσκεται σε τομή των ευθειών κάποιων περιορισμών. Με το σκεπτικό αυτό, νωρίτερα στην αλγεβρική μέθοδο , λύσαμε όλα τα πιθανά συστήματα εξισώσεων, βρήκαμε όλα τα σημεία τομής των ευθειών των περιορισμών, και τέλος επιλέξαμε, τη βέλτιστη λύση. Παρόμοιο αλλά πιο σύντομο δρόμο ακολουθεί η μέθοδος Simplex.

Οι λύσεις των ΠΓΠ διακρίνονται σε δυο κατηγορίες. Όσες βρίσκονται στα σημεία τομής των ορίων των περιορισμών, λέγονται βασικές λύσεις. Όσες από τις βασικές λύσεις αποτελούν και άκρα (κορυφές) της εφικτής περιοχής λέγονται βασικές εφικτές λύσεις.

# <span id="page-13-1"></span>**1.5.1 Βασικές & Μη-Βασικές Μεταβλητές**

Για να βρεθούν οι βασικές λύσεις θα πρέπει να εφαρμόσουμε κάτι παρόμοιο με την αλγεβρική μέθοδο, που να μην έχει όμως τα ελαττώματά της. Οι μεταβλητές μας (κανονικές και περιθωρίου) είναι περισσότερες από τις εξισώσεις. Τις χωρίζουμε λοιπόν αυθαίρετα σε δύο ομάδες, μία που να έχει τόσες μεταβλητές όσες είναι και οι εξισώσεις, και μία με όλες τις υπόλοιπες. Τη πρώτη ομάδα την ονομάζουμε βασικές μεταβλητές και τη δεύτερη μη-βασικές μεταβλητές. Αφού οι βασικές μεταβλητές είναι όσες και οι εξισώσεις, θέτοντας όλες τις άλλες μη-βασικές μεταβλητές ίσες με το 0, μπορούμε να λύσουμε το σύστημα. Η λύση που θα βρούμε είναι μια βασική λύση του προβλήματος. Για παράδειγμα, μπορούμε να θέσουμε όλες τις κανονικές μεταβλητές ίσες με 0 και να λύσουμε για τις μεταβλητές περιθωρίου που είναι όσες και οι εξισώσεις. Αυτή η λύση αν και τετριμμένη είναι και πιο συνηθισμένη αρχική επιλογή.

#### <span id="page-14-0"></span>Εφαρμογή 1.2

1η Βασική Λύση (S1, S2: Βασικές,  $X_1 = X_2 = 0$ : Μη-Βασικές):  $2 X_1 + 5 X_2 + S_1 = 80 \Rightarrow S_1 = 80$  $X_1 + X_2 + S2 = 20 \Rightarrow S2 = 20$ 

2η Βασική Λύση. (S1, X1: Βασικές, Χ<sub>2</sub>=S2=0: Μη-Βασικές):  $5 X_2 + 2 X_1 + S_1 = 50 \Rightarrow S_1 = 80 - 40 = 40$  $X_2 + X_1 + S2 = 20 \Rightarrow X1 = 20$ 

...κλπ.

Αν στο σημείο αυτό συνεχίζαμε και πραγματοποιούσαμε όλους τους δυνατούς συνδυασμούς επιλογής μεταβλητών, θα είχαμε σχεδόν επαναλάβει την αλγεβρική μέθοδο και θα είχαμε βρει όλες τις βασικές λύσεις, εφικτές και μη. Οι συνδυασμοί και οι λύσεις θα μπορούσαν να τοποθετηθούν σε ένα πίνακα όπως στην αλγεβρική μέθοδο. Όμως, θα πρέπει η μέθοδος μας να αποφεύγει να λύνει όλους τους πιθανούς συνδυασμούς συστημάτων, οι οποίοι μπορεί να ανέρχονται και σε εκατοντάδες.

Παρατηρώντας τις βασικές λύσεις του ΠΓΠ προκύπτει επίσης ότι:

 Οι βασικές εφικτές λύσεις συνδέονται με τις κορυφές τις εφικτής περιοχής, μία από τις οποίες είναι και η βέλτιστη λύση του ΠΓΠ, και,

 Οι μη-εφικτές λύσεις έχουν τουλάχιστον μια αρνητική τιμή, ενώ οι εφικτές δεν έχουν καμία αρνητική τιμή.

### <span id="page-15-0"></span>**Κεφάλαιο 2: Τα Βήματα της Μεθόδου Simplex**

### <span id="page-15-1"></span>**2.1 Ο Πίνακας SIMPLEX**

Στα επόμενα βήματα θα πρέπει να εντοπίσουμε τη βέλτιστη λύση χωρίς να πρέπει να υπολογίσουμε κάθε γωνία της εφικτής περιοχής. Η σημασία του γίνεται μεγαλύτερη όσο αυξάνουν οι μεταβλητές και οι περιορισμοί όποτε φτάνουμε σε εφικτές περιοχές με δεκάδες και εκατοντάδες γωνιών.

**1.** Στο σύστημα των περιορισμών προσθέτουμε και την εξίσωση της μεγιστοποίησης (Α.Σ.) και δημιουργούμε το καλούμενο αρχικόσύστημα της μεθόδου Simplex:

$$
2 X1 + 5 X2 + S1 = 80
$$
  
X<sub>1</sub> + X<sub>2</sub> + S2 = 20  
0.1 X<sub>1</sub> -0.5 X<sub>2</sub> + Z = 0

Στο σύστημα αυτό η Z θα είναι πάντα μία από τις βασικές μεταβλητές. Κάθε βασική λύση του συστήματος είναι και βασική λύση του ΠΓΠ αφού αφαιρεθεί η Z . Επίσης, η Z είναι η μόνη που επιτρέπεται να πάρει αρνητική τιμή στις βασικές εφικτές λύσεις, μια και δεν είναι κανονική μεταβλητή.

**2.** Αρχίζουμε τη μέθοδο με μια βασική εφικτή λύση την οποία καλούμε αρχική βασική εφικτή λύση. Η λύση αυτή βρίσκεται εύκολα και συνδέεται με την αρχή των αξόνων. Είναι η τετριμμένη λύση όπου όλες οι κανονικές μεταβλητές είναι μηδέν (επιλέγονται σαν μη- βασικές) και σαν βασικές μεταβλητές (β.μ.) επιλέγονται οι μεταβλητές περιθωρίου S και η Z (που είναι όσες και οι εξισώσεις). Όπως είδαμε και νωρίτερα η βασική αυτή λύση δίνει:

 $X_1 = 0$ ,  $X_2 = 0$ ,  $S1 = 80$ .  $S2 = 200$ , και  $Z = 0$ 

η οποία είναι βασική και εφικτή αφού όλα τα Χ και S είναι μη-αρνητικά. Για να διευκολύνουμε τους υπολογισμούς της μεθόδου τοποθετούμε το αρχικό σύστημα των τριών εξισώσεων σε μορφή πίνακα ο οποίος λέγεται αρχικός πίνακας Simplex.

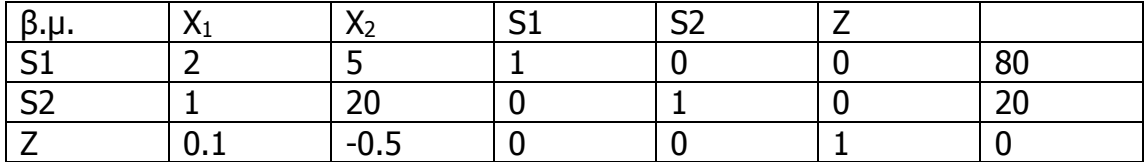

<span id="page-16-1"></span>**Πίνακας 1**

Ο αρχικός πίνακας Simplex περιέχει την αρχική βασική εφικτή λύση που είδαμε πιο πάνω. Για (X<sub>1</sub> = 0, X<sub>2</sub> = 0) οι τιμές των βασικών μεταβλητών (β.μ.) δίνονται από τη τελευταία στήλη.

#### <span id="page-16-0"></span>**2.2 Oι Επαναλήψεις της SIMPLEX**

Στα επόμενα 2 ή περισσότερα βήματα πρέπει να βρίσκουμε όλο και καλύτερες βασικές εφικτές λύσεις έως ότου φτάσουμε στη βέλτιστη.

**3.** Σε κάθε επανάληψη η μέθοδος Simplex αντικαθιστά μια βασική μεταβλητή από μια μη-βασική. Η επιλογή της μη-βασικής (εισερχόμενης) και της βασικής (εξερχόμενης) γίνεται ως εξής:

Πρώτα επιλέγεται η μη-βασική μεταβλητή αυτή δηλαδή που έχει το μεγαλύτερο συντελεστή στον υπολογισμό του Ζ (ή μικρότερο αρνητικό στον πίνακα). Η στήλη της εισερχόμενης μεταβλητής ονομάζεται οδηγός (pivot) στήλη.

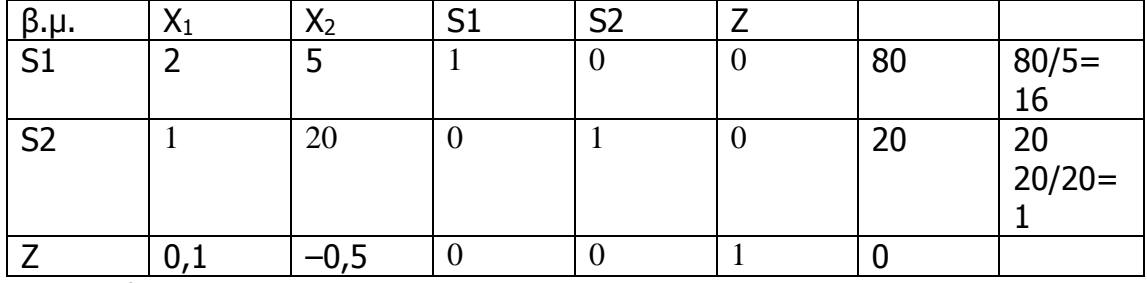

<span id="page-16-2"></span>**Πίνακας 2**

Μετά επιλέγεται η βασική μεταβλητή που περιορίζει περισσότερο τη μη-βασική μεταβλητή που διαλέξαμε. Αυτή βρίσκεται διαιρώντας τη τελευταία στήλη δια την οδηγό στήλη και επιλέγοντας το μικρότερο αποτέλεσμα. Στη περίπτωσή μας είναι η S2 που δίνει αποτέλεσμα 1 (<16). Η γραμμή της εξερχόμενης μεταβλητής ονομάζεται οδηγός (pivot) γραμμή. Το στοιχείο του πίνακα στο οποίο διασταυρώνει η οδηγός γραμμή την οδηγό στήλη λέγεται οδηγό (pivot) στοιχείο.

Η αντικατάσταση της εξερχόμενης S2 από την εισερχόμενη (στις β.μ.) Χ<sub>1</sub> γίνεται ως εξής:

**Βήμα 1**: Διαιρούμε ολόκληρη την οδηγό γραμμή με το οδηγό στοιχείο, ώστε αυτό να γίνει 1 (αν είναι ήδη 1, το βήμα αυτό παραλείπεται),

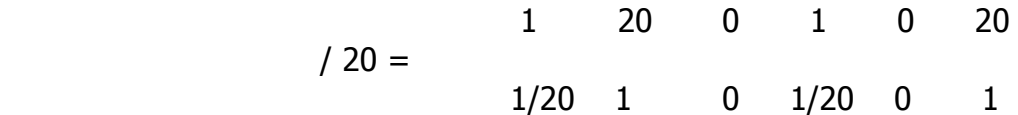

και ο πίνακας Simplex γίνεται:

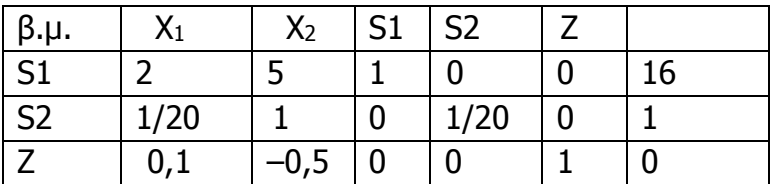

<span id="page-17-0"></span>**Πίνακας 3**

**Βήμα 2**: Προσθαφαιρούμε, ανάλογα, την οδηγό γραμμή στις υπόλοιπες γραμμές, όσες φορές χρειάζεται, για να γίνουν μηδέν τα υπόλοιπα στοιχεία της οδηγού στήλης,

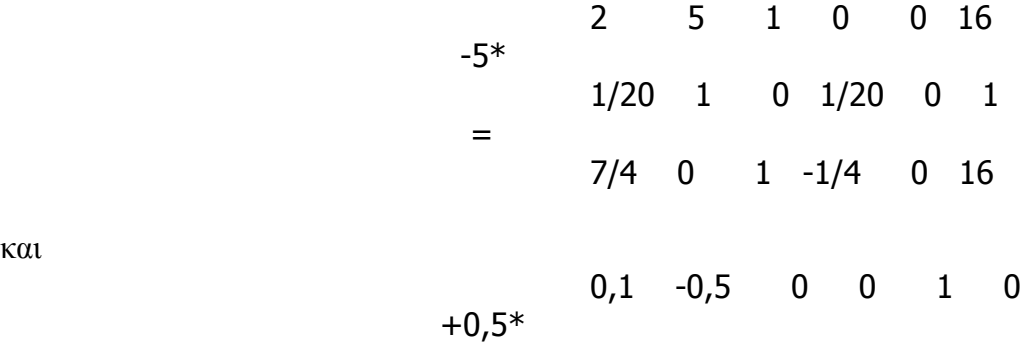

και

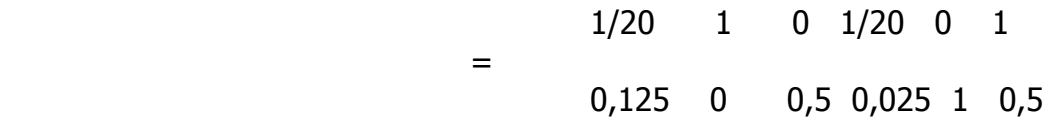

και ο πίνακας Simplex γίνεται:

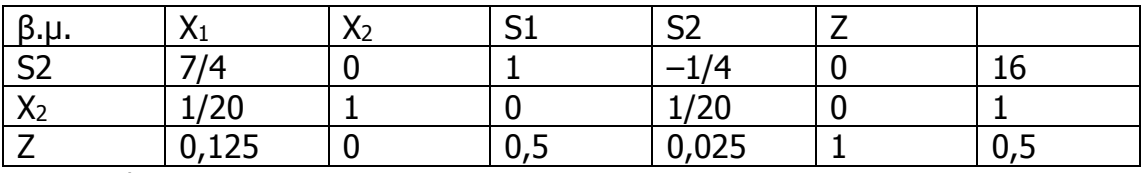

<span id="page-18-0"></span>**Πίνακας 4**

**Βήμα 3**: Τοποθετούμε τη μεταβλητή X<sup>1</sup> στις βασικές μεταβλητές και βλέπουμε το αποτέλεσμα στη τελευταία στήλη.

Η λύση που παίρνουμε είναι  $X_1 = 0$ ,  $X_2 = 16$ , και δίνει  $Z = 8$ ,που είναι σαφώς καλύτερο από το 0 της αρχικής λύσης.

Η λύση δεν μπορεί να βελτιωθεί κι' άλλο. Αυτό φαίνεται από τη μη παρουσία αρνητικών αριθμών στη γραμμή του Ζ.

#### <span id="page-19-0"></span>**Κεφάλαιο 3: Το εργαλείο Solver στο Microsoft Office Excel**

Παρουσίαση για την περιγραφή της λειτουργίας του πρόσθετου «Επίλυση» του Microsoft Excel.

### <span id="page-19-1"></span>**3.1 Εισαγωγικά**

Η «Επίλυση» είναι ένα από τα πρόσθετα του Microsoft Excel και αποτελεί ένα χρήσιμο εργαλείο για την επίλυση προβλημάτων μαθηματικού προγραμματισμού. Το πρόσθετο της «Επίλυσης» μπορεί να επιλύσει μόνο γραμμικά προγράμματα.

# <span id="page-20-0"></span>**3.2 Προετοιμασία**

Δημιουργούμε στο περιβάλλον εργασίας του Microsoft Excel έναν πίνακα που αργότερα θα χρησιμοποιήσουμε για την τοποθέτηση των στοιχείων (συντελεστές εξισώσεων, συναρτήσεις υπολογισμού) του προς επίλυση γραμμικού προγράμματος. Ο πίνακας που θα δημιουργήσουμε πρέπει να είναι περίπου σαν τον παρακάτω:

| ■ゆ~(ホ・)▲<br>solver.xls [Κατάσταση λειτουργίας συμβατότητας] - Microsoft Excel<br>$\mathbf{x}$<br>ь                                                   |              |                  |                                                                                                    |                                                                                                    |         |       |  |                |   |         |         |
|----------------------------------------------------------------------------------------------------|--------------|------------------|----------------------------------------------------------------------------------------------------|----------------------------------------------------------------------------------------------------|---------|-------|--|----------------|---|---------|---------|
| Κεντρική                                                                                                    | Εισαγωγή     | Διάταξη σελίδας  | Τύποι                                                                                                    | Δεδομένα<br>Αναθεώρηση                                                                                                    | Προβολή |       |  |                |   | $\odot$ | $\pi$ x |
| 8 Ετοιμες εικόνες Clip Art<br>ممدا<br>$\sim$<br>ΓΡ Σχήματα τ<br>Συγκεντρωτικός Πίνακας<br>Εικόνα<br>SmartArt<br>Πίνακας *<br>Πίνακες<br>Απεικονίσεις |              |                  | Αν Γραμμή το Περιοχή τ<br> ∴ Διασπορά τ<br>$\blacksquare$ Πίτα τ<br>Στήλη<br><b>Β</b> Ράβδος το Δλλαγραφήματα τ<br>Γραφήματα | <b>4 Πλαίσιο κειμένου</b><br><b>Ε</b> Κεφαλίδες & υποσέλιδα<br>Υπερ-σύνδεση<br>√ WordArt *<br>$\overline{\mathrm{M}}$<br>Συνδέσεις<br>Κείμενο |         |       |  | 2-<br>$\Omega$ |   |         |         |
| A1                                                                                                    | $\circ$<br>۰ | $f_x$            |                                                                                                    |                                                                                                    |         |       |  |                |   |         | ¥       |
| B<br>$\mathsf{A}$                                                                                                    | C            | D                | Ε                                                                                                    | F                                                                                                    | G       | H     |  | J              | Κ |         |         |
| $\mathbf{1}$                                                                                                    |              |                  |                                                                                                    |                                                                                                    |         |       |  |                |   |         |         |
| $\overline{2}$                                                                                                    |              |                  |                                                                                                    |                                                                                                    |         |       |  |                |   |         |         |
| 3<br>$\overline{4}$                                                                                                    |              |                  |                                                                                                    |                                                                                                    |         |       |  |                |   |         |         |
| 5                                                                                                    |              |                  |                                                                                                    |                                                                                                    |         |       |  |                |   |         |         |
| $6\overline{6}$                                                                                                    |              |                  |                                                                                                    |                                                                                                    |         |       |  |                |   |         |         |
| $\overline{7}$                                                                                                    |              |                  |                                                                                                    |                                                                                                    |         |       |  |                |   |         |         |
| 8                                                                                                    |              | x1               | x <sub>2</sub>                                                                                                    | $\cdots$                                                                                                    | хN      |       |  |                |   |         |         |
| 9                                                                                                    | max          |                  |                                                                                                    |                                                                                                    |         | total |  |                |   |         |         |
| 10                                                                                                    |              |                  |                                                                                                    |                                                                                                    |         |       |  |                |   |         |         |
|                                                                                                    |              |                  |                                                                                                    |                                                                                                    |         |       |  |                |   |         |         |
| 11                                                                                                    |              |                  |                                                                                                    |                                                                                                    |         |       |  |                |   |         |         |
| 12                                                                                                    |              |                  |                                                                                                    |                                                                                                    |         |       |  |                |   |         |         |
| 13                                                                                                    |              |                  |                                                                                                    |                                                                                                    |         |       |  |                |   |         |         |
| 14                                                                                                    |              |                  |                                                                                                    |                                                                                                    |         |       |  |                |   |         |         |
| 15                                                                                                    |              |                  |                                                                                                    |                                                                                                    |         |       |  |                |   |         |         |
| 16                                                                                                    |              |                  |                                                                                                    |                                                                                                    |         |       |  |                |   |         |         |
| 17                                                                                                    |              |                  |                                                                                                    |                                                                                                    |         |       |  |                |   |         |         |
| 18<br>19                                                                                                    |              |                  |                                                                                                    |                                                                                                    |         |       |  |                |   |         |         |
| 20                                                                                                    |              |                  |                                                                                                    |                                                                                                    |         |       |  |                |   |         |         |
| 21                                                                                                    |              |                  |                                                                                                    |                                                                                                    |         |       |  |                |   |         |         |
| 22                                                                                                    |              |                  |                                                                                                    |                                                                                                    |         |       |  |                |   |         |         |
| 23                                                                                                    |              |                  |                                                                                                    |                                                                                                    |         |       |  |                |   |         |         |
| $H$ $\rightarrow$ $H$ $\Phi$ υλλο1 Φυλλο2                                                                                                    |              | <b>DUM03 / 名</b> |                                                                                                    |                                                                                                    | 14      |       |  | ШL             |   |         | k.      |
| $^{\circledR}$<br>Ⅲ 四 100% →<br>$\overline{\mathbb{Q}}$<br>Κυκλικές αναφορές<br>Έτοιμο<br>温                                                          |              |                  |                                                                                                    |                                                                                                    |         |       |  |                |   |         |         |

<span id="page-20-1"></span>**Εικόνα 1:Αρχικός πίνακας**

#### Μεταπτυχιακή Διατριβή Μακρή Σοφία

| 目の・(ホ・)<br>solver.xls [Κατάσταση λειτουργίας συμβατότητας] - Microsoft Excel<br>$\mathbf{x}$<br>$\blacksquare$                     |                                                    |   |                                       |                                                                                                    |                |                        |                                                                                                  |       |  |                          |   |         |                     |
|----------------------------------------------------------------------------------------------------|----------------------------------------------------|---|---------------------------------------|----------------------------------------------------------------------------------------------------|----------------|------------------------|--------------------------------------------------------------------------------------------------|-------|--|--------------------------|---|---------|---------------------|
|                                                                                                    | Κεντρική                                           |   | Εισαγωγή                              | Διάταξη σελίδας                                                                                                  | Τύποι          | Δεδομένα<br>Αναθεώρηση | Προβολή                                                                                          |       |  |                          |   | $\odot$ | $\Box$<br>$\propto$ |
| <b>8</b> Ετοιμες εικόνες Clip Art<br>$\lambda^{\circ}$<br>Γρεχήματα -<br>Συγκεντρωτικός Πίνακας<br>Εικόνα<br>SmartArt<br>Πίνακας * |                                                    |   |                                       | Αν Γραμμή το Περιοχή τ<br> ∴ Διασπορά τ<br>$\bigoplus$ Πίτα *<br>Στήλη<br><b>Β</b> γράβδος το Ο Άλλα γραφήματα τ |                |                        | <b>A Πλαίσιο κειμένου</b><br><b>Ε</b> Κεφαλίδες & υποσέλιδα (192)<br>Υπερ-σύνδεση<br>√ WordArt ▼ |       |  | $\mathbb{Z}$<br>$\Omega$ |   |         |                     |
| Πίνακες<br>Απεικονίσεις                                                                                                    |                                                    |   | $\Box$<br>Γραφήματα                   |                                                                                                    |                | Συνδέσεις<br>Κείμενο   |                                                                                                  |       |  |                          |   |         |                     |
|                                                                                                    | A1                                                 |   | $\bullet$<br>$\overline{\phantom{a}}$ | $f_x$                                                                                                    |                |                        |                                                                                                  |       |  |                          |   |         | ¥                   |
|                                                                                                    | A                                                  | B | c                                     | D                                                                                                    | E              | F                      | G                                                                                                | н     |  | J                        | Κ |         |                     |
| $\overline{2}$                                                                                                    |                                                    |   |                                       |                                                                                                    |                |                        |                                                                                                  |       |  |                          |   |         |                     |
| 3                                                                                                    |                                                    |   |                                       |                                                                                                    |                |                        |                                                                                                  |       |  |                          |   |         |                     |
| 4                                                                                                    |                                                    |   |                                       |                                                                                                    |                |                        |                                                                                                  |       |  |                          |   |         |                     |
| 5                                                                                                    |                                                    |   |                                       |                                                                                                    |                |                        |                                                                                                  |       |  |                          |   |         |                     |
| $6\phantom{a}$                                                                                                    |                                                    |   |                                       |                                                                                                    |                |                        |                                                                                                  |       |  |                          |   |         |                     |
| $\overline{7}$                                                                                                    |                                                    |   |                                       |                                                                                                    |                |                        |                                                                                                  |       |  |                          |   |         |                     |
| 8<br>9                                                                                                    |                                                    |   | max                                   | x1                                                                                                    | x <sub>2</sub> | $\cdots$               | xN                                                                                               | total |  |                          |   |         |                     |
| 10                                                                                                    |                                                    |   |                                       |                                                                                                    |                |                        |                                                                                                  |       |  |                          |   |         |                     |
|                                                                                                    |                                                    |   |                                       |                                                                                                    |                |                        |                                                                                                  |       |  |                          |   |         |                     |
| 11                                                                                                    |                                                    |   |                                       |                                                                                                    |                |                        |                                                                                                  |       |  |                          |   |         |                     |
| 12                                                                                                    |                                                    |   |                                       |                                                                                                    |                |                        |                                                                                                  |       |  |                          |   |         |                     |
| 13                                                                                                    |                                                    |   |                                       |                                                                                                    |                |                        |                                                                                                  |       |  |                          |   |         |                     |
| 14<br>15                                                                                                    |                                                    |   |                                       |                                                                                                    |                |                        |                                                                                                  |       |  |                          |   |         |                     |
| 16                                                                                                    |                                                    |   |                                       |                                                                                                    |                |                        |                                                                                                  |       |  |                          |   |         |                     |
| 17                                                                                                    |                                                    |   |                                       |                                                                                                    |                |                        |                                                                                                  |       |  |                          |   |         |                     |
| 18                                                                                                    |                                                    |   |                                       |                                                                                                    |                |                        |                                                                                                  |       |  |                          |   |         |                     |
| 19                                                                                                    |                                                    |   |                                       |                                                                                                    |                |                        |                                                                                                  |       |  |                          |   |         |                     |
| 20                                                                                                    |                                                    |   |                                       |                                                                                                    |                |                        |                                                                                                  |       |  |                          |   |         |                     |
| 21                                                                                                    |                                                    |   |                                       |                                                                                                    |                |                        |                                                                                                  |       |  |                          |   |         |                     |
| 22<br>23                                                                                                    |                                                    |   |                                       |                                                                                                    |                |                        |                                                                                                  |       |  |                          |   |         |                     |
|                                                                                                    | Φύλλο1 Φύλλο2<br>Φύλλο3 / ℃<br>$H + H$<br>14<br>ШL |   |                                       |                                                                                                    |                |                        |                                                                                                  |       |  |                          |   |         |                     |
| $^{\circledR}$<br>Ⅲ Ⅲ 100% →<br>⊕<br>Κυκλικές αναφορές<br>Έτοιμο<br>al.                                                            |                                                    |   |                                       |                                                                                                    |                |                        |                                                                                                  |       |  |                          |   |         |                     |

<span id="page-21-1"></span>**Εικόνα 2: Αρχικός πίνακας (2)**

# <span id="page-21-0"></span>**3.3 Επεξηγήσεις**

Οι στήλες των μεταβλητών απόφασης περιέχουν τους συντελεστές των αντίστοιχων μεταβλητών απόφασης στην αντικειμενική συνάρτηση και τους περιορισμούς. (Η πρώτη γραμμή των στηλών αυτών συμπληρώνεται με 0, ώστε να τοποθετηθούν εκεί οι άριστες λύσεις των μεταβλητών απόφασης).

Το πεδίο «Στόχος» περιέχει τον τύπο του γ. π. (μεγιστοποίησης/ελαχιστοποίησης) με χρήση του αντίστοιχου προθέματος (max/min).

Η στήλη των σταθερών πρέπει να περιέχει τις σταθερές της αντικειμενικής συνάρτησης και των περιορισμών, στις αντίστοιχες γραμμές.

Οι γραμμές της αντικειμενικής και των περιορισμών περιέχουν αντίστοιχα τους συντελεστές των μεταβλητών απόφασης για την αντικειμενική συνάρτηση και τους περιορισμούς.

Η στήλη αποτελεσμάτων θα περιέχει μετά την λύση του προγράμματος την ζητούμενη μέγιστη/ελάχιστη τιμή της αντικειμενικής και τις τελικές τιμές των περιορισμών για τις άριστες λύσεις των μεταβλητών απόφασης.

Η στήλη συμβόλων περιέχει το σύμβολο ισότητας/ανισότητας που αντιστοιχεί σε κάθε περιορισμό.

# <span id="page-22-0"></span>**3.4 Παρατήρηση**

Υπάρχουν κάποια κελιά στον αρχικό πίνακα που δεν χρειάζονται. Για δική μας ευκολία, μπορούμε να τα επισημάνουμε χρωματίζοντάς τα.

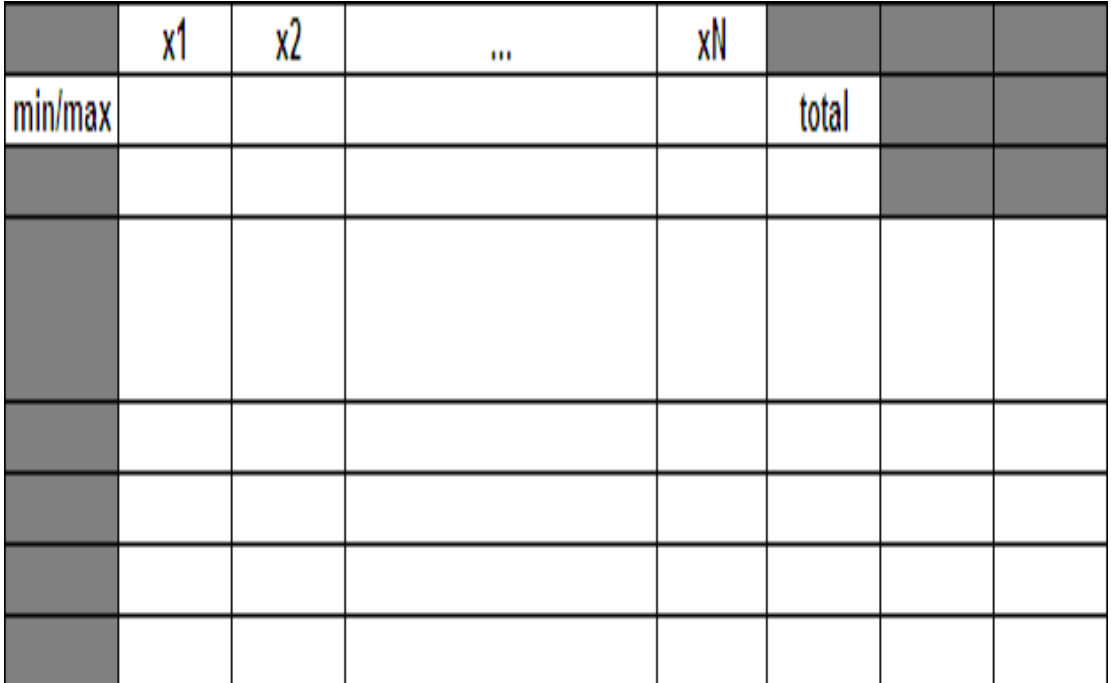

<span id="page-22-2"></span>**Εικόνα 3**

# <span id="page-22-1"></span>**3.5 Στην πράξη**

Ο πίνακας για την επίλυση δημιουργείται με τον γενικό τρόπο που περιγράψαμε παραπάνω. Όταν λύνουμε ένα γραμμικό πρόγραμμα, πρέπει να προσέξουμε ο πίνακας που δημιουργείται να έχει n+4 στήλες (όπου n ο αριθμός των μεταβλητών απόφασης) και m+3 γραμμές (όπου m ο αριθμός των περιορισμών του γ. π. Ακόμη δεν πρέπει να ξεχνάμε να ορίζουμε ως στόχο του προγράμματος το min ή το max στο αντίστοιχο κελί.

## <span id="page-23-0"></span>**3.5 Συναρτήσεις υπολογισμού**

Για να «δουλέψει» η Επίλυση πρέπει να τοποθετήσουμε στα κελιά της στήληςtotal κάποιες απαραίτητες συναρτήσεις υπολογισμού.

Συγκεκριμένα, γίνεται χρήση της συνάρτησης **SUMPRODUCT()** η οποία είναι μια συνάρτηση αθροίσματος γινομένων, ότι ακριβώς είναι και οι εξισώσεις ενός γραμμικού προγράμματος!

# <span id="page-23-1"></span>**3.5.1 Ορίσματα της SUMPRODUCT()**

Η SUMPRODUCT() δέχεται δύο ορίσματα:

Τα κελιά προορισμού (που προηγουμένως αρχικοποιήσαμε με 0) Τα κελιά δεδομένων (τα κελιά κάθε γραμμής που περιέχουν τους συντελεστές των περιορισμών ή της αντικειμενικής)

## <span id="page-23-2"></span>**3.5.2 Κελιά προορισμού**

Οι συντεταγμένες των κελιών προορισμού δίνονται στο όρισμα με τον ειδικό χαρακτήρα «\$» πριν από το γράμμα και πριν τον αριθμό που χαρακτηρίζει κάθε κελί. Δίνονται μόνο το αριστερότερο και το δεξιότερο κελί προορισμού, χωρίζοντας τις συντεταγμένες τους με τον χαρακτήρα «:».

|                | Α | B   | С  | D  | Е  | F     | G | Н |  |
|----------------|---|-----|----|----|----|-------|---|---|--|
| и              |   |     |    |    |    |       |   |   |  |
| $\overline{2}$ |   |     | х1 | x2 | х3 |       |   |   |  |
| 3              |   | max | 0  | 0  | 0  | total |   |   |  |
| 4              |   |     |    |    |    |       |   |   |  |
| 5              |   |     |    |    |    |       |   |   |  |
| 6              |   |     |    |    |    |       |   |   |  |
| ⇁              |   |     |    |    |    |       |   |   |  |
| 8              |   |     |    |    |    |       |   |   |  |
| 9              |   |     |    |    |    |       |   |   |  |
| 10             |   |     |    |    |    |       |   |   |  |
| 11             |   |     |    |    |    |       |   |   |  |
| 12             |   |     |    |    |    |       |   |   |  |

<span id="page-23-3"></span>**Εικόνα 4: Παράδειγμα 1ου ορίσματος**

Στον παραπάνω πίνακα έχουμε αρχικοποιήσει με 0 τα κελιά προορισμού. Τα κελιά αυτά βρίσκονται πάντα κάτω από τα ονόματα των μεταβλητών απόφασης. Στην προκειμένη περίπτωση είναι τα κελιά C3, D3, E3. Άρα το όρισμα που θα δοθεί στην SUMPRODUCT είναι το \$C\$3:\$E\$3. Έτσι θα συμπεριληφθούν σαν κελιά προορισμού και τα 3 κελιά που χρειαζόμαστε.

### <span id="page-24-0"></span>**3.5.3 Κελιά δεδομένων**

Αποτελούν το δεύτερο όρισμα της SUMPRODUCT().

Οι συντεταγμένες των κελιών δεδομένων δίδονται στην συνάρτηση χωρίς τον χαρακτήρα «\$».

Ο χαρακτήρας «:» χρησιμοποιείται κι εδώ για να συμπεριληφθούν τα ενδιάμεσα κελιά.

Χωρίζονται από το πρώτο όρισμα με τον χαρακτήρα «;».

| Α | B   | C  | D  | Ε  | F     | G | Н |  |
|---|-----|----|----|----|-------|---|---|--|
|   |     |    |    |    |       |   |   |  |
|   |     | x1 | x2 | x3 |       |   |   |  |
|   | max | 0  | 0  | 0  | total |   |   |  |
|   |     | 4  | 5  | 2  |       |   |   |  |
|   |     |    |    |    |       |   |   |  |
|   |     |    |    |    |       |   |   |  |
|   |     |    |    |    |       |   |   |  |
|   |     |    |    |    |       |   |   |  |
|   |     |    |    |    |       |   |   |  |
|   |     |    |    |    |       |   |   |  |
|   |     |    |    |    |       |   |   |  |
|   |     |    |    |    |       |   |   |  |
|   |     |    |    |    |       |   |   |  |

<span id="page-24-1"></span>**Εικόνα 5: Παράδειγμα 2ου ορίσματος**

Στον παραπάνω πίνακα έχουμε στην τρίτη γραμμή του πίνακα (γραμμή αντικειμενικής) τους συντελεστές της αντικειμενικής συνάρτησης. Αυτοί βρίσκονται στα κελιά C4, D4, E4 που αποτελούν τα κελιά δεδομένων για την SUMPRODUCT που θα οριστεί στο κελί F4. Έτσι το όρισμα που θα δοθεί στην SUMPRODUCT για τα δεδομένα είναι το **C4:E4.**

Έτσι, χρησιμοποιώντας και το πρώτο όρισμα από το πρώτο παράδειγμα, ορίζουμε στο κελί F4 την συνάρτηση:

**=SUMPRODUCT(\$C\$3:\$E\$3;C4:E4)**

## <span id="page-25-0"></span>**3.6 Συναρτήσεις υπολογισμού (2)**

Κατά αυτόν τον τρόπο ορίζονται οι συναρτήσεις υπολογισμού και στα υπόλοιπα κελιά της στήλης total. Υπενθυμίζουμε ότι:

Τα κελιά προορισμού (1ο όρισμα) είναι κοινά για όλες τις συναρτήσεις που θα ορίσουμε.

Τα κελιά δεδομένων (2ο όρισμα) είναι τα κελιά που περιέχουν τους συντελεστές των μεταβλητών για κάθε εξίσωση του γ. π. και βρίσκονται στην ίδια γραμμή με το κελί όπου ορίζουμε την συνάρτηση.

## <span id="page-25-1"></span>**3.6.1 Επίλυση**

Στο περιβάλλον του Microsoft Excel (εκδόσεις 2003 και προηγούμενες),επιλέγουμε **Εργαλεία->Επίλυση.** Στο Excel 2007, επιλέγουμε

**Δεδομένα->Επίλυση.**

Εμφανίζεται στην οθόνη μας το εξής παράθυρο:

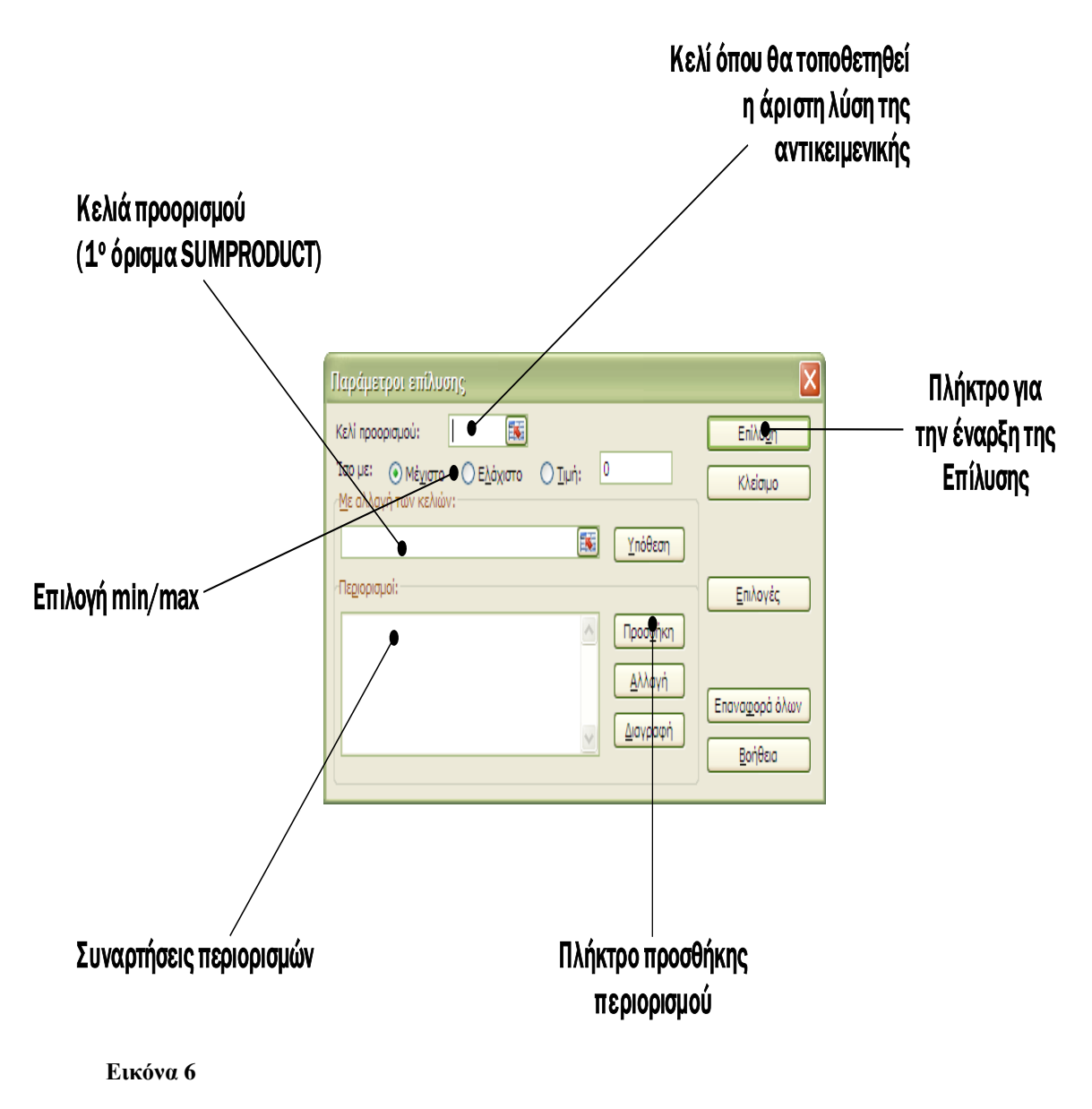

<span id="page-26-0"></span>Ορίζουμε το κελί όπου θα τοποθετηθεί η άριστη λύση του προγράμματος επιλέγοντάς το στο περιβάλλον εργασίας του Excel.

Ορίζουμε το είδος του προγράμματος (μεγιστοποίησης, ελαχιστοποίησης ή προσέγγιση σε τιμή).

Ορίζουμε τα κελιά που θα τοποθετηθούν οι τελικές τιμές των μεταβλητών απόφασης (Πεδίο «Με αλλαγή των κελιών»).

Βοηθάει πολύ οι περιορισμοί να είναι ομαδοποιημένοι στον πίνακά μας ανάλογα με την φορά της ανισότητας που συναντάμε σε αυτούς ή την ύπαρξη ισότητας. Αυτό γιατί οι περιορισμοί ορίζονται στο παράθυρο της επίλυσης με τον ίδιο τρόπο που

ορίσαμε και τα κελιά προορισμού. Έτσι, βολεύει περισσότερο οι ανισοτικά ομόστροφοι περιορισμοί να βρίσκονται ο ένας κάτω από τον άλλο στον πίνακα.

Επιλέγουμε «Προσθήκη» στο πλαίσιο των περιορισμών.

#### Εμφανίζεται το εξής παράθυρο:

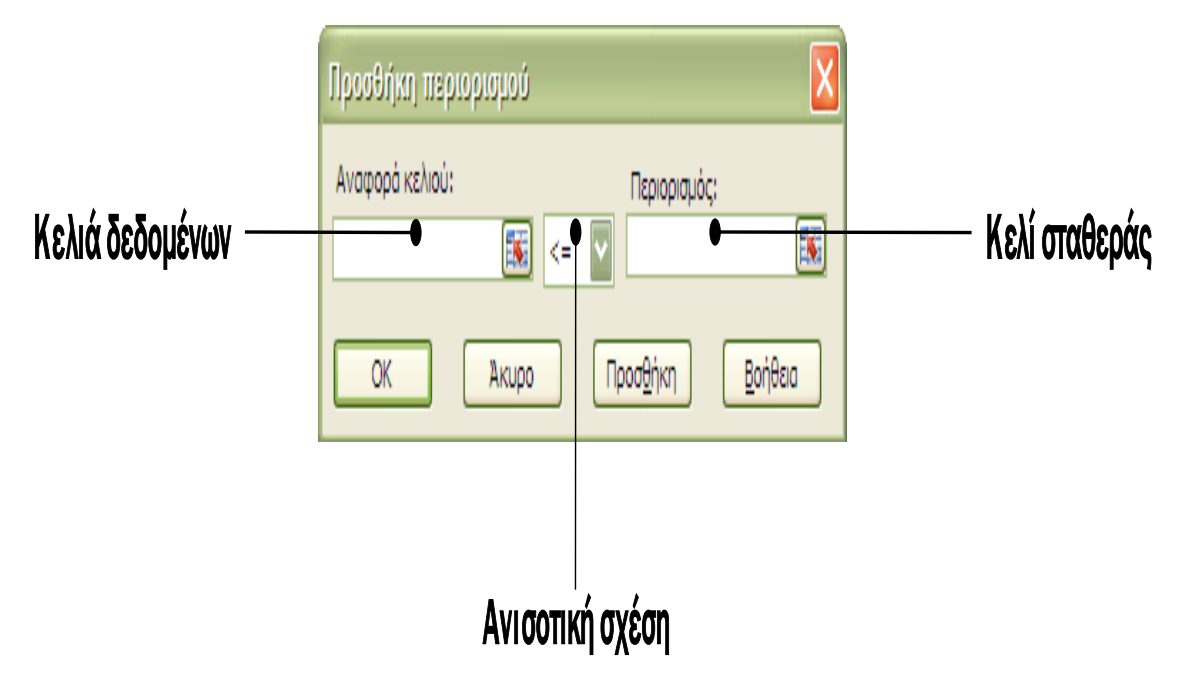

#### <span id="page-27-0"></span>**Εικόνα 7**

Ορίζουμε τα κελιά δεδομένων για κάθε περιορισμό, επιλέγουμε ανισοτική σχέση και ορίζουμε και τα αντίστοιχα κελιά σταθερών (βρίσκονται στην ίδια γραμμή με τα κελιά δεδομένων που επιλέχθηκαν). Επιλέγουμε «Προσθήκη», και μπορούμε να συνεχίσουμε με άλλους περιορισμούς.

Μπορούμε στον αρχικό πίνακα να τοποθετήσουμε και τα αντίστοιχα ανισοτικά σύμβολα για κάθε περιορισμό, στην στήλη συμβόλων.

Αφού τελειώσουμε και με τους περιορισμούς, είμαστε έτοιμοι να λύσουμε το πρόγραμμα. Επιλέγουμε «Επίλυση», και εμφανίζεται ο πίνακας με τα αποτελέσματα της επίλυσης τοποθετημένα στα κατάλληλα κελιά.

Συγκεκριμένα, τα αποτελέσματα θα εμφανιστούν στα εξής κελιά:

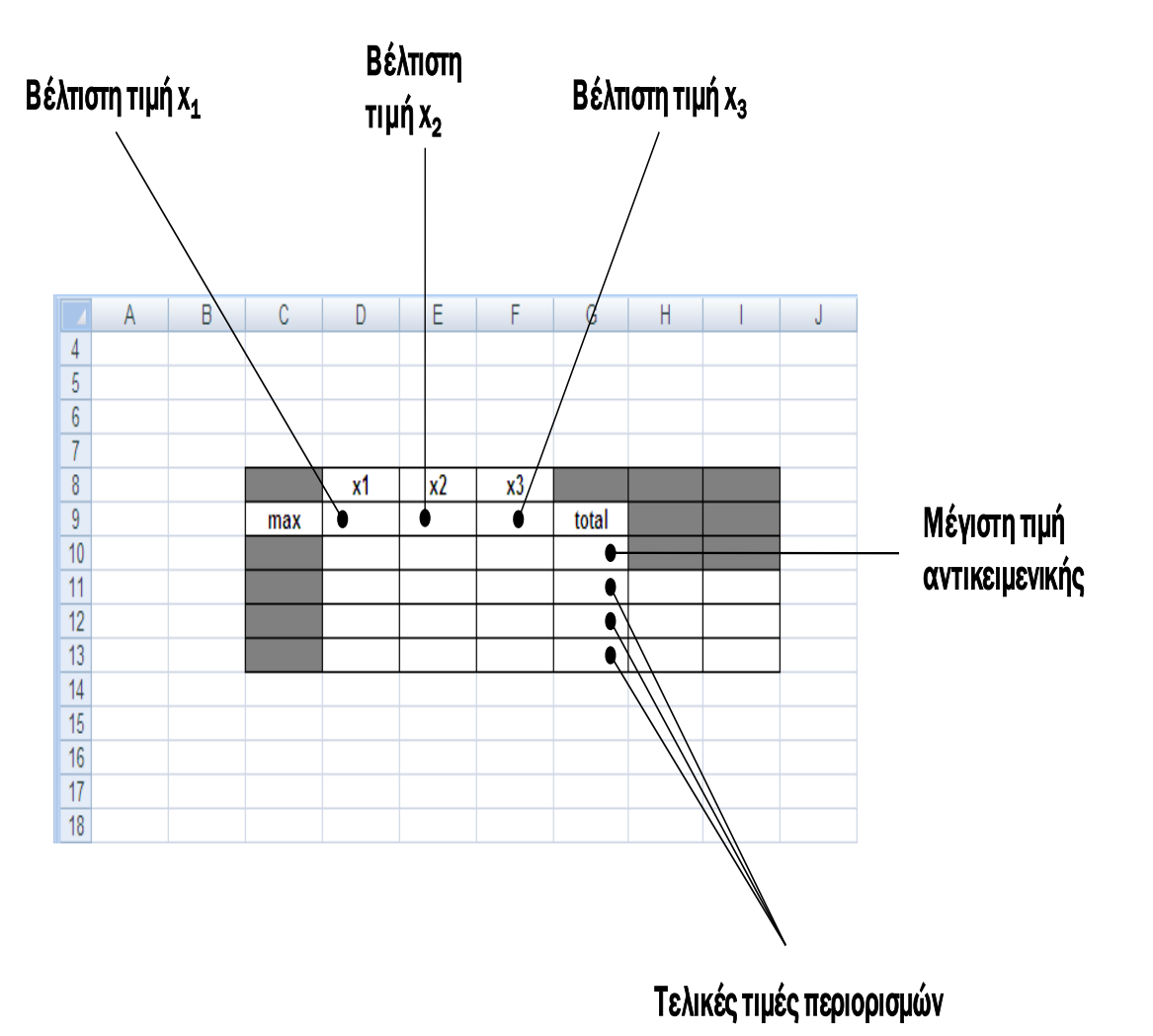

<span id="page-28-1"></span>**Εικόνα 8**

## <span id="page-28-0"></span>**Κεφάλαιο 4: Γραμμικά Προγράμματα – Εφαρμογές**

Στο συγκεκριμένο κομμάτι της εργασίας ακολουθεί μια συλλογή ασκήσεων γραμμικών προγραμμάτων.

# <span id="page-29-0"></span>**Εφαρμογή 4.1**

Να επιλυθεί το γραμμικό πρόγραμμα:

$$
\max Z = 0.3({}^{3x_1+5x_2})-1({}^{x_1+x_2})
$$
  
= -0.1<sup>x<sub>1</sub></sup>+0.5<sup>x<sub>2</sub></sup>

Όταν:

$$
2x1 + 5x2 \le 80
$$
  

$$
x1 + x2 \le 20
$$
  

$$
x1, x2 \ge 0
$$

#### <span id="page-29-1"></span>4.1.1 Γραφική λύση

Η άριστη λύση αντιστοιχεί στην κορυφή Κ(0,16) του κατωτέρου κυρτού πολυγώνου με maxZ=-0.1\*0+0.5\*16=8

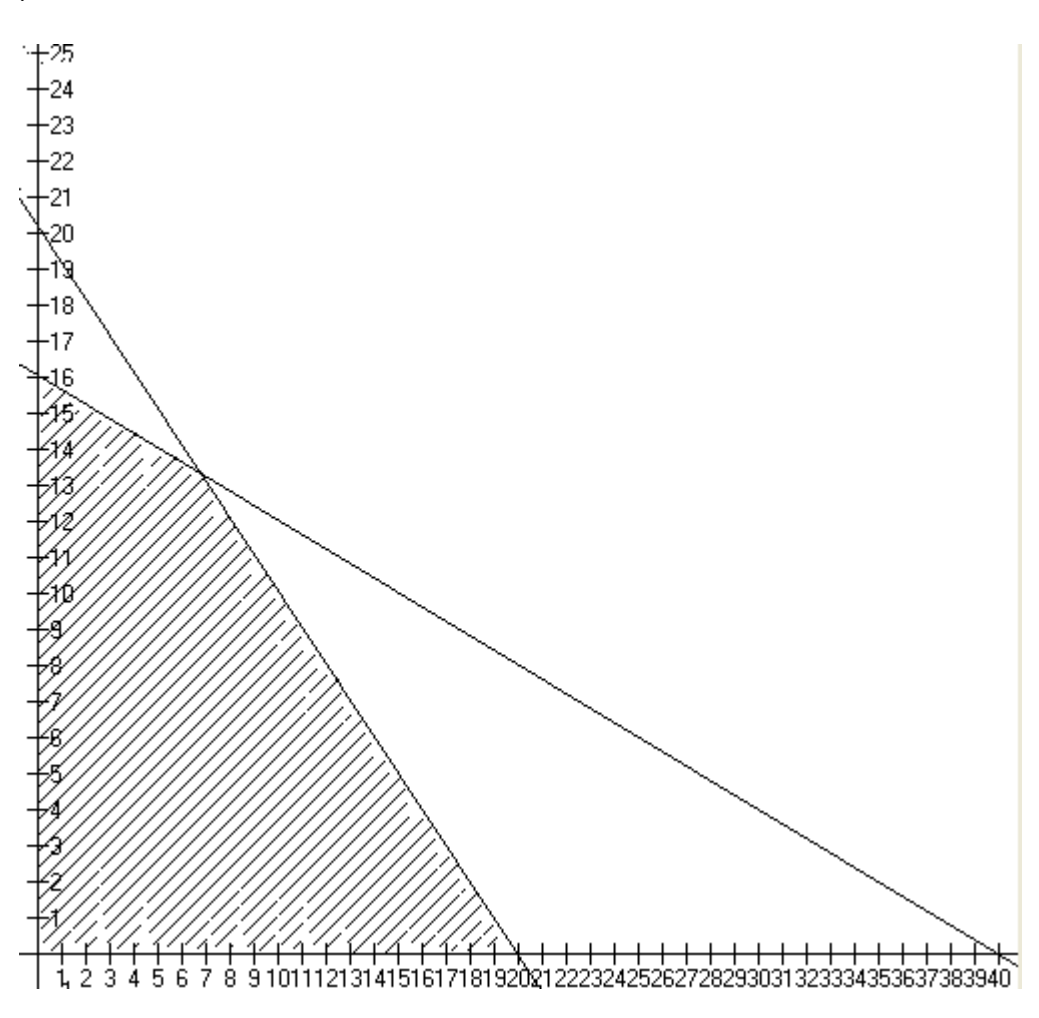

<span id="page-29-2"></span>**Γραφική Παράσταση 1**

### <span id="page-30-0"></span>4.1.2 ΕΠΙΛΥΣΗ ΜΕ ΤΟ SOLVER TOY EXCEL

Θέτοντας τις αρχικές συναρτήσεις και τις μεταβλητές έχω τον παρακάτω πίνακα:

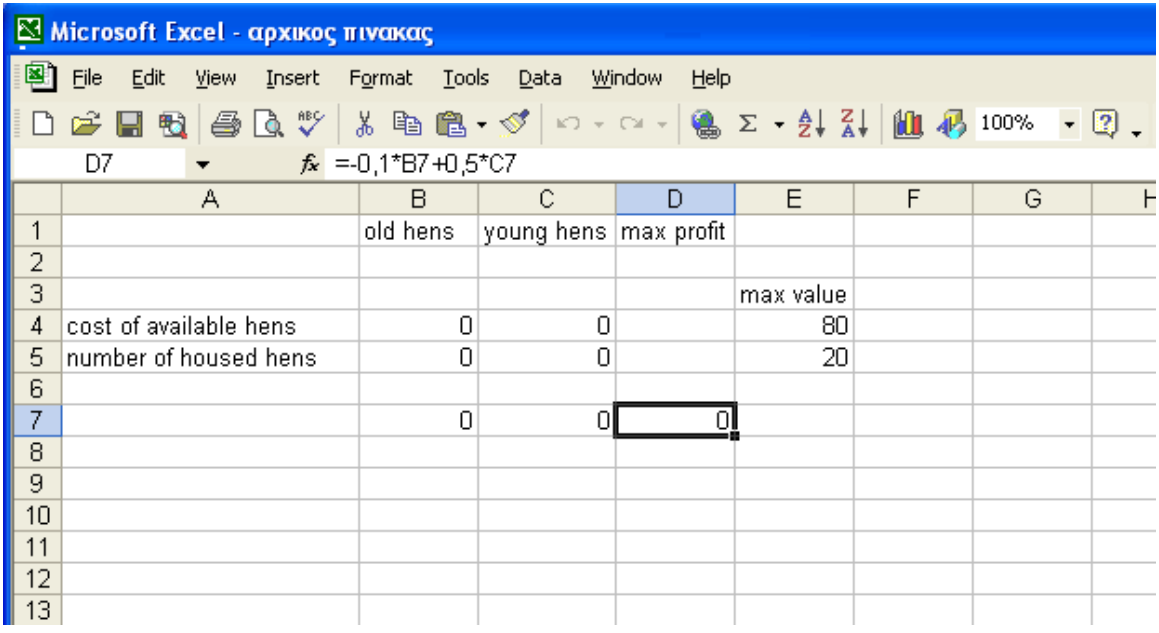

#### <span id="page-30-1"></span>**Εικόνα 9**

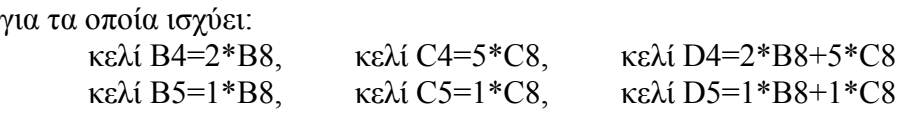

Μετά την εισαγωγή των περιορισμών στο solver προκύπτει ο παρακάτω πίνακας:

#### Μεταπτυχιακή Διατριβή Μακρή Σοφία

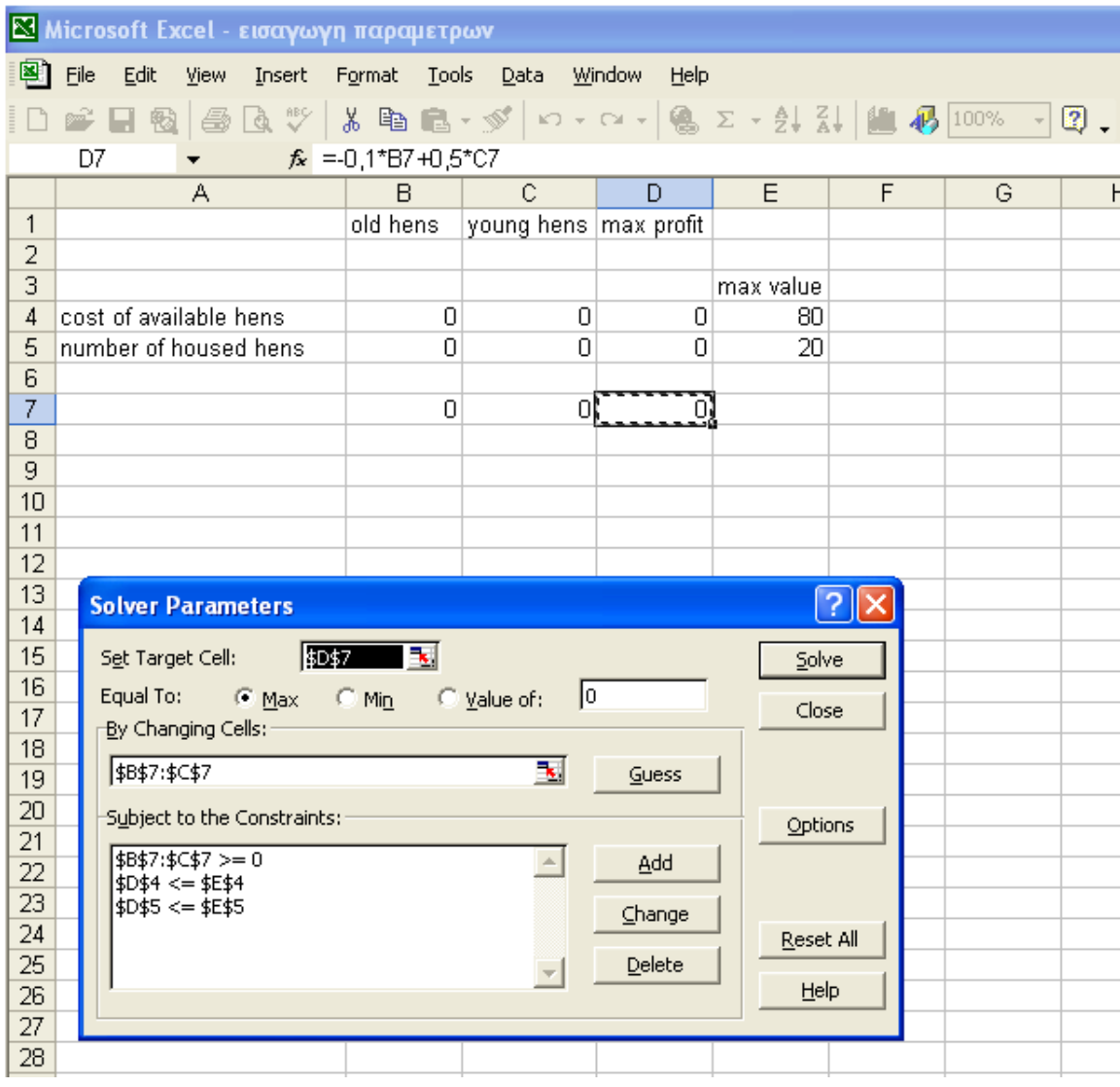

#### <span id="page-31-0"></span>**Εικόνα 10**

Και τα αποτελέσματα που είναι x1=0, x2=16 και μέγιστο κέρδος Ζ=8 παρουσιάζονται στην παρακάτω εικόνα.

#### Μεταπτυχιακή Διατριβή Μακρή Σοφία

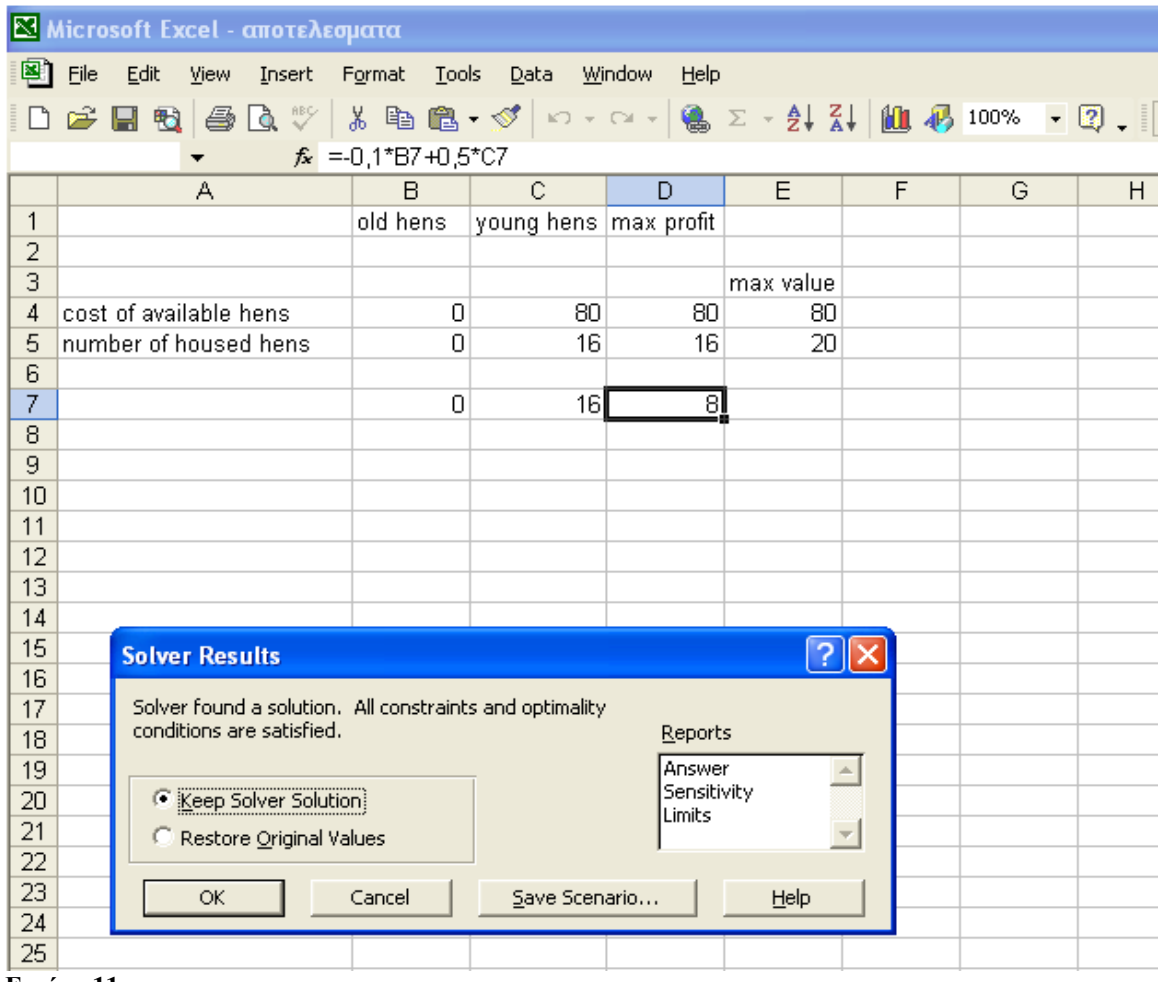

<span id="page-32-0"></span>**Εικόνα 11**

### <span id="page-33-0"></span>**Εφαρμογή 4.2**

Να επιλυθεί το γραμμικό πρόγραμμα

 $maxf = 6x+3y$ 

Όταν: 2x+3y≤8 3x+3y≤18 y≤3 Kαι x,y≥0

#### <span id="page-33-1"></span>4.2.1 Γραφική λύση

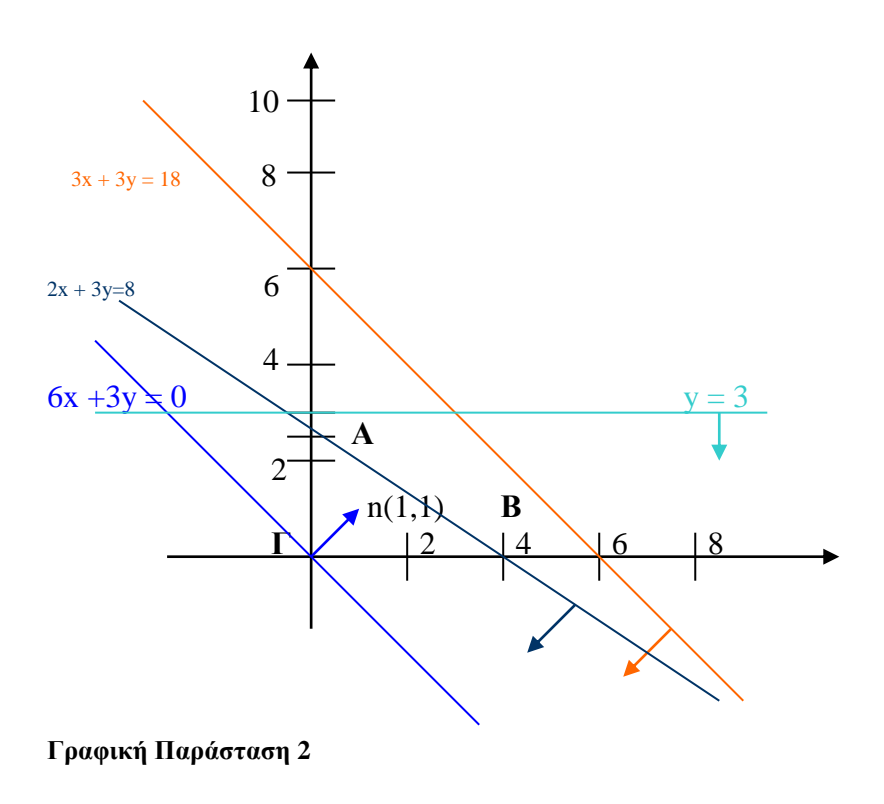

<span id="page-33-2"></span>Χαράζοντας τις περιοριστικές ευθείες που αντιστοιχούν στους τρεις περιορισμούς .Η εφικτή περιοχή του προβλήματος ορίζετε από το κυρτό τρίγωνο Α Β Γ. Η ευθεία που αντιστοιχεί στον πρώτο περιορισμό τέμνει τον άξονα των y στο σημείο κορυφή Β και τον άξονα των χ στο σημείο κορυφή Γ οι συντεταγμένες του Β είναι (0,8/3) και προκύπτουν από τη λύση του απλού συστήματος 2χ+3y=8 και χ=0 οι συντεταγμένες του Γ είναι (4,0) και προκύπτουν από τη λύση του απλού συστήματος 2χ+3y=8 και

#### Μεταπτυχιακή Διατριβή Μακρή Σοφία

y=0. Η ευθεία που αντιστοιχεί στον δεύτερο περιορισμό τέμνει τον άξονα των y στο σημείο (0,6) και τον άξονα των χ στο σημείο (6,0).Τρίτη περιοριστική συνθήκη είναι η ευθεία y=0. Υπολογίζουμε τις τιμές της αντικειμενικής συνάρτησης maxf=6χ+3y για τις τρεις κορυφές της εφικτής περιοχής και εντοπίζουμε ως άριστη λύση εκείνη που δίνει τη μεγαλύτερη τιμή.

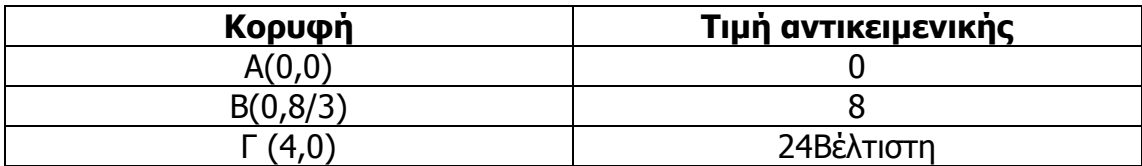

<span id="page-34-1"></span>**Πίνακας 5**

#### <span id="page-34-0"></span>4.2.2 Λύση με Simplex

Το γραμμικό μου πρόβλημα είναι σε κανονική μορφή.

Μετατροπή σε τυποποιημένη μορφή για να μπορώ να εφαρμόσω τη μέθοδο Simplex:

```
Maxf= 6x+3y+0s1+0s2+0s3όταν 2x+3y+1s1=8
3x+3y+1s2=180x+1y+1s3=3x,y \geq 0
```
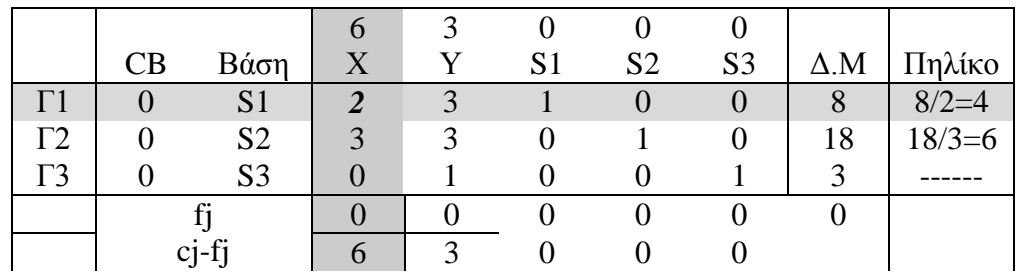

#### <span id="page-34-2"></span>**Πίνακας 6 : Πίνακας simplex1**

Νέα Γραμμή1(Γ1)=Προηγούμενη Γ1/Οδηγό Στοιχείο  $=2/2,3/2,1/2,0/2,0/2,8/2$  $=1,3/2,1/2.0,0,4$ 

Νέα Γραμμή2(Γ2)=Προηγούμενη Γ2-3\*Νέα Γραμμή Γ1  $=(3,3,0,1,0,18) - 3(1, 3/2, 1/2, 0, 0, 4) =$  $=(3,3,0,1,0,18) - (3,3,3/2,0,0,12) =$ 

$$
= (0,0,-3/2,1,0,6)
$$

Νέα Γραμμή3(Γ3)= Προηγούμενη Γ3-0\*Νέα Γραμμή Γ1  $= (0,1,0,0,1,3) - (0,1,3/2,1/2,0,0,4) =$  $= (0,1,0,0,1,3)$ 

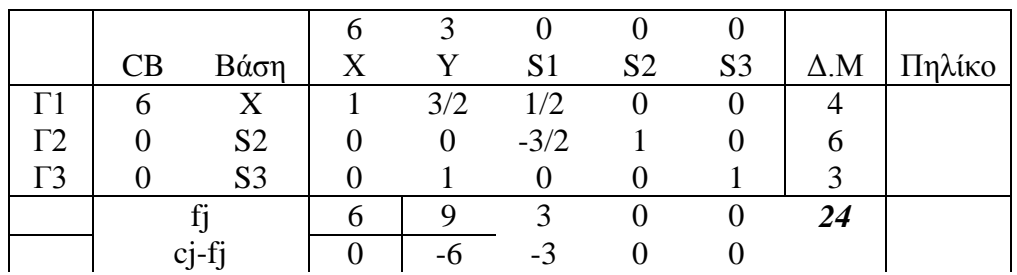

<span id="page-35-1"></span>**Πίνακας 7 : Πίνακας Simplex 2**

Υπολογισμός της fj fj (στήλη X) = fl = 6  $*$ 1 + 0 $*$  0 + 0 $*$ 0 = 6 fj (στήλη Y) = f2= 6 \*3/2 + 0 \*0 + 0\*1= 9 fi (στήλη S1) = f3=  $6*1/2 + 0*(-3/2) + 0=0$ fj (στήλη S2) = f4=  $6*0 + 0*1 + 0*0=0$ fj (στήλη S3) = f5=  $6*0 + 0*0 + 0*1 = 0$ 

Υπολογισμός της cj – fj cj – fj= ( στήλη X) = c1 - f1= 6-6=0 cj – fj= ( στήλη Υ) = c2 – f2= 3-9=-6 ci – fi= (στήλη S1) = c3 – f3= 0-3=-3 cj – fj= (στήλη S2) = c4 – f4= 0-0=0  $ci - fi = (\sigma \tau \hat{n} \lambda \eta S3) = c5 - f5 = 0 - 0 = 0$ 

Τιμή της Αντικειμενικής Συνάρτησης maxf=6 \*4+ 0 \*6 + 0 \*3= 24

Έχω λύση αφού οι τιμές της γραμμής cj-fj είναι αρνητικοί και 0 .

#### <span id="page-35-0"></span>4.2.3 ΕΠΙΛΥΣΗ ΜΕ ΤΟ SOLVER TOY EXCEL

Βάζοντας στο Excel Μεταβλητά κελιά να είναι τα C4 (μεταβλητή x) και D4 (μεταβλητή y). Μετά την επίλυση, στα κελιά αυτά θα εμφανιστεί η βέλτιστη λύση. Οι αντικειμενικοί συντελεστές βρίσκονται στα κελιά C7 (της μεταβλητής x) και D7 (της μεταβλητής y). Το άθροισμα των γινομένων  $C7 \times C4 + D7 \times D4$  ισοδυναμεί με την αντικειμενική συνάρτηση, δηλαδή με την παράσταση Maxf=6x+3y. Με τη βοήθεια της συνάρτησης SUMPRODUCT, η παράσταση αυτή γράφεται ως SUMPRODUCT(C7:D7, C4:D4) και τοποθετείται στο κελί Ε7.

Το κελί Ε7 είναι το κελί στόχος, το οποίο μετά την επίλυση περιέχει τη βέλτιστη τιμή της Maxf.
Τα κελιά C8 έως C10 περιέχουν τους συντελεστές της μεταβλητής x, ενώ τα D8 έως D10 τους συντελεστές της μεταβλητής y. Στο κελί Ε8 υπάρχει ο τύπος = SUMPRODUCT(C8:D8, C4:D4), δηλαδή το αριστερό μέλος του 1ου περιορισμού.

Με όμοιο τρόπο αναπαριστάνουμε όλα τα αριστερά μέλη στα κελιά E9 και Ε10. Τα κελιά F8 μέχρι F10 περιέχουν συμβολικά τη φορά του κάθε περιορισμού (ο πραγματικός περιορισμός διατυπώνεται με τη βοήθεια του solver, όπως θα δούμε παρακάτω). Τέλος, τα κελιά G8 μέχρι G10 περιέχουν τα δεξιά μέλη των τριών περιορισμών του προβλήματος.

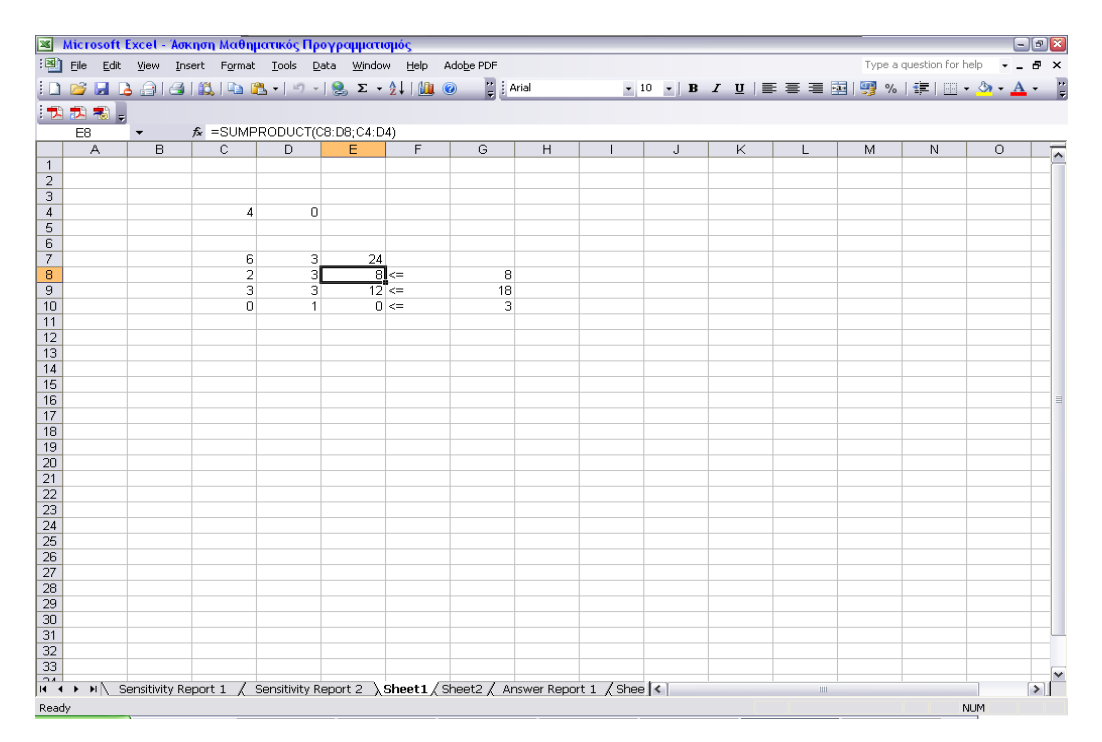

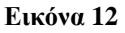

Πιο κάτω παρουσιάζεται η προηγούμενη εικόνα με τα στοιχεία της εκφώνησης στην οποία γίνονται και οπτικά κατανοητά αυτά που έχω περιγράψει πιο πάνω.

| [38] Microsoft Excel - Άσκηση Μαθηματικός Προγραμματισμός<br>$\Box$ e x |                                                                                                    |                      |                                                                                               |      |             |     |       |   |  |   |   |                        |   |   |                |        |
|-------------------------------------------------------------------------|----------------------------------------------------------------------------------------------------|----------------------|-----------------------------------------------------------------------------------------------|------|-------------|-----|-------|---|--|---|---|------------------------|---|---|----------------|--------|
|                                                                         | File Edit View Insert Format Tools Data Window Help Adobe PDF<br>Type a question for help $\bullet$ $\bullet$ $\bullet$ $\bullet$ $\times$ |                      |                                                                                               |      |             |     |       |   |  |   |   |                        |   |   |                |        |
|                                                                         |                                                                                                    |                      |                                                                                               |      |             |     |       |   |  |   |   |                        |   |   |                |        |
|                                                                         | 大力起来。                                                                                                    |                      |                                                                                               |      |             |     |       |   |  |   |   |                        |   |   |                |        |
|                                                                         | 034                                                                                                    | $\blacktriangledown$ | $f_{x}$                                                                                       |      |             |     |       |   |  |   |   |                        |   |   |                |        |
|                                                                         | $\overline{A}$                                                                                                    | B                    | $\overline{c}$                                                                                | D    | E           | F   | G     | H |  | J | Κ | $\mathbf{L}$           | M | И | $\overline{O}$ | ⊼      |
| $\overline{2}$                                                          |                                                                                                    |                      |                                                                                               |      |             |     |       |   |  |   |   |                        |   |   |                |        |
| $\overline{\mathbf{3}}$                                                 |                                                                                                    |                      |                                                                                               |      |             |     |       |   |  |   |   |                        |   |   |                |        |
| $\overline{4}$<br>5                                                     |                                                                                                    |                      | $\Delta$                                                                                      | 0    |             |     |       |   |  |   |   |                        |   |   |                |        |
| $\overline{6}$                                                          |                                                                                                    |                      |                                                                                               |      |             |     |       |   |  |   |   |                        |   |   |                |        |
| 7                                                                       |                                                                                                    |                      | 6                                                                                             | 3    | 24          |     |       |   |  |   |   |                        |   |   |                |        |
| $\overline{\mathbf{8}}$                                                 |                                                                                                    |                      | 2                                                                                             | 3    |             | 8 < | 8     |   |  |   |   |                        |   |   |                |        |
| $\overline{9}$                                                          |                                                                                                    |                      | -3                                                                                            | 3    | $12 \leq$   |     | $-18$ |   |  |   |   |                        |   |   |                |        |
| 10<br>11                                                                |                                                                                                    |                      | $\Omega$                                                                                      | $-1$ |             | 0 < | -3    |   |  |   |   |                        |   |   |                |        |
| 12                                                                      |                                                                                                    |                      |                                                                                               |      |             |     |       |   |  |   |   |                        |   |   |                |        |
| 13                                                                      |                                                                                                    | Άσκηση 1             |                                                                                               |      |             |     |       |   |  |   |   |                        |   |   |                |        |
| 14                                                                      |                                                                                                    |                      | Να επιλυθεί το γραμμικό προγραμμα                                                             |      |             |     |       |   |  |   |   |                        |   |   |                |        |
| 15                                                                      |                                                                                                    | Maxf=6x+3y           |                                                                                               |      |             |     |       |   |  |   |   |                        |   |   |                |        |
| $\overline{16}$                                                         |                                                                                                    |                      |                                                                                               |      |             |     |       |   |  |   |   |                        |   |   |                |        |
| 17<br>18                                                                |                                                                                                    |                      | Oton                                                                                          |      |             |     |       |   |  |   |   |                        |   |   |                |        |
| 19                                                                      |                                                                                                    |                      | $2x+3y=8$                                                                                     |      |             |     |       |   |  |   |   |                        |   |   |                |        |
| $\overline{20}$                                                         |                                                                                                    |                      |                                                                                               |      |             |     |       |   |  |   |   |                        |   |   |                |        |
| $\overline{21}$                                                         | $3x+3x=-18$                                                                                                    |                      |                                                                                               |      |             |     |       |   |  |   |   |                        |   |   |                |        |
| $\overline{22}$                                                         |                                                                                                    |                      |                                                                                               |      | $Y \leq -3$ |     |       |   |  |   |   |                        |   |   |                |        |
| 23                                                                      |                                                                                                    |                      | ΄Λύνον τας τ  ν άσκηση με τον solver του excel άριστη λύση είναι η maxf=24<br>¨με Χ=4 Υ=0 .   |      |             |     |       |   |  |   |   |                        |   |   |                |        |
| $\overline{24}$                                                         |                                                                                                    |                      |                                                                                               |      |             |     |       |   |  |   |   |                        |   |   |                |        |
| $\frac{25}{26}$                                                         |                                                                                                    |                      |                                                                                               |      |             |     |       |   |  |   |   |                        |   |   |                |        |
| $\overline{27}$                                                         |                                                                                                    |                      |                                                                                               |      |             |     |       |   |  |   |   |                        |   |   |                |        |
| 28                                                                      |                                                                                                    |                      |                                                                                               |      |             |     |       |   |  |   |   |                        |   |   |                |        |
| 29                                                                      |                                                                                                    |                      |                                                                                               |      |             |     |       |   |  |   |   |                        |   |   |                |        |
| $\overline{30}$<br>$\overline{31}$                                      |                                                                                                    |                      |                                                                                               |      |             |     |       |   |  |   |   |                        |   |   |                |        |
| 32                                                                      |                                                                                                    |                      |                                                                                               |      |             |     |       |   |  |   |   |                        |   |   |                |        |
| $\overline{33}$                                                         |                                                                                                    |                      |                                                                                               |      |             |     |       |   |  |   |   |                        |   |   |                |        |
| 34                                                                      |                                                                                                    |                      |                                                                                               |      |             |     |       |   |  |   |   |                        |   |   |                |        |
|                                                                         |                                                                                                    |                      | The A M Sensitivity Report 1 / Sensitivity Report 2 \Sheet1/Sheet2 / Answer Report 1 / Shee < |      |             |     |       |   |  |   |   | $\mathop{\mathrm{HH}}$ |   |   |                | $\Box$ |
| Ready                                                                   |                                                                                                    |                      |                                                                                               |      |             |     |       |   |  |   |   |                        |   |   | NLIM.          |        |

**Εικόνα 13**

Πιο κάτω φαίνεται το κύριο παράθυρο διαλόγου των παραμέτρων επίλυσης του Solver.Αρχικά, όρισα ότι έχουμε πρόβλημα μεγιστοποίησης (Max) και όρισα το κελί προορισμού - στόχος (Set Target Cell), δηλαδή το κελί που περιέχει την τιμή της αντικειμενικής συνάρτησης. Πρόκειται για το κελί E7. Στη συνέχεια, καθόρισα τη θέση των μεταβλητών – με αλλαγή των κελιών (By Changing Cells), οι οποίες βρίσκονται στα κελιά C4:D4. Τέλος, τοποθέτησα στο παράθυρο με τίτλο Περιορισμοί (Subject to the Constraints) τους περιορισμούς του προβλήματος.

Στην συνέχεια κάνοντας κλικ στο πλήκτρο Options (επιλογές) ενεργοποίησα τις επιλογές Υπόθεση γραμμικού μοντέλου (Assume Linear Model), με τον τρόπο αυτό δίνετε εντολή στο solver να θεωρήσει ότι το μοντέλο είναι γραμμικό και Υπόθεση μη αρνητικού (Assume Non-Negative), με τον τρόπο αυτό απαιτούμε από τον λύτη να θεωρήσει μη αρνητικές τις μεταβλητές.

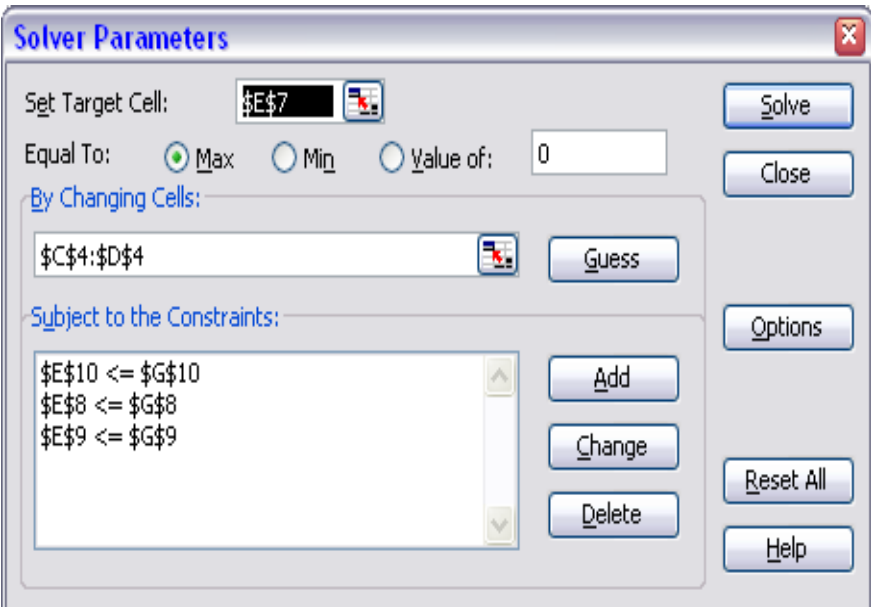

### **Εικόνα 14**

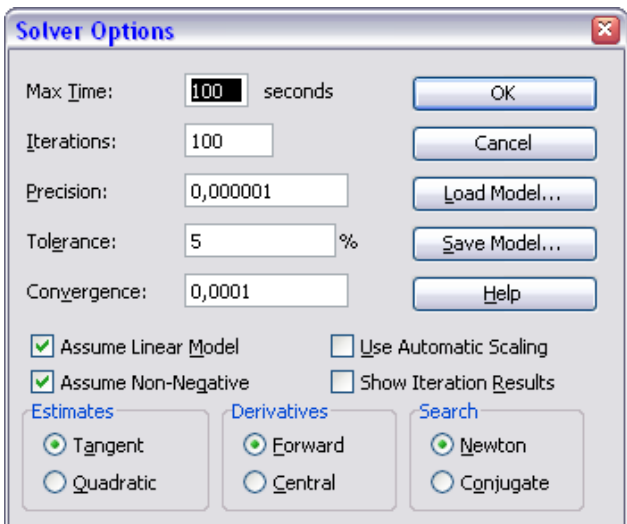

# **Εφαρμογή 4.3**

Να επιλυθεί το γραμμικό πρόγραμμα :

 $Maxf=x+2y$ 

Όταν:

 -2χ+y≤1 -x+y≤2 x+y≤6 2x-3y≤2 Με χ,y≥0

## 4.3.1 Γραφική λύση

Χαράζοντας τις περιοριστικές ευθείες που αντιστοιχούν στους τέσσερις περιορισμούς. Η εφικτή περιοχή του προβλήματος ορίζετε από το κυρτό πολύγονο AΒΓΔΕ. Η ευθεία που αντιστοιχεί στο πρώτο περιορισμό -2χ+γ≤1 τέμνει τον άξονα των y στο σημείο Ζ(0,1) και τον άξονα των χ στο σημείο (-1/2,0) η ευθεία του 2ου Περιορισμού -x+y≤2 τέμνει τον άξονα των y στο (0,2) και των y στο (-2,0).

Η ευθεία του 3ου περιορισμού x+y≤6 τέμνει τον άξονα των y στο (0,6) και των χ στο (6,0).Η ευθεία του 4ου περιορισμού 2x-3y≤2 Τέμνει τον χ στο (1,0) και τον y στο  $(0,-2/3)$ .

Όλοι οι περιορισμοί μαζί δημιουργούν το κυρτό πολύγωνο ΑΒΓΔΕ με Α(00),Β(1,0),Γ(4,2),Δ(2,4),Ε(1,3).Παίρνοντας τις τιμές της αντικειμενικής συνάρτησης maxf=x+2y για τις 5 κορυφές του πολυγώνου εντοπίζουμε την άριστη λύση που είναι η κορυφή  $\Delta(2,4)$ με maxf=10

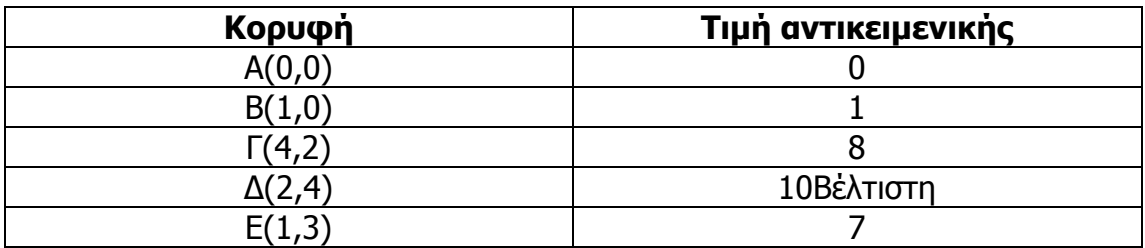

**Πίνακας 8**

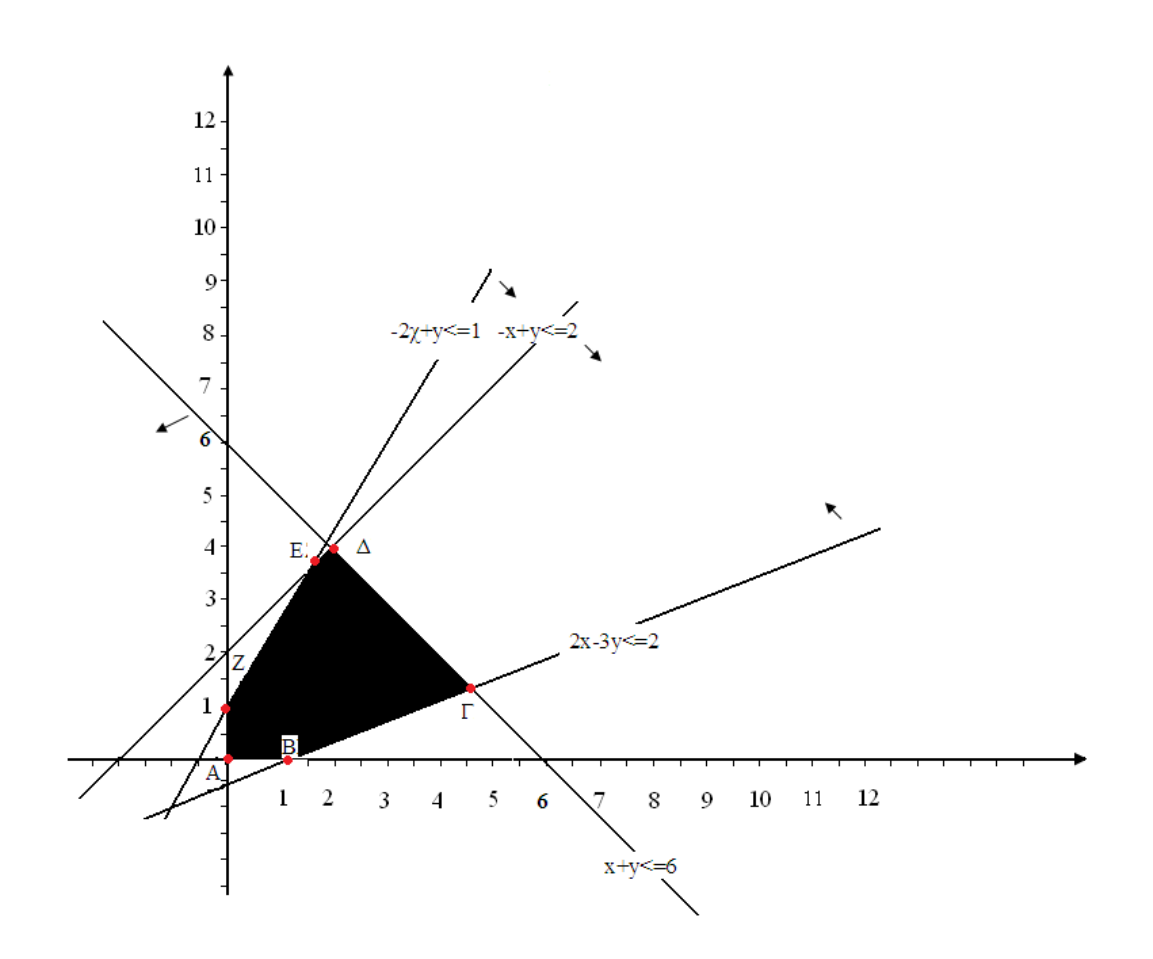

**Γραφική Παράσταση 3**

## 4.3.2 Λύση με Simplex

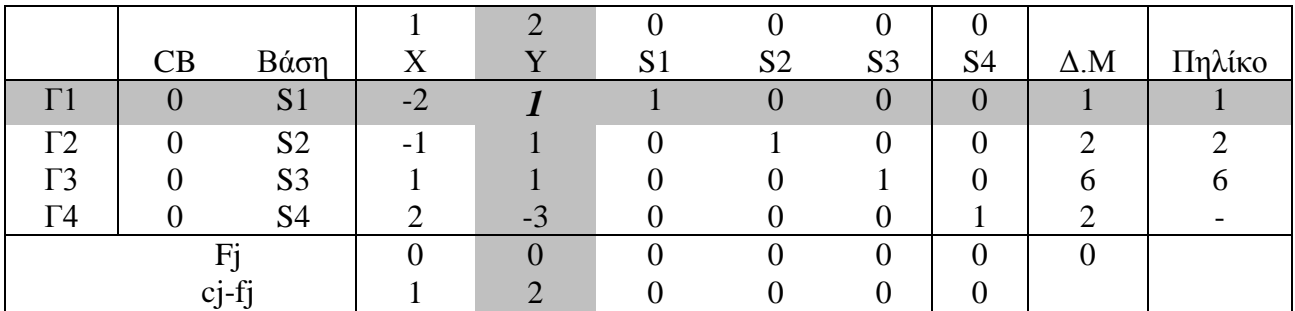

**Πίνακας 9**

Νέα Γραμμή1(Γ1)=Προηγούμενη Γ1/Οδηγό Στοιχείο  $= -2/1, 1/1, 1/1, 0/1, 0/1, 0/1, 1/1$  $=-2,1,1.0,0,0,1$ 

Νέα Γραμμή2(Γ2)=Προηγούμενη Γ2-1\*Νέα Γραμμή Γ1  $=(-1,1,0,1,0,0,2) - 1*(-2, 1, 1, 0, 0, 0, 1) =$  $= (-1,1,0,1,0,0,2) - (-2,1,1,0,0,0,1) =$  $= (1,0,-1,1,0,0,1)$ 

Νέα Γραμμή3(Γ3)= Προηγούμενη Γ3-1\*Νέα Γραμμή Γ1  $= (1,1,0,0,1,0,6) - 1*(-2, 1, 1, 0, 0, 0, 1) =$  $=(1,1,0,0,1,0,6)$  –  $(-2,1,1,0,0,0,1)=$  $=(3,0,-1,0,1,0,5)$ 

Νέα Γραμμή4(Γ4)= Προηγούμενη Γ4-(-3)\*Νέα Γραμμή Γ1  $=(2,-3,0,0,0,1,2) - (-3)^{*}(-2, 1, 1, 0, 0, 0, 1) =$  $=(2,-3,0,0,0,1,2) - (6,-3,-3,0,0,0,-3) = (-4,0,3,0,0,1,5)$ 

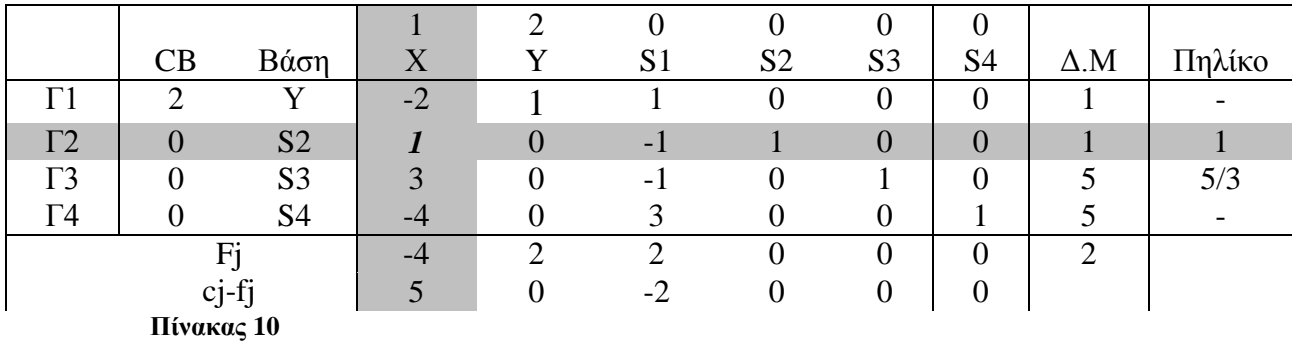

Νέα Γραμμή2(Γ2)=Προηγούμενη Γ2/Οδηγό Στοιχείο  $= 1/1, 0/1, -1/1, 1/1, 0/1, 0/1, 1/1$  $= 1, 0, -1, 1, 0, 0, 1$ 

Νέα Γραμμή1(Γ1)=Προηγούμενη Γ1-(-2)\*Νέα Γραμμή Γ2  $=(-2,1,1,0,0,0,1) - (-2)^{*}(1,0,-1,1,0,0,1) =$  $=(-2,1,1,0,0,0,1)-(-2,0,2,-2,0,0,-2)=$  $= (0,1,-1,2,0,0,3)$ 

Νέα Γραμμή3(Γ3)= Προηγούμενη Γ3-3\*Νέα Γραμμή Γ2  $= (3,0,-1,0,1,0,5) - 3*(1,0,-1,1,0,0,1) =$  $=(3,0,-1,0,1,0,5)$   $-(3,0,-3,3,0,0,3)$  $(0,0,2,-3,1,0,2)=$ 

Νέα Γραμμή4(Γ4)= Προηγούμενη Γ4-(-4)\*Νέα Γραμμή Γ2  $= (-4,0,3,0,0,1,5) - (-4)^* (1,0,-1,1,0,0,1) =$  $= (-4,0,3,0,0,1,5)-(-4,0,4,-4,0,0,-4)$  $=(0,0,-1,4,0,1,9)$ 

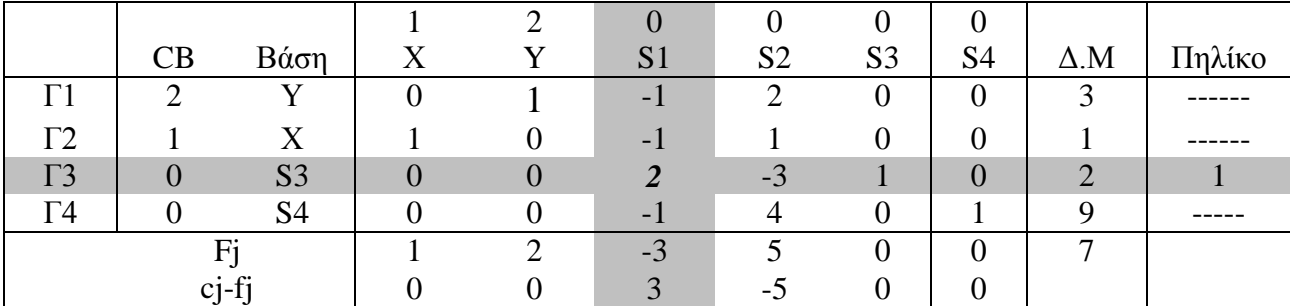

**Πίνακας 11**

Νέα Γραμμή3(Γ3)=Προηγούμενη Γ3/Οδηγό Στοιχείο  $=0/2, 0/2, 2/2, -3/2, 1/2, 0/2, 2/2$  $=0,0,1,-3/2,1/2,0,1$ 

Νέα Γραμμή1(Γ1)=Προηγούμενη Γ1-(-1)\*Νέα Γραμμή Γ3  $=(0,1,-1,2,0,0,3) - (-1)^{*}(0,0,1,-3/2,1/2,0,1) =$  $=(0,1,-1,2,0,0,3)$   $-(0,0,-1,3/2,-1/2,0,-1)$   $=$  $= (0,1,0,1/2,1/2,0,4)$ 

Νέα Γραμμή2(Γ2)= Προηγούμενη Γ2-(-1)\*Νέα Γραμμή Γ3  $=(1,0,-1,1,0,0,1)-(0,0,-1,3/2,1/2,0,-1)$  $=(1,0,0,-1/2,-1/2,0,0)$ 

Νέα Γραμμή4(Γ4)= Προηγούμενη Γ4-(-1)\*Νέα Γραμμή Γ3  $=(0,0,-1,4,0,1,9)$ - $(0,0,-1,3/2,1/2,0,-1)$ 

 $=(0,0,0,5/2,-1/2,1,10)$ 

|                       |                         |                |   | ◠ |                |                | U              | v              |             |        |
|-----------------------|-------------------------|----------------|---|---|----------------|----------------|----------------|----------------|-------------|--------|
|                       | CB                      | Βάση           | Χ |   | S <sub>1</sub> | S <sub>2</sub> | S <sub>3</sub> | S <sub>4</sub> | $\Delta$ .M | Πηλίκο |
| Г1                    | ◠                       | $\overline{f}$ | O |   | v              | 1/2            | 1/2            | 0              | 4           |        |
| $\Gamma 2$            |                         | X              |   |   |                | $-1/2$         | $-1/2$         | 0              |             |        |
| $\overline{\Gamma}$ 3 | U                       | S <sub>1</sub> |   |   |                | $-3/2$         | 1/2            | 0              |             |        |
| Γ4                    |                         | S <sub>4</sub> |   |   |                | 5/2            | $-1/2$         |                | 10          |        |
|                       | Fi                      |                |   |   |                | 1/2            | 1/2            | $\theta$       | 8           |        |
|                       | $c_{1}$ -f <sub>1</sub> |                |   |   | U              | $-1/2$         | $-1/2$         | O              |             |        |

**Πίνακας 12**

# 4.3.3 ΕΠΙΛΥΣΗ ΜΕ ΤΟ SOLVER TOY EXCEL

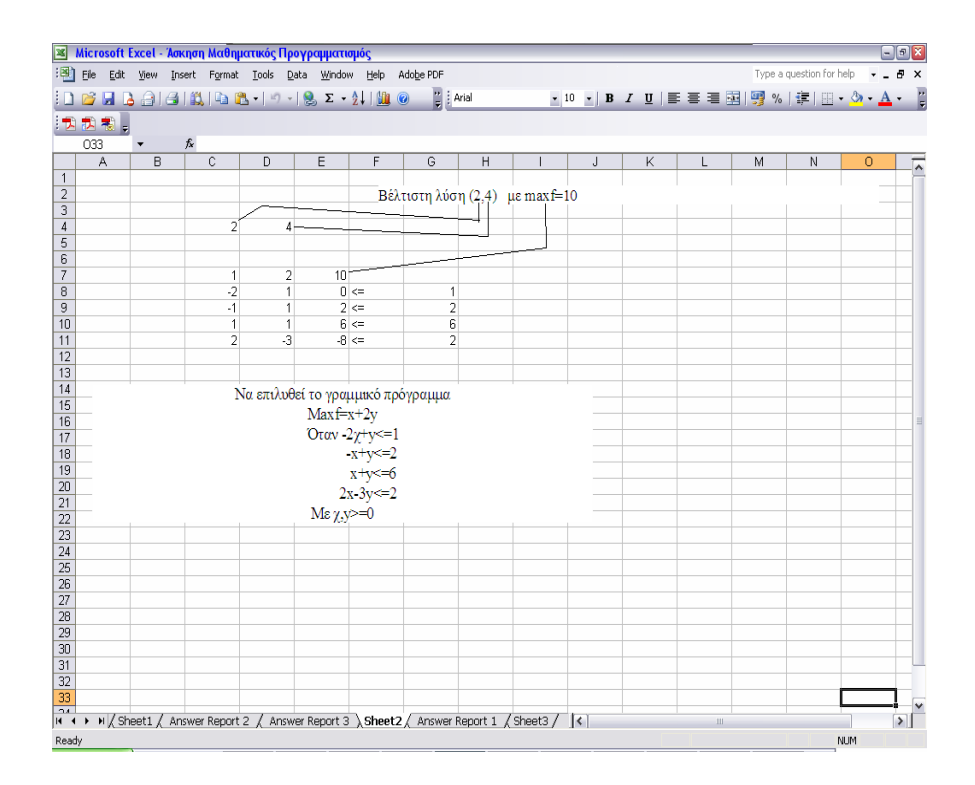

Να επιλυθεί το γραμμικό πρόγραμμα:

$$
minZ = 3^{X_1} + 2^{X_2}
$$

Όταν:

 $5x_1 + x_2 \ge 10$  $2x_1 + x_2 \ge 12$  $x_1 + 4x_2 \ge 12$  $x_1, x_2 \ge 0$ 

## 4.4.1 Γραφική λύση

H άριστη λύση αντιστοιχεί στην κορυφή Κ(1,5) του κατωτέρου κυρτού πολυγώνου με  $minZ=3*1+2*5=13$ 

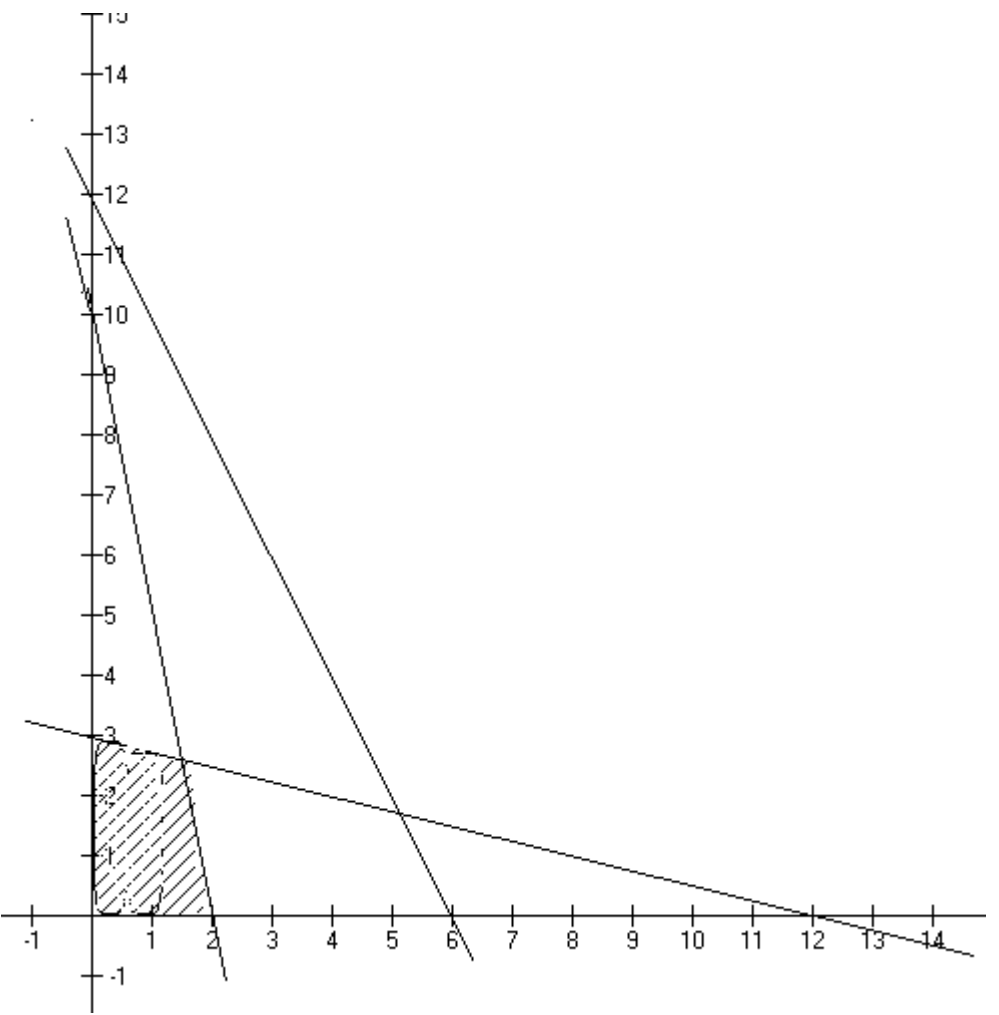

**Γραφική Παράσταση 4**

# 4.4.2 Λύση με Simplex

 $5 X_1 + X_2 + S_1 = 10$  $2 X_1 + X_2 + S2 = 12$  $X_1$  +4  $X_2$  + S3= 12  $-3 X_1 - 2 X_2 + Z = 0$ 

Οπότε προκύπτει ο πίνακας

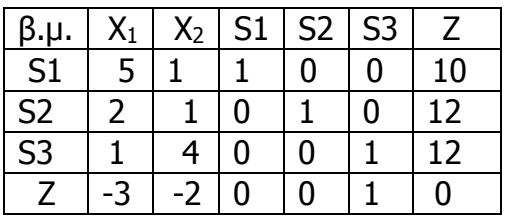

**Πίνακας 13**

Διαλέγοντας στη συνέχεια την οδηγό γραμμή και την οδηγό στήλη προκύπτει ο πίνακας:

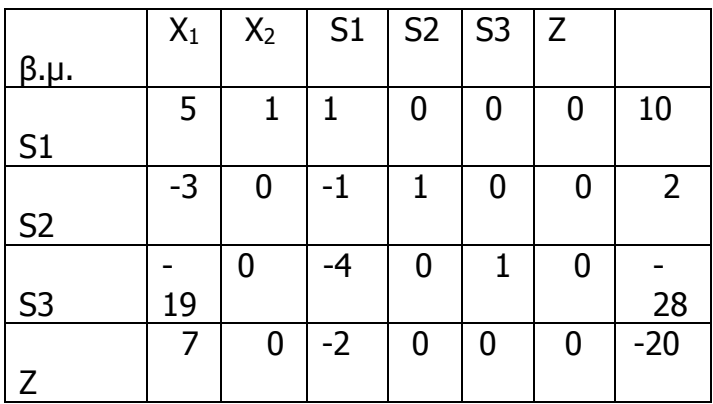

**Πίνακας 14**

Και επειδή στη γραμμή του Z εμφανίζεται αρνητικός αριθμός επαναλαμβάνω την διαδικασία ώστε τελικά προκύπτει ο πίνακας που δίνει :

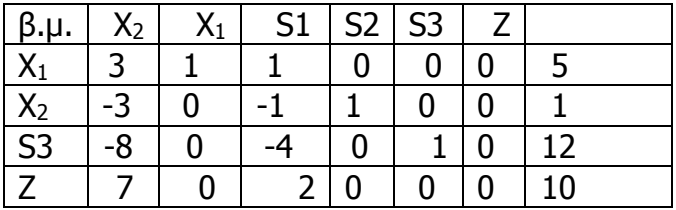

**Πίνακας 15**

Και κατά συνέπεια τις λύσεις  $X_1=1$ ,  $X_2=5$  και minZ=13

## 4.4.3 ΕΠΙΛΥΣΗ ΜΕ ΤΟ SOLVER TOY EXCEL

Θέτοντας τις αρχικές συναρτήσεις και τις μεταβλητές έχουμε τον παρακάτω πίνακα:

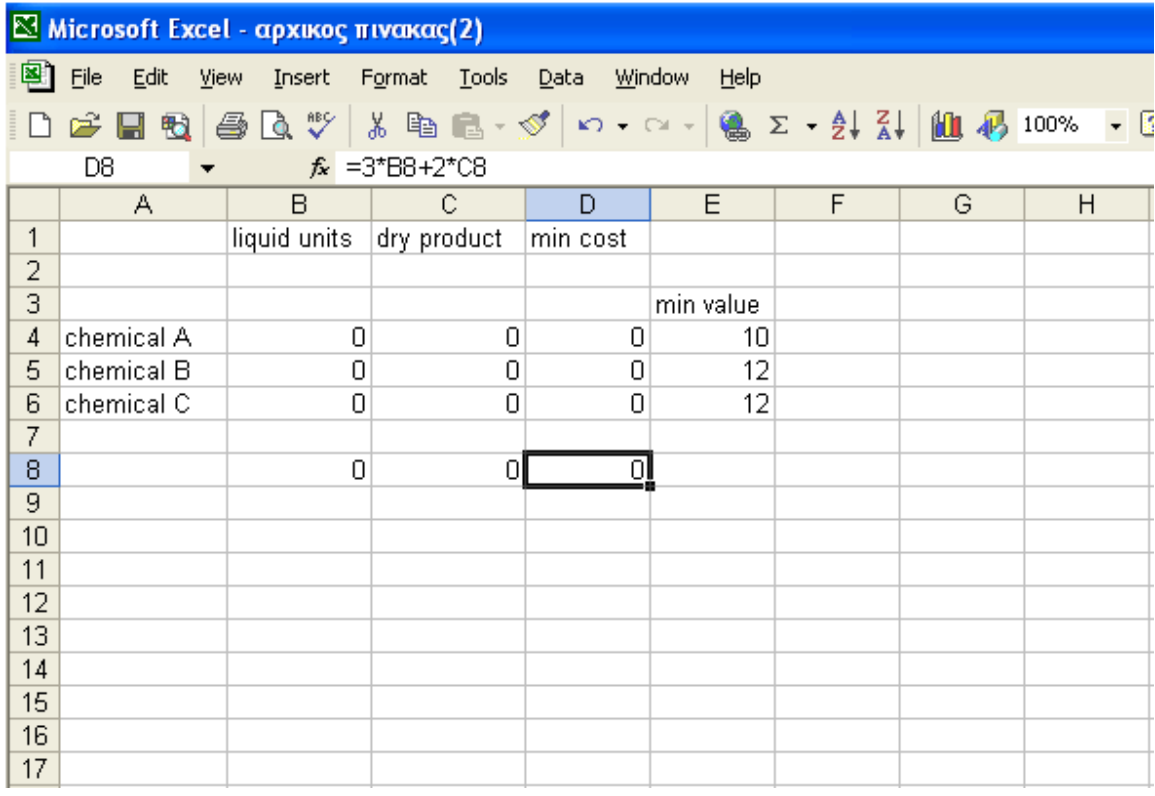

για τα οποία ισχύει:

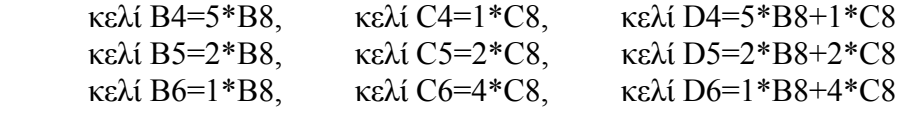

Μετά την εισαγωγή των περιορισμών στο solver προκύπτει ο παρακάτω πίνακας:

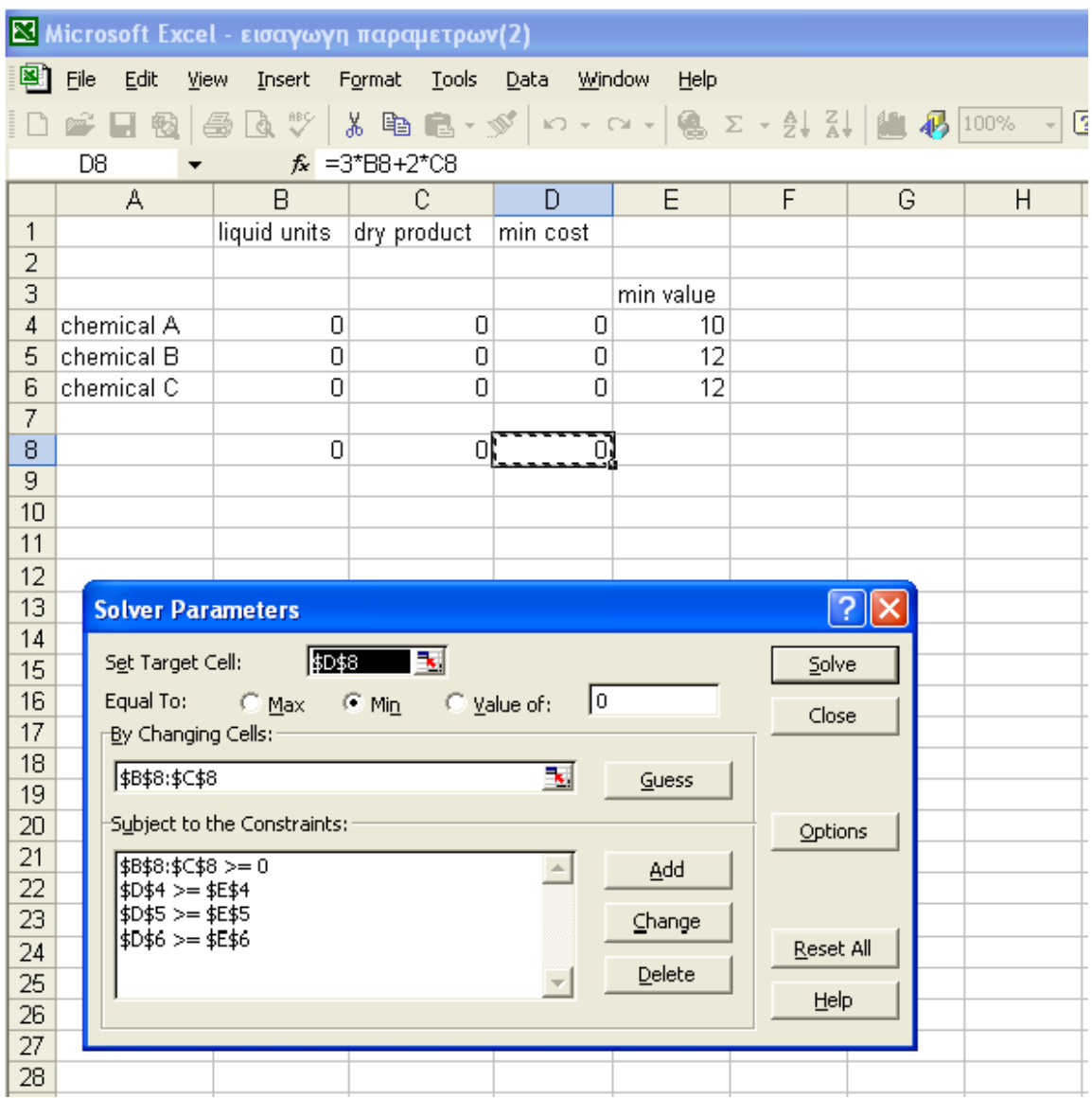

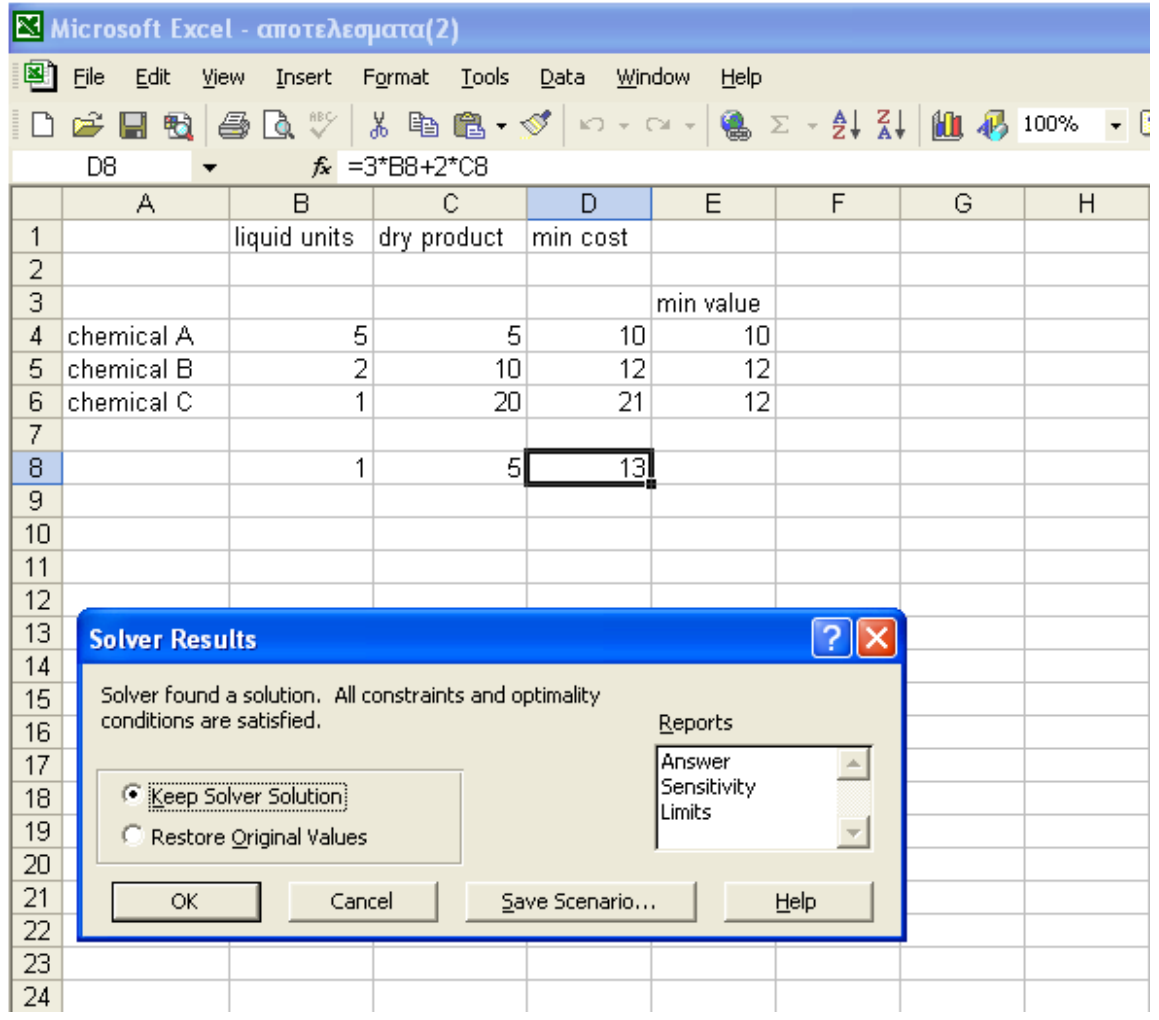

# **Εφαρμογή 4.5**

Να επιλυθεί το γραμμικό πρόγραμμα:

f-200x1-300x2-0s1-0s2-0s3-0s4=0

Όταν:

 $x1 + x2 + 1s1 = 600$  $x1 + 3x2 + 0s1 + 1s2 = 900$  $2x1 + 5x2 + 0s1 + 0s2 + 1s3 = 1200$  $x1 + 0x2 + 0s1 + 0s2 + 0s3 + 1s4 = 500$ 

Mε x1, x2, s1, s2, s3, s4  $\geq$  0

## 4.5.1 Λύση με Simplex

Αρχικός πίνακας Simplex:

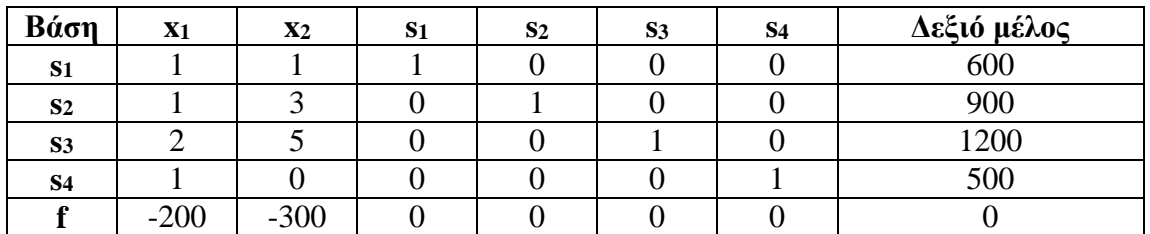

**Πίνακας 16** 

Επιλέγουμε τη στήλη x2 ως στήλη κλειδί γιατί η f σε αυτή τη στήλη έχει την μεγαλύτερη αρνητική τιμή: 600/1=600, 900/3=300, 1200/5=240

Το μικρότερο πηλίκο είναι το 240. Άρα η γραμμή κλειδί είναι η s3. Ο αριθμός κλειδί είναι ο 5. Διαιρούμε τις τιμές της γραμμής κλειδί με τον αριθμό κλειδί (5) και ο πίνακας Simplex γίνεται:

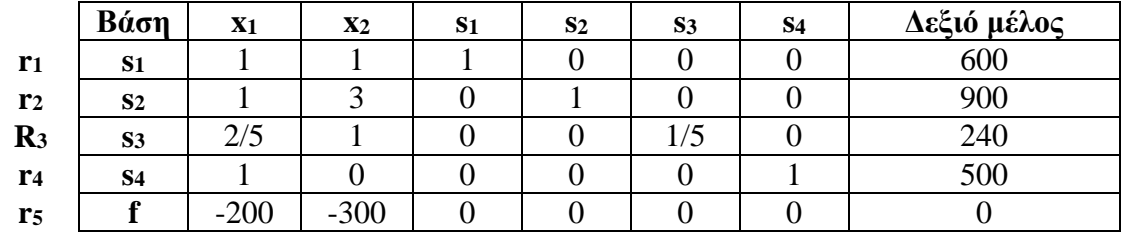

**Πίνακας 17**

Χρησιμοποιούμε τις παρακάτω σχέσεις για να διαμορφώσουμε τις γραμμές:

 $R1 = r1 - 1R3$  $R2 = r2 - 3R3$  $R4 = r4 - 0R3$  $R5 = r5 - (-300)R3$ 

Έτσι ο πίνακας Simplex διαμορφώνεται ως εξής:

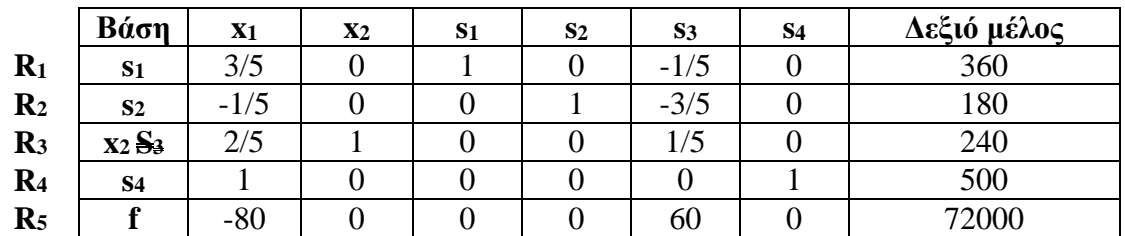

**Πίνακας 18**

Το στοιχείο 1 στη στήλη κλειδί ανήκει στη μεταβλητή x2 και αντιστοιχεί στη μεταβλητή βάσης s3. Οπότε η βασική μεταβλητή s3 αντικαθίσταται από τη μεταβλητή x2.

Επιλέγουμε τη στήλη x1 ως στήλη κλειδί γιατί η f σε αυτή τη στήλη έχει την μεγαλύτερη αρνητική τιμή:

360/(3/5)=600, 240/(2/5)=600, 500/1=500

Το μικρότερο πηλίκο είναι το 500. Άρα η γραμμή κλειδί είναι η s4. Ο αριθμός κλειδί είναι ο 1. Διαιρούμε τις τιμές της γραμμής κλειδί με τον αριθμό κλειδί (1) και ο πίνακας Simplex παραμένει ο ίδιος:

Χρησιμοποιούμε τις παρακάτω σχέσεις για να διαμορφώσουμε τις γραμμές:

 $R'1 = R1 - (3/5)R4$  $R'2 = R2 - (-1/5)R4$  $R'3 = R3 - (2/5)R4$  $R'5 = R5 - (-80)R4$ 

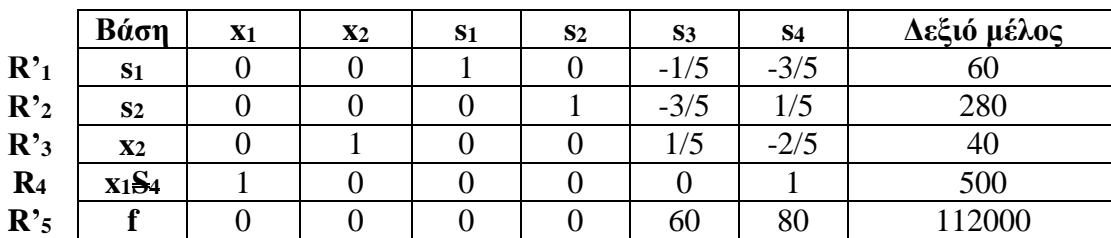

**Πίνακας 19**

Το στοιχείο 1 στη στήλη κλειδί ανήκει στη μεταβλητή x1 και αντιστοιχεί στη μεταβλητή βάσης s4. Οπότε η βασική μεταβλητή s4 αντικαθίσταται από τη μεταβλητή x1.

Στη γραμμή R'5 δεν υπάρχουν αρνητικά στοιχεία οπότε έχουμε τη βέλτιστη λύση.

Η μέγιστη τιμή της f είναι 112000 για x1=500 και x2=40.

# 4.5.2 ΕΠΙΛΥΣΗ ΜΕ ΤΟ SOLVER TOY EXCEL

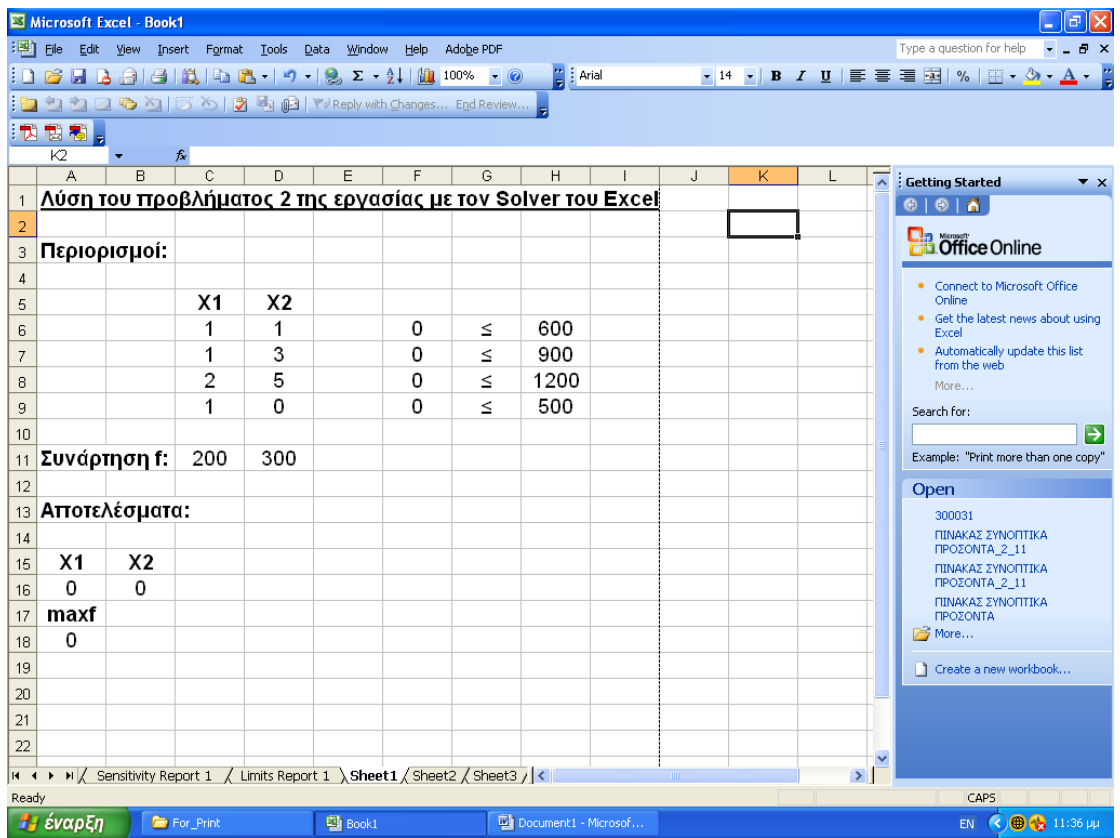

**Εικόνα 20**

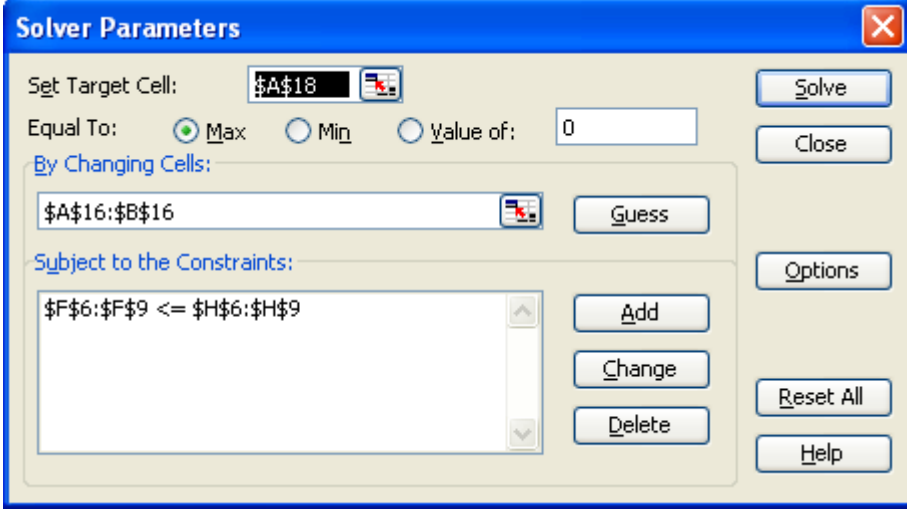

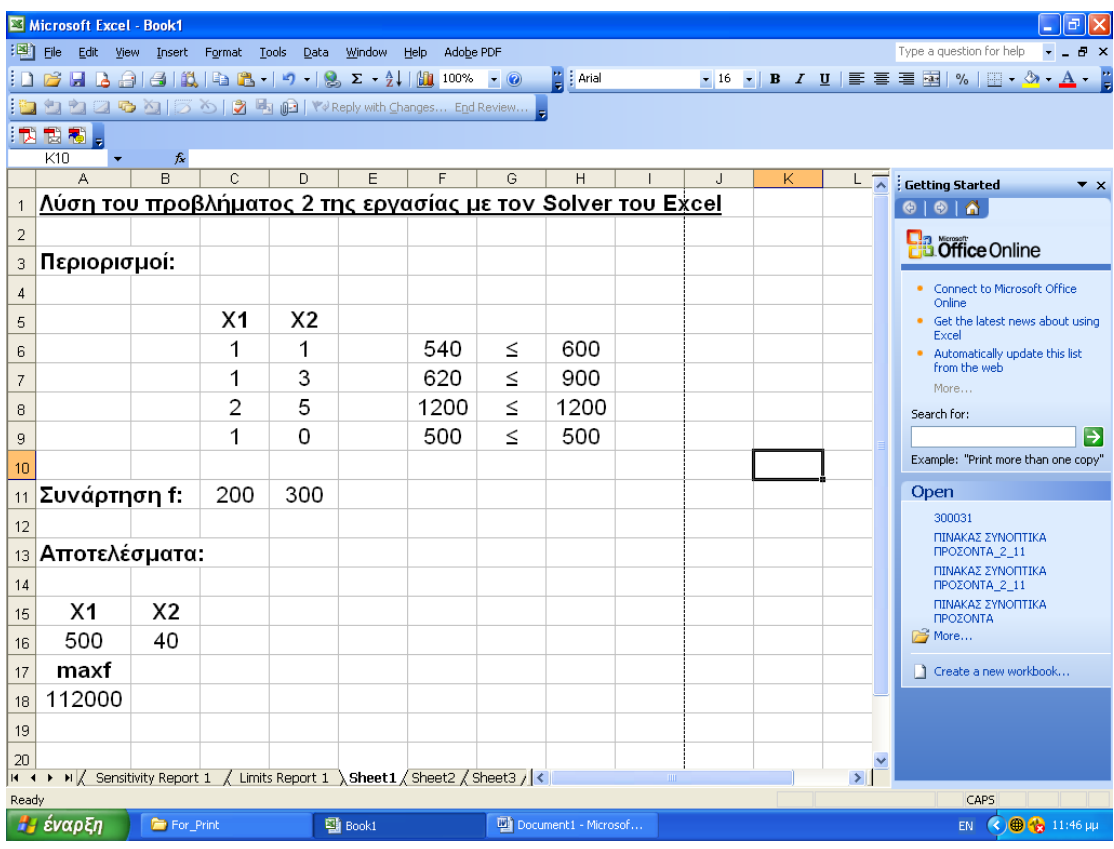

#### **Εικόνα 22**

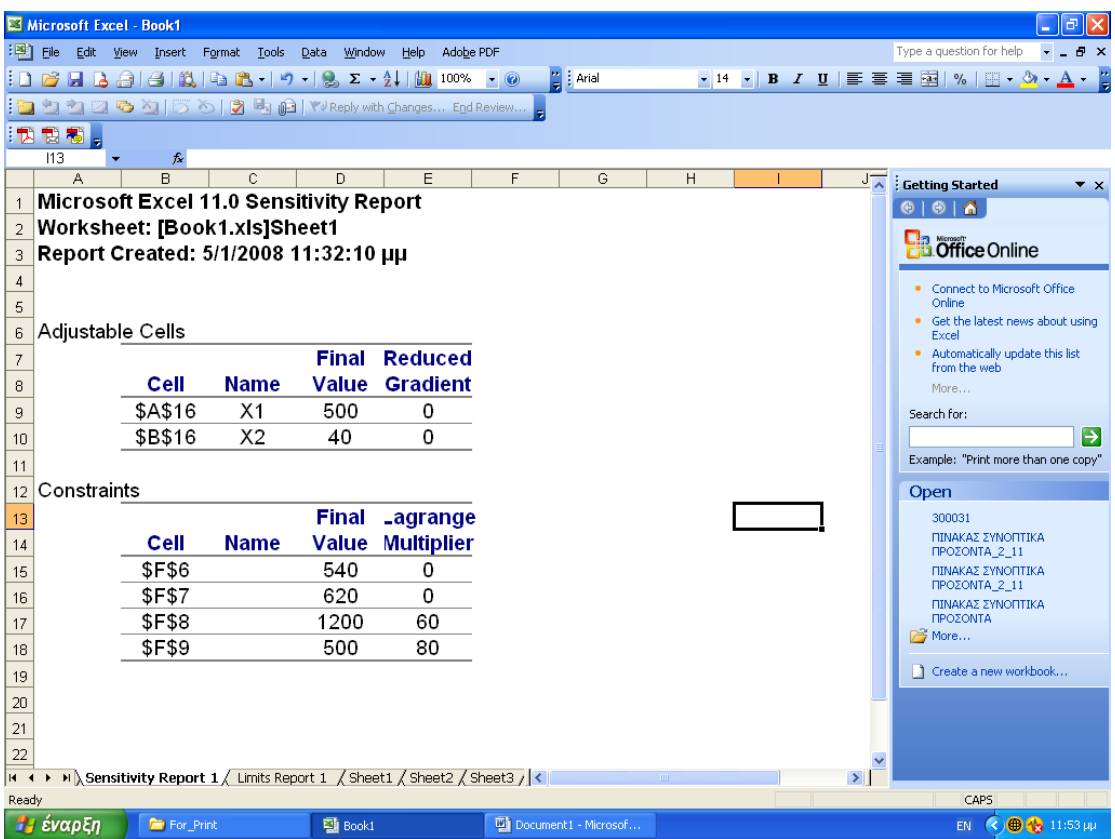

|                                                 | Microsoft Excel - Book1                                                                               |                |                   |                                           |      |           |                      |   |       |               |                    | 司                                                                |  |
|-------------------------------------------------|----------------------------------------------------------------------------------------------------|----------------|-------------------|-------------------------------------------|------|-----------|----------------------|---|-------|---------------|--------------------|------------------------------------------------------------------|--|
| 灣                                               | File<br>Edit View                                                                                     | Insert         | Format Tools      | Data Window                               | Help | Adobe PDF |                      |   |       |               |                    | Type a question for help<br>a x                                  |  |
|                                                 |                                                                                                    |                |                   | <b>BHBAAAABB-19-18, 2-41 (M)</b> 100% - 0 |      |           | ■ E Arial            |   |       |               |                    |                                                                  |  |
| <b>260回568同回V</b> Reply with Changes End Review |                                                                                                    |                |                   |                                           |      |           |                      |   |       |               |                    |                                                                  |  |
|                                                 | 我想看。                                                                                                  |                |                   |                                           |      |           |                      |   |       |               |                    |                                                                  |  |
|                                                 | H <sub>19</sub>                                                                                       | fx             |                   |                                           |      |           |                      |   |       |               |                    |                                                                  |  |
|                                                 | A                                                                                                    | B.             | C                 | n.                                        | E    | F         | G                    | H |       | J             | $K_{\overline{A}}$ | <b>Getting Started</b><br>$\mathbf{v} \times$                    |  |
|                                                 | Microsoft Excel 11.0 Limits Report                                                                    |                |                   |                                           |      |           |                      |   |       |               |                    | $\theta$   $\theta$<br>$\oplus$                                  |  |
| $\overline{c}$                                  | Worksheet: [Book1.xis]Limits Report 1                                                                 |                |                   |                                           |      |           |                      |   |       |               |                    |                                                                  |  |
| 3                                               | Report Created: 5/1/2008 11:32:10 µµ                                                                  |                |                   |                                           |      |           |                      |   |       |               |                    | <b>d</b> Office Online                                           |  |
| $\overline{4}$                                  |                                                                                                    |                |                   |                                           |      |           |                      |   |       |               |                    | . Connect to Microsoft Office                                    |  |
| 5                                               |                                                                                                    |                |                   |                                           |      |           |                      |   |       |               |                    | Online<br>. Get the latest news about using                      |  |
| 6                                               |                                                                                                    |                | <b>Target</b>     |                                           |      |           |                      |   |       |               |                    | Excel                                                            |  |
| 7                                               |                                                                                                    | Cell           | <b>Name</b>       | Value                                     |      |           |                      |   |       |               |                    | . Automatically update this list<br>from the web                 |  |
| 8                                               |                                                                                                    | <b>\$A\$18</b> | maxf              | 112000                                    |      |           |                      |   |       |               |                    | More                                                             |  |
| 9                                               |                                                                                                    |                |                   |                                           |      |           |                      |   |       |               |                    | Search for:                                                      |  |
| 10                                              |                                                                                                    |                |                   |                                           |      |           |                      |   |       |               |                    | ♭                                                                |  |
| 11                                              |                                                                                                    |                | <b>Adjustable</b> |                                           |      | Lower     | <b>Target</b>        |   | Upper | <b>Target</b> |                    | Example: "Print more than one copy"                              |  |
| 12                                              |                                                                                                    | Cell           | <b>Name</b>       | Value                                     |      | Limit     | <b>Result</b>        |   | Limit | <b>Result</b> |                    | Open                                                             |  |
| 13                                              |                                                                                                    | <b>\$A\$16</b> | X <sub>1</sub>    | 500                                       |      | #N/A      | #N/A                 |   | 500   | 112000        |                    | 300031                                                           |  |
| 14                                              |                                                                                                    | <b>\$B\$16</b> | X <sub>2</sub>    | 40                                        |      | #N/A      | #N/A                 |   | 40    | 112000        |                    | ΠΙΝΑΚΑΣ ΣΥΝΟΠΤΙΚΑ                                                |  |
| 15                                              |                                                                                                    |                |                   |                                           |      |           |                      |   |       |               |                    | ΠΡΟΣΟΝΤΑ 2 11<br>ΠΙΝΑΚΑΣ ΣΥΝΟΠΤΙΚΑ                               |  |
| 16                                              |                                                                                                    |                |                   |                                           |      |           |                      |   |       |               |                    | ΠΡΟΣΟΝΤΑ 2 11                                                    |  |
| 17                                              |                                                                                                    |                |                   |                                           |      |           |                      |   |       |               |                    | ΠΙΝΑΚΑΣ ΣΥΝΟΠΤΙΚΑ<br>ΠΡΟΣΟΝΤΑ                                    |  |
| 18                                              |                                                                                                    |                |                   |                                           |      |           |                      |   |       |               |                    | More                                                             |  |
| 19                                              |                                                                                                    |                |                   |                                           |      |           |                      |   |       |               |                    | 1 Create a new workbook                                          |  |
| 20                                              |                                                                                                    |                |                   |                                           |      |           |                      |   |       |               |                    |                                                                  |  |
| 21                                              |                                                                                                    |                |                   |                                           |      |           |                      |   |       |               |                    |                                                                  |  |
| 22                                              |                                                                                                    |                |                   |                                           |      |           |                      |   |       |               |                    |                                                                  |  |
|                                                 | M / Sensitivity Report 1 \ Limits Report 1 / Sheet1 / Sheet2 / Sheet3 / <<br>$\rightarrow$<br>$H = 4$ |                |                   |                                           |      |           |                      |   |       |               |                    |                                                                  |  |
| Ready                                           |                                                                                                    |                |                   |                                           |      |           |                      |   |       |               | CAPS               |                                                                  |  |
|                                                 | Η έναρξη                                                                                              | For_Print      |                   | 图 Book1                                   |      |           | Document1 - Microsof |   |       |               |                    | $\left( \right)$ $\oplus$ $\left( \cdot \right)$ 11:52 µµ<br>EN. |  |

**Εικόνα 24**

# **Εφαρμογή 4.6**

Να επιλυθεί το γραμμικό πρόγραμμα:

 $maxf=3x_1+2x_2$ 

Όταν:

$$
\begin{cases} x_1 + x_2 \le 4 \\ x_1 - x_2 \le 2 \\ x_1, x_2 \ge 0 \end{cases}
$$

# 4.6.1 Γραφική λύση

Στο επόμενο σχήμα δίνεται η γραφική επίλυση του γραμμικού προγράμματος :

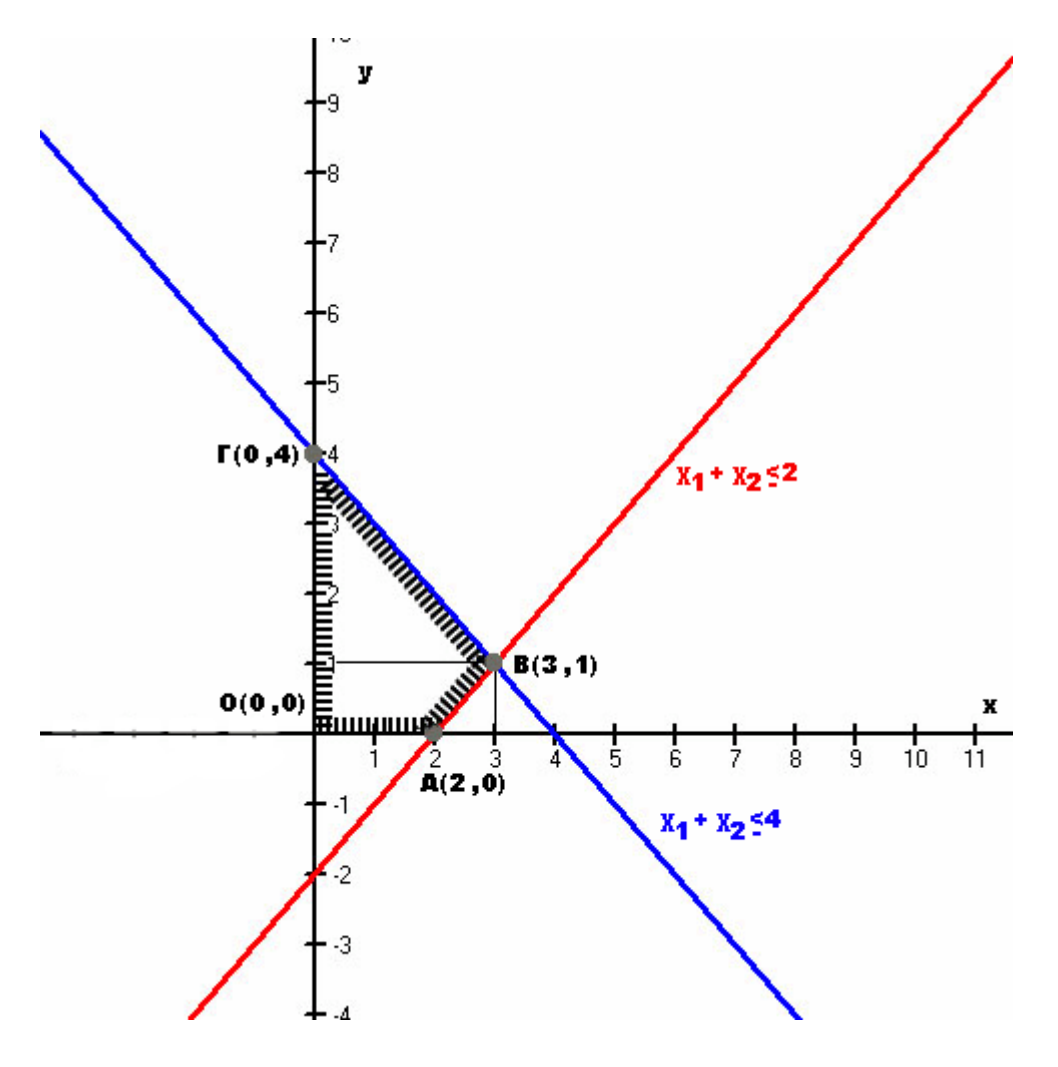

**Γραφική Παράσταση 5**

Το σύνολο των σημείων που ικανοποιούν τους περιορισμούς  $\frac{x_1 + x_2 \leq 4}{x_1 + x_2}$  και  $x_1 - x_2 \leq 2$ καθώς και τους περιορισμούς θετικότητας ( ${\bf x}_1, {\bf x}_2 \geq 0$ ), είναι η γραμμοσκιασμένη περιοχή του πολυγώνου ΟΑΒΓΟ. Κάθε σημείο του χωρίου αποτελεί εφικτή λύση. Οι τιμές της αντικειμενικής συνάρτησης στα σημεία Ο(0,0), Α(2,0), Β(3,1) και Γ(0,4) είναι :

Ο(0,0) Για x=0 και y=0 : maxf=3∙0+2∙0 => maxf=0 A(2,0) Για x=2 και y=2 : maxf=3⋅2+2⋅0 => maxf=6 B(3,1) Για x=3 και y=1 : maxf=3⋅3+2⋅1 => maxf=11 Γ(0,4) Για x=0 και y=4 : maxf=3∙0+2∙4 => maxf=8

Η συνάρτηση f μεγιστοποιείται στην κορυφή Β όπου το max είναι το 11.

## 4.6.2 Λύση με Simplex

Εισάγοντας τις χαλαρές μεταβλητές  $\mathrm{^{S_1}}$  και  $\mathrm{^{S_2}}$  στις περιοριστικές συνθήκες το γραμμικό πρόγραμμα διαμορφώνεται στην τυπική του μορφή ως εξής :  $f - 3x_1 - 2x_2 + 0 \cdot S_1 + 0 \cdot S_2 = 0$ (α\*)

Όταν

$$
\begin{cases} x_1 + x_2 + 1 \cdot S_1 + 0 \cdot S_2 = 4 \\ x_1 - x_2 + 0 \cdot S_1 + 1 \cdot S_2 = 2 \\ x_1, x_2, S_1 \text{ } \text{ } x \text{ } S_2 \ge 0 \end{cases}
$$

$$
(\pi^*)
$$

Εφαρμόζοντας τα βήματα του αλγορίθμου Simplex διαμορφώνονται οι ακόλουθοι πινάκες :

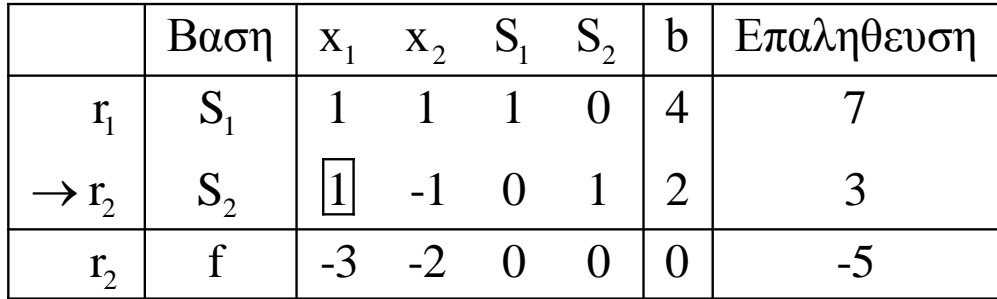

**Πίνακας 20** 

Στήλη κλειδί επιλεγούμε αυτή που ορίζει τη αρνητική τιμή στη γραμμή f.

Γραμμή <sup>1</sup>1  $r_1: \frac{4}{5} = 4$ 1  $=$  $> 2$  $r: \frac{2}{2} = 2$ 1 Άρα η <sup>Γ</sup>2 επιλέγεται ως γραμμή κλειδί.

Αριθμός κλειδί βγαίνει το 1

$$
r_1 = r_1 - r_2, r_3 = r_3 - (-3) \cdot r_2
$$

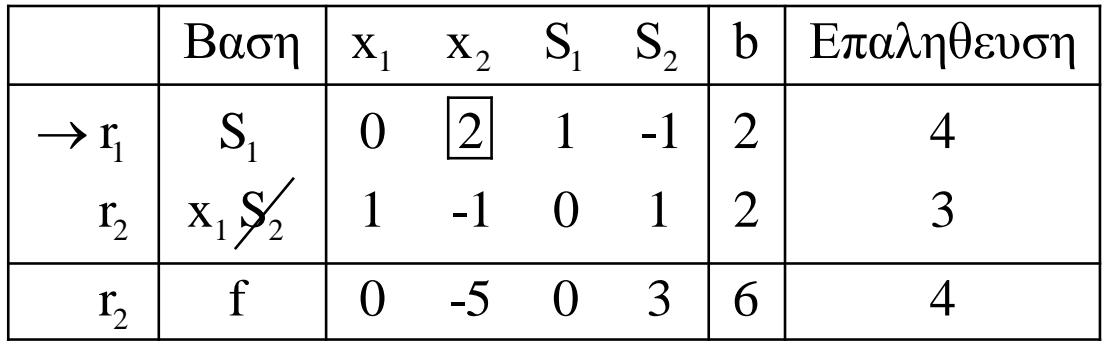

 **Πίνακας 21**

 $\uparrow$ Επιλέχτηκε το "2" ως αριθμός κλειδί καθώς ανήκει στην στήλη με τον μοναδικό αρνητικό αριθμό στην γραμμή f, και βγάζει το μικρότερο πηλίκο.

$$
r_2=r_2-(-1)\cdot r_1,
$$
  

$$
r_3=r_3-(-5)\cdot r_1
$$

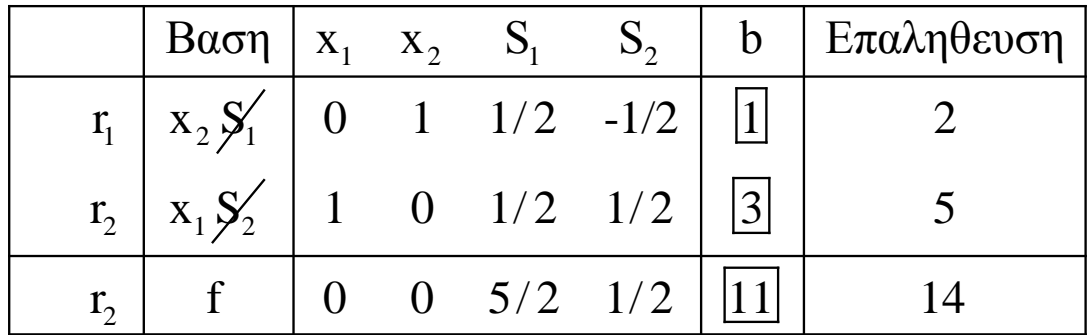

**Πίνακας 22**

Επόμενος x1=3 , x2=1 και maxf=11

# 4.6.3 ΕΠΙΛΥΣΗ ΜΕ ΤΟ SOLVER TOY EXCEL

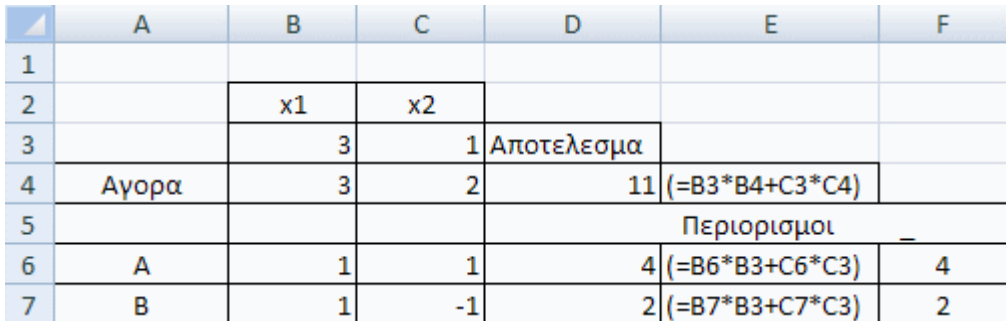

**Πίνακας 23**

## Κελί προορισμού (Μέγιστο)

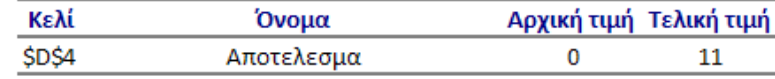

### Ρυθμιζόμενα κελιά

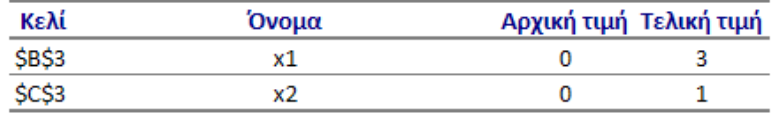

#### Περιορισμοί

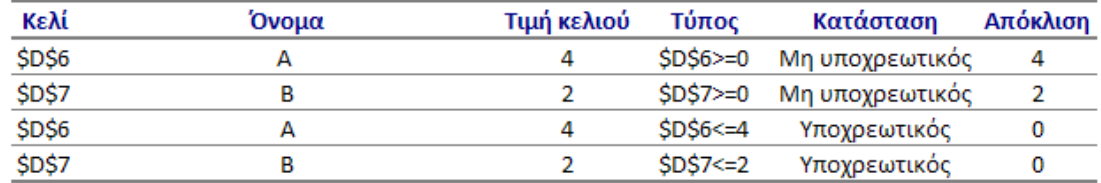

## Ρυθμιζόμενα κελιά

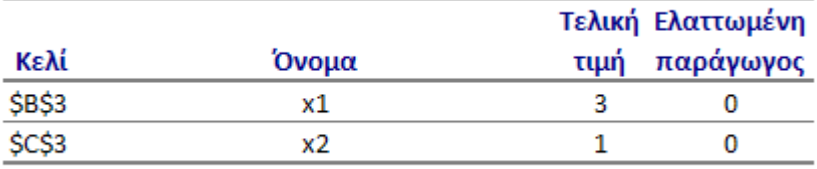

### Περιορισμοί

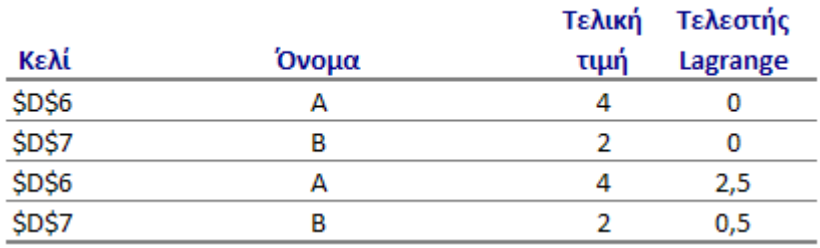

## Αναφορά ορίων

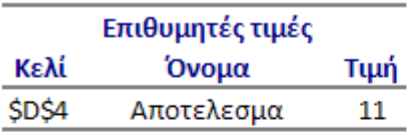

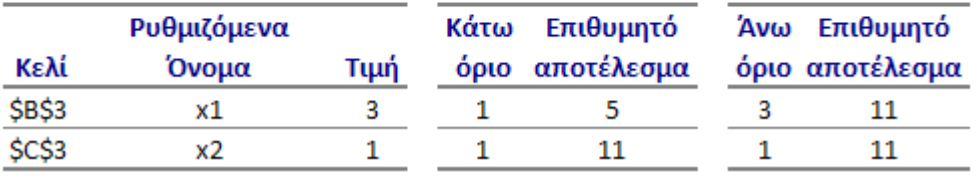

# **Εφαρμογή 4.7**

Να επιλυθεί το γραμμικό πρόγραμμα:

$$
\text{maxf} = 4x1+5x2+X_3
$$

όταν  $2x1+2x2+2$  X3 < 24  $2x1+3x2-X_3 \le 6$  $2x1-2x2+2$   $X_3 \leq 4$ 

με  $x1, x2, X_3 \geq 0$ 

## 4.7.1 Λύση με Simplex

Διαμορφώνουμε το δοθέν γραμμικό πρόγραμμα στην τυπική του μορφή, προσθέτοντας στο αριστερό μέλος των συναρτήσεων περιορισμών τις χαλαρές μεταβλητές si με si  $\geq 0$  και έτσι το γραμμικό πρόγραμμα παίρνει την παρακάτω μορφή:

f - 4x1 - 5x2 - X<sup>3</sup> - 0s1 - 0s2 - 0s3

 $2x1 + 2x2 + 2X_3 + 1s1 + 0s2 + 0s3 = 24$ 2x1 + 3x2 - X<sup>3</sup> + 0s1 + 1s2 + 0s3 = 6 …………………………….. (π\*)  $2x1 - 2x2 + 2X_3 + 0s1 + 0s2 + 1s3 = 4$  $\mu \varepsilon$  x1, x2, X<sub>3</sub>, s1, s2, s3  $\geq$  0

Έχοντας το γραμμικό πρόγραμμα σε αυτή την μορφή, μπορούμε να δημιουργήσουμε τον πρώτο πίνακα Simplex, τοποθετώντας κατάλληλα στον πίνακα τους συντελεστές των μεταβλητών x1, x2, X3, s1, s2, s3 και τις σταθερές των εξισώσεων του γ.π. Έτσι έχουμε τον παρακάτω πίνακα:

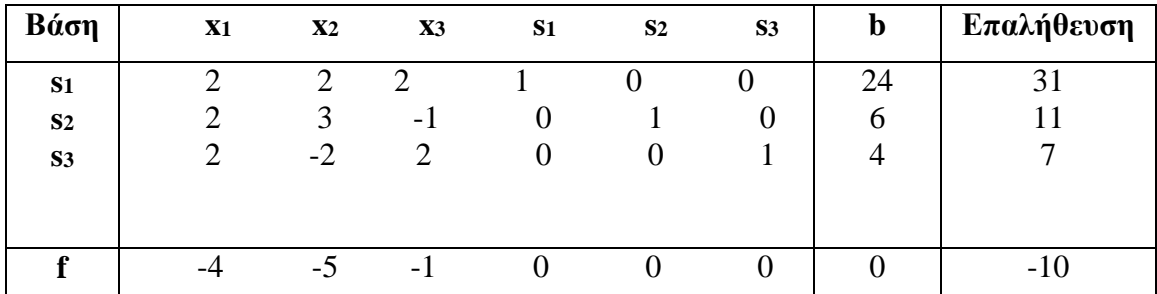

#### **Πίνακας 24**

Στο σημείο αυτό μπορεί να αρχίσει η αλγοριθμική διαδικασία Simplex για τη επίλυση του γραμμικού προγράμματος.

Βήμα 1ο: Επιλέγουμε τη μεγαλύτερη αρνητική τιμή της αντικειμενικής συνάρτησης στην τελευταία γραμμή του πίνακα, όπου θα αποτελεί την στήλη-κλειδί. Παρατηρούμε ότι η μεγαλύτερη αρνητική τιμή της αντικειμενικής συνάρτησης στην τελευταία γραμμή του πίνακα είναι η -5, που παρουσιάζεται στην 2η στήλη του πίνακα (στήλη της μεταβλητής x2). Άρα αυτή η στήλη είναι και η στήλη-κλειδί.

Βήμα 2ο: Διαιρούμε τις σταθερές της στήλης b με τις θετικές τιμές της στήλης-κλειδί. Το μικρότερο πηλίκο ορίζει την γραμμή-κλειδί.

Eχουμε:  $r1 (s1)$ :  $\frac{24}{2} = 12$ 

r1 (s1): 
$$
2
$$
  
r2 (s2):  $\frac{6}{3} = 2$ 

*Παρατήρηση:* Αγνοούμε την γραμμή 3 (r3), διότι το στοιχείο της στήλης-κλειδί που της αντιστοιχεί είναι αρνητικός αριθμός, ενώ εμείς διαιρούμε τις σταθερές της στήλης b με τις θετικές τιμές της στήλης-κλειδί.

Έχουμε 2 < 12, και επειδή το πηλίκο που ισούται με 2 αντιστοιχεί στην γραμμή 2 (r2), συμπεραίνουμε ότι η γραμμή-κλειδί είναι η γραμμή r2.

Βήμα 3ο: Στην αλληλοτομή της στήλης-κλειδί με την γραμμή-κλειδί ορίζεται ο αριθμός-κλειδί (ή pivot).

Παρατηρούμε ότι η αλληλοτομή της στήλης 2 με την γραμμή 2 είναι ο αριθμός 3. Άρα αυτός θα είναι και ο αριθμός-κλειδί. Στον παρακάτω πίνακα έχουν τονιστεί με ανοιχτό μπλε χρώμα η γραμμή-κλειδί και η στήλη-κλειδί ενώ ο αριθμός-κλειδί έχει τονιστεί με σκούρο μπλε χρώμα.

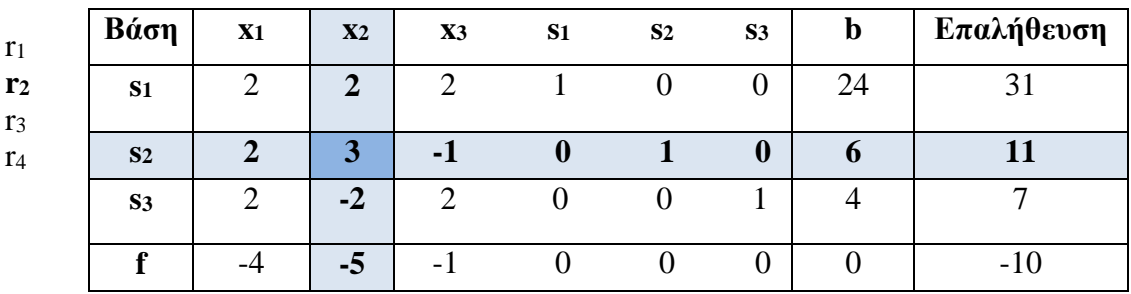

**Πίνακας 25**

Βήμα 4ο: Διαιρούμε τις τιμές της στήλης-κλειδί με τον αριθμό-κλειδί έτσι ώστε ο αριθμός-κλειδί να γίνει ίσος με την μονάδα. Η τροποποιημένη πλέον γραμμή κλειδί ονομάζεται κύρια-γραμμή.

Με διαιρέσεις των στοιχείων της γραμμής-κλειδί με τον αριθμό-κλειδί προκύπτει η γραμμή-κλειδί η οποία είναι η εξής:

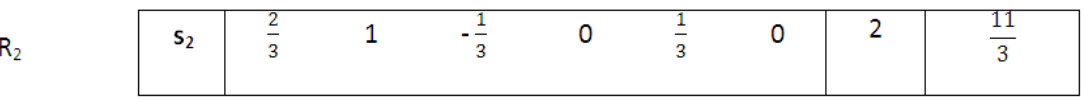

**Εικόνα 26**

Βήμα 5ο: Χρησιμοποιούμε την κύρια-γραμμή κατάλληλα για την τροποποίηση των υπολοίπων γραμμών. Ειδικά τα στοιχεία της στήλης-κλειδί μηδενίζονται εκτός του αριθμού-κλειδί.

Με αυτή την μέθοδο τροποποιούνται κατάλληλα οι γραμμές r1, r3, r4 ώστε τα αντίστοιχα στοιχεία της στήλης-κλειδί να μηδενίζονται. Τα στοιχεία των νέων γραμμών R1, R3, R4 προκύπτουν με βάση τον κανόνα:

Νέο στοιχείο = παλαιό στοιχείο – γινόμενο του αντίστοιχου στοιχείου της κύριας γραμμής και της στήλης κλειδί

Έτσι έχουμε:  $R1 = r1 - 2R2$  (Στοιχείο στήλης κλειδί: 2) R3 = r3 + 2R2 (Στοιχείο στήλης κλειδί: -2) R4 = r4 + 5R2 (Στοιχείο στήλης κλειδί: -5)

Με την εφαρμογή των παραπάνω τύπων στα στοιχεία κάθε γραμμής αντιστοίχως, προκύπτει ο παρακάτω πίνακας Simplex:

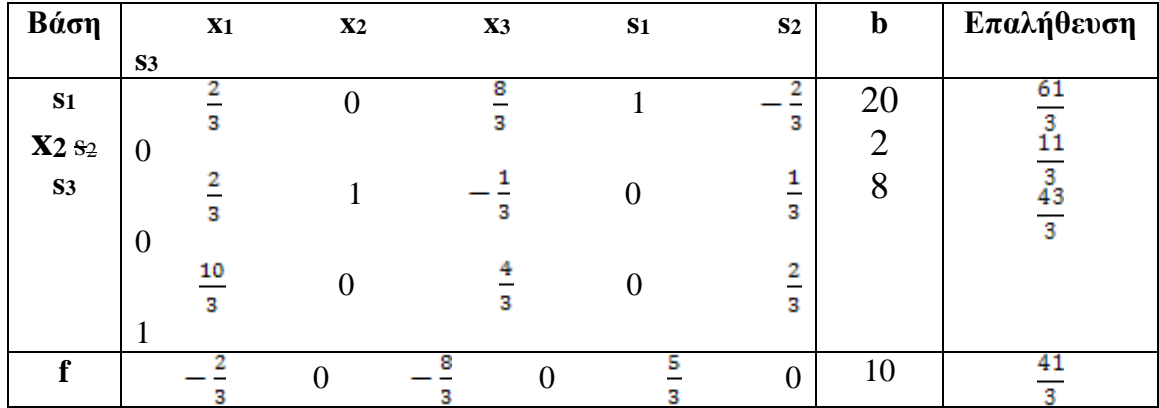

#### **Πίνακας 26**

Στο σημείο αυτό τελείωσε η πρώτη επανάληψη του αλγορίθμου. Ας τονισθεί ιδιαίτερα ότι η χαλαρή μεταβλητή s2 αντικαθίσταται από την μεταβλητή x2, διότι η s2 ήταν η χαλαρή της πρώτης γραμμής κλειδί που χρησιμοποιήθηκε και η x2 η μεταβλητή της στήλης κλειδί που χρησιμοποιήθηκε. Ο αλγόριθμος θα επαναληφθεί, διότι παρατηρούμε στην τελευταία γραμμή του πίνακα (γραμμή της f) ότι υπάρχουν ακόμη αρνητικές τιμές. Ο αλγόριθμος θα τερματιστεί μόνο όταν στην γραμμή της f υπάρχουν θετικές ή μηδενικές τιμές. Προχωράμε στην επόμενη επανάληψη της διαδικασίας:

Βήμα 1ο: Επιλέγουμε τη μεγαλύτερη αρνητική τιμή της αντικειμενικής συνάρτησης στην τελευταία γραμμή του πίνακα, όπου θα αποτελεί την στήλη-κλειδί.

Παρατηρούμε ότι η μεγαλύτερη αρνητική τιμή της αντικειμενικής συνάρτησης στην τελευταία γραμμή του πίνακα είναι η - 3, που παρουσιάζεται στην 3η στήλη του

πίνακα (στήλη της μεταβλητής X3). Άρα αυτή η στήλη είναι και η στήλη-κλειδί.

Βήμα 2ο: Διαιρούμε τις σταθερές της στήλης b με τις θετικές τιμές της στήλης-κλειδί. Το μικρότερο πηλίκο ορίζει την γραμμή-κλειδί.

Έχουμε: r

r1 (s1): 
$$
\frac{8}{s} - \frac{24}{8}
$$
  
r3 (s3):  $\frac{8}{s} = \frac{24}{4} = 6$ 

 $20 - 60$ 

*Παρατήρηση:* Αγνοούμε την γραμμή 2 (r2), διότι το στοιχείο της στήλης-κλειδί που της αντιστοιχεί είναι αρνητικός αριθμός, ενώ εμείς διαιρούμε τις σταθερές της στήλης b με τις θετικές τιμές της στήλης-κλειδί.

Έχουμε  $6 < \frac{60}{8}$ , και επειδή το πηλίκο που ισούται με 6 αντιστοιχεί στην γραμμή 3 (r<sub>3</sub>), συμπεραίνουμε ότι η γραμμή-κλειδί είναι η γραμμή r3.

Βήμα 3ο: Στην αλληλοτομή της στήλης-κλειδί με την γραμμή-κλειδί ορίζεται ο αριθμός-κλειδί (ή pivot).

Παρατηρούμε ότι η αλληλοτομή της στήλης 3 με την γραμμή 3 είναι ο αριθμός  $\frac{1}{3}$ . Άρα αυτός θα είναι και ο αριθμός-κλειδί. Στον παρακάτω πίνακα έχουν τονιστεί με ανοιχτό μπλε χρώμα η γραμμή-κλειδί και η στήλη-κλειδί ενώ ο αριθμός-κλειδί έχει τονιστεί με σκούρο μπλε χρώμα.

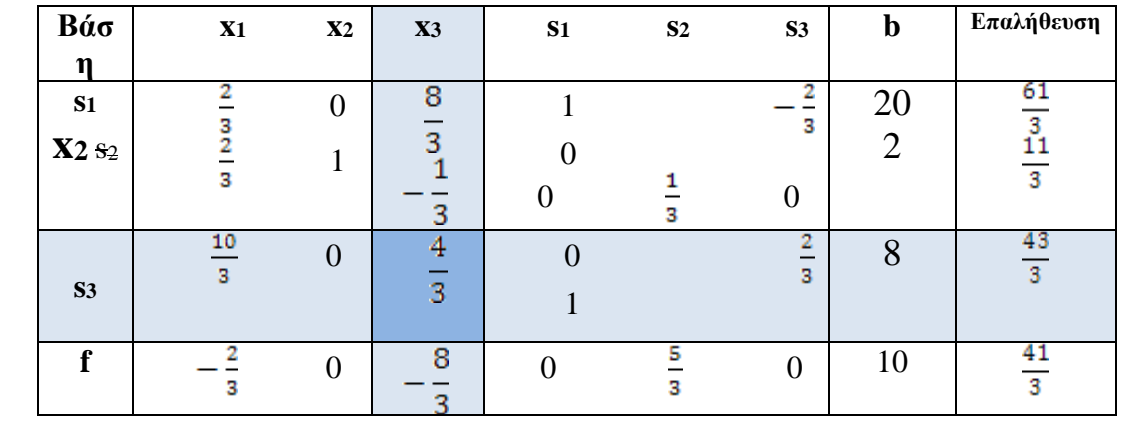

**Πίνακας 27**

**r3**

Βήμα 4ο: Διαιρούμε τις τιμές της στήλης-κλειδί με τον αριθμό-κλειδί έτσι ώστε ο αριθμός-κλειδί να γίνει ίσος με την μονάδα. Η τροποποιημένη πλέον γραμμή κλειδί ονομάζεται κύρια-γραμμή.

Με διαιρέσεις των στοιχείων της γραμμής-κλειδί με τον αριθμό-κλειδί προκύπτει η γραμμή-κλειδί η οποία είναι η εξής:

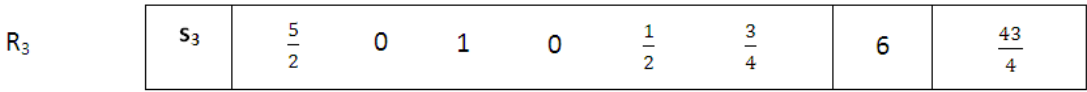

**Εικόνα 27**

Βήμα 5ο: Χρησιμοποιούμε την κύρια-γραμμή κατάλληλα για την τροποποίηση των υπολοίπων γραμμών. Ειδικά τα στοιχεία της στήλης-κλειδί μηδενίζονται εκτός του αριθμού-κλειδί.

Με αυτή την μέθοδο τροποποιούνται κατάλληλα οι γραμμές r1, r2, r4 ώστε τα αντίστοιχα στοιχεία της στήλης-κλειδί να μηδενίζονται. Τα στοιχεία των νέων γραμμών R1, R2, R4 προκύπτουν με βάση τον κανόνα:

Νέο στοιχείο = παλαιό στοιχείο – γινόμενο του αντίστοιχου στοιχείου της κύριας γραμμής και της στήλης κλειδί

Έτσι έχουμε: R1 = r1 -  $\frac{8}{3}$  R3 (Στοιχείο στήλης κλειδί:  $\frac{8}{3}$ ) R2 = r2 +  $\frac{1}{3}$  R3(Στοιχείο στήλης κλειδί: -  $\frac{1}{3}$ ) R4 = r4 +  $\frac{8}{3}$  R3(Στοιχείο στήλης κλειδί: -  $\frac{8}{3}$ )

Με την εφαρμογή των παραπάνω τύπων στα στοιχεία κάθε γραμμής αντιστοίχως, προκύπτει ο παρακάτω πίνακας Simplex:

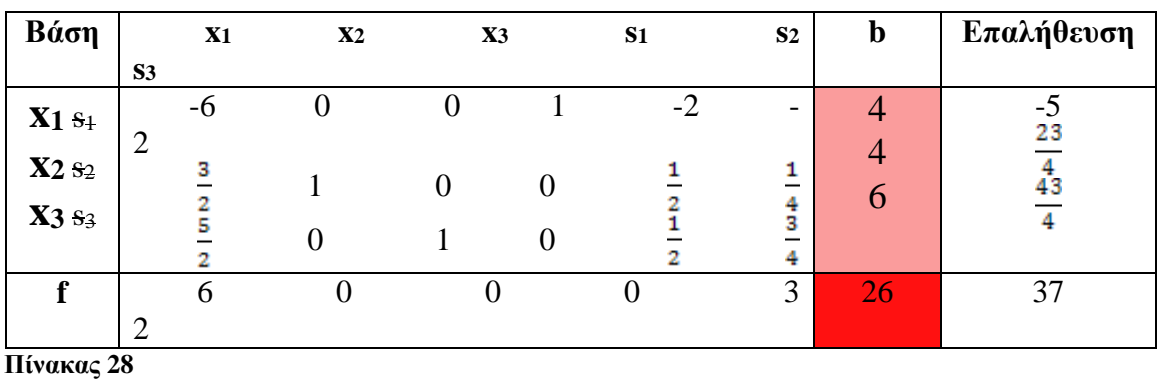

Στο σημείο αυτό ολοκληρώνεται η δεύτερη επανάληψη του αλγορίθμου Simplex. Παρατηρούμε ότι στην τελευταία γραμμή του πίνακα Simplex (γραμμή της f), δεν παρατηρούνται αρνητικές τιμές παρά μόνο θετικές ή μηδενικές. Άρα ο αλγόριθμος έχει τελειώσει και στην στήλη b του πίνακα Simplex βρίσκονται οι τελικές τιμές των μεταβλητών απόφασης του γ.π. Αυτές αποτελούν και την άριστη λύση του προγράμματος, ενώ η τιμή της f με τις τιμές αυτές σημειώνεται στην τελευταία γραμμή της στήλης b.

Άρα η f παρουσιάζει μέγιστο με **maxf = 26 για x1 = 4, x2 = 4,** X<sup>3</sup> **= 6**. Οι τιμές αυτές σημειώνονται στον παραπάνω πίνακα με αποχρώσεις του κόκκινου.

## 4.7.2 ΕΠΙΛΥΣΗ ΜΕ ΤΟ SOLVER TOY EXCEL

Κατασκευάζουμε στο περιβάλλον εργασίας του Microsoft Excel έναν πίνακα με n στήλες (n ο αριθμός των μεταβλητών απόφασης του γ.π.) και m+3 γραμμές (m ο αριθμός των περιορισμών του γ.π.). Κάθε στήλη (από την τέταρτη γραμμή και κάτω) περιέχει τους συντελεστές των αντίστοιχων μεταβλητών σε κάθε περιορισμό. Η πρώτη γραμμή περιέχει τα ονόματα των μεταβλητών και η δεύτερη περιέχει τα κελιά που αργότερα θα δηλωθούν ως «κελιά για αλλαγή», ώστε εκεί να τοποθετηθούν οι τελικές τιμές των μεταβλητών απόφασης. Η τρίτη γραμμή περιέχει τους συντελεστές των μεταβλητών απόφασης στην αντικειμενική συνάρτηση.

Στη δεύτερη γραμμή του πίνακα θα τοποθετηθούν ακόμη δύο κελιά. Από αριστερά τοποθετείται ένα κελί με το περιεχόμενο «max», ενώ δεξιά τοποθετείται ένα κελί με το περιεχόμενο «total». Το τελευταίο κελί ορίζει ακόμη μία στήλη με n+1 κελιά. Το πρώτο είναι το ίδιο αυτό το κελί. Το δεύτερο κελί της στήλης είναι αυτό στο οποίο θα τοποθετηθεί αργότερα η τελική λύση της αντικειμενικής συνάρτησης από τον solver. Τα υπόλοιπα κελιά αυτής της στήλης θα περιέχουν μετά την λύση του προγράμματος τις τελικές τιμές των συναρτήσεων περιορισμών.

Στα κελιά της στήλης total τοποθετούνται οι συναρτήσεις. Το Excel αντιλαμβάνεται τις συναρτήσεις με την βοήθεια της συνάρτησης SUMPRODUCT(). Όλες οι συναρτήσεις των γραμμικών προγραμμάτων καθώς και οι εξισώσεις των περιορισμών είναι της μορφής Αx+By, όπου Α, Β οι συντελεστές των μεταβλητών απόφασης x, y. Η SUMPRODUCT παίρνει τις μεταβλητές της συνάρτησης και τις πολλαπλασιάζει με τους αντίστοιχους συντελεστές τους. Η συνάρτηση αυτή δέχεται δύο ορίσματα που πληκτρολογούνται μέσα στην παρένθεση στα δεξιά του ονόματος της παρένθεσης: Το πρώτο όρισμα που δίδεται στην συνάρτηση είναι οι συντεταγμένες των κελιών που θα οριστούν αργότερα «με αλλαγή», δηλαδή τα κελιά που θα καταλήξουν οι τελικές τιμές των μεταβλητών απόφασης. Οι συντεταγμένες δίνονται ως εξής:

Δηλώνεται το πρώτο κελί προορισμού με το σύμβολο «\$» να ακολουθείται από το γράμμα που προσδιορίζει την στήλη όπου βρίσκεται το κελί. Χωρίς να αφήσουμε κενό, πληκτρολογούμε και πάλι το σύμβολο «\$» να ακολουθείται από τον αριθμό που προσδιορίζει την γραμμή όπου βρίσκεται το συγκεκριμένο κελί προορισμού. Αμέσως μετά, δηλώνουμε με τον ίδιο τρόπο το τελευταίο κελί προορισμού. Μεταξύ των συντεταγμένων των δύο κελιών, τοποθετούμε τον χαρακτήρα «:» ο οποίος δηλώνει ότι εκτός από το πρώτο και το τελευταίο κελί, και όλα τα ενδιάμεσά τους πρέπει να θεωρηθούν κελιά προορισμού. Τέλος, πληκτρολογούμε τον χαρακτήρα «;» μετά τις συντεταγμένες του τελευταίου κελιού προορισμού, ώστε να δηλώσουμε έτσι το τέλος του πρώτου ορίσματος.

*Παρατήρηση:* Το όρισμα αυτό δίδεται ίδιο ακριβώς και στην αντικειμενική συνάρτηση αλλά και στις συναρτήσεις των περιορισμών.

Το δεύτερο όρισμα που δίδεται στην συνάρτηση είναι οι συντεταγμένες των κελιών που περιέχουν τους συντελεστές των μεταβλητών των εξισώσεων του γραμμικού προγράμματος. Οι συντεταγμένες αυτές δίδονται όπως ακριβώς οι συντεταγμένες του πρώτου ορίσματος που περιγράφηκαν παραπάνω, χωρίς όμως την χρήση του χαρακτήρα «\$».

Τέλος, για την ολοκλήρωση του πίνακα για την χρήση του Solver, ορίζουμε δύο ακόμη στήλες που τοποθετούνται στα δεξιά της στήλης total. Οι στήλες αυτές έχουν γραμμές όσες και οι περιορισμοί του προγράμματος και τοποθετούνται σαν συνέχεια στις γραμμές των περιορισμών.

Η πρώτη στήλη περιέχει τις ανισοτικές σχέσεις των περιορισμών προς τις σταθερές τους (σύμβολα «≤», «≥»), ενώ η δεύτερη στήλη περιέχει τις σταθερές που αντιστοιχούν στα δεξιά μέλη των περιορισμών του γ.π. Έτσι ολοκληρώνεται ο πίνακας δεδομένων που κατασκευάζουμε στο περιβάλλον του Microsoft Excel για την επίλυση ενός γ.π. Όταν τελειώσουμε αυτή την εργασία, έχουμε έναν πίνακα που στην προκειμένη περίπτωση για το δοθέν γ.π. αντιστοιχεί σε αυτόν:

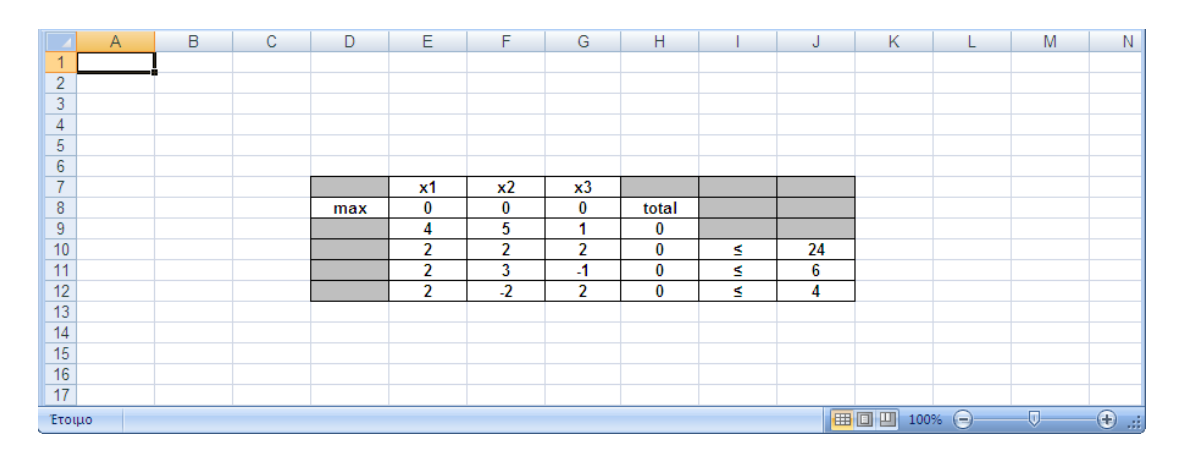

#### **Πίνακας 29**

Μετά από την κατασκευή του πίνακα προχωράμε στην επίλυση του γραμμικού προγράμματος. Από το μενού «Εργαλεία» του Microsoft Excel επιλέγουμε «Επίλυση». Εμφανίζεται στην οθόνη μας ένα αναδυόμενο παράθυρο με αυτή την μορφή:

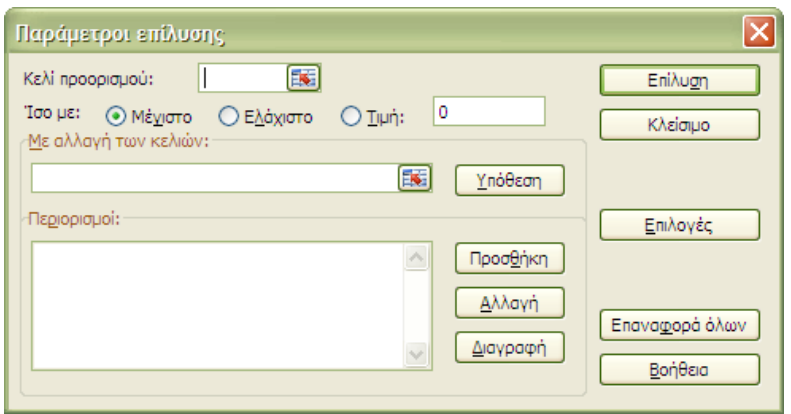

**Εικόνα 28**

Αυτό που έχουμε να κάνουμε τώρα είναι να τοποθετήσουμε τις συντεταγμένες του κελιού προορισμού στο αντίστοιχο πεδίο του παραθύρου κάνοντας κλικ στο αντίστοιχο κελί του φύλλου εργασίας. Το πρόγραμμα θα περάσει αυτόματα τις συντεταγμένες στο κατάλληλο πεδίο.

Ομοίως, οι συντεταγμένες των κελιών προορισμού για τις μεταβλητές απόφασης (που ορίζονται από τον Solver όπως είπαμε με την έκφραση «Με αλλαγή των κελιών») περνάνε αυτόματα στο αντίστοιχο πεδίο όταν επιλέξουμε τα αντίστοιχα κελιά στο φύλλο εργασίας.

Τέλος, οι περιορισμοί καταχωρούνται με πάτημα του κουμπιού «Προσθήκη», επιλέγοντας τα κελιά με τους συντελεστές των αριστερών μελών των περιορισμών, επιλέγοντας την κατάλληλη ανισοτική σχέση και επιλέγοντας και τα δεξιάμέλη των περιορισμών.

*Παρατήρηση:* Η παραπάνω ομαδοποίηση ισχύει μόνο όταν οι περιορισμοί που ομαδοποιούνται είναι «ανισοτικά ομόστροφοι». Σε αντίθετη περίπτωση, πρέπει να δημιουργηθεί νέα ομάδα περιορισμών με την κατάλληλη «στροφή» της ανισότητας.

Δεν πρέπει επίσης να ξεχάσουμε να επιλέξουμε το αντίστοιχο πλήκτρο επιλογής για εύρεση μεγίστου, ελαχίστου ή κάποιας συγκεκριμένης τιμής που θα δηλώσουμε.

Όταν όλα είναι έτοιμα, επιλέγουμε το πλήκτρο «Επίλυση». Η τιμή της συνάρτησης θα εμφανιστεί στο κελί προορισμού που έχουμε δηλώσει και οι τιμές των μεταβλητών απόφασης θα εμφανιστούν στα κελιά που βρίσκονται κάτω από τα κελιά με το όνομά τους.

Στο πρώτο κελί της στήλης total θα εμφανιστεί η μέγιστη (ή ελάχιστη κ.τ.λ.) τιμή της συνάρτησης, ενώ στα κελιά κάτω από αυτήν οι τιμές των περιορισμών για τις αντίστοιχες τελικές τιμές των μεταβλητών απόφασης.

*Παρατήρηση:* Μόλις επιλέξουμε «Επίλυση» μπορεί να εμφανιστεί το εξής παράθυρο

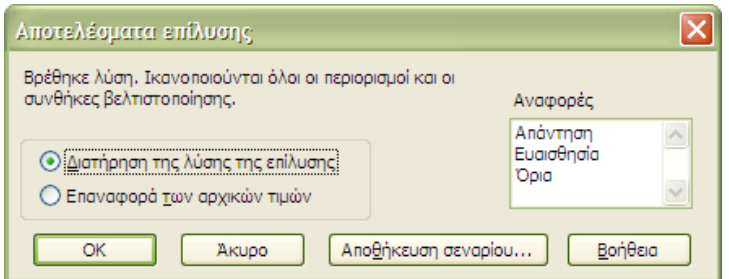

#### **Εικόνα 29**

Σε αυτήν την περίπτωση επιλέγουμε «Διατήρηση της λύσης της επίλυσης» ώστε να διατηρηθούν οι τιμές της επίλυσης στον πίνακα και επιλέγουμε «OK».

## 4.7.3 Για το δοθέν γραμμικό πρόγραμμα

 $\overline{D}$  $\mathbb{G}$  $\vert$  H  $E$  $\overline{F}$  $\mathsf K$  $\mathsf{M}% _{0}$  $\overline{B}$  $\overline{c}$ T  $\mathsf{J}$  $\mathbf{I}$  $\mathsf N$  $x1$  $\overline{\mathbf{x}}$  $\overline{\mathbf{x}^3}$  $max$  $\overline{\mathbf{0}}$  $\overline{\mathbf{0}}$  $\overline{\mathbf{0}}$ total  $\overline{4}$  $\overline{\mathbf{5}}$ 1  $\begin{array}{c|c} 0 \\ \hline 0 \\ \hline 0 \\ \hline \end{array}$  $\begin{array}{c}\n\overline{\mathbf{24}} \\
\hline\n6 \\
4\n\end{array}$  $\overline{\phantom{a}}$ s  $\overline{\mathbf{c}}$ -1 Ś ■ ■ ■ 100% ●  $\overline{\mathbb{Q}}$  $\overline{\bigoplus}$ 

Ο πίνακας στο φύλλο εργασίας του Excel είναι:

**Πίνακας 30**

Τοποθετούμε τις εξής συναρτήσεις:

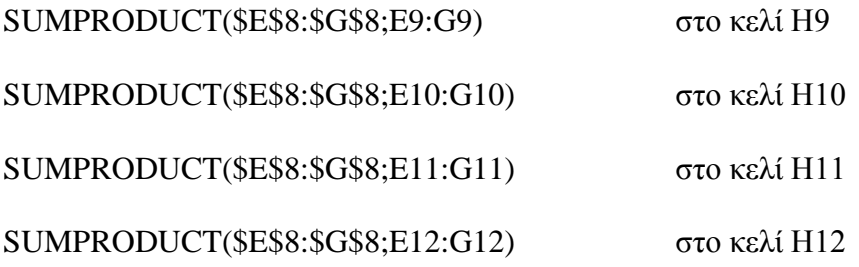

Επιλέγουμε Εργαλεία->Επίλυση και εμφανίζεται το παράθυρο:

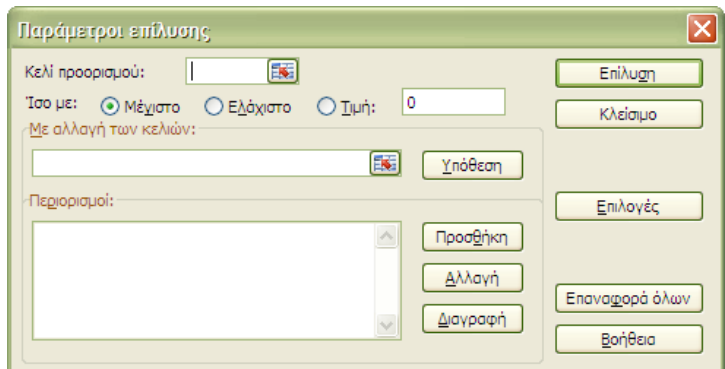

**Εικόνα 30**

Βάσει της μεθόδου που περιγράψαμε παραπάνω, το παράθυρο ρυθμίζεται ως εξής:

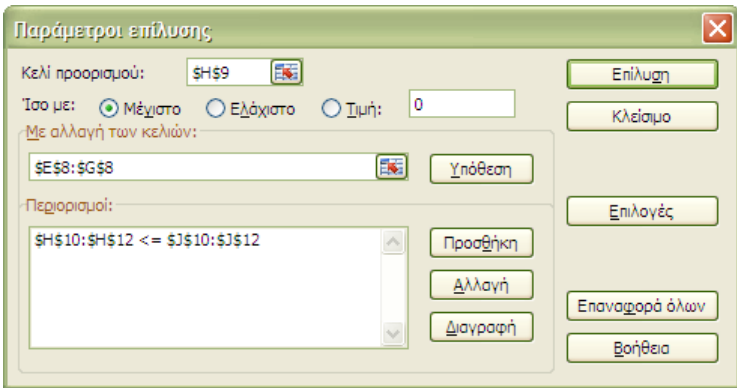

#### **Εικόνα 31**

Επιλέγουμε «Επίλυση» και έχουμε το εξής αποτέλεσμα:

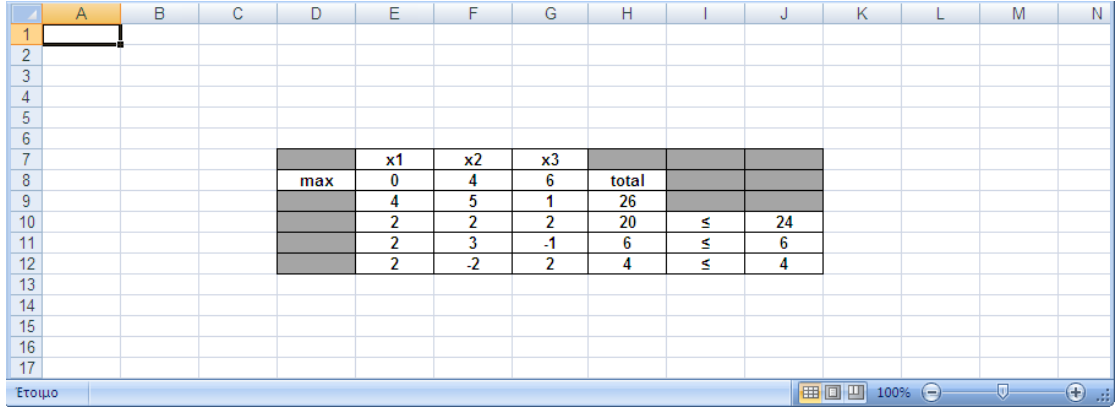

### **Πίνακας 31**

Ερμηνεύοντας το αποτέλεσμα βάσει της μεθόδου που περιγράψαμε παραπάνω, έχουμε:

**maxf** = 26  $\mu \varepsilon$  x1 = 0, x2 = 4, X<sub>3</sub> = 6.
# **Εφαρμογή 4.8**

### Να επιλυθεί το γραμμικό πρόγραμμα: min  $z = X_1 - X_2$

Όταν:

$$
\begin{array}{c} \rm X_1 + X_2 \leq 6 \\ \rm X_1 - X_2 \geq 0 \\ \rm X_1, \, X_2 \geq 0 \end{array}
$$

# 4.8.1 Γραφική λύση

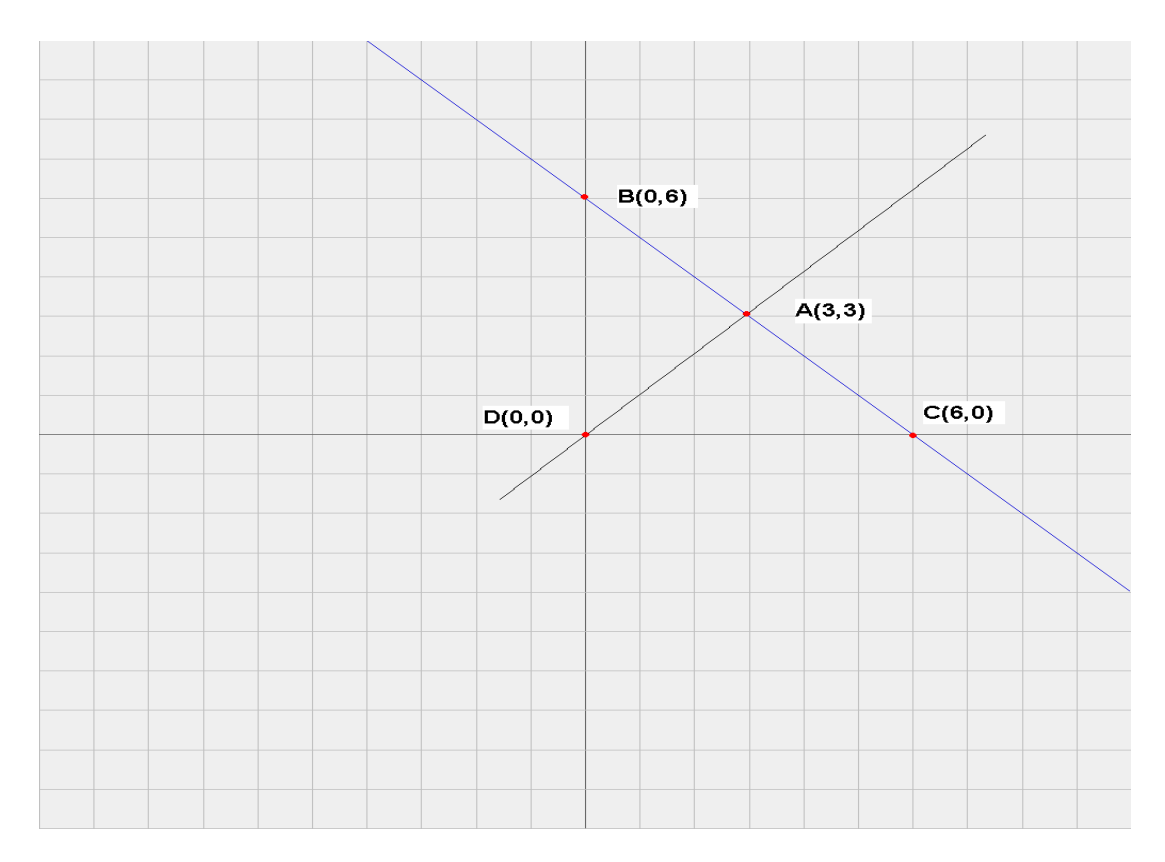

### **Γραφική Παράσταση 6**

Οι λύσεις ανήκουν στο τρίγωνο DAC και η βέλτιστη λύση είναι το σημείο D(0,0).

# 4.8.2 Λύση με Simplex

Εισάγουμε τις χαλαρές μεταβλητές:

$$
X1 + X2 + X_3 = 6
$$
  

$$
X1 - X2 - X_4 = 0
$$
  

$$
X1, X2, X_3, X_4 \ge 0
$$

Οπότε το γ.π. γίνεται στην τυπική του μορφή γίνεται:

$$
min z = X1 - X2
$$

όταν:

 $X1 + X2 + X_3 = 6$  $X_1 - X_2 - X_4 = 0$  $X_1, X_2, X_3, X_4 \ge 0$ 

Τότε είναι:

$$
c = \begin{pmatrix} c_1 & c_2 & c_3 & c_4 \\ 1 & -1 & 0 & 0 \end{pmatrix} \qquad b = \begin{pmatrix} 6 \\ 0 \\ 0 \end{pmatrix}
$$

$$
A = \begin{pmatrix} A_1 & A_2 & A_3 & A_4 \\ 1 & 1 & 1 & 0 \\ 1 & -1 & 0 & -1 \end{pmatrix} \qquad r(A) = 2
$$

$$
I = \{1, 2, 3, 4\}
$$

**Βήμα 1:**

$$
K = \begin{bmatrix} 1, 3 \\ 1 \end{bmatrix}
$$
  
\n
$$
K' = \begin{bmatrix} 2, 4 \\ 1 \end{bmatrix}
$$
  
\n
$$
A_{K} = \begin{bmatrix} 1 \\ 1 \\ 1 \end{bmatrix}
$$
  
\n
$$
a_{K} = A_{K}^{-1} = \begin{bmatrix} 0 \\ 1 \\ 1 \end{bmatrix}
$$
  
\n
$$
\begin{bmatrix} 0 \\ 1 \\ 1 \end{bmatrix} = \begin{bmatrix} 6 \\ 0 \\ 0 \end{bmatrix} = \begin{bmatrix} 0 \\ 6 \\ 0 \end{bmatrix}
$$
  
\n
$$
A_{K} = \begin{bmatrix} 0 \\ 1 \\ 1 \end{bmatrix} = \begin{bmatrix} 0 \\ 0 \\ 0 \end{bmatrix}
$$

$$
x_{K} = a_{K}b = \begin{pmatrix} 0 \\ 0 \\ 6 \\ 0 \\ 0 \end{pmatrix} \qquad \qquad u = c_{K} a_{K} = \begin{pmatrix} 1 \\ 1 \\ 1 \\ 1 \end{pmatrix} \begin{pmatrix} 0 \\ 1 \\ 1 \\ 1 \end{pmatrix} = \begin{pmatrix} 0 \\ 0 \\ 0 \end{pmatrix}
$$

**Βήμα 2:**

$$
\delta_i = c_i - uA_i \quad i \in I
$$
  

$$
\delta_1 = 1 \begin{bmatrix} 0 & 0 \end{bmatrix} \begin{bmatrix} 1 & 0 \end{bmatrix} = 1 - (1) \Rightarrow \delta_1 = 0
$$

$$
\delta_2 = -1 - \begin{pmatrix} 0 & 0 \\ 0 & 0 \end{pmatrix} \begin{pmatrix} 1 \\ -1 \\ 0 \end{pmatrix} = -1 - (-1) \Rightarrow \delta_2 = 0
$$
  

$$
\delta_3 = 0 \begin{pmatrix} 0 & 0 \\ 0 & 0 \end{pmatrix} \begin{pmatrix} 1 \\ 0 \\ -1 \end{pmatrix} = - (0) \Rightarrow \delta_3 = 0
$$
  

$$
\delta_4 = 0 \begin{pmatrix} 0 & 0 \\ 0 & 0 \end{pmatrix} \begin{pmatrix} 0 \\ -1 \\ -1 \end{pmatrix} = -(-1) \Rightarrow \delta_4 = 1
$$

Επειδή δεν υπάρχουν δi αρνητικά, ο αλγόριθμος τερματίζεται με άριστη λύση την ανωτέρω, δηλ.  $x1o = 0$ ,  $x2o = 0$ ,  $X_{3}o = 6$ ,  $X_{4}o = 0$  και min  $z = x1o - x2o = 0 - 0$  $\Rightarrow$  min z=0

# 4.8.3 ΕΠΙΛΥΣΗ ΜΕ ΤΟ SOLVER TOY EXCEL

## Φτιάχνουμε το excel:

|                | B              | С    | 16             |             | G | H    |  | э |  |  |  |
|----------------|----------------|------|----------------|-------------|---|------|--|---|--|--|--|
| $\overline{1}$ | Αποτέλεσμα     |      |                |             |   |      |  |   |  |  |  |
| $\overline{2}$ | х,             |      |                |             |   |      |  |   |  |  |  |
| 3              | $\mathsf{C_2}$ |      |                |             |   |      |  |   |  |  |  |
| 5              | min z          | 0,00 |                |             |   |      |  |   |  |  |  |
| 7              |                |      |                | Περιορισμοί |   |      |  |   |  |  |  |
| 8              |                |      |                | $0,00$ <=   |   | 6,00 |  |   |  |  |  |
| $\overline{9}$ |                |      |                | $0,00$ >=   |   | 0,00 |  |   |  |  |  |
| 10             |                |      |                |             |   | 0,00 |  |   |  |  |  |
| 11             |                |      |                |             |   | 0,00 |  |   |  |  |  |
| 13             |                |      | $\overline{1}$ |             |   |      |  |   |  |  |  |

**Εικόνα 32**

Οι συναρτήσεις των κελιών:

 $C5 = (C2 - C3)$  $F8=(C2+C3)$  $F9=(C2 - C3)$ 

Στα κελιά H8, H9, H10, H11 οι τιμές έχουν εισαχθεί με το χέρι.

Φτιάχνουμε τον solver:

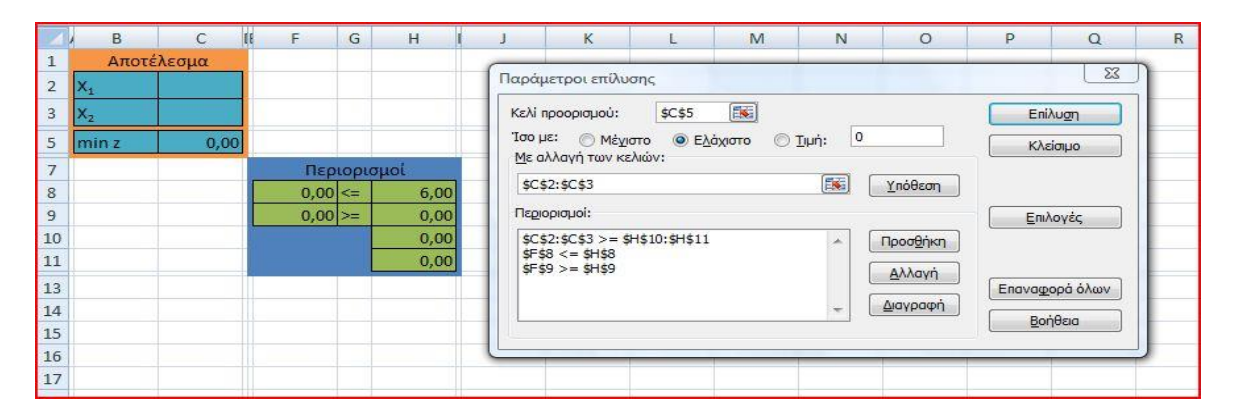

**Εικόνα 33**

Στο κελί προορισμού βάζουμε την τιμή: \$C\$5 Επιλέγουμε Ελάχιστο

Στο Με αλλαγή των κελιών βάζουμε την τιμή: \$C\$2:\$C\$3 Στο Περιορισμοί βάζουμε τις εξής τιμές:

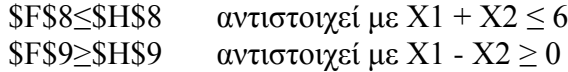

```
SC$2:SC$3≥$H$10:$H$11 αντιστοιχεί με X1, X2 ≥ 0
```
#### Εκτέλεση:

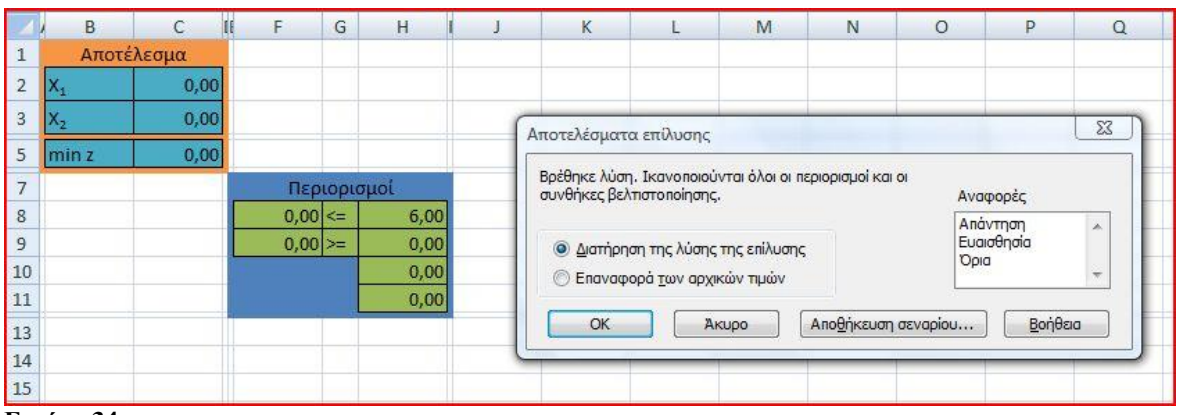

#### **Εικόνα 34**

Αφού πατήσουμε Επίλυση καταλήγουμε στην παραπάνω οθόνη όπου ο Solver μας ειδοποιεί πως «Βρέθηκε λύση. Ικανοποιούνται όλοι οι περιορισμοί και οι συνθήκες βελτιστοποίησης.» και έχουμε πλέον στα κελιά C2, C3, C5 τις X1, X2, και την ελάχιστη τιμή της αντικειμενικής συνάρτησης αντίστοιχα. Άρα X1= 0 και X2= 0 ενώ min f= 0.

# **Εφαρμογή 4.9**

Να επιλυθεί το γραμμικό πρόγραμμα:

$$
\max z = X1 + X2
$$

όταν:

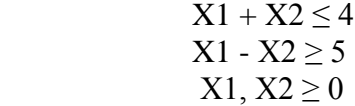

# 4.9.1 Γραφική λύση

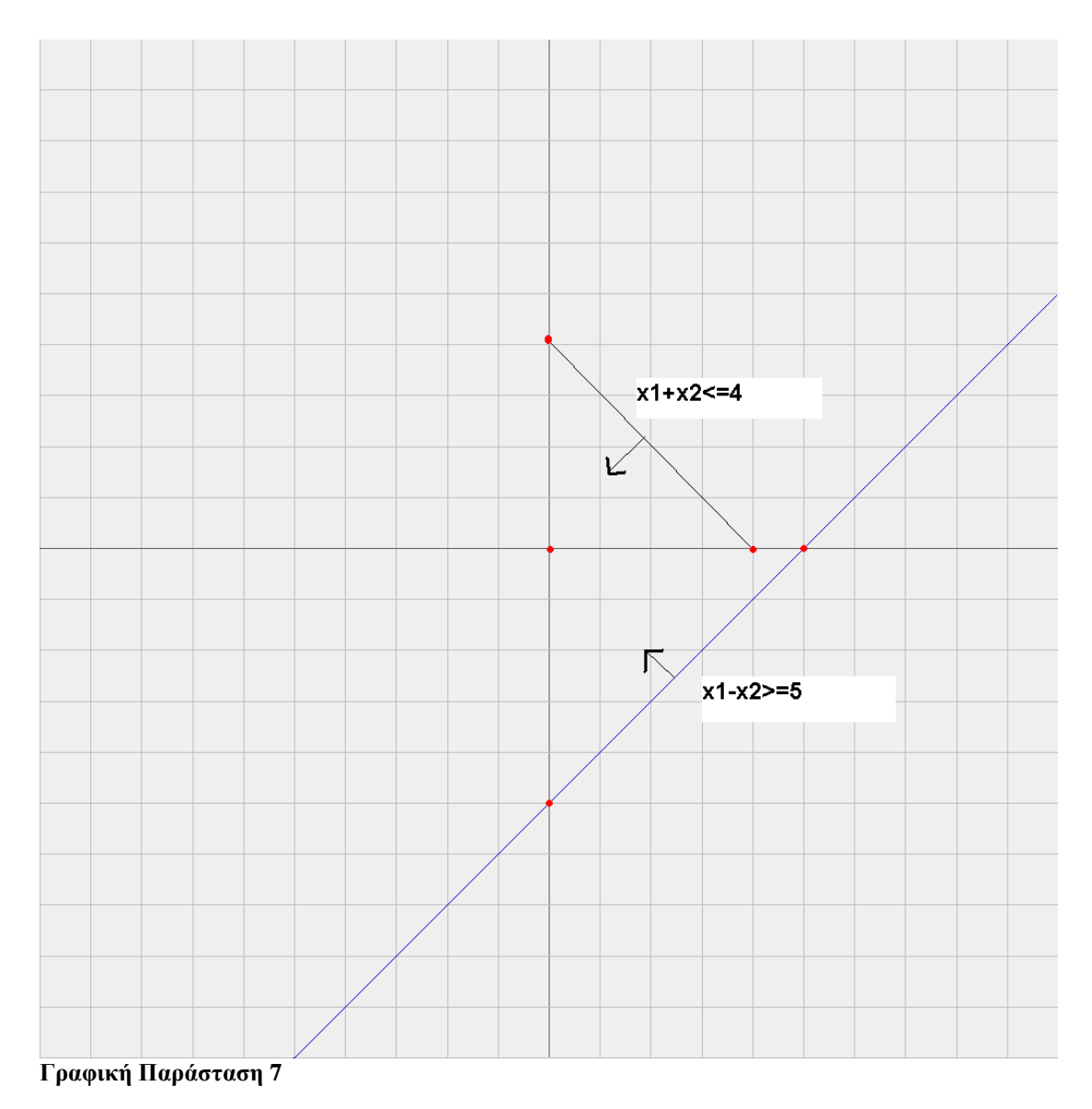

Όπως παρατηρούμε οι ευθείες δεν έχουν κανένα κοινό σημείο, συνεπώς το γραμμικό πρόγραμμα δεν έχει λύση.

# 4.9.2 Λύση με Simplex

Το γραμμικό πρόγραμμα δεν έχει λύση.

# 4.9.3 ΕΠΙΛΥΣΗ ΜΕ ΤΟ SOLVER TOY EXCEL

Φτιάχνουμε το excel:

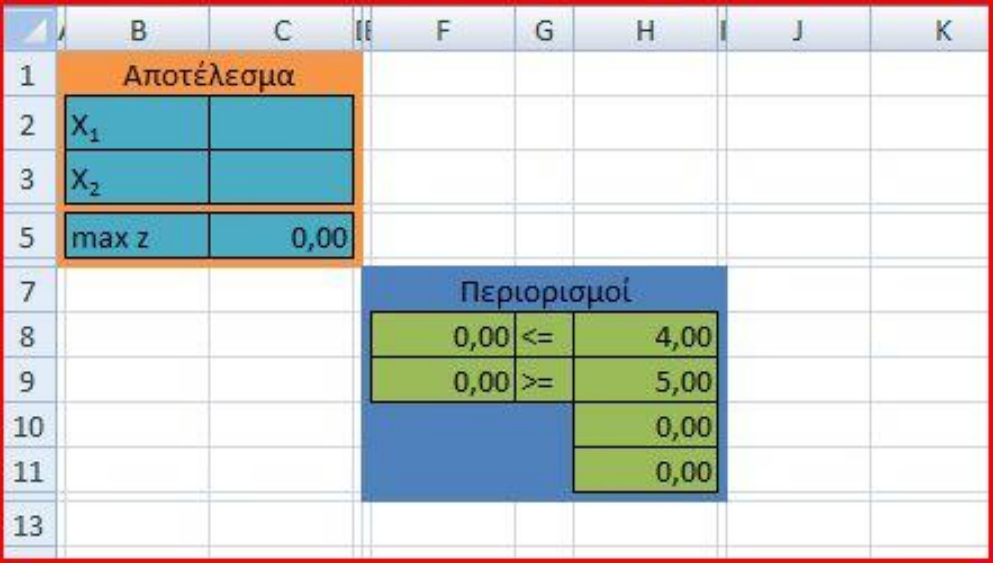

**Εικόνα 35**

Οι συναρτήσεις των κελιών:

 $\overrightarrow{C5} = (\overrightarrow{C2} + \overrightarrow{C3})$  $F8 = (C2 + C3)$  $F9=(C2 - C3)$ 

Στα κελιά H8, H9, H10, H11 οι τιμές έχουν εισαχθεί με το χέρι.

Φτιάχνουμε τον solver:

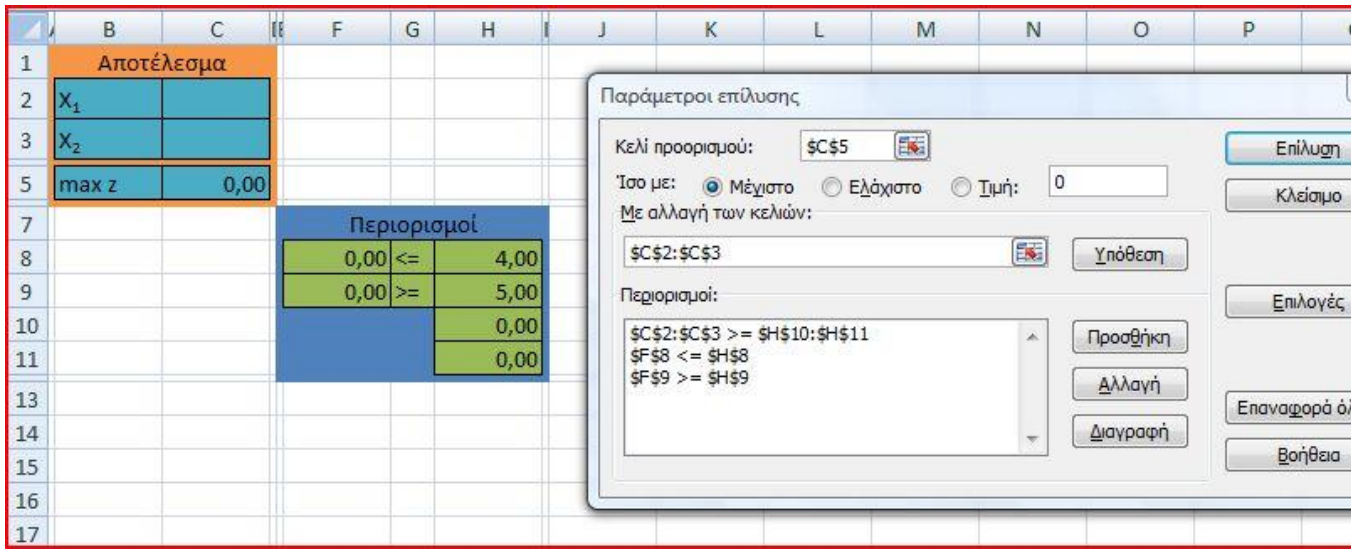

**Εικόνα 36**

Στο κελί προορισμού βάζουμε την τιμή: \$C\$5 Επιλέγουμε Μέγιστο Στο Με αλλαγή των κελιών βάζουμε την τιμή: \$C\$2:\$C\$3 Στο Περιορισμοί βάζουμε τις εξής τιμές:

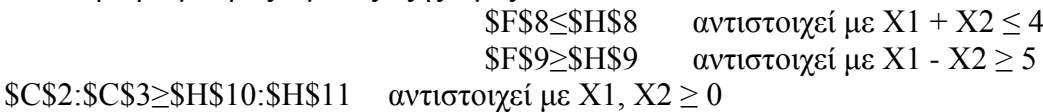

Εκτέλεση:

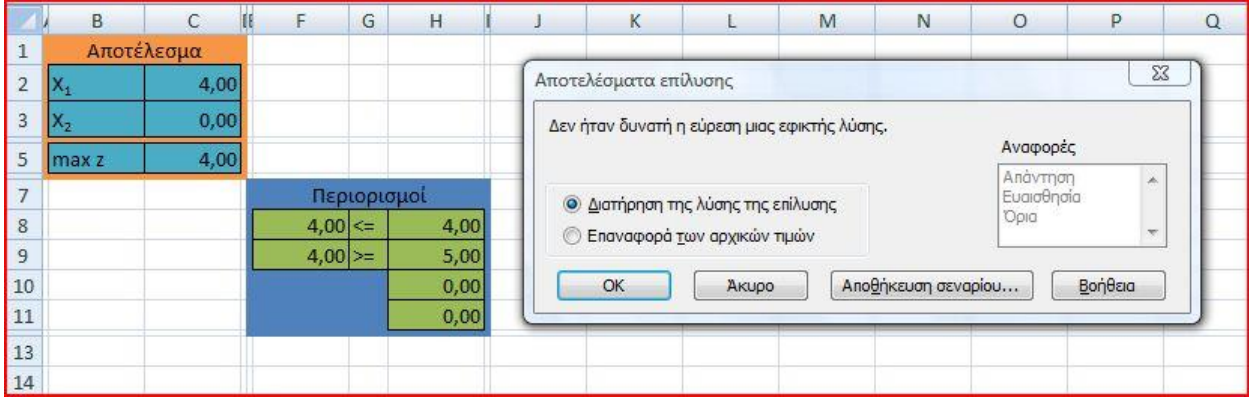

#### **Εικόνα 37**

Αφού πατήσουμε Επίλυση καταλήγουμε στην παραπάνω οθόνη όπου ο Solver μας ενημερώνει ότι «Δεν ήταν δυνατή η εύρεση μιας εφικτής λύσης.», άρα το πρόβλημα δεν έχει λύσεις.

Επιπλέον βλέπουμε ότι τα X1, X2 που παράχθηκαν δεν ικανοποιούν τους περιορισμούς (πίνακας με μπλε περίβλημα).

Να επιλυθεί το γραμμικό πρόγραμμα:

maxZ=-3X1+6X2

Όταν :

 5X1+7X2≤35 -X1+2X2≤2  $X1, X2 \ge 0$ 

# 4.10.1 Γραφική λύση

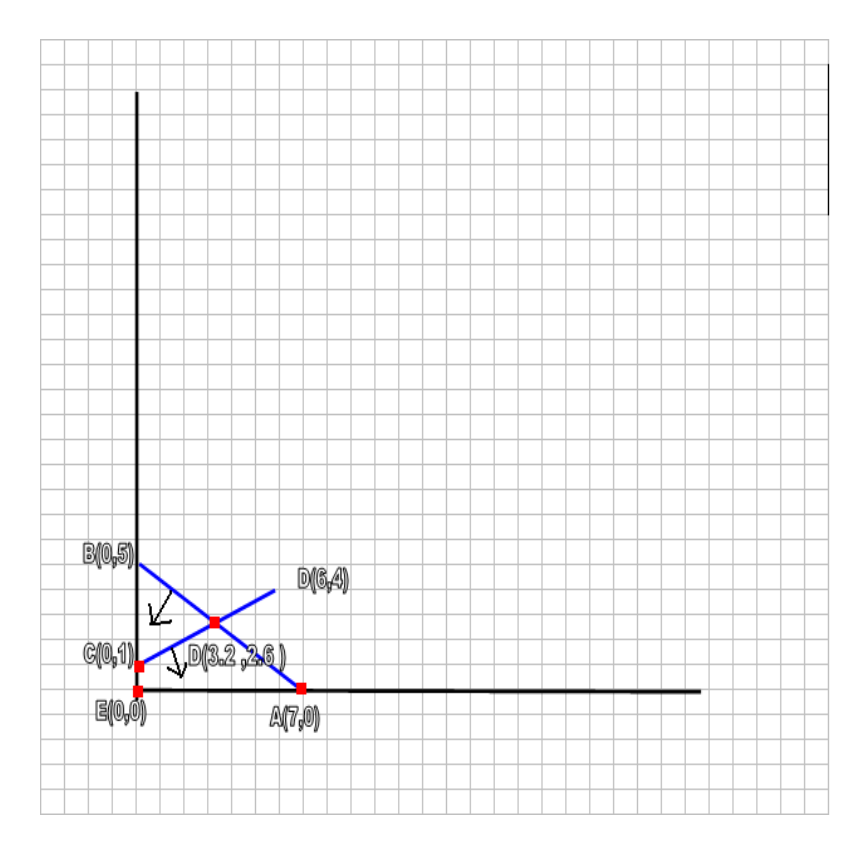

#### **Γραφική Παράσταση 8**

Η εφικτή περιοχή βρίσκεται στο τετράπλευρο ABCΕ και μετά από αντικατάσταση προκύπτει ότι η βέλτιστη τιμή είναι η  $C(0,1)$  με maxZ=6.

# 4.10.2 Λύση με Simplex

Αρχικός πίνακας Simplex

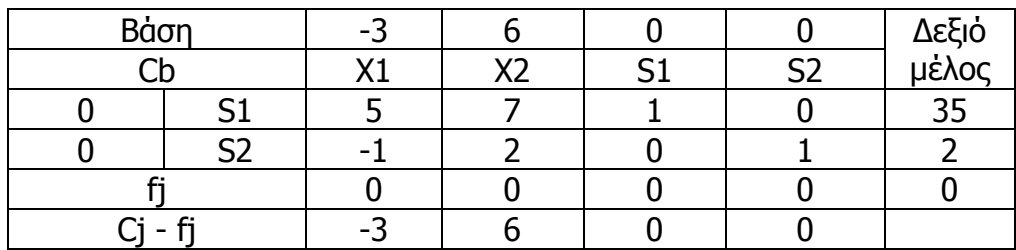

**Πίνακας 32**

f1=0\*5+0\*(-1)=0, f2=0, f3=0, f4=0 c1-f1=-3-0=-3,c2-f2=6,c3-f3=0,c4-f4=0

Βρίσκουμε τα πηλίκα ,την αξονική γραμμή και τις καινούριες γραμμές του πίνακα

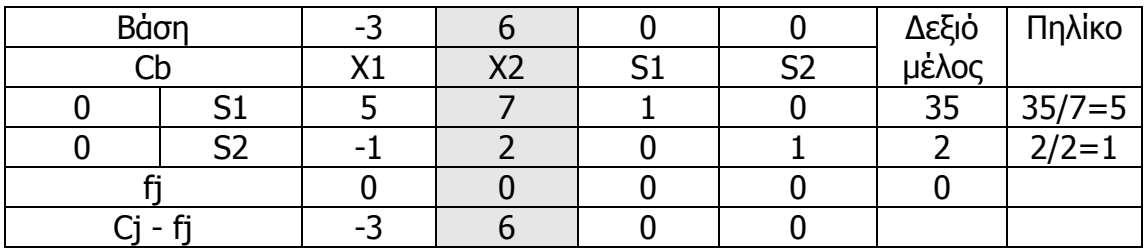

**Πίνακας 33**

Αξονική γραμμή (-½ 1 0 ½ 1) Νέα γραμμή (5 7 1 0 35)-7\*(-½ 1 0 ½ 1)=(3/2 0 1 -7/2 28 )

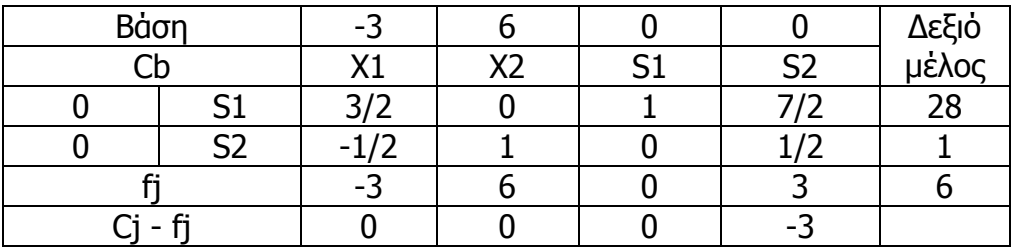

**Πίνακας 34**

Εφόσον η γραμμή cj-fj δεν έχει θετικό αριθμό ο αλγόριθμος τερματίζει για  $X_1=0$  $X_2=1$  με maxZ=6.

# 4.10.3 ΕΠΙΛΥΣΗ ΜΕ ΤΟ SOLVER TOY EXCEL

Κελί προορισμός είναι το κελί F44 όπου θα υπολογιστεί η τιμή της αντικειμενικής συνάρτησης. Επιλέγουμε Μέγιστο και τοποθετούμε τους περιορισμούς \$F\$45  $\leq$ 35(5X1+7X2≤35) και \$F\$46 ≤ 2(-X1+2X2≤2). Τέλος τα μεταβλητά κελιά είναι τα \$D\$43:\$E\$43.Επίσης να επισημάνουμε την χρήση της συνάρτησης SUMPRODUCT() η οποία υπολογίζει αθροίσματα γινομένων κάτι που έχουμε συνεχώς στα γραμμικά προγράμματα.

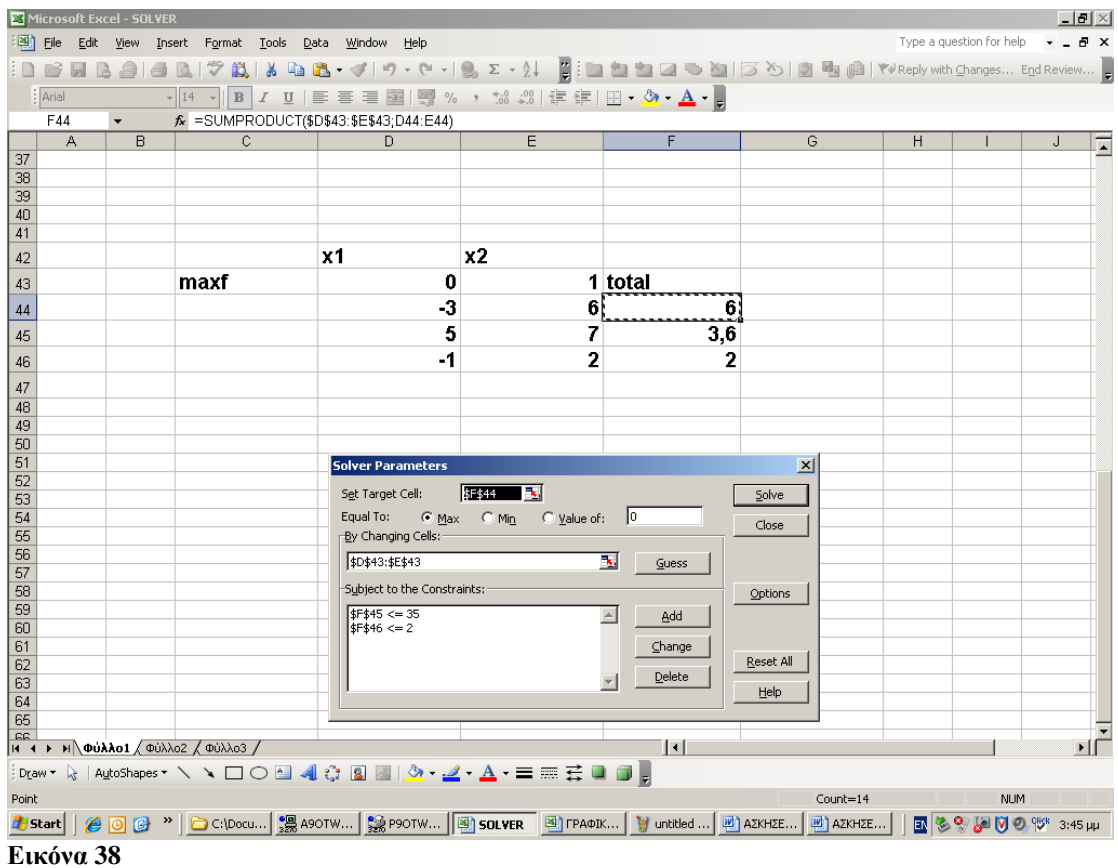

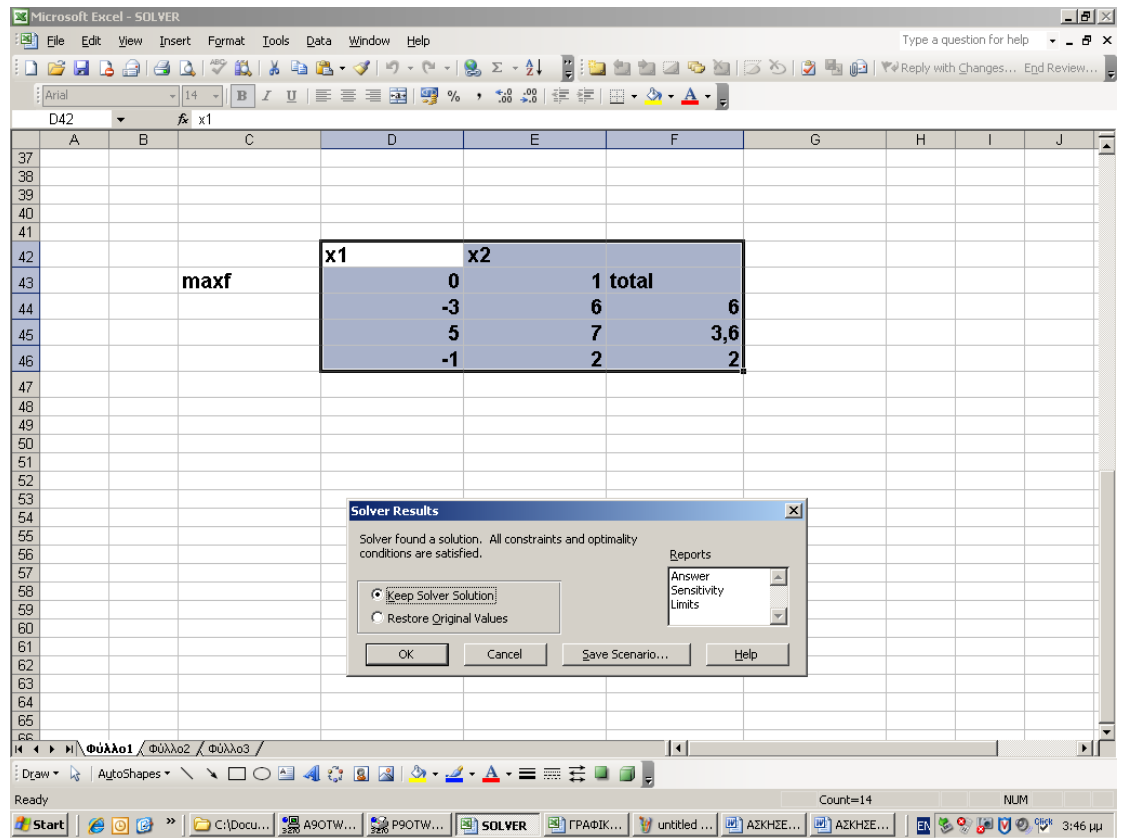

**Εικόνα 39**

# **Εφαρμογή 4.11**

Να επιλυθεί το γραμμικό πρόγραμμα:

 $maxZ=3X1+X2$ 

Όταν :

 6X1+3X2≥12 4X1+8X2≥16 6X1+5X2≤30 6X1+7X2≤36  $X1, X2 \ge 0$ 

# 4.11.1 Γραφική λύση

Η εφικτή περιοχή βρίσκεται στο τετράπλευρο GBCE και μετά από αντικατάσταση προκύπτει ότι η βέλτιστη τιμή είναι η C(5,0) με maxZ=15.

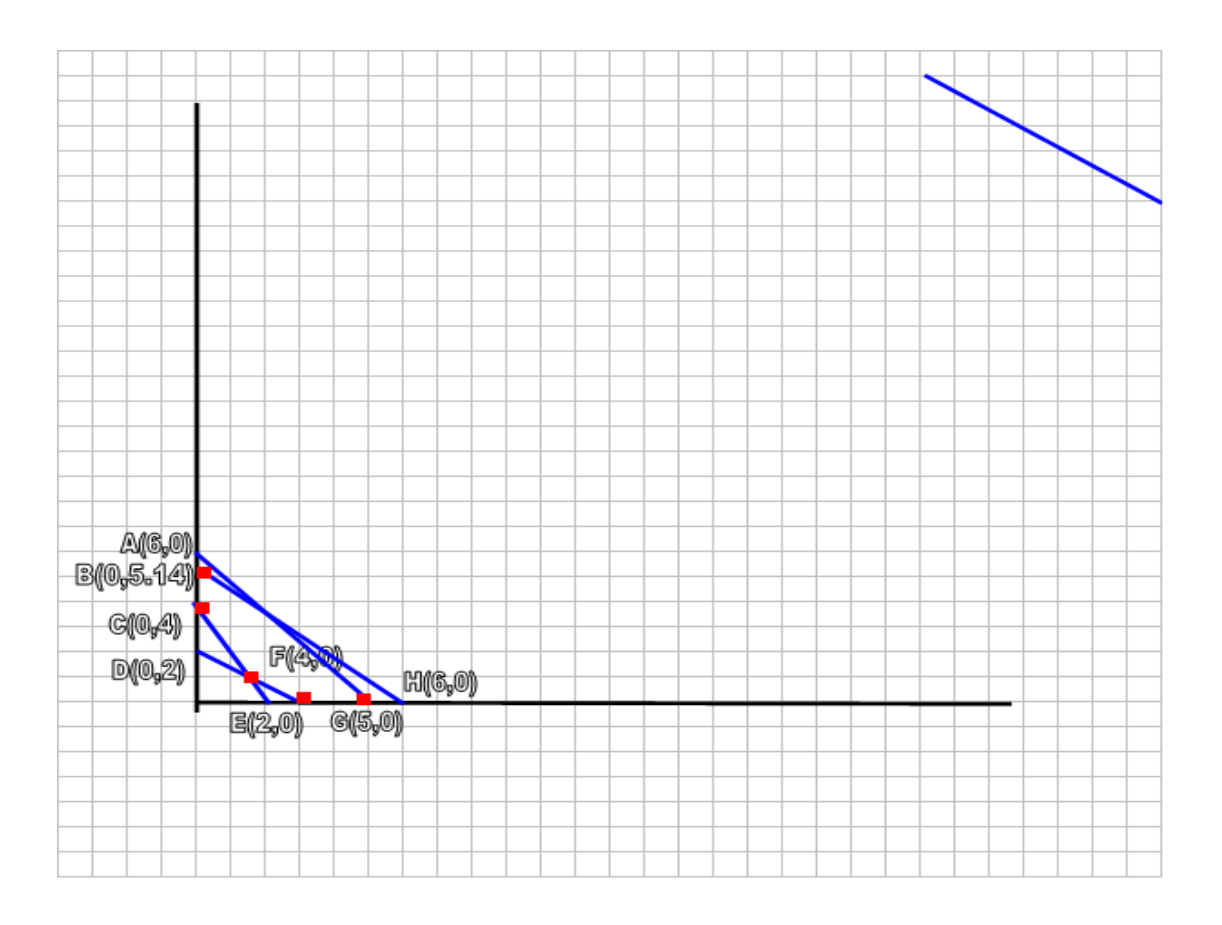

**Γραφική Παράσταση 9**

## 4.11.2 Λύση με Simplex

Εισάγουμε τις χαλαρές μεταβλητές s1,s2,s3,s4 και έχουμε

maxZ=3X1+X2+0s1+0s2+0s3+0s4

Όταν :

 -6X1-3X2+s1≤-12 -4X1-8X2+s2≤-16 6X1+5X2+s3≤30 6X1+7X2+s4≤36  $X1, X2 \ge 0$ s1,s2,s3,s4≥0

Αρχικός πίνακας Simplex

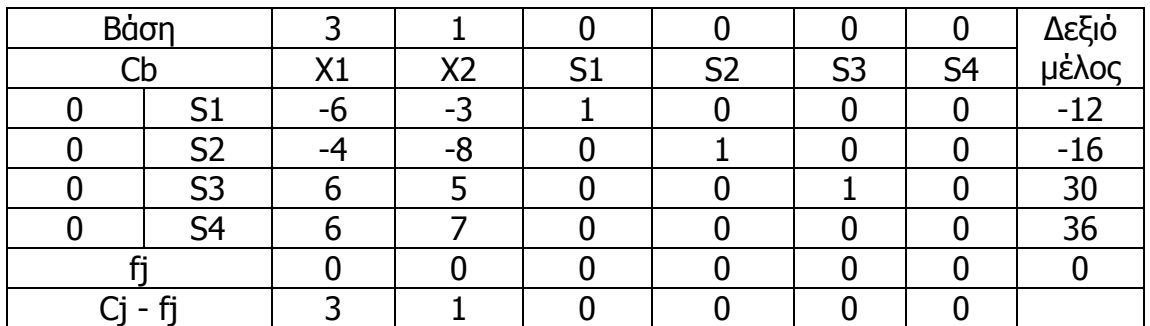

**Πίνακας 35**

Βρίσκουμε τα πηλίκα ,την αξονική γραμμή και τις καινούριες γραμμές του πίνακα

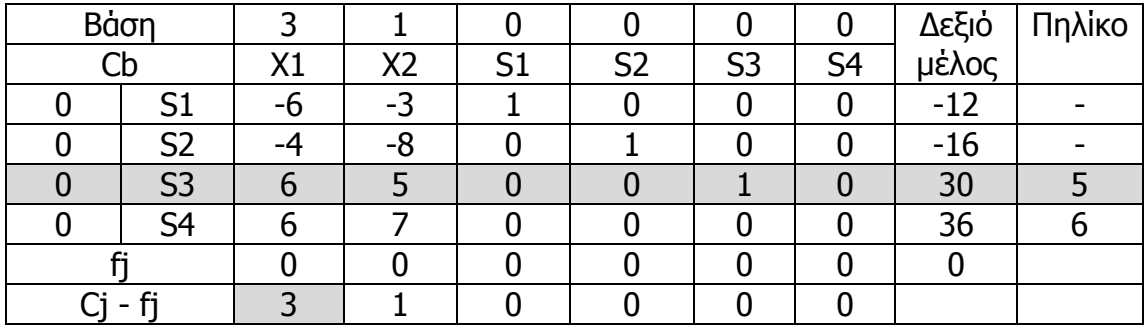

**Πίνακας 36**

Αξονική γραμμή : (1 5/6 0 0 1/6 0 5)

Νέες γραμμές :

#### $(-6 -3 1 0 0 0 -12)$  $(-6)(1 5/6 0 0 1/6 0 5) = (0 2 1 0 1 0 18)$  $(-4 - 80100 - 16) - (-4)(15/6001/605) = (0 - 14/3004/604)$ (6 7 0 0 0 1 6)-6(1 5/6 0 0 1/6 0 5)=(0 2 0 0 -1 1 -24)

Άρα έχουμε:

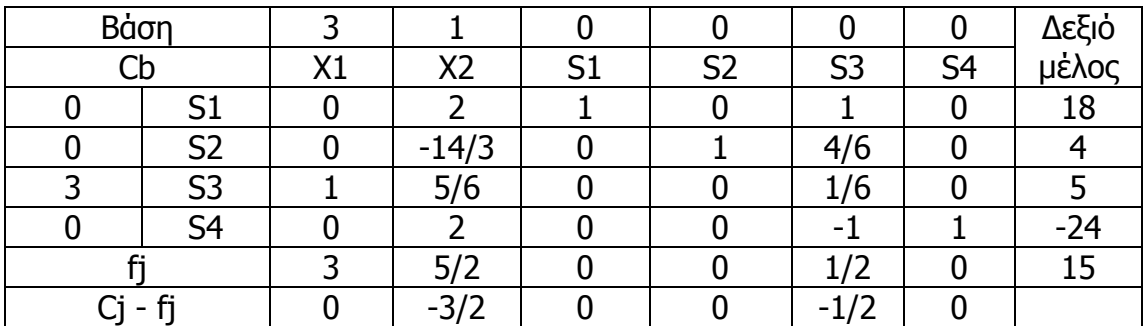

**Πίνακας 37**

Φτάσαμε στο σημείο όpου η γραμμή cj – fj έχει μόνο αρνητικά και μηδενικά στοιχεία. Οπότε έχουμε βέλτιστη λύση για  $X_1=5$  και  $X_2=0$  με MaxZ=15

# 4.11.3 ΕΠΙΛΥΣΗ ΜΕ ΤΟ SOLVER TOY EXCEL

Κελί προορισμός είναι το κελί F44 όπου θα υπολογιστεί η τιμή της αντικειμενικής συνάρτησης. Επιλέγουμε Μέγιστο και τοποθετούμε τους περιορισμούς \$F\$45 ≥12 (6X1+3X2≥12) και \$F\$46≥16(4X1+8X2≥16) και \$F\$47≤30(6X1+5X2≤30) και \$F\$48≤36(6X1+7X2≤36) και \$F\$49≥0(X1+0X2≥0) και τέλος \$F\$50≥0(0X1+X2≥0).Ο τελευταίος περιορισμός μπήκε διότι το γραμμικό πρόγραμμα παρουσίαζε ως βέλτιστη λύση αρνητικούς αριθμούς.Τέλος τα μεταβλητά κελιά είναι τα \$D\$43:\$E\$43.Επίσης να επισημάνουμε την χρήση της συνάρτησης SUMPRODUCT() η οποία υπολογίζει αθροίσματα γινομένων κάτι που έχουμε συνεχώς στα γραμμικά προγράμματα.

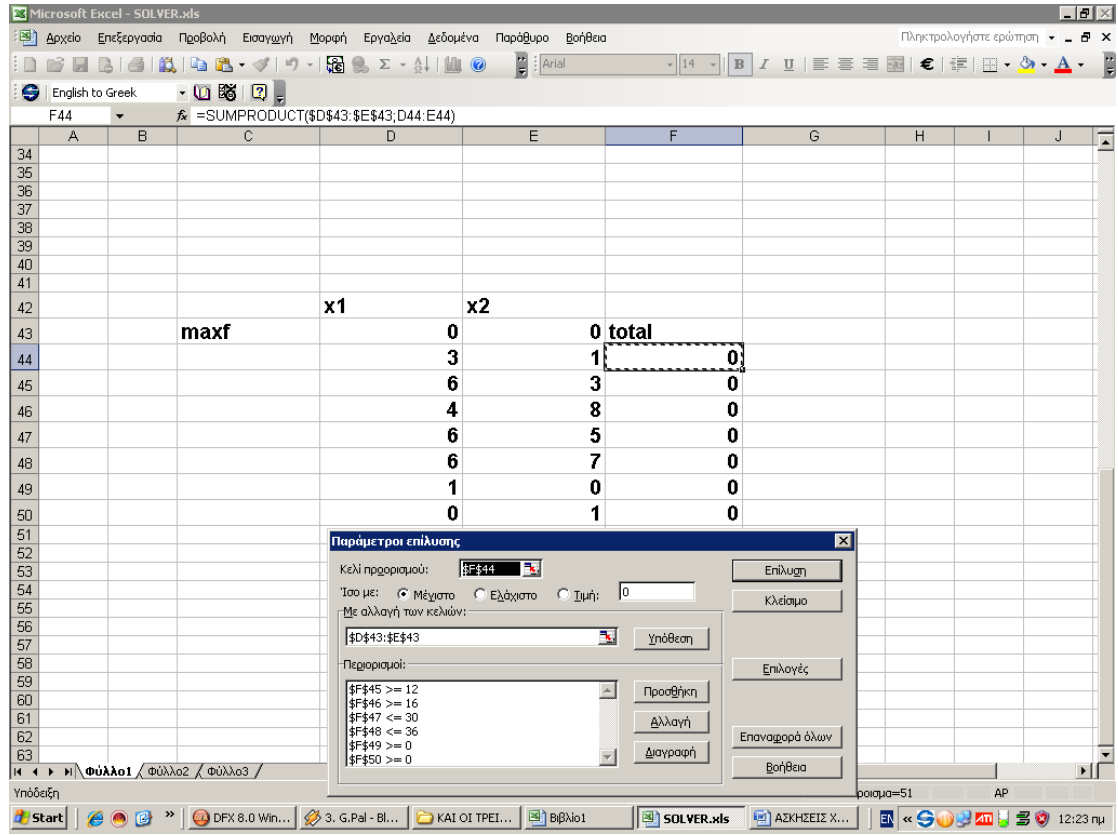

#### **Εικόνα 40**

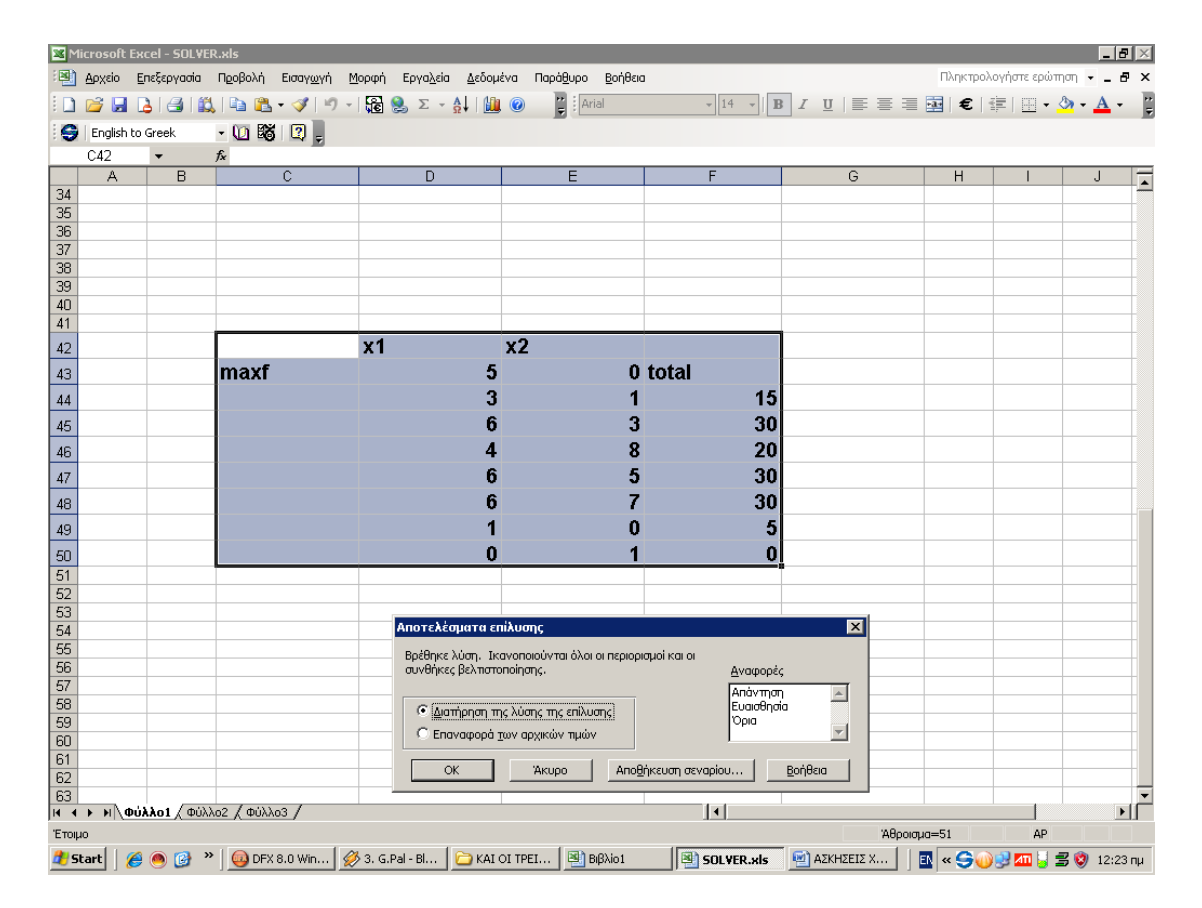

**Εικόνα 41**

# **Εφαρμογή 4.12**

Να επιλυθεί το γραμμικό πρόγραμμα:

maxZ=12 *x* +10 *y*

Όταν :

$$
6 x + 4y \ge 14
$$
  
7x + 12y \ge 100  
x, y \ge 0

# 4.12.1 Γραφική λύση

Στο επόμενο σχήμα δίνεται η γραφική παράσταση των ανισοτήτων καθώς και η γραμμοσκιασμένη περιοχή της εφικτής λύσης του προβλήματος. Παρατηρούμε ότι έχουμε μη φραγμένη εφικτή περιοχή, η οποία οδηγεί σε απεριόριστη αύξηση της τιμής της αντικειμενικής συνάρτησης. Το πρόβλημα είναι μη φραγμένο και η τιμή της f τείνει στο άπειρο.

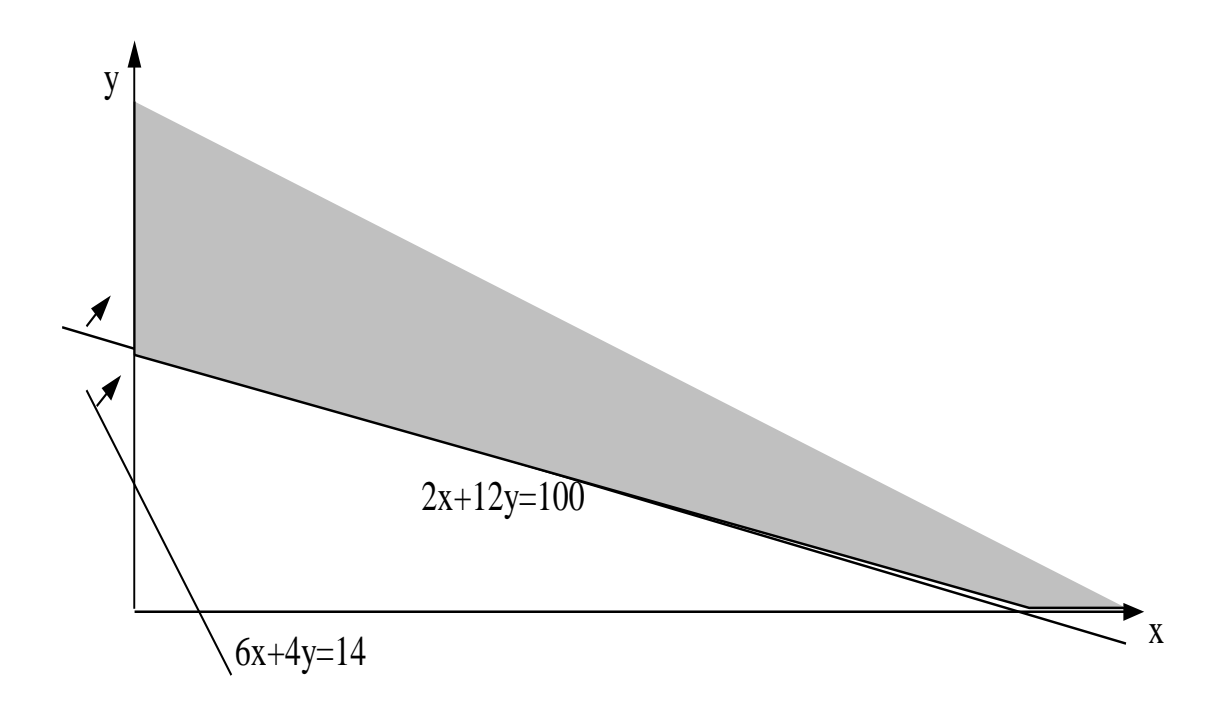

**Γραφική Παράσταση 10**

# 4.12.2 ΕΠΙΛΥΣΗ ΜΕ ΤΟ SOLVER TOY EXCEL

Κελί προορισμός είναι το κελί F44 όπου θα υπολογιστεί η τιμή της αντικειμενικής συνάρτησης. Επιλέγουμε Μέγιστο και τοποθετούμε τους περιορισμούς \$F\$45≥14(6X1+4X2≥14) και F\$46≥100(2X1+12X2≥100).Τέλος τα μεταβλητά κελιά είναι τα \$D\$43:\$E\$43.Επίσης να επισημάνουμε την χρήση της συνάρτησης SUMPRODUCT() η οποία υπολογίζει αθροίσματα γινομένων κάτι που έχουμε συνεχώς στα γραμμικά προγράμματα.

Στην προσπάθεια να λύσουμε το πρόβλημα με το Solver, παίρνουμε την απάντηση:

#### **The Set Cell values do not converge.**

# **Εφαρμογή 4.13**

Να επιλυθεί το γραμμικό πρόγραμμα:

min f =  $4x1 + 6x2 + 20X_3 + 17X_4$ 

Όταν:

$$
X_1 + \chi 3 + 2\chi 4 \le 10
$$
  
\n
$$
X_2 + 2\chi 3 + \chi 4 <= 4
$$
  
\n
$$
X_1, X_2, \chi 3, \chi 4, \ge 0
$$

# 4.13.1 Λύση με Simplex

Μετά την εισαγωγή των χαλαρών μεταβλητών το γραμμικό πρόγραμμα γίνεται

min f =  $4 X_1 + 6X_2 + 20 X_3 + 17 X_4 + 0 X_5 + X_6$ 

Όταν:

$$
X_1 + \chi 3 + 2\chi 4 + \chi 5 = 10
$$
  

$$
X_2 + 2\chi 3 + \chi 4 + \chi 6 = 4
$$
  

$$
X_1, X_2, \chi 3, \chi 4, X5, \chi 6 \ge 0
$$

Aν εκλεγεί K =  $\{1, 6\}$ , προκύπτει ο παρακάτω πίνακας:

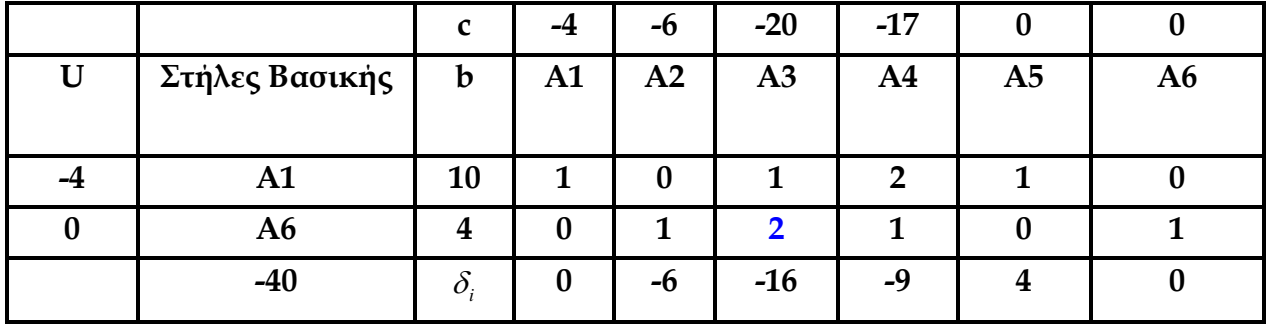

**Πίνακας 38**

Στον πίνακα αυτόν περιλαμβάνονται (εκτός της τελευταίας γραμμής) τα αρχικά στοιχεία της διαδικασίας Simplex.

Η πρώτη στήλη περιέχει τα στοιχεία του διανύσματος u, που είναι  $u = c_k = [-4, 0].$ 

Η δεύτερη στήλη αναγράφει τις στήλες της βάσεως.

Η τρίτη στήλη περιέχει τις τιμές των βασικών μεταβλητών της βασικής λύσεως, που είναι  $X_1 = 10$ ,  $\gamma 6 = 4$ .

Οι υπόλοιπες στήλες περιέχουν τα στοιχεία <sup>c</sup><sup>,</sup> , <sup>A</sup><sup>,</sup> του γ.π.

Στη δεύτερη στήλη είναι η τιμή της συνάρτησης που αντιστοιχεί στην αρχική βασική λύση, δηλ.  $f = -4 \cdot 10 + 0 \cdot 4 = -40$ 

Στις στήλες μετά την τρίτη, καταχωρούνται οι τιμές των  $^{\delta_i}$ .

Aν εκλεγεί s = 3, (αφού το  $\delta_3$  = -16 είναι το μικρότερο), τότε - <sup>y</sup><sup>k</sup> = <sup>a</sup><sup>k</sup> • A<sup>3</sup> = I • A<sub>3</sub> =  $(1)$ 2  $\begin{pmatrix} 1 \\ 2 \end{pmatrix}$ 

Το <sup>Υ</sup><sup>κ</sup> είναι το αντίθετο διάνυσμα των στοιχείων της έκτης στήλης και επειδή όλα τα στοιχεία του είναι μη αρνητικά, ο αλγόριθμος συνεχίζεται με θ ίσο προς την μικρότερη τιμή των 10 <sup>1</sup> , 4  $2 = 2 = \theta$ , που ορίζουν οι λόγοι των αντίστοιχων στοιχείων τρίτης και έκτης στήλης.

Έτσι, είναι  $\theta = 2$  και  $r = 2$ , οπότε ο πίνακας θα πρέπει να συνεχισθεί με  $K = \{1, 3\}$ . Επειδή, όμως, η αντίστοιχη μήτρα *Ak* δεν είναι μοναδιαία, γίνονται οι ακόλουθες πράξεις:

Από την 2η εξίσωση του γ.π. δηλ. :

 $X_2 + 2\gamma$ 3 + γ4 + γ6 = 4, προκύπτει η εξίσωση

 $0 X_1 + 0.5 X_2 + 1\gamma^3 + 0.5\gamma^4 + 0\gamma^5 + 0.5\gamma^6 = 2$ 

της οποίας οι συντελεστές θα καταλάβουν την 2η γραμμή του νέου τμήματος.

Το αποτέλεσμα αυτό μπορεί να εξαχθεί αμέσως αν διαιρεθούν τα στοιχεία της τέταρτης γραμμής δια 2, δηλ.

4 0 1 2 1 0 1 2 0 0,5 1 0,5 0 0,5

Η πρώτη εξίσωση των γ.π., δηλ. :

 $X_1 + \gamma 3 + 2\gamma 4 + \gamma 5 = 10$ 

με την βοήθεια της προηγούμενης γράφεται

 $X_1 + (2 - 0.5 X_2 - 0.5 \gamma 4 - 0.5 \gamma 6) + 2 \gamma 4 + \gamma 5 = 10$  $1 X_1 - 0.5 X_2 + 0\gamma$ 3 + 1,4 $\gamma$ 4 +  $\gamma$ 5 – 0,5 $\gamma$ 6 = 8

οι συντελεστές της οποίας θα καταλάβουν την πρώτη γραμμή του νέου τμήματος.

Το αποτέλεσμα αυτό μπορεί να εξαχθεί αμέσως, αν από τα στοιχεία της τρίτης γραμμής αφαιρεθούν τα αντίστοιχα στοιχεία της τέταρτης γραμμής του πολλαπλασιασμένα επί τον λόγο 1/2 = 0,5, δηλ.

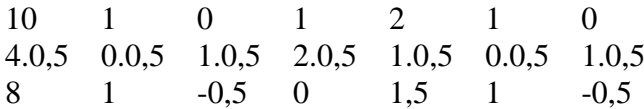

Συνεπώς, ο πίνακας γίνεται:

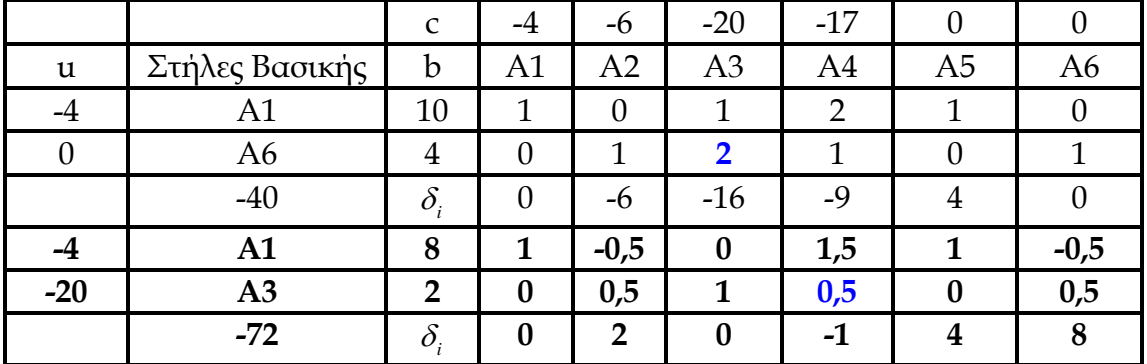

**Πίνακας 39**

Με έντονη γραφή παρουσιάζονται οι γραμμές και στήλες του πίνακα, που αποτελούν το νέο τμήμα. Με μπλε χρώμα είναι το τετράγωνο, στην γραμμή του οποίου βρίσκεται το r.

Στην τρίτη στήλη του δεύτερου τμήματος αναγράφονται οι τιμές της νέας βασικής λύσεως, που δίδουν f = -4.8 – 20.2 = -72, που καταχωρείται στο τέλος της 2ης στήλης. Η πρώτη στήλη περιέχει τα στοιχεία του u = <sup>c</sup><sup>k</sup> = [-4, -20]. Αφού υπολογιστούν και τα <sup>δ</sup>і , παρατηρούμε πως η πινακοποίηση συνεχίζεται με s = 4.

Ακολουθώντας ξανά τα βήματα της πινακοποιήσης, καταλήγουμε στον τελικό πίνακα, που παρουσιάζεται παρακάτω.

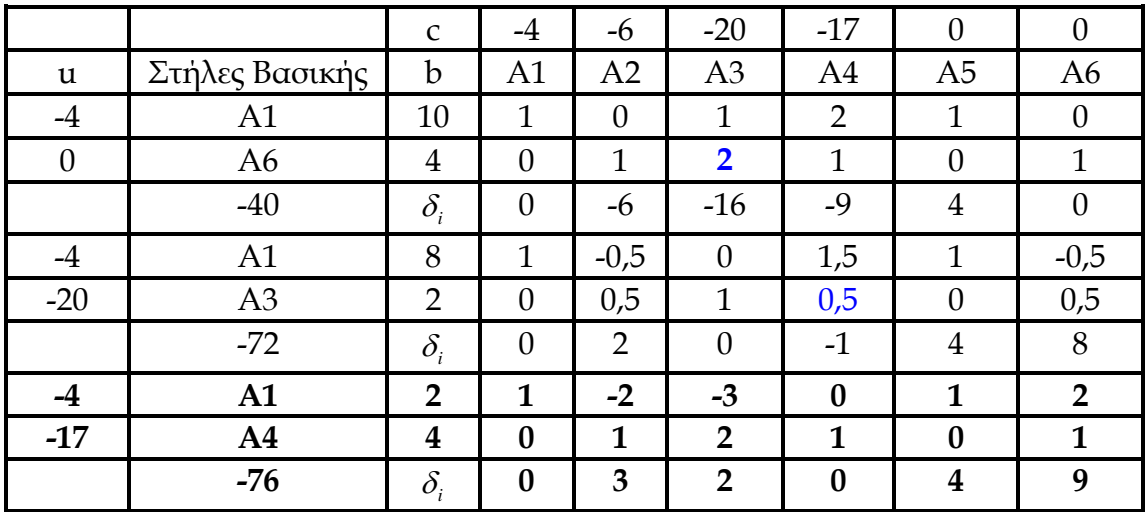

**Πίνακας 40**

Με έντονη γραφή παρουσιάζονται οι γραμμές και στήλες του πίνακα, που αποτελούν το τελικό τμήμα.

Εν κατακλείδι, ο πίνακας ολοκληρώνεται σύμφωνα με την παραπάνω διαδικασία και επειδή δεν έχει *i* αρνητικά, ο αλγόριθμος τερματίζεται με άριστη λύση:

# $X_1' = 2$ ,  $X_2' = x_3' = 0$ ,  $x_4' = 4$ ,  $x_5' = x_6' = 0$  kg min f =76

## 4.13.2 ΕΠΙΛΥΣΗ ΜΕ ΤΟ SOLVER TOY EXCEL

Κελί προορισμός είναι το κελί F44 όπου θα υπολογιστεί η τιμή της αντικειμενικής συνάρτησης.

Επιλέγουμε Μέγιστο και τοποθετούμε τους περιορισμούς:

 $$G$6\leq10(x1 + X3 + 2 X4 \leq 10)$  και  $$G$7\leq4(x2 + 2 X3 + X4 \leq 4).$ 

Τέλος τα μεταβλητά κελιά είναι τα \$C\$4:\$F\$4.Επίσης να επισημάνουμε την χρήση της συνάρτησης SUMPRODUCT() η οποία υπολογίζει αθροίσματα γινομένων κάτι που έχουμε συνεχώς στα γραμμικά προγράμματα.

|                                |                     | Microsoft Excel - SOLVER     |                                                                              |                                                                                                    |                          |                                 |             |   |          | $   \times$                                                                                    |
|--------------------------------|---------------------|------------------------------|------------------------------------------------------------------------------|----------------------------------------------------------------------------------------------------|--------------------------|---------------------------------|-------------|---|----------|------------------------------------------------------------------------------------------------|
| 園                              | File<br>Edit        | View                         | Insert Format<br><b>Lools</b>                                                | Data Window<br>Help                                                                                                    |                          |                                 |             |   |          | Type a question for help $\rightarrow$ $\rightarrow$ $\rightarrow$ $\rightarrow$ $\rightarrow$ |
|                                |                     | $A = A$                      | $\overline{v}$<br>鼠                                                          |                                                                                                    |                          |                                 |             |   |          |                                                                                                |
|                                | $\frac{1}{2}$ Arial |                              |                                                                              |                                                                                                    |                          |                                 |             |   |          |                                                                                                |
|                                | G5                  |                              | $f_k$ = SUMPRODUCT(\$C\$4:\$F\$4;C5:F5)                                      |                                                                                                    |                          |                                 |             |   |          |                                                                                                |
|                                | A                   | B                            | C.                                                                           | D                                                                                                    | E                        | F                               | G           | H |          | J                                                                                              |
| $\mathbf{1}$<br>$\overline{2}$ |                     |                              |                                                                              |                                                                                                    |                          |                                 |             |   |          |                                                                                                |
| 3                              |                     |                              | x1                                                                           | x2                                                                                                    | x3                       | <b>x4</b>                       |             | 0 |          |                                                                                                |
| $\overline{4}$                 |                     | maxf                         | 0                                                                            | 0                                                                                                    | $\bf{0}$                 | $\bf{0}$                        |             |   |          |                                                                                                |
| 5                              |                     |                              | 4                                                                            | 6                                                                                                    | 20                       | 17                              | 3,52517E-09 |   |          |                                                                                                |
| 6                              |                     |                              | 1                                                                            | 0                                                                                                    | 1                        | 2                               | 4,14726E-10 |   |          |                                                                                                |
| $\overline{7}$                 |                     |                              | 0                                                                            |                                                                                                    | $\overline{2}$           | 1                               | 2,07363E-10 |   |          |                                                                                                |
| 8                              |                     |                              | 1                                                                            | 0                                                                                                    | 0                        | 0                               | 0           |   |          |                                                                                                |
| 9                              |                     |                              | 0                                                                            | 1                                                                                                    | 0                        | 0                               | 0           |   |          |                                                                                                |
| 10                             |                     |                              | 0                                                                            | 0                                                                                                    |                          | 0                               | 0           |   |          |                                                                                                |
| 11                             |                     |                              | 0                                                                            | 0                                                                                                    | 0                        | 1                               | 2,07363E-10 |   |          |                                                                                                |
| 12                             |                     |                              |                                                                              |                                                                                                    |                          |                                 |             |   |          |                                                                                                |
| 13                             |                     |                              | <b>Solver Parameters</b>                                                     |                                                                                                    | $\vert x \vert$          |                                 |             |   |          |                                                                                                |
| 14                             |                     |                              | 1655<br>Set Target Cell:                                                     | ■₩                                                                                                    | Solve                    |                                 |             |   |          |                                                                                                |
| 15                             |                     | n<br>Equal To:               |                                                                              | C Max C Min C Value of: 0                                                                                                    | Close                    |                                 |             |   |          |                                                                                                |
| 16                             |                     |                              | By Changing Cells:                                                           |                                                                                                    |                          |                                 |             |   |          |                                                                                                |
| 17                             |                     | \$C\$4:\$F\$4                |                                                                              | B.                                                                                                    | Guess                    |                                 |             |   |          |                                                                                                |
| 18                             |                     |                              | Subject to the Constraints:                                                  |                                                                                                    | Options                  |                                 |             |   |          |                                                                                                |
| 19<br>20                       |                     |                              | $$G$10>=0$<br>$$G$11>=0$                                                     | $\blacktriangle$                                                                                                    | Add                      |                                 |             |   |          |                                                                                                |
| 21                             |                     |                              | $$G$66 \le 10$                                                               |                                                                                                    | Change                   |                                 |             |   |          |                                                                                                |
| 22                             |                     | $$G$7 < = 4$<br>$$G$8 > = 0$ |                                                                              |                                                                                                    | Reset All<br>Delete      |                                 |             |   |          |                                                                                                |
| 23                             |                     | \$G\$9 >= 0<br>n             |                                                                              |                                                                                                    | Help                     |                                 |             |   |          |                                                                                                |
| 24                             |                     |                              | zν                                                                           | ᡂ                                                                                                    | অত                       | 0                               |             |   |          |                                                                                                |
|                                |                     |                              | 40.<br>$H$ $\rightarrow$ $H$ $\phi$ υλλο1 $\phi$ Φύλλο2 $\phi$ Φύλλο3 $\phi$ | 40                                                                                                    | $\overline{\phantom{a}}$ | n.<br>$\vert \vert \cdot \vert$ |             |   |          | $\mathbf{F}$                                                                                   |
|                                |                     |                              |                                                                              | ┆Draw ▼ \   AutoShapes▼ \ ヽ □ ○ 圖 ◀  ☆ 圓 圖   <mark>☆ - ⊿ - ▲ -</mark> 〓   〓 〓 <del>言</del> ■ ■ <mark>■</mark> ■                                                      |                          |                                 |             |   |          |                                                                                                |
| Point                          |                     |                              |                                                                              |                                                                                                    |                          |                                 | Count=44    |   | CAPS NUM |                                                                                                |
| <b>d'Istart</b>                |                     |                              |                                                                              | <mark><mark>A ⊙ © <sup>→</sup>   ⊙</mark> Inbox - …   ← C:\Docu…   B   FPA¢IKE…   B   SOLVER   E   AZKHZEI…   <sub>5</sub>8 A9OTWX…   <sub>58</sub> P9OTWX…  </mark> |                          |                                 |             |   |          | <b>EN ◎ A % % A W © 12:55 µµ</b>                                                               |

**Εικόνα 42**

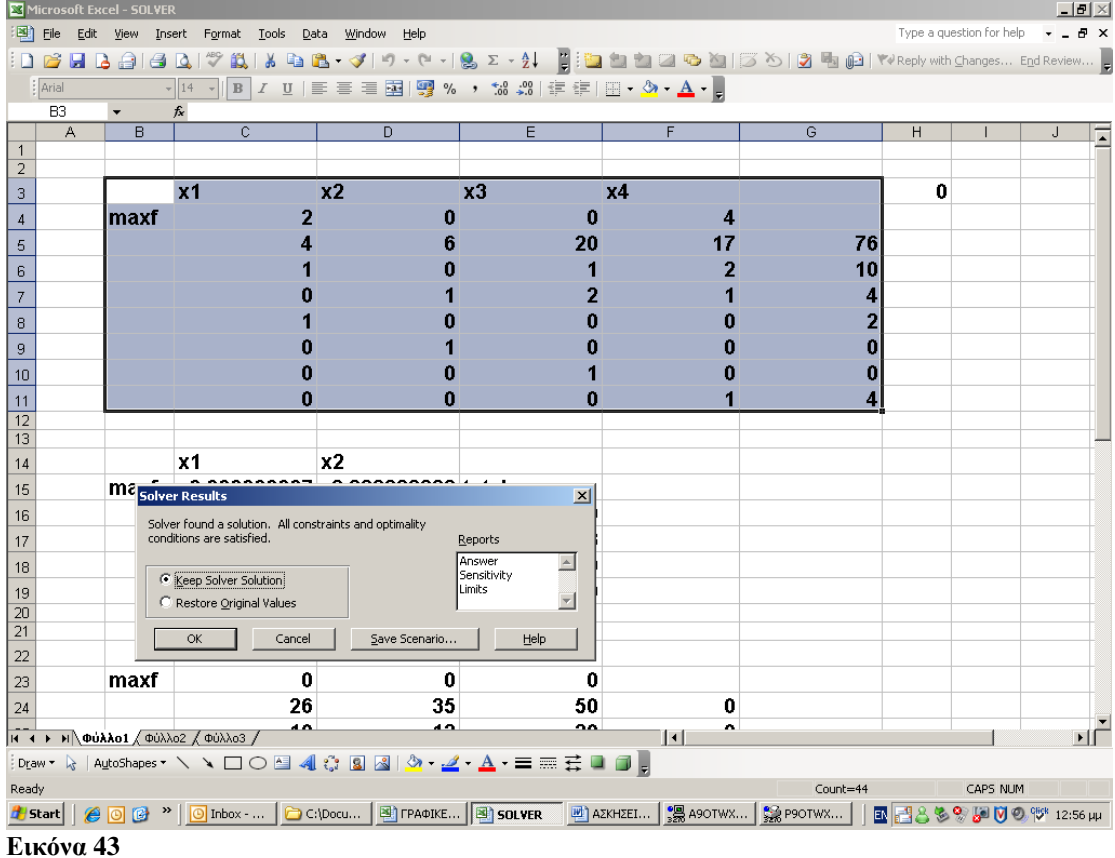

Όπότε το solver βγάζει τα εξής αποτελέσματα:

$$
X_1' = 2
$$
,  $X_2' = \chi 3' = 0$ ,  $\chi 4' = 4$ ,  $\chi 5' = \chi 6' = 0$   $\kappa a$  min f = 76.

# **Εφαρμογή 4.14**

Να επιλυθεί το γραμμικό πρόγραμμα:

$$
max f = -2x + 3y
$$

Όταν:

$$
x \le 5
$$
  
2x - 3y \le 6  
x, y \le 0.

## 4.14.1 Γραφική λύση

Αν πολλαπλασιάσουμε τον δεύτερο περιορισμό με το -1 προκύπτει το εξής : -2x +3y  $≥$  -6 και άρα max f  $≥$  -6. Παρατηρούμε ότι δεν υπάρχει άριστη λύση καθώς οι λύσεις είναι άπειρες.

Αυτό φαίνεται και γραφικά αφού παραστήσουμε τις εξής ευθείες :

 $x = 5$  $2x - 3y = 6$ 

 $2x - 3y = 6$ Για  $x=0$ :  $y=-2$ Για γ= $0: x=3$ 

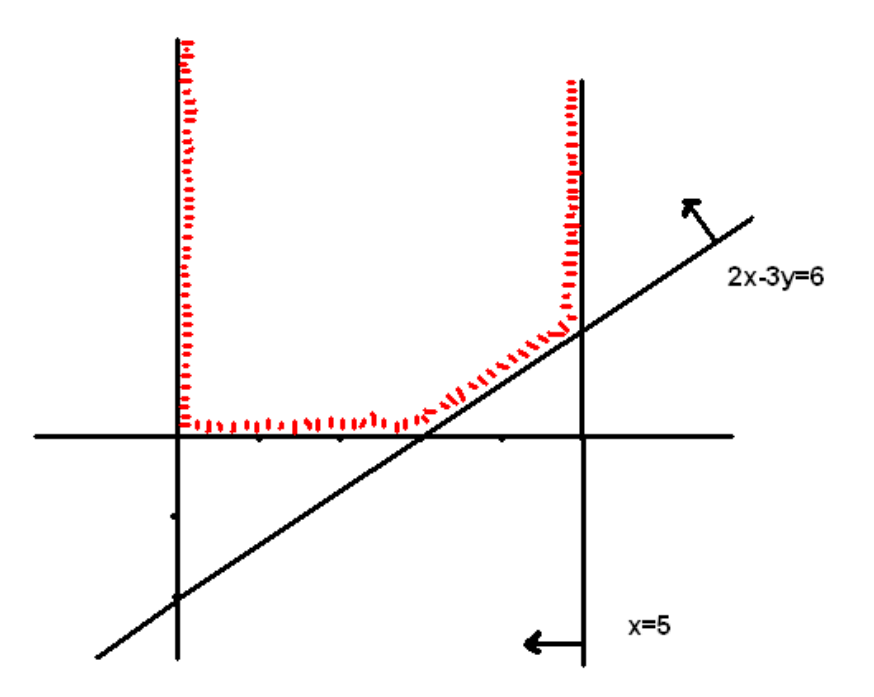

**Γραφική Παράσταση 11**

## 4.14.2 ΕΠΙΛΥΣΗ ΜΕ ΤΟ SOLVER TOY EXCEL

Κελί προορισμός είναι το κελί \$E\$16 όπου θα υπολογιστεί η τιμή της αντικειμενικής συνάρτησης. Επιλέγουμε Μέγιστο και τοποθετούμε τους περιορισμούς \$E\$17≤5 (x ≤ 5) και  $E$18\leq 6(2x - 3y \leq 6)$ . Τέλος τα μεταβλητά κελιά είναι τα \$C\$15:\$D\$15.Επίσης να επισημάνουμε την χρήση της συνάρτησης SUMPRODUCT() η οποία υπολογίζει αθροίσματα γινομένων κάτι που έχουμε συνεχώς στα γραμμικά προγράμματα.

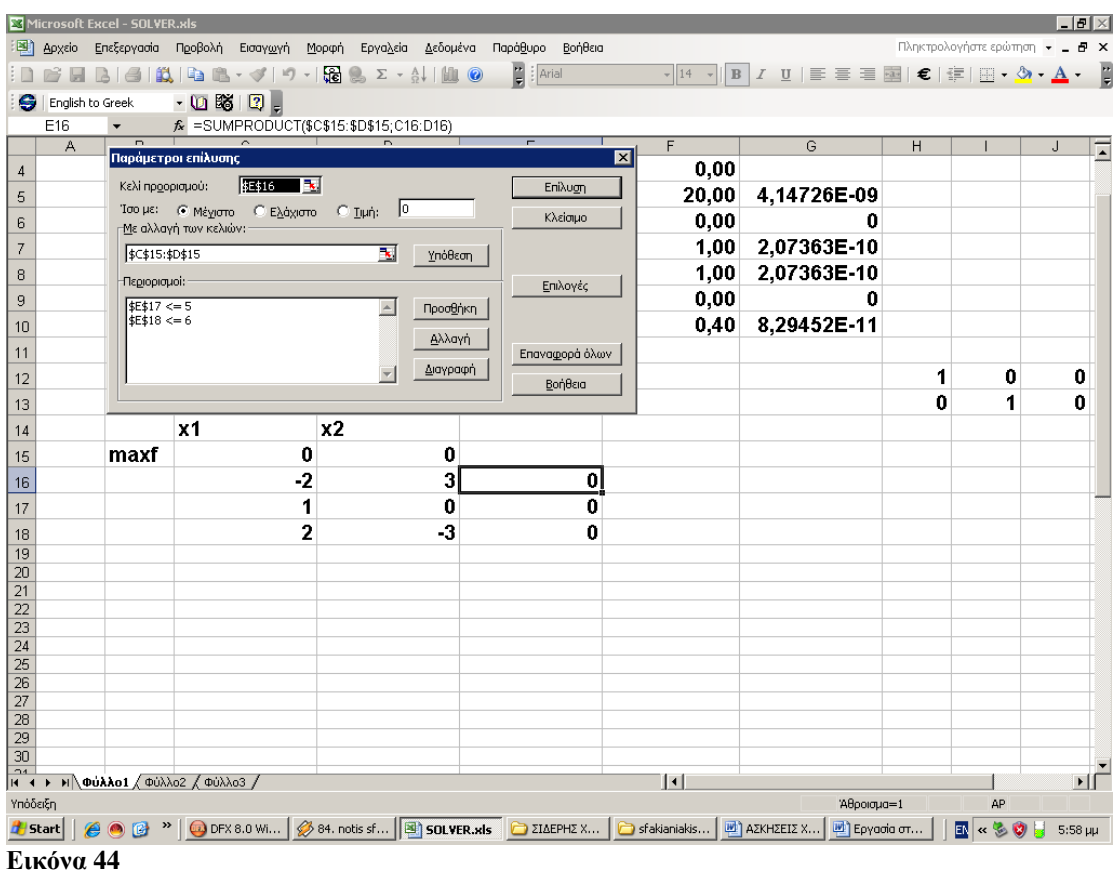

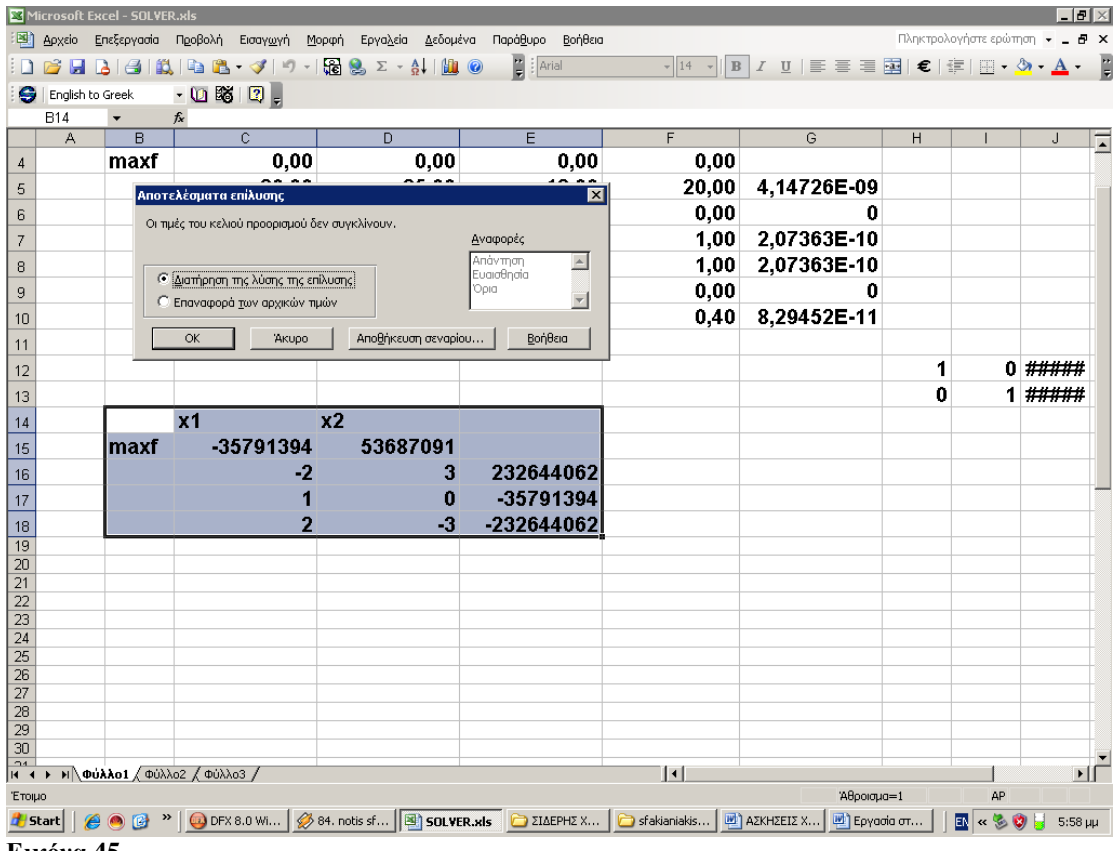

**Εικόνα 45**

Οι τιμές των κελιών προορισμού δεν συγκλίνουν.

# **Εφαρμογή 4.15**

Να επιλυθεί το γραμμικό πρόγραμμα:

min  $f = 8x + 12y$ 

Όταν :

 $2x + 4y \ge 176$  $6x + 2y \ge 150$ 

# 4.15.1 Γραφική λύση

Η περιοχή εφικτής λύσης είναι εκείνη που ορίζεται από τις ευθείες:  $2x + 4y = 176$  $6x + 2y = 150$ 

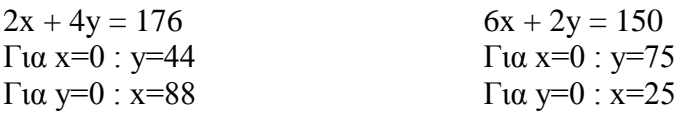

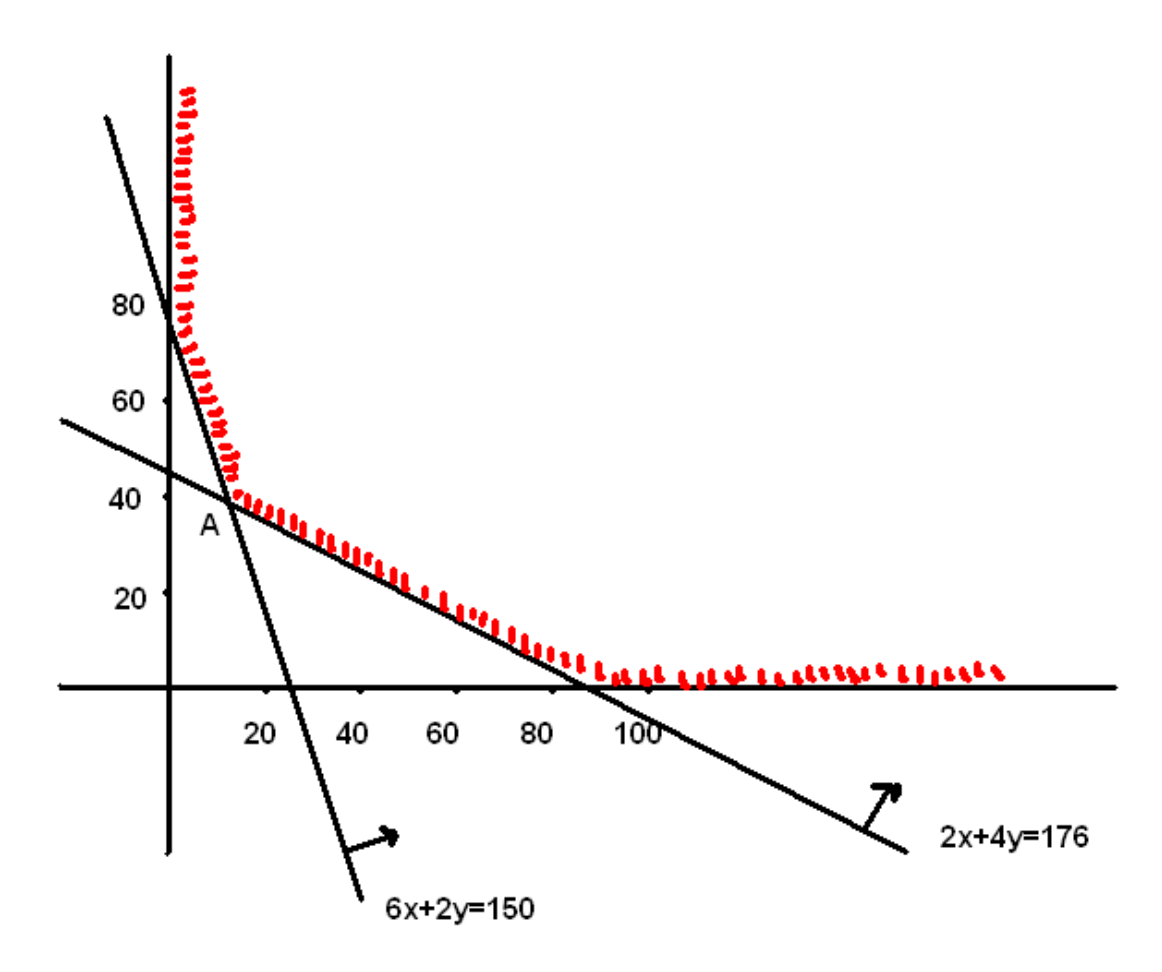

#### **Γραφική Παράσταση 12**

Λύνοντας το σύστημα των δύο εξισώσεων :

 $2x + 4y = 176$  $6x + 2y = 150$ 

βρίσκουμε τις συντεταγμένες του σημείου Α(62/5,189/5), το οποίο είναι και η άριστη λύση του προγράμματος.

## 4.15.2 ΕΠΙΛΥΣΗ ΜΕ ΤΟ SOLVER TOY EXCEL

Κελί προορισμός είναι το κελί \$E\$16 όπου θα υπολογιστεί η τιμή της αντικειμενικής συνάρτησης. Επιλέγουμε Μέγιστο και τοποθετούμε τους περιορισμούς \$E\$17≥176 (2x + 4y≥176) και \$E\$18≥150(6x + 2y ≥150).Τέλος τα μεταβλητά κελιά είναι τα \$C\$15:\$D\$15.Επίσης να επισημάνουμε την χρήση της συνάρτησης SUMPRODUCT() η οποία υπολογίζει αθροίσματα γινομένων κάτι που έχουμε συνεχώς στα γραμμικά προγράμματα.

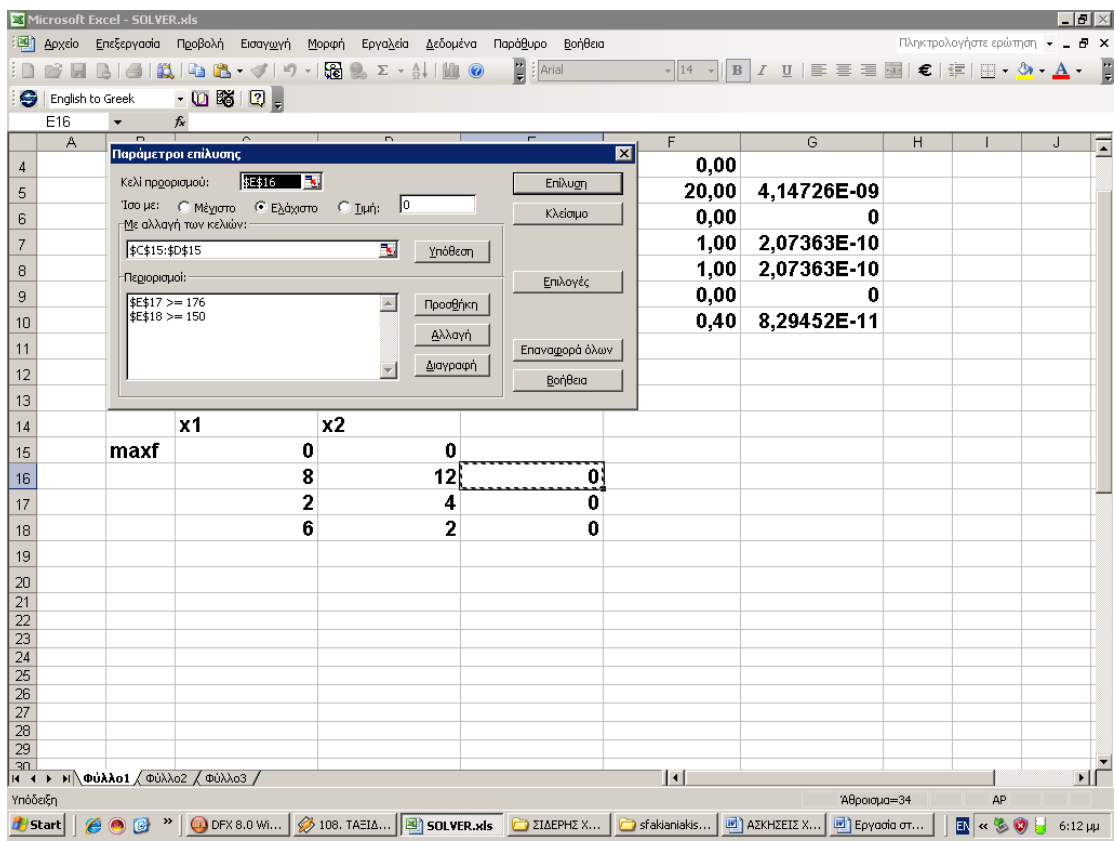

#### **Εικόνα 46**

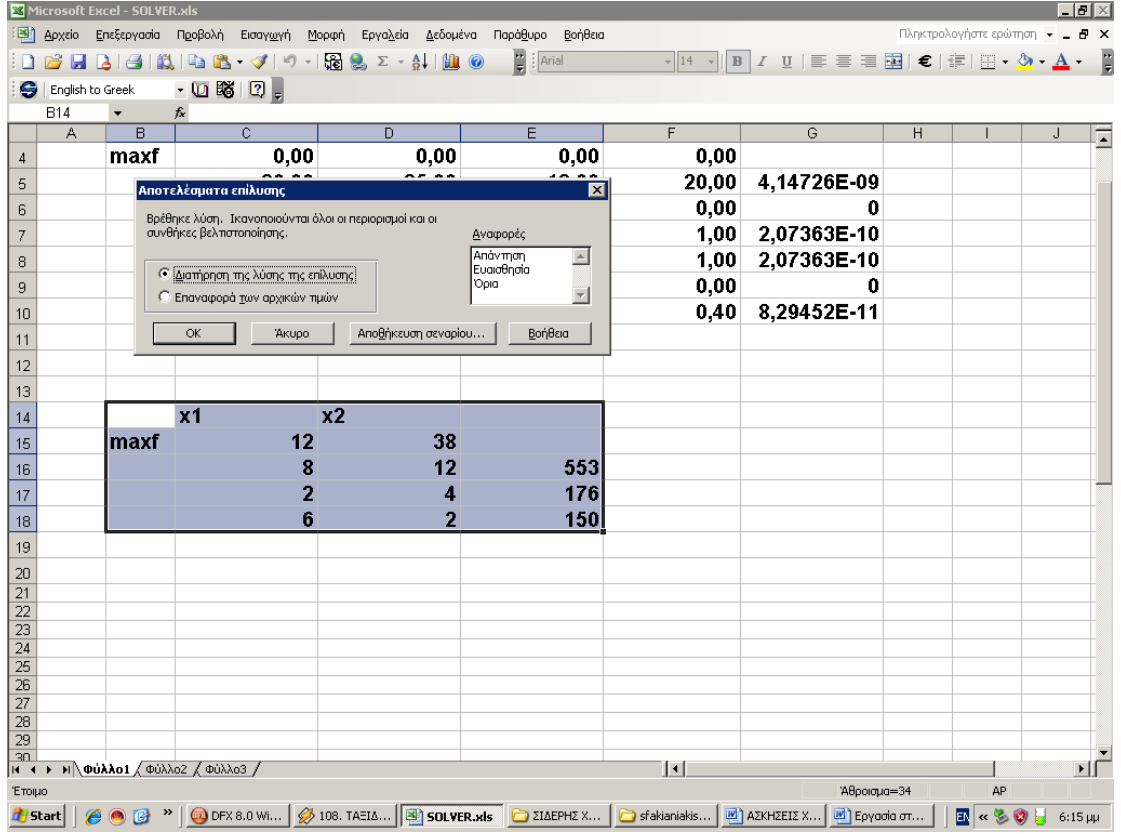

**Εικόνα 47**

Τελικά το solver βγάζει ως άριστη λύση τις τιμές χ=12 y=38.Να σημειωθεί ότι ο γραφικός τρόπος έβγαλε ως λύσεις τα χ=12,4 και υ=38,2 .Αυτό συνέβη διότι στο solver έχουμε ορίσει οι τιμές των αποτελεσμάτων να είναι ακέραιες τιμές.

# **Εφαρμογή 4.16**

Να επιλυθεί το γραμμικό πρόγραμμα:

$$
maxf = 10x + 12y
$$

Όταν:

 $3x + 6y \le 60$  $4x + 5y \le 65$  $\mu$ ε x, y  $\leq$  0

# 4.16.1 Γραφική λύση

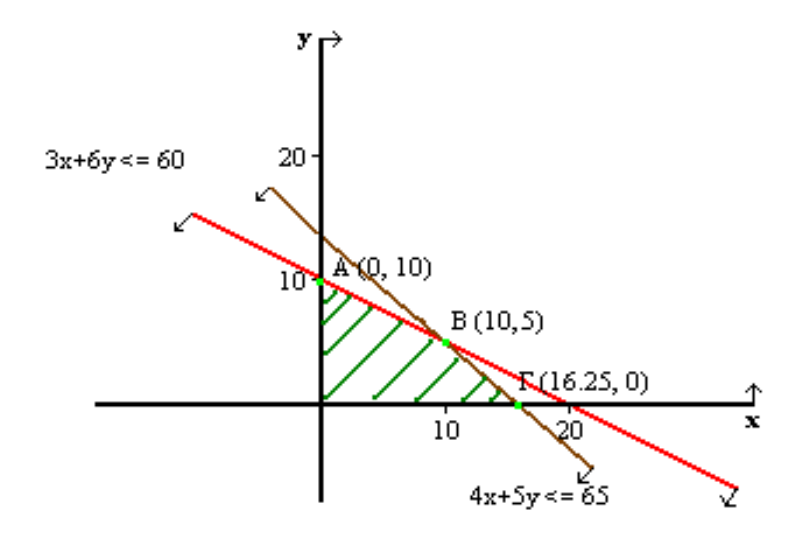

#### **Γραφική Παράσταση 13**

Για το Α:  $10*0 + 12*10 = 120$ Για το Β:  $10*10 + 5*12 = 160$ Για το Γ: 16.25\*10 +0\*12 = 162.5 Η λύση μας είναι το σημείο Γ, με  $x = 16.25$ ,  $y = 0$  και maxf = 162.5.

# 4.16.2 Λύση με Simplex

Μετά την εισαγωγή των χαλαρών μεταβλητών το γραμμικό πρόγραμμα γίνεται

 $maxf = 10x + 12y \rightarrow f - 10x - 12y = 0$  $3x + 6y < 60$   $\rightarrow 3x + 6y + 1 = 60$  $4x + 5y \le 65$   $\rightarrow 4x + 5y + 82 = 65$  $x, y, s1, s2 \le 0$ 

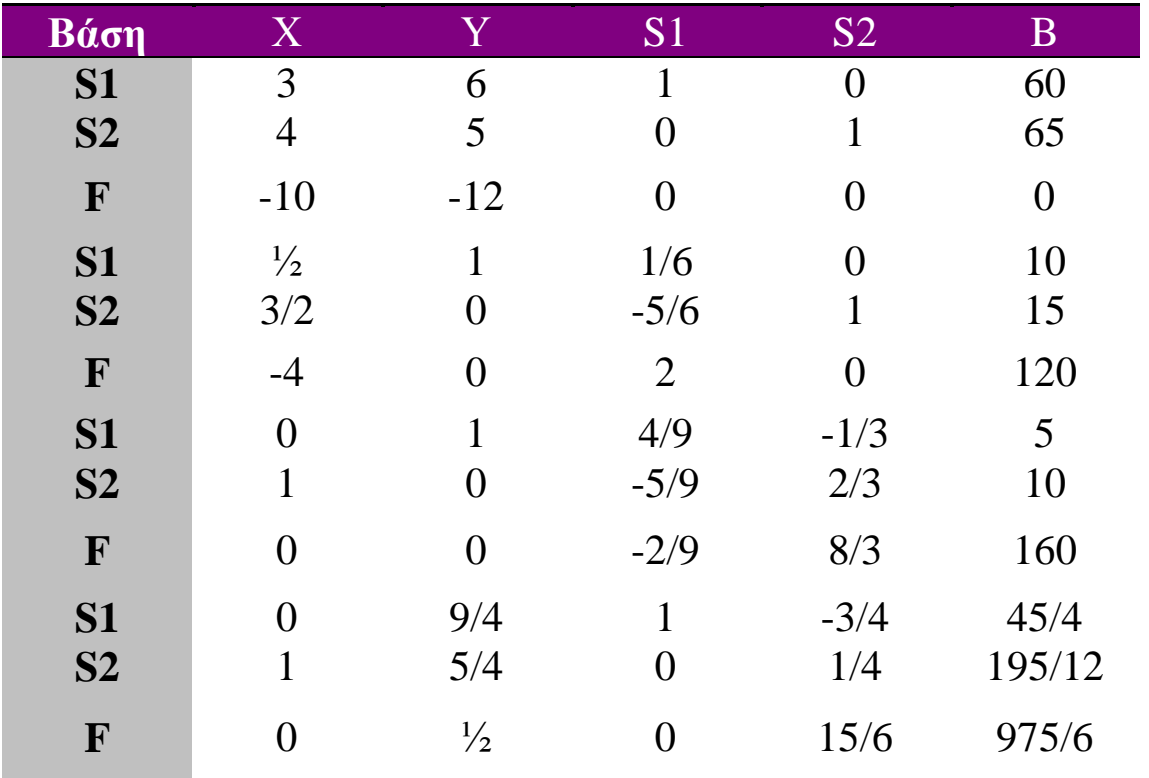

**Πίνακας 41**

Το 195/12 αντιπροσωπεύει την τιμή του Χ, και το 975/6 του maxf…

# 4.16.3 ΕΠΙΛΥΣΗ ΜΕ ΤΟ SOLVER TOY EXCEL

Κελί προορισμός είναι το κελί \$F\$44 όπου θα υπολογιστεί η τιμή της αντικειμενικής συνάρτησης. Επιλέγουμε Μέγιστο και τοποθετούμε τους περιορισμούς \$F\$45≤60 (3x + 6y ≤ 60) και \$F\$45≥65 (4x + 5y ≤ 65).Τέλος τα μεταβλητά κελιά είναι τα \$D\$43:\$E\$43.Επίσης να επισημάνουμε την χρήση της συνάρτησης SUMPRODUCT() η οποία υπολογίζει αθροίσματα γινομένων κάτι που έχουμε συνεχώς στα γραμμικά προγράμματα.

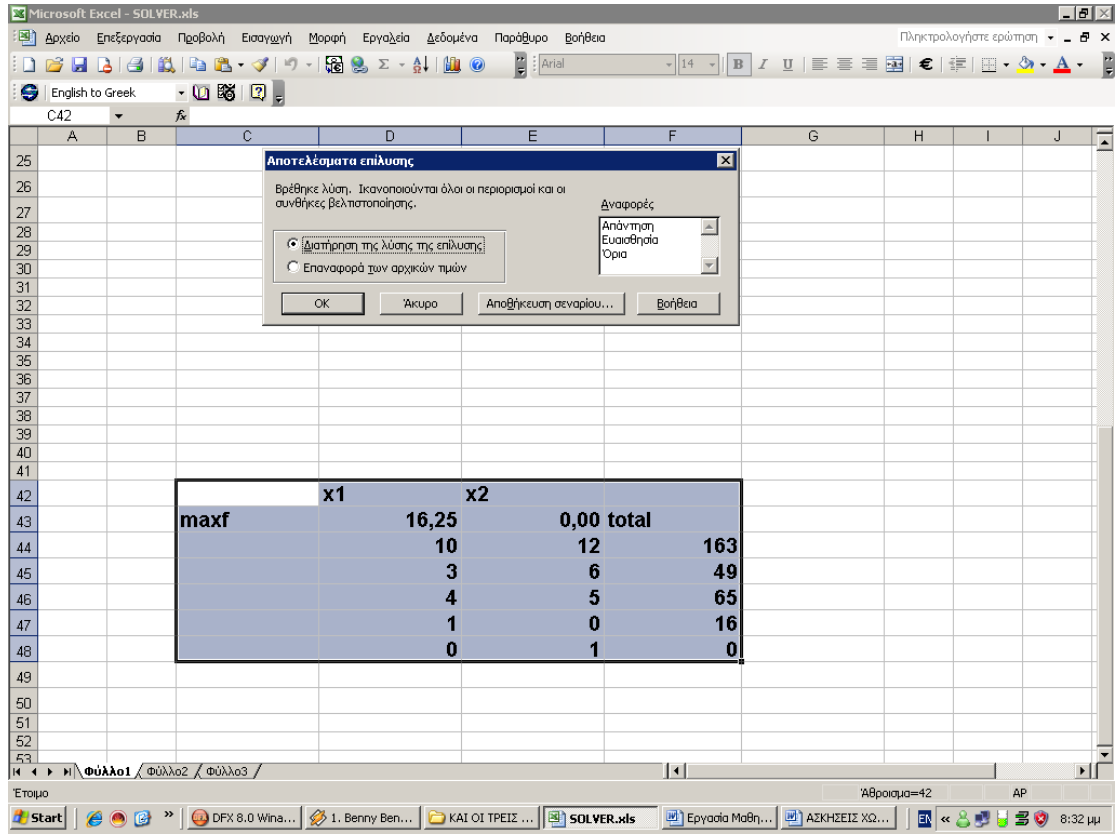

#### **Εικόνα 48**

Τελικά το solver βγάζει για x=16.25 και y=0 με maxf=163.

# **Εφαρμογή 4.17**

Να επιλυθεί το γραμμικό πρόγραμμα:

 $maxf = 12x + 16y$ 

Όταν:

$$
3x + 4y \le 24
$$
  
 
$$
2x + 5y \le 25
$$
  
 
$$
\mu \in x, y \le 0
$$

# 4.17.1 Γραφική λύση

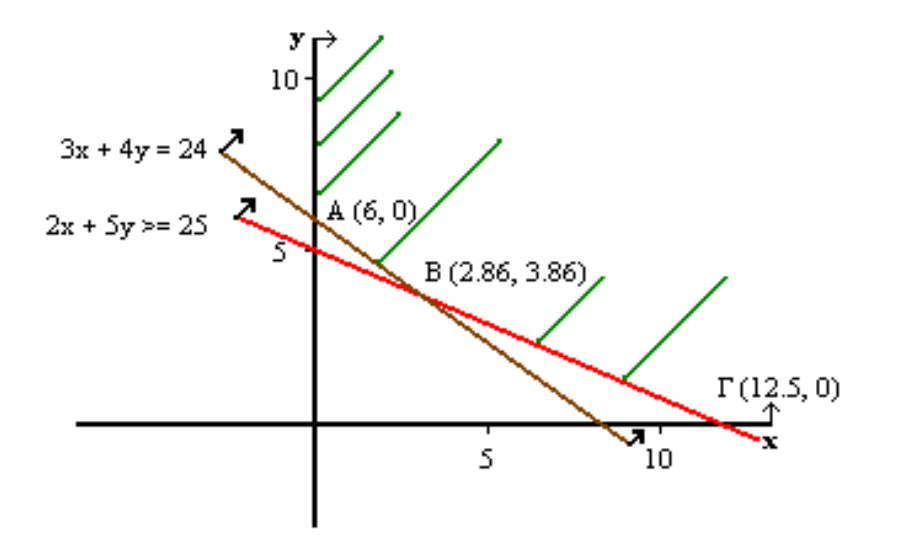

#### **Γραφική Παράσταση 14**

Για το Α:  $12*0 + 16*6 = 96$ Για το Β: 12\*2.86 + 16\*3.86 = 96 Για το Γ:  $12*12.5+16*0=150$ 

Η μέγιστη τιμή της αντικειμενικής συνάρτησης αντιστοιχεί στις κορυφές Α και Β. Δηλαδή: x = 0, y = 6 ή x = 20/7, y = 27/7

Όμως, την ίδια τιμή δίνει και κάθε σημείο της πλευράς ΒΓ διότι ισχύει:  $F = 12x + 16y = 96$ 

Το πρόγραμμα, λοιπόν, έχει απειρία αρίστων λύσεων με maxf = 96, με τις άπειρες τιμές των x και y στα διαστήματα:

 $0 \le x \le 20/7$   $27/7 \le y \le 6$ 

Σχόλιο: Η αντικειμενική συνάρτηση με τη βοήθεια της περιοριστικής συνάρτησης αν πολλαπλασιαστούν και τα δυο μέλη της με το 3,  $[3(3x + 4y) \leq 3*24 \rightarrow 9x + 12y \leq 96]$ γράφεται:

 $f < 96$ 

Οπότε η μέγιστη τιμή της συνάρτησης f, προφανώς είναι η τιμή 96…

# 4.17.2 ΕΠΙΛΥΣΗ ΜΕ ΤΟ SOLVER TOY EXCEL

Κελί προορισμός είναι το κελί \$F\$44 όπου θα υπολογιστεί η τιμή της αντικειμενικής συνάρτησης. Επιλέγουμε Μέγιστο και τοποθετούμε τους περιορισμούς \$F\$45≤24 (3x + 4y ≤ 24) και \$F\$45≥25 (2x + 5y ≤ 25).Τέλος τα μεταβλητά κελιά είναι τα \$D\$43:\$E\$43.Επίσης να επισημάνουμε την χρήση της συνάρτησης SUMPRODUCT() η οποία υπολογίζει αθροίσματα γινομένων κάτι που έχουμε συνεχώς στα γραμμικά προγράμματα.

|                 |                  | Microsoft Excel - SOLVER xls                                          |      |                                  |    |                                                                                                    |                       |                |                                                                                                    |             |                                                                                                    |             |                                |            | $-10 \times$  |
|-----------------|------------------|-----------------------------------------------------------------------|------|----------------------------------|----|----------------------------------------------------------------------------------------------------|-----------------------|----------------|----------------------------------------------------------------------------------------------------|-------------|----------------------------------------------------------------------------------------------------|-------------|--------------------------------|------------|---------------|
|                 |                  | [38] Αρχείο Επεξεργασία Προβολή Εισαγωγή                              |      |                                  |    | Μορφή Εργαλεία Δεδομένα Παράθυρο Βοήθεια                                                                                                    |                       |                |                                                                                                    |             |                                                                                                    |             | Πληκτρολογήστε ερώτηση v _ B X |            |               |
|                 |                  |                                                                       |      |                                  |    | $\begin{smallmatrix} & 0 \\ 0 & \end{smallmatrix} \begin{smallmatrix} & 0 \\ 0 & \end{smallmatrix} \begin{smallmatrix} & 0 \\ 0 & \end{smallmatrix} \begin{smallmatrix} & 0 \\ 0 & \end{smallmatrix} \end{smallmatrix} \begin{smallmatrix} & 0 \\ 0 & \end{smallmatrix} \begin{smallmatrix} & 0 \\ 0 & \end{smallmatrix} \begin{smallmatrix} & 0 \\ 0 & \end{smallmatrix} \end{smallmatrix} \begin{smallmatrix} & 0 \\ 0 & \end{smallmatrix} \begin{smallmatrix} & 0 \\ 0 & \end{smallmatrix} \end{smallmatrix}$ | $\frac{1}{2}$ : Arial |                |                                                                                                    |             | $\boxed{\cdot\, 14\;\cdot\, }\,\  \,B \, \, I \;\;\sqcup\;  \, \equiv \;\equiv \;\equiv \;\text{and}\;  \, \in \, \, \text{in}\,  \, \equiv \cdot \,\text{and}\; A \cdot \text{and}\; \blacksquare$ |             |                                |            |               |
| e               |                  | English to Greek                                                      |      | $-0.580$                         |    |                                                                                                    |                       |                |                                                                                                    |             |                                                                                                    |             |                                |            |               |
|                 | F44              |                                                                       |      | $\overline{C}$                   |    | $f_{\star}$ =SUMPRODUCT(\$D\$43:\$E\$43;D44:E44)                                                                                                    |                       |                |                                                                                                    |             |                                                                                                    |             |                                |            |               |
|                 | А                | B                                                                     |      |                                  |    | D                                                                                                    | E                     |                | F<br>図                                                                                                    |             | G                                                                                                    | H           |                                | J          |               |
| 25              |                  |                                                                       |      | Παράμετροι επίλυσης              |    |                                                                                                    |                       |                |                                                                                                    |             |                                                                                                    |             |                                |            |               |
| 26              |                  |                                                                       |      | Κελί προορισμού:                 |    | <b>狂抖</b>                                                                                                    |                       |                | Enilvom                                                                                                    |             |                                                                                                    |             |                                |            |               |
| 27              |                  |                                                                       |      | -Με αλλαγή των κελιών:           |    | Ίσομε: @ Μέχιστο C Ελάχιστο C Τιμή: <sup>10</sup>                                                                                                    |                       |                | Κλείσιμο                                                                                                    |             |                                                                                                    |             |                                |            |               |
| 28<br>29        |                  |                                                                       |      | \$D\$43:\$E\$43                  |    |                                                                                                    | в                     |                |                                                                                                    |             |                                                                                                    |             |                                |            |               |
| 30              |                  |                                                                       |      |                                  |    |                                                                                                    |                       | <b>Υπόθεση</b> |                                                                                                    |             |                                                                                                    |             |                                |            |               |
| 31              |                  |                                                                       |      | -Περιορισμοί: -                  |    |                                                                                                    |                       |                | Επιλογές                                                                                                    |             |                                                                                                    |             |                                |            |               |
| 32<br>33        |                  |                                                                       |      | $$F$45 > = 24$<br>$$F$46 > = 25$ |    |                                                                                                    |                       | Προσθήκη       |                                                                                                    |             |                                                                                                    |             |                                |            |               |
| $\overline{34}$ |                  |                                                                       |      |                                  |    |                                                                                                    |                       | Αλλαγή         |                                                                                                    |             |                                                                                                    |             |                                |            |               |
| 35              |                  |                                                                       |      |                                  |    |                                                                                                    |                       | Διαγραφή       | Επαναφορά όλων                                                                                                    |             |                                                                                                    |             |                                |            |               |
| 36<br>37        |                  |                                                                       |      |                                  |    |                                                                                                    |                       |                | Βοήθεια                                                                                                    |             |                                                                                                    |             |                                |            |               |
| 38              |                  |                                                                       |      |                                  |    |                                                                                                    |                       |                |                                                                                                    |             |                                                                                                    |             |                                |            |               |
| 39              |                  |                                                                       |      |                                  |    |                                                                                                    |                       |                |                                                                                                    |             |                                                                                                    |             |                                |            |               |
| 40<br>41        |                  |                                                                       |      |                                  |    |                                                                                                    |                       |                |                                                                                                    |             |                                                                                                    |             |                                |            |               |
|                 |                  |                                                                       |      |                                  | x1 |                                                                                                    | x2                    |                |                                                                                                    |             |                                                                                                    |             |                                |            |               |
| 42              |                  |                                                                       |      |                                  |    |                                                                                                    |                       |                |                                                                                                    |             |                                                                                                    |             |                                |            |               |
| 43              |                  |                                                                       | maxf |                                  |    | 0,00                                                                                                    |                       | $0,00$ total   |                                                                                                    |             |                                                                                                    |             |                                |            |               |
| 44              |                  |                                                                       |      |                                  |    | 12                                                                                                    |                       | 16             |                                                                                                    | $\mathbf 0$ |                                                                                                    |             |                                |            |               |
| 45              |                  |                                                                       |      |                                  |    | 3                                                                                                    |                       | 4              |                                                                                                    | 0           |                                                                                                    |             |                                |            |               |
| 46              |                  |                                                                       |      |                                  |    | 2                                                                                                    |                       | 5              |                                                                                                    | 0           |                                                                                                    |             |                                |            |               |
| 47              |                  |                                                                       |      |                                  |    | 1                                                                                                    |                       | 0              | 0                                                                                                    |             |                                                                                                    |             |                                |            |               |
| 48              |                  |                                                                       |      |                                  |    | 0                                                                                                    |                       | 1              | 0                                                                                                    |             |                                                                                                    |             |                                |            |               |
| 49              |                  |                                                                       |      |                                  |    |                                                                                                    |                       |                |                                                                                                    |             |                                                                                                    |             |                                |            |               |
| 50              |                  |                                                                       |      |                                  |    |                                                                                                    |                       |                |                                                                                                    |             |                                                                                                    |             |                                |            |               |
| 51              |                  |                                                                       |      |                                  |    |                                                                                                    |                       |                |                                                                                                    |             |                                                                                                    |             |                                |            |               |
| 52<br>53        |                  |                                                                       |      |                                  |    |                                                                                                    |                       |                |                                                                                                    |             |                                                                                                    |             |                                |            |               |
|                 |                  | $H$ $\rightarrow$ $H$ $\phi$ υλλο1 $\phi$ Φύλλο2 $\phi$ Φύλλο3 $\phi$ |      |                                  |    |                                                                                                    |                       |                | 10                                                                                                    |             |                                                                                                    |             |                                |            | ▸║            |
| Υπόδειξη        |                  |                                                                       |      |                                  |    |                                                                                                    |                       |                |                                                                                                    |             |                                                                                                    | Аврокция=44 |                                | AP         |               |
|                 |                  |                                                                       |      |                                  |    |                                                                                                    |                       |                | Start   @ @ @ <sup>&gt;&gt;</sup>   @ DFX 8.0 Wi   Ø 1. Benny B   a KAI OI TPE   Big SOLVER.xls   Big Epyadia M   Big AZKHZEIZ |             | $\boxed{w}$ Еүүрафо $1$                                                                                                    |             | $\mathbb{R} \times \mathbb{R}$ | $\equiv 0$ | $9:29 \mu\mu$ |
|                 | $F_{11}$ cówo 40 |                                                                       |      |                                  |    |                                                                                                    |                       |                |                                                                                                    |             |                                                                                                    |             |                                |            |               |

**Εικόνα 49**

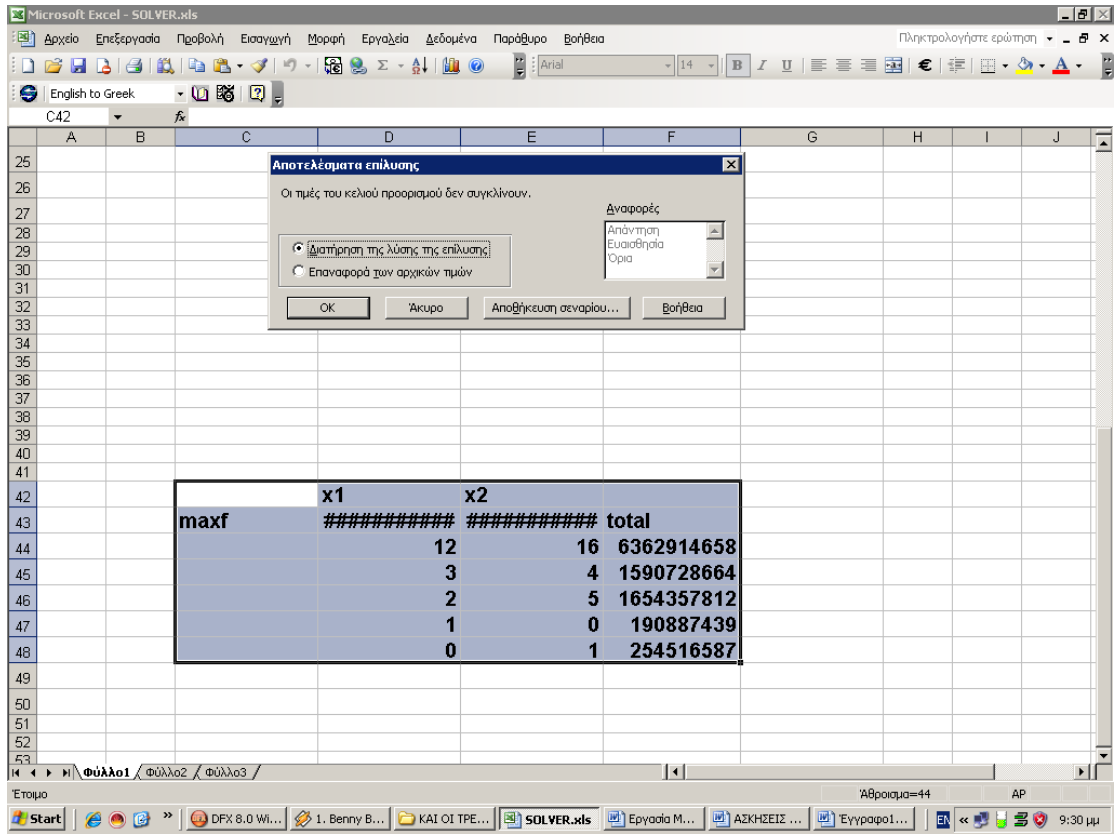

**Εικόνα 50**

# **Εφαρμογή 4.18**

Να επιλυθεί το γραμμικό πρόγραμμα:

 $minf = -x_1 + x_2$ 

Όταν

$$
2x_1 + 3x_2 \ge 6
$$
  

$$
x_1 \le 4
$$
  

$$
x_2 \le 3
$$
  

$$
x_1, x_2 \ge 0
$$

# 4.18.1 Γραφική λύση

Οι εξισώσεις ορίζουν το κατώτερο κυρτό πολύγωνο ΑΒΓΔΕ με Α(0,2), Β(0,3), Γ(4,3)  $\Delta(4,0)$ , E(3,0).

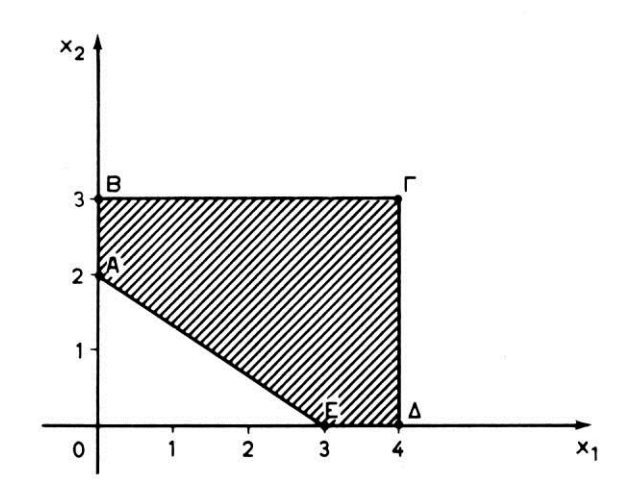

#### **Γραφική Παράσταση 15**

Η ζητούμενη ελάχιστη τιμή της αντικειμενικής συνάρτησης αντιστοιχεί στην κορυφή A δηλ. minf = -4 με  $x_1^0 = 4$  και  $x_2^0 = 0$ 

# 4.18.2 ΕΠΙΛΥΣΗ ΜΕ ΤΟ SOLVER TOY EXCEL

Κελί προορισμός είναι το κελί \$F\$44 όπου θα υπολογιστεί η τιμή της αντικειμενικής συνάρτησης. Επιλέγουμε Μέγιστο και τοποθετούμε τους περιορισμούς \$F\$45≤6 (2x1  $+ 3x2 ≥ 6$ ) και \$F\$46<4 (x1<4) και \$F\$47<4 (X<sub>3</sub><3). Τέλος τα μεταβλητά κελιά είναι τα \$D\$43:\$E\$43.Επίσης να επισημάνουμε την χρήση της συνάρτησης SUMPRODUCT() η οποία υπολογίζει αθροίσματα γινομένων κάτι που έχουμε συνεχώς στα γραμμικά προγράμματα.

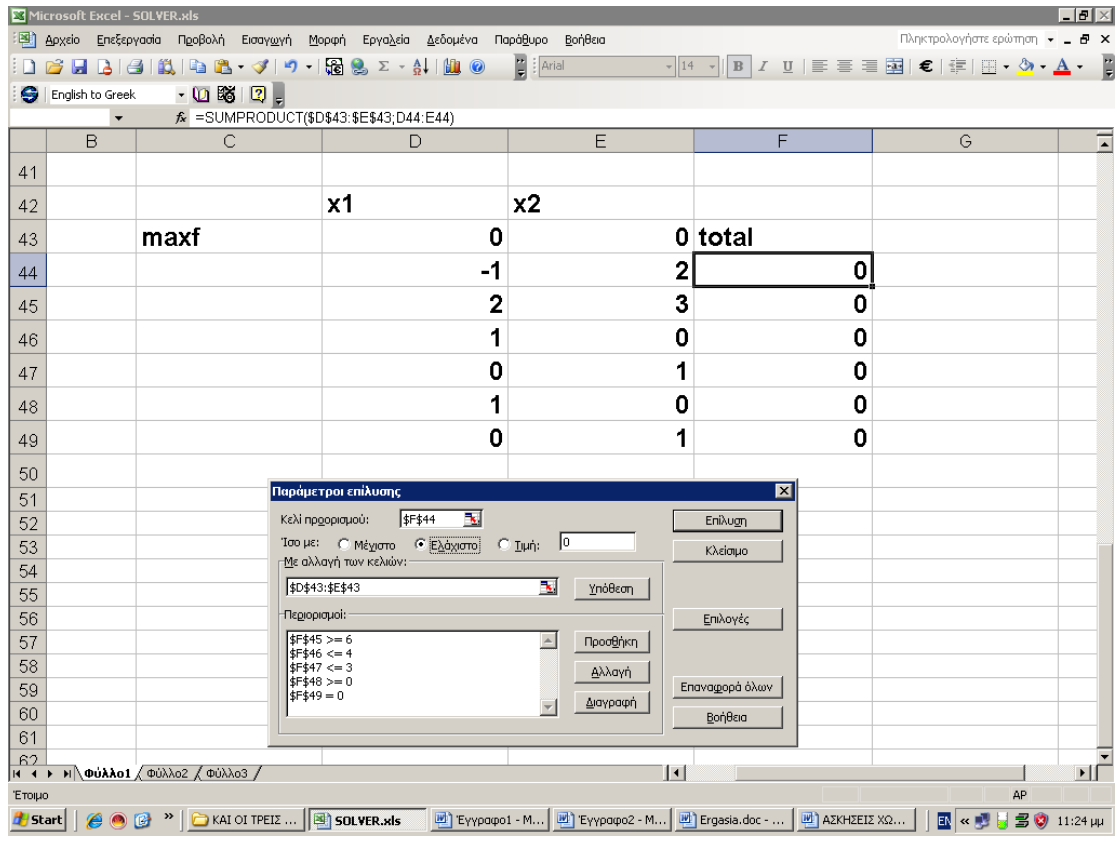

#### **Εικόνα 51**

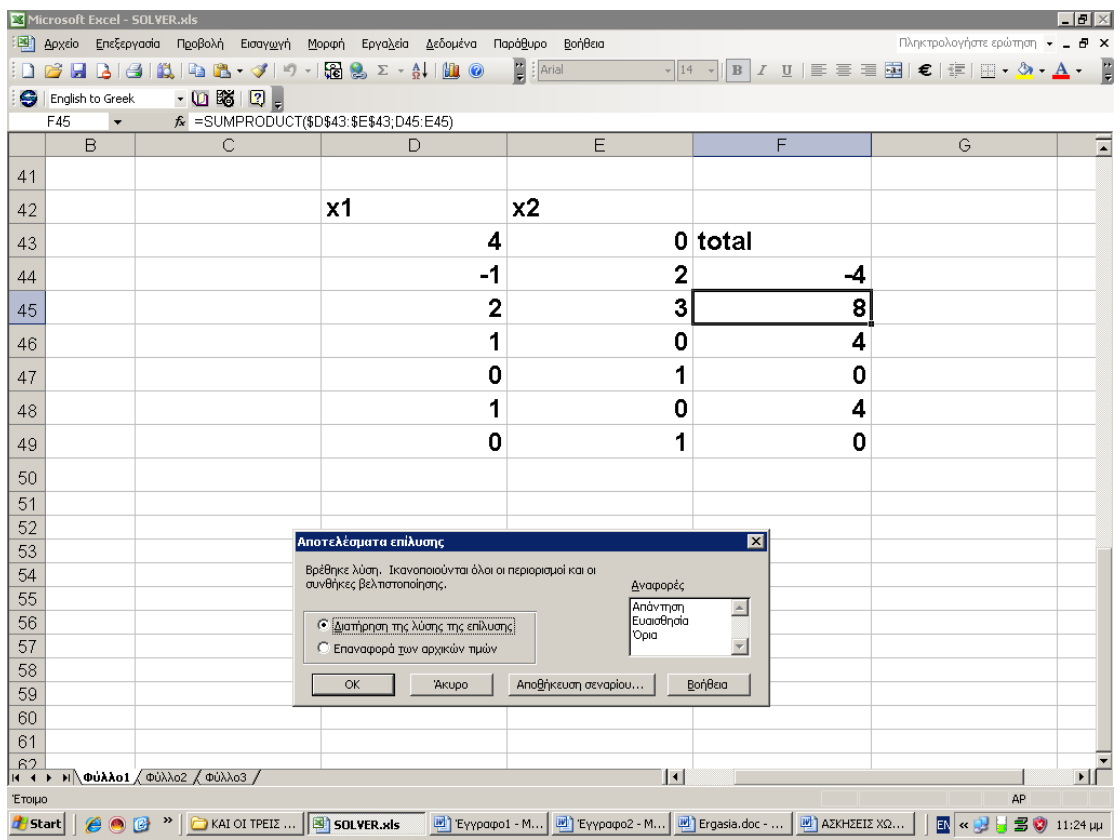

**Εικόνα 52**
Τελικά το solver βγάζει X1=4 και x2=0 με minf=-4.

# **Εφαρμογή 4.19**

Να επιλυθεί το γραμμικό πρόγραμμα:

$$
maxg = 300 X_1 + 250 x2
$$

Όταν:

 $X_1 + x_2 \le 1000$  $X_1 \leq 250$  $x2 \le 1250$  $X_1, x_2 \ge 0$ 

4.19.1 Γραφική λύση

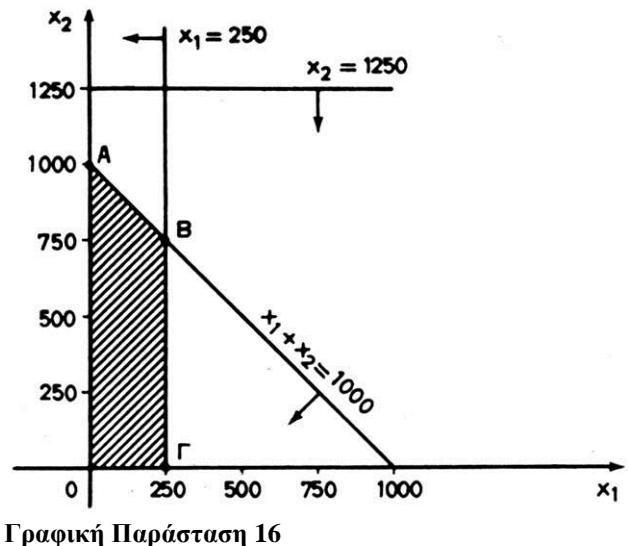

Οι εξισώσεις ορίζουν το κατώτερο κυρτό πολύγωνο ΟΑΒΓ

 $A(0,1000)$ ,  $B(250, 750)$ ,  $\Gamma(250, 0)$ 

Στη Β αντιστοιχεί g = 300·250 + 250·750 = 262500 χρηματικές μονάδες που είναι η μέγιστη τιμή.

$$
x_1^0 = 250 \qquad x_2^0 = 750
$$

## 4.19.2 ΕΠΙΛΥΣΗ ΜΕ ΤΟ SOLVER TOY EXCEL

Κελί προορισμός είναι το κελί \$F\$44 όπου θα υπολογιστεί η τιμή της αντικειμενικής συνάρτησης. Επιλέγουμε Μέγιστο και τοποθετούμε τους περιορισμούς \$F\$45≤100 (X1 + x2 ≤ 100) και \$F\$46≤250 (X1≤250) και \$F\$47≤1250 (x2≤1250).Τέλος τα μεταβλητά κελιά είναι τα \$D\$43:\$E\$43.Επίσης να επισημάνουμε την χρήση της συνάρτησης SUMPRODUCT() η οποία υπολογίζει αθροίσματα γινομένων κάτι που έχουμε συνεχώς στα γραμμικά προγράμματα.

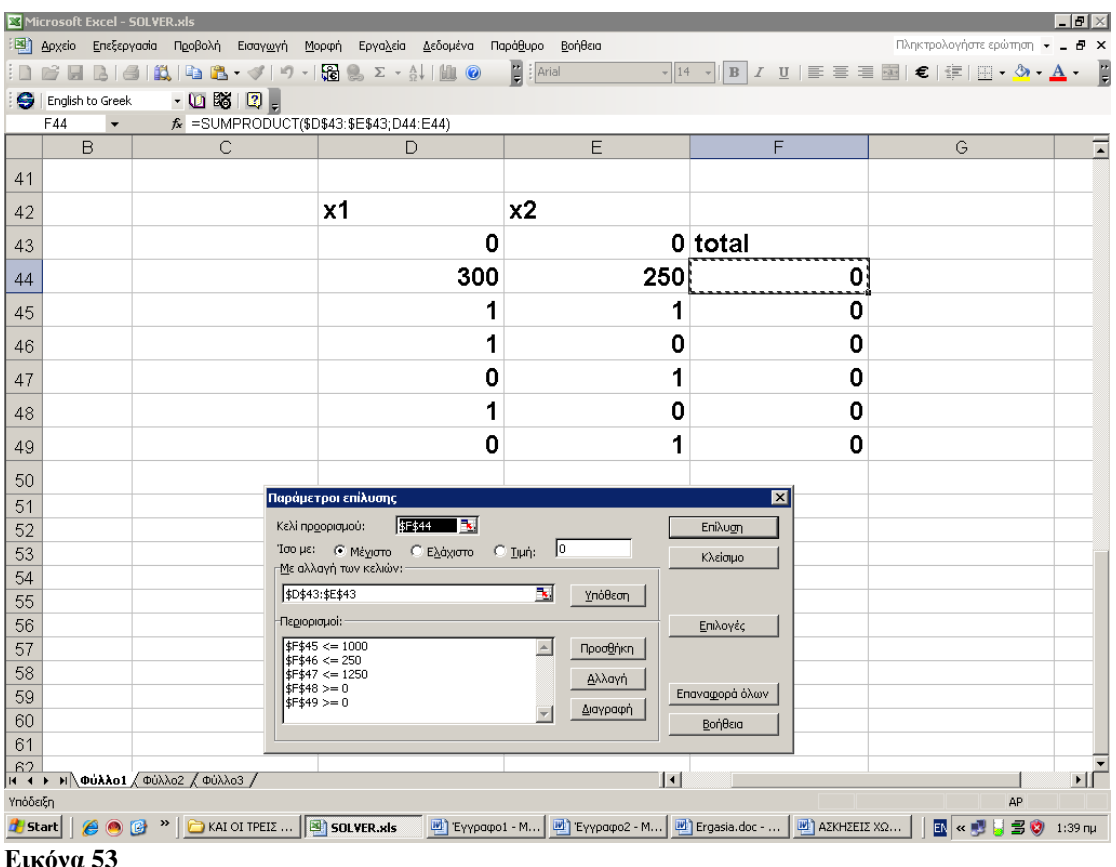

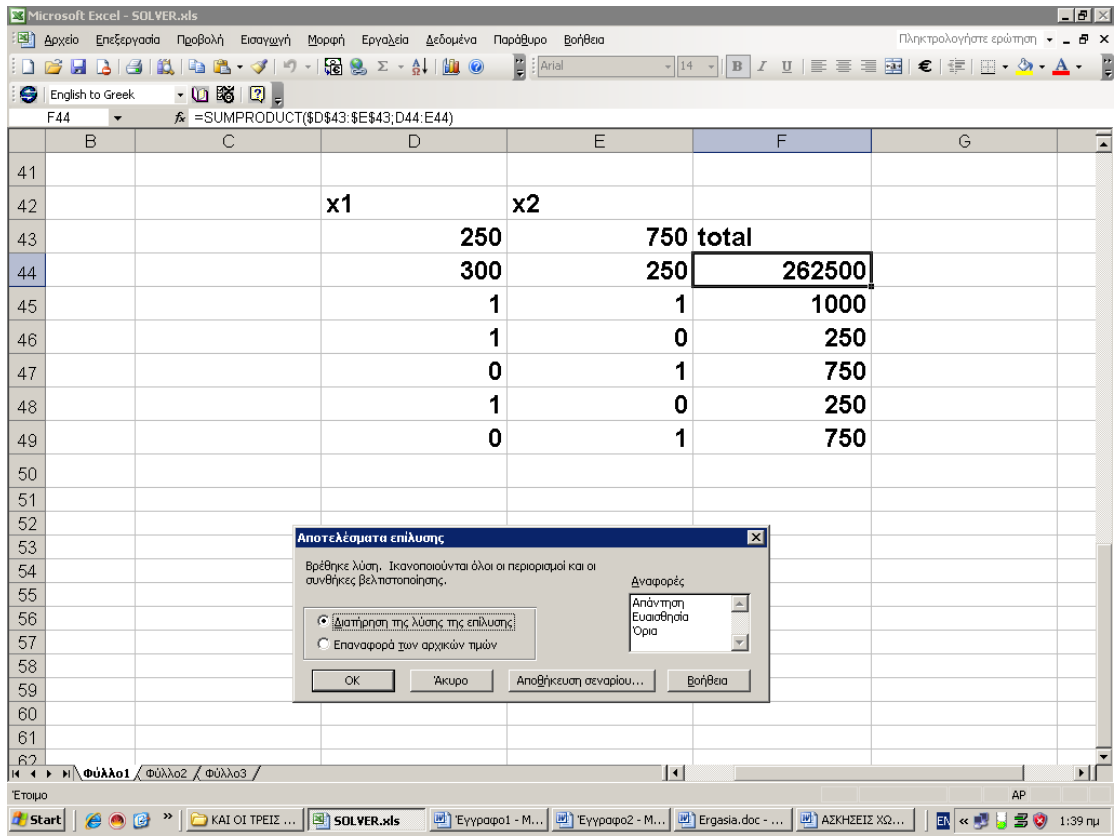

#### **Εικόνα 54**

Τελικά το solver βγάζει X1=250 και x2=750 με maxf=262500.

# **Εφαρμογή 4.20**

Να επιλυθεί το γραμμικό πρόγραμμα:

$$
maxf = 3 X_1 + 2x2
$$

Όταν:

$$
X_1 - x^2 \le 1X_1 + x^2 \ge 3
$$
  

$$
X_1, x^2 \ge 0
$$

## 4.20.1 Γραφική λύση

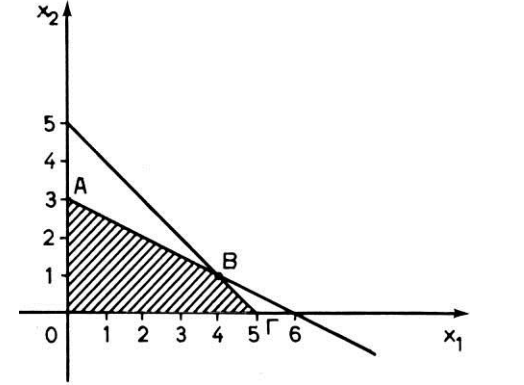

Ορίζεται το γραμμοσκιασμένο κυρτό σύνολο που έχει ακραία σημεία Α(0,3), Β(2,1)

**Γραφική Παράσταση 17**

Η αντικειμενική συνάρτηση μπορεί να λάβει οποιαδήποτε θετική τιμή max $f = +\infty$ δηλ. το πρόγραμμα έχει μη πεπερασμένη άριστη λύση

## 4.20.2 ΕΠΙΛΥΣΗ ΜΕ ΤΟ SOLVER TOY EXCEL

Κελί προορισμός είναι το κελί \$F\$44 όπου θα υπολογιστεί η τιμή της αντικειμενικής συνάρτησης. Επιλέγουμε Μέγιστο και τοποθετούμε τους περιορισμούς \$F\$45≤1 (X<sup>1</sup>  $x2 \le 1$ ) και \$F\$46≤3 (X<sub>1</sub> + x2 ≤ 3). Τέλος τα μεταβλητά κελιά είναι τα \$D\$43:\$E\$43.Επίσης να επισημάνουμε την χρήση της συνάρτησης SUMPRODUCT() η οποία υπολογίζει αθροίσματα γινομένων κάτι που έχουμε συνεχώς στα γραμμικά προγράμματα.

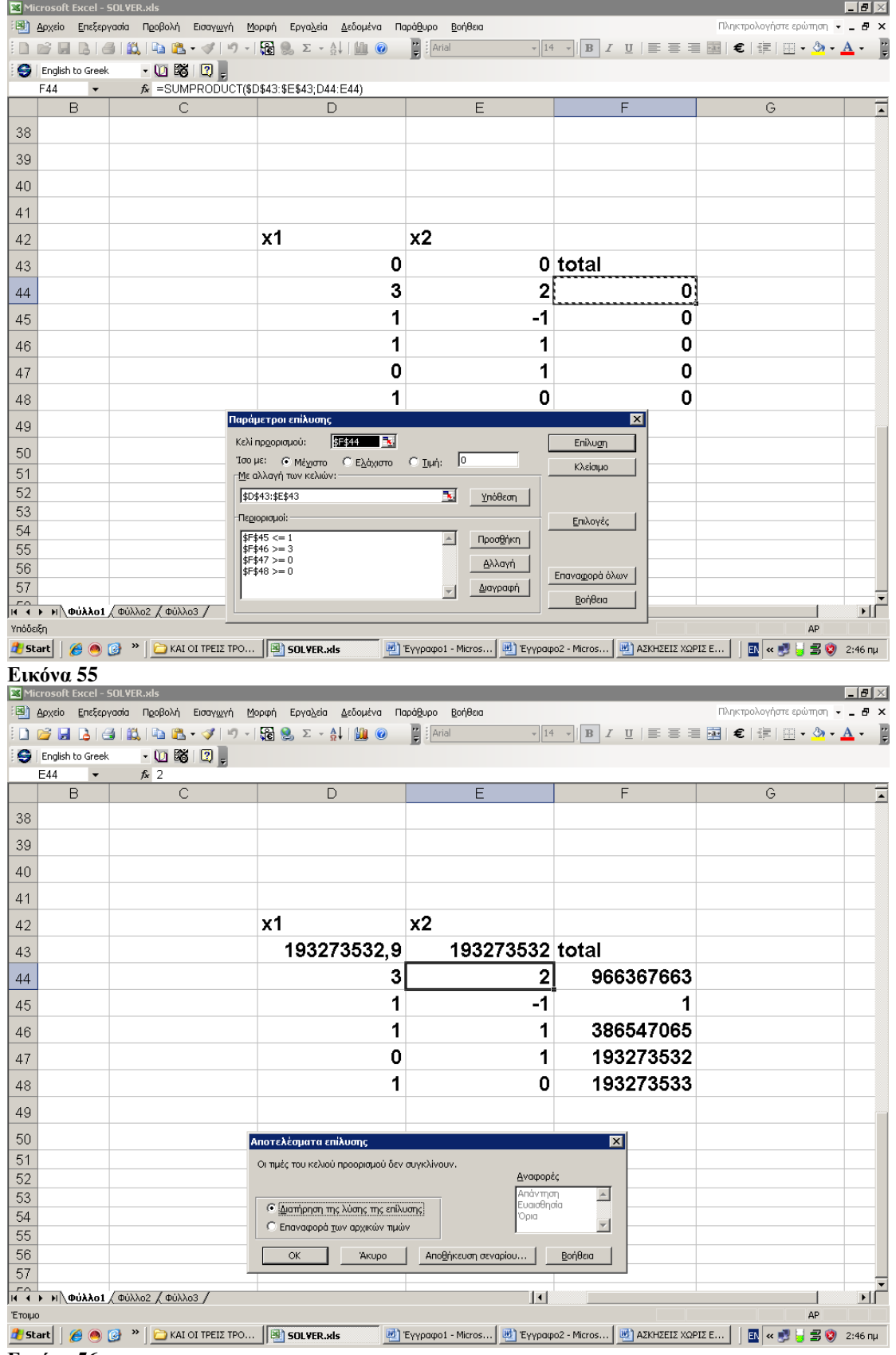

**Εικόνα 56**

Τελικά το solver βγάζει ότι οι τιμές των κελιών προορισμού δεν συγκλίνουν.

# **Κεφάλαιο 5: Tο εγαλείο Lingo – Εισαγωγή και τρόπος χρήσης του**

Το Lingo της LINDO SYSTEMS Inc αποτελεί ένα εργαλείο το οποίο επιλύει γραμμικά προγράμματα.Μπορεί να το κατεβάσει κανείς δωρεάν στην demo έκδοση στην ηλεκτρονική διεύθυνση <http://www.lindo.com/downloads/lingo10.exe> Η εισαγωγή των περιορισμών αλλά και των αντικειμενικών συναρτήσεων γίνεται με ειδική σύνταξη.Ακολουθεί ένα δείγμα εισαγωγής από το help του Lingo.

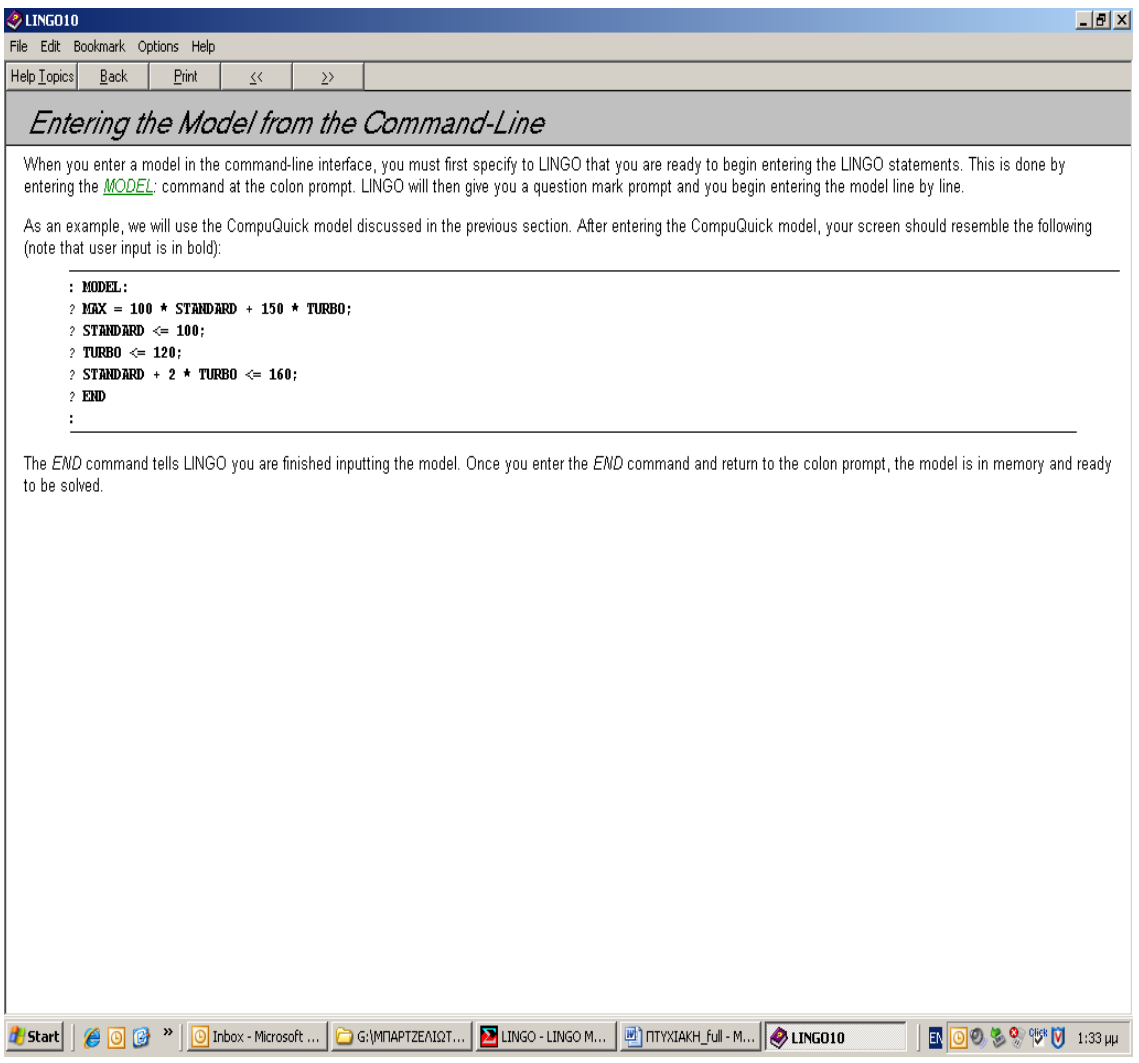

#### **Εικόνα 57**

: MODEL:

? MAX = 100 \* STANDARD + 150 \* TURBO;  $?$  STANDARD  $\leq 100$ ; ? TURBO  $\leq 120$ ;  $?$  STANDARD + 2  $*$  TURBO  $\leq 160$ ; ? END

Εδώ στο παράδειγμα του Lingo οι μεταβλητές απόφασεις είναι η STANDARD και η TURBO.Παρατηρούμε ότι στο τέλος κάθε γραμμής όπου αναγράφεται ένας περιορισμός τοποθετούμε στο τέλος ένα ερωτηματικό ( ; ) Σε περίπτωση εισαγωγής των στοιχείων με λάθος σύνταξη τότε το Lingo βγάζει το αντίστοιχο μήνυμα λάθους και σου υποδεικνύει την λάθος γραμμή.Ακολουθεί ενδεικτικό screenshot:

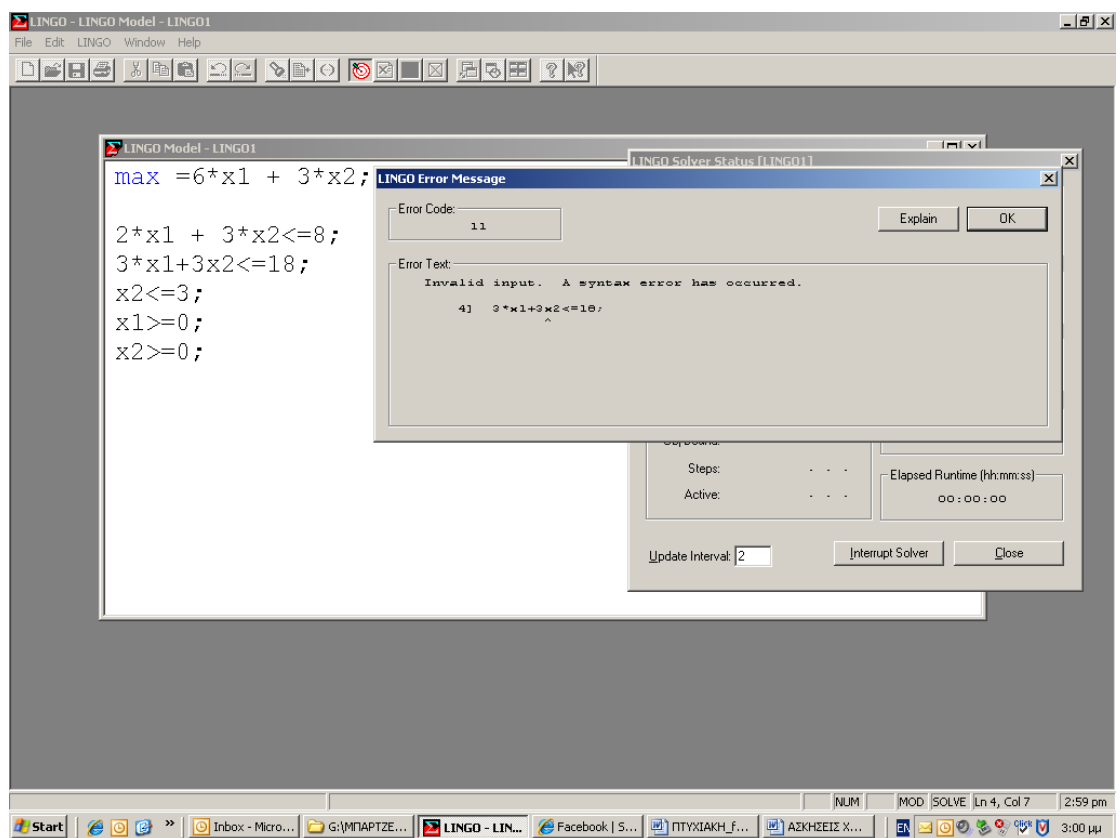

#### **Εικόνα 58**

Στην γραμμη του 2ου περιορισμού η σωστή σύνταξη είναι

3\*x1+3\*  $X_2 \le 18$ ; Και όγι 3\*x1+3  $X_2 \le 18$ ; Για αυτό άλλωστε εμφανίζεται και το μήνυμα invalid input……………..

Ακολουθεί ενδεικτικό παράδειγμα όπου αναλύονται τα βήματα για την επίλυση ενός γραμμικού προγράμματος.

## Εφαρμογή 5.1

Να επιλυθεί το γραμμικό πρόγραμμα:

 $minf = -x1 + X_2$ όταν:  $2x1 + 3 X_2 \ge 6$  $x1 \leq 4$  $X_2 \leq 3$  $x1, X_2 \ge 0$ 

Εισαγωγή του μοντέλου μας στο Lingo:

 $2*x1 + 3*x2 \geq 6;$ x1≤4;  $X_2 \leq 3$ ; x1≥0;  $X_2 \geq 0$ ;

min =- $x1 + X_2$ ;

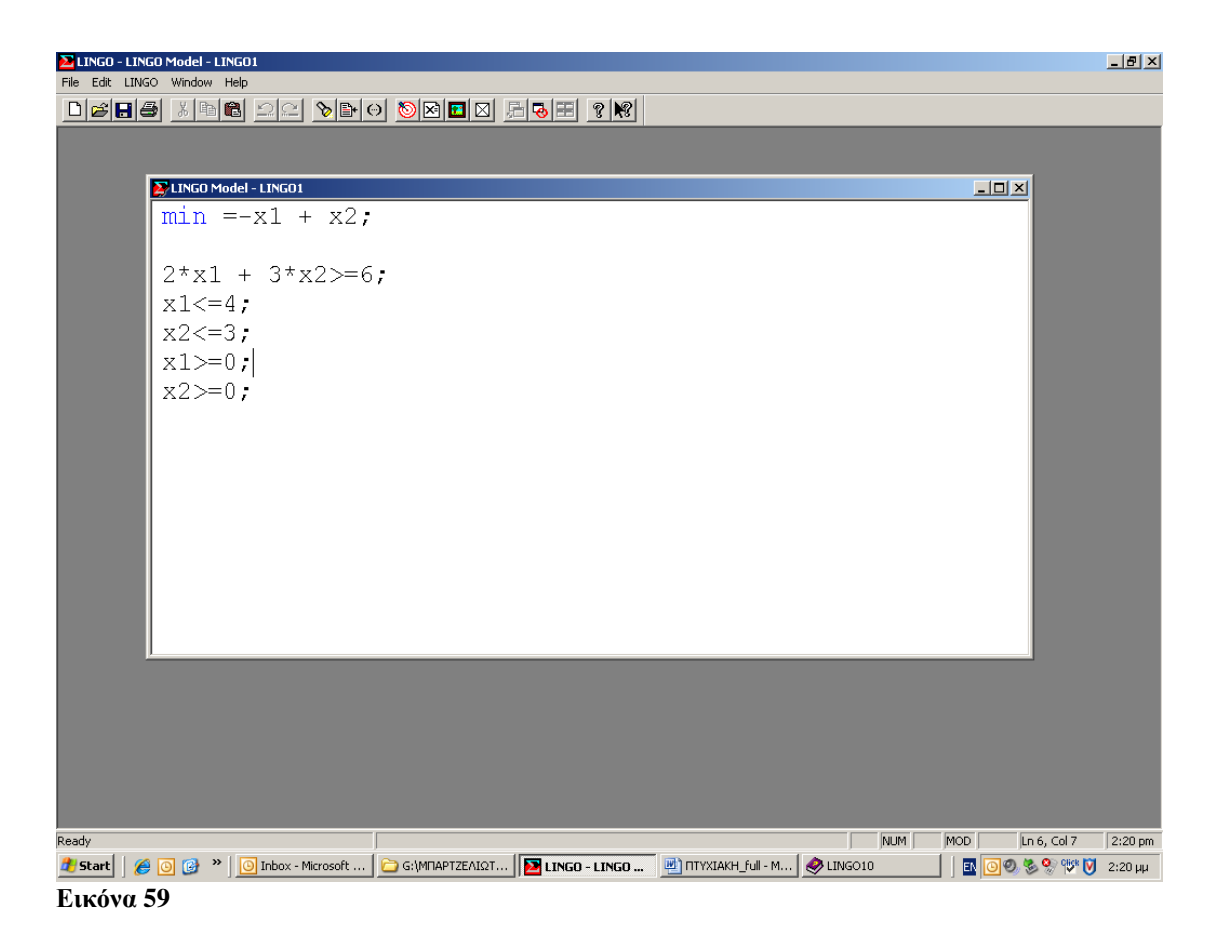

Από το μενού πατάμε Lingo -> Solve

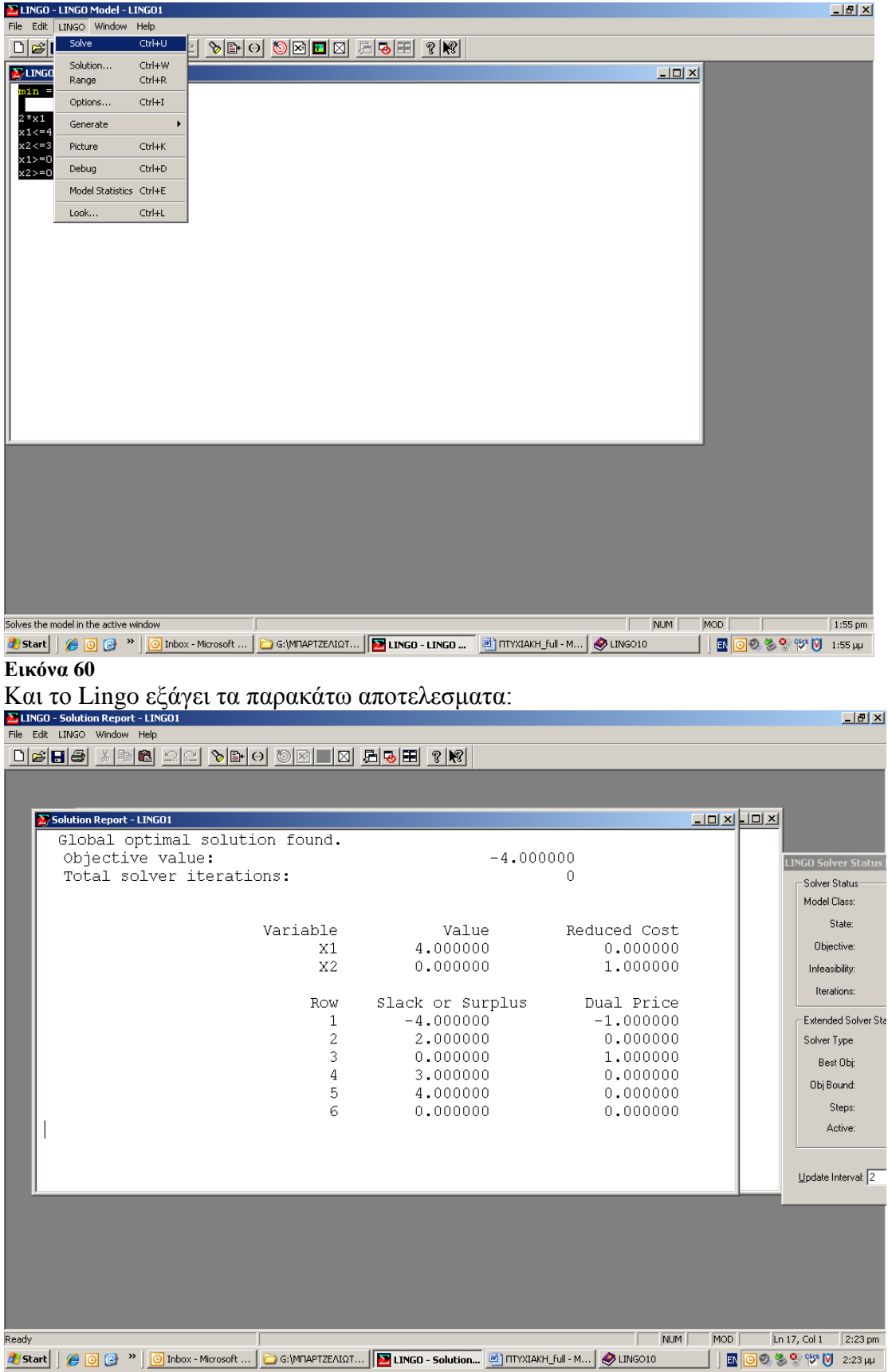

**Εικόνα 61**

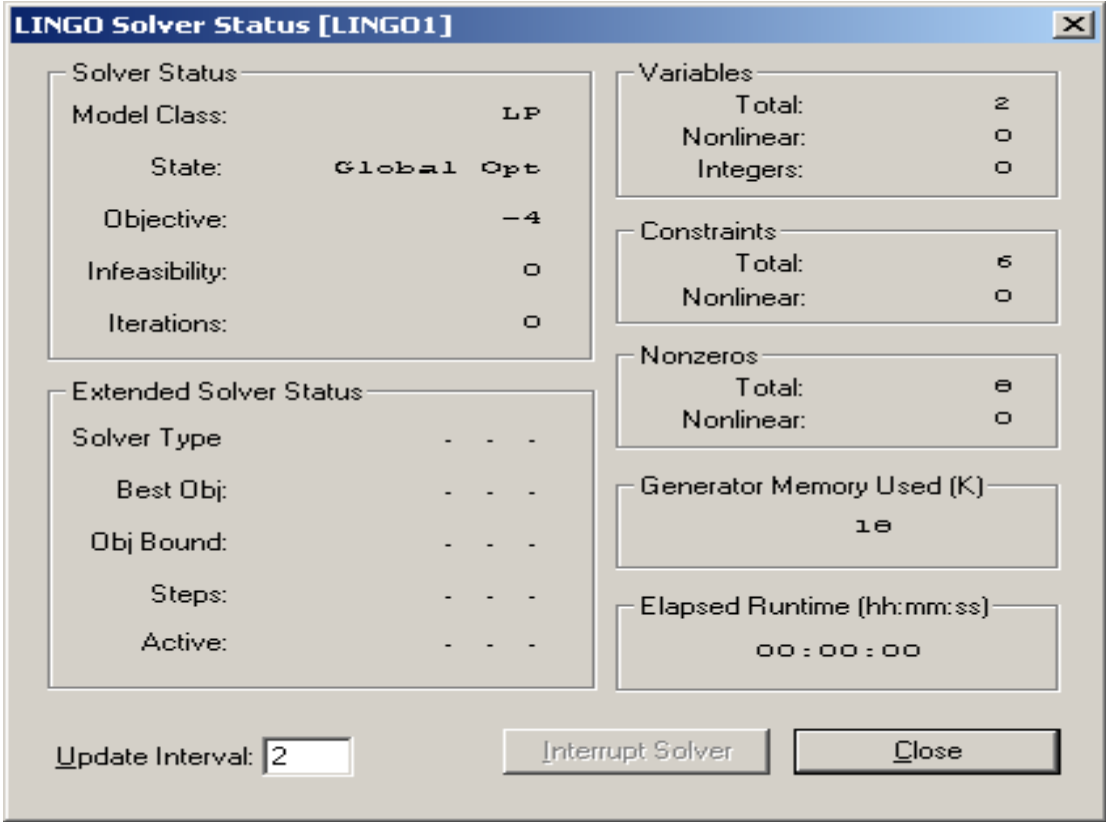

#### **Εικόνα 62**

Έτσι λοιπόν το Lingo βγάζει  $X_1=4$   $X_2=0$  και ελάχιστη τιμή της συνάρτησης Minf=-4.

# **Κεφάλαιο 6: Tο εργαλείο Lingo – Λυμένα Παραδείγματα**

# **Εφαρμογή 6.1**

Να επιλυθεί το γραμμικό πρόγραμμα:

minf=20  $X_1+25 X_2+18X3+20X4$ 

όταν

 $X_1$ +  $X_2$ ≥400 Χ3+Χ4≥400  $X_2+X_4≥ X_1+X_3$  $X_2 \geq 0, 4(X_1 + X_2)$ Χ4≥0,6(Χ3+Χ4)

με X1, X2,Χ3,Χ4 ακέραιους

## 6.1.1Επίλυση με Lingo

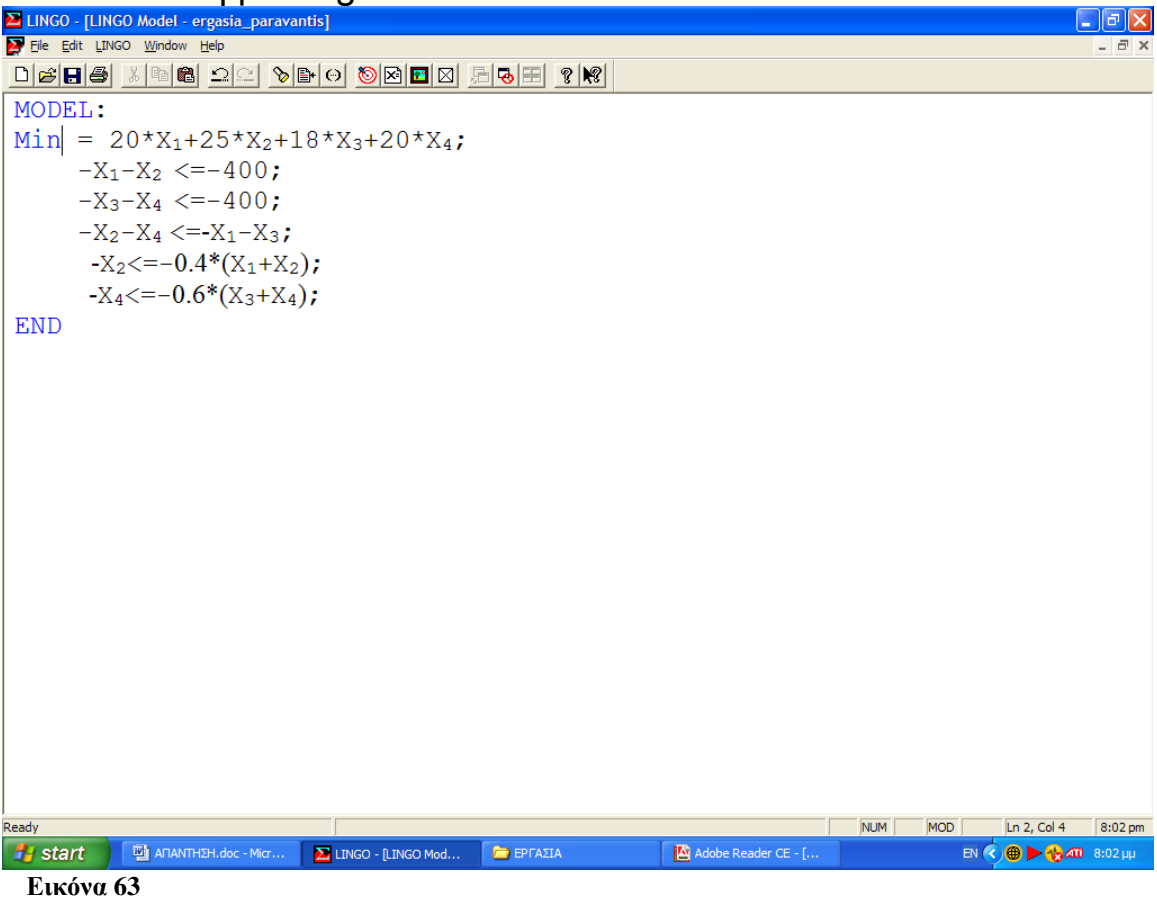

προέκυψαν τα εξής αποτελέσματα:

Global optimal solution found.

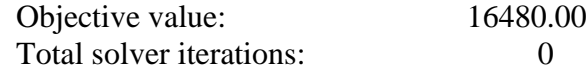

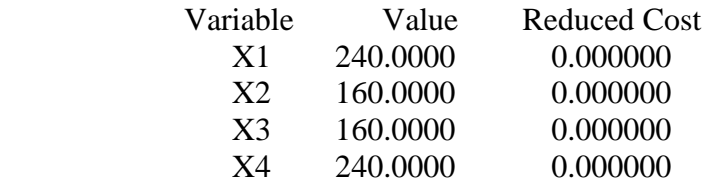

Βέλτιστη τιμή αντικειμενικής συνάρτησης είναι η 16480 που είναι και το ελάχιστο δυνατό κόστος αν εφαρμοστούν οι βέλτιστες τιμές συνάρτησης X1=240, X<sub>2</sub>=160, X<sub>3</sub>=160,  $X_3=160$ ,

# **Εφαρμογή 6.2**

Να επιλυθεί το γραμμικό πρόγραμμα:

 $minZ = 3^{X_1} + 2^{X_2}$ 

όταν

$$
5x1 + x2 \ge 10
$$
  
\n
$$
2x1 + x2 \ge 12
$$
  
\n
$$
x1 + 4x2 \ge 12
$$
  
\n
$$
x1, x2 \ge 0
$$

## 6.2.1 Επίλυση με Lingo

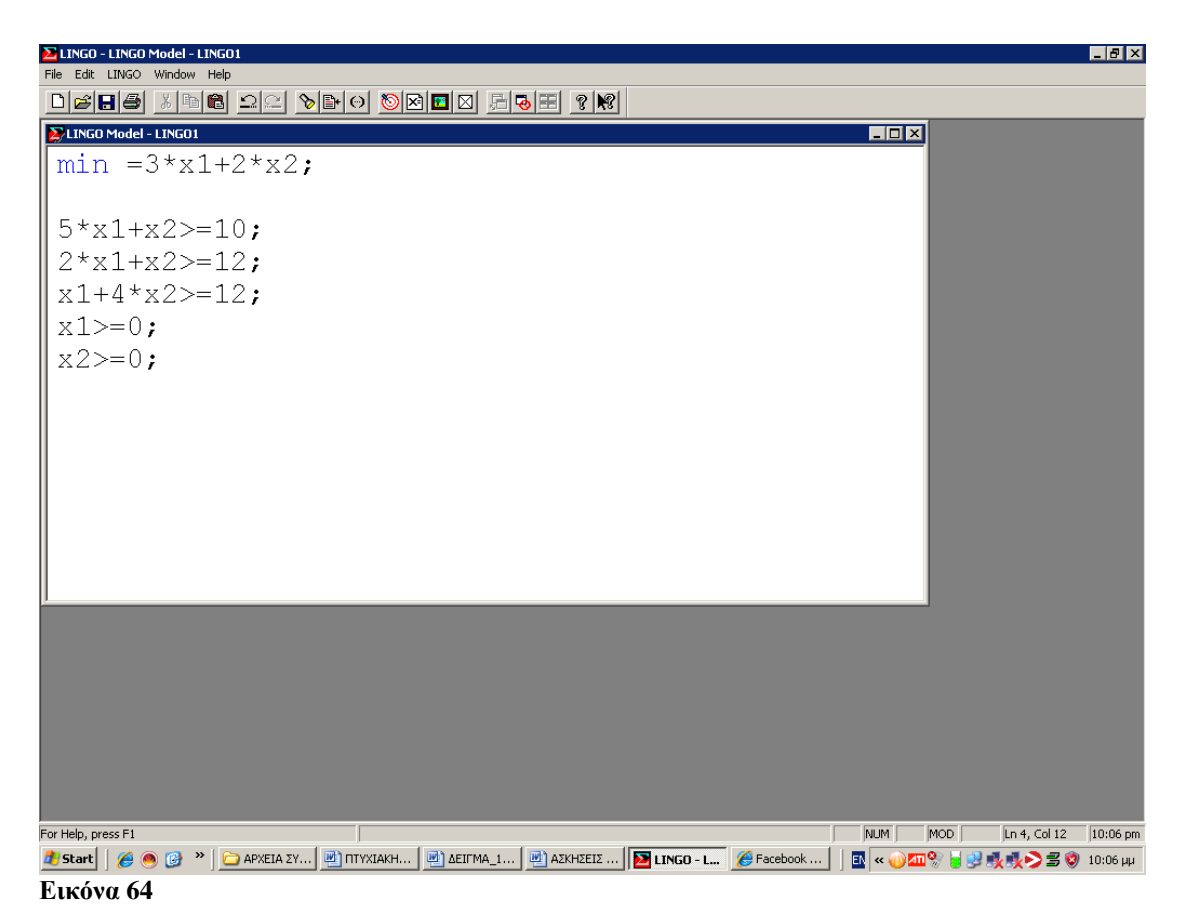

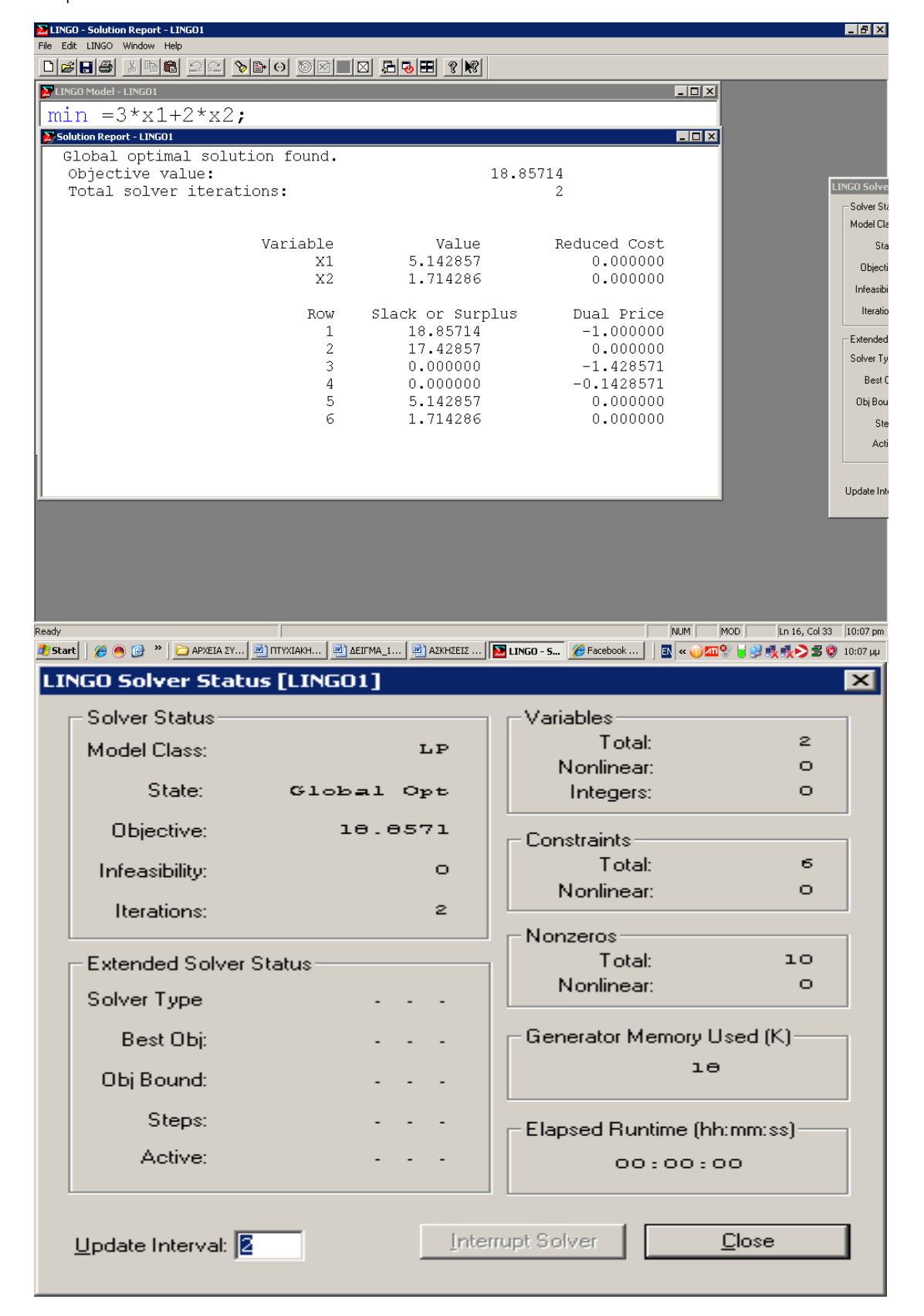

#### **Εικόνα 65**

Βέλτιστη τιμή αντικειμενικής συνάρτησης είναι η 18 αν εφαρμοστούν οι βέλτιστες τιμές συνάρτησης  $X1=5, X_2=1$ 

# **Εφαρμογή 6.3**

Να επιλυθεί το γραμμικό πρόγραμμα:

 $maxf=3x_1+2x_2$ 

Όταν:

$$
\begin{cases} x_1 + x_2 \le 4 \\ x_1 - x_2 \le 2 \\ x_1, x_2 \ge 0 \end{cases}
$$

# 6.3.1 Επίλυση με Lingo

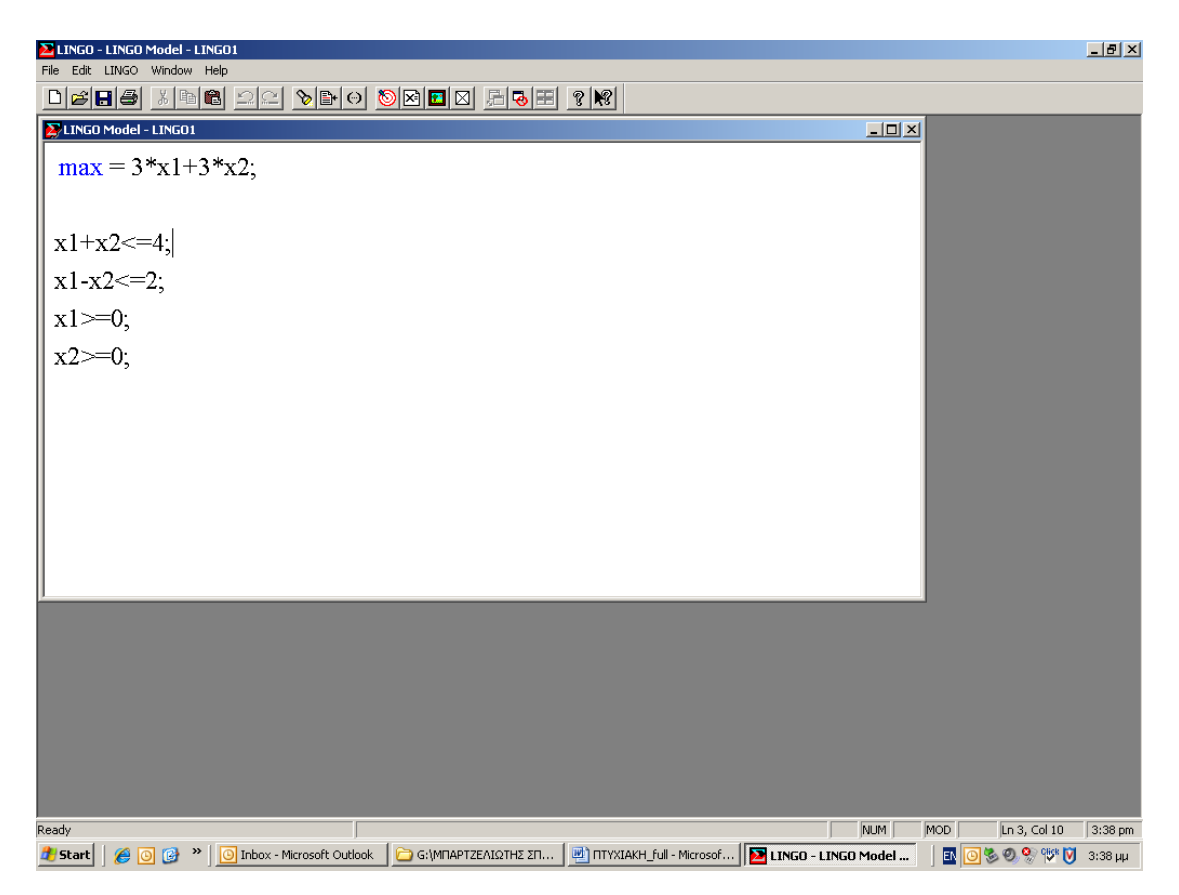

**Εικόνα 66**

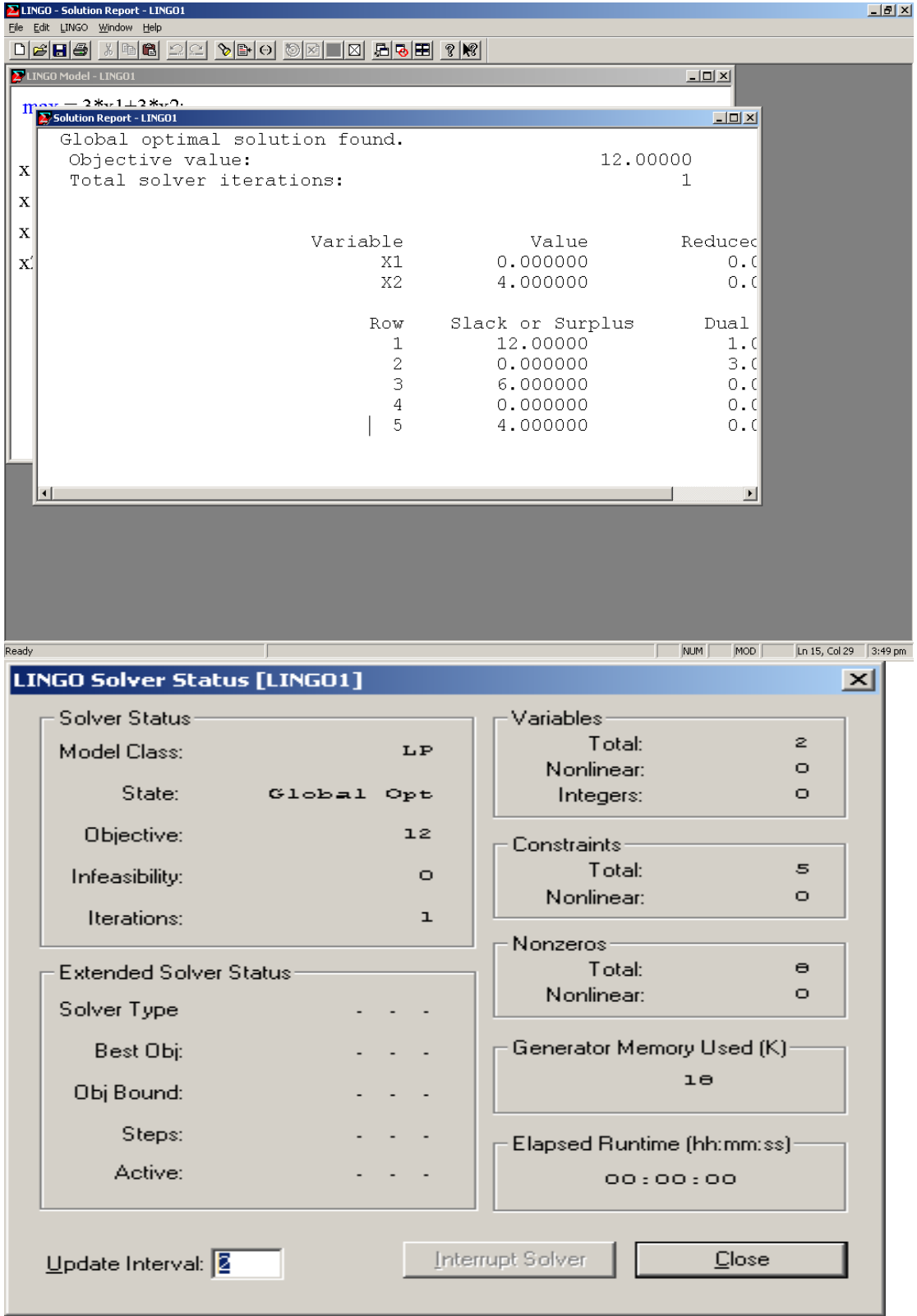

**Εικόνα 67**

Βέλτιστη τιμή αντικειμενικής συνάρτησης είναι η 12 αν εφαρμοστούν οι βέλτιστες τιμές συνάρτησης X1=0, X2=4.

# **Εφαρμογή 6.4**

Να επιλυθεί το γραμμικό πρόγραμμα:  $maxf=6x+3y$ 

Όταν:

2x+3y≤8 3x+3y≤18 y≤3 Kαι x,y≥0

## 6.4.1 Επίλυση με Lingo

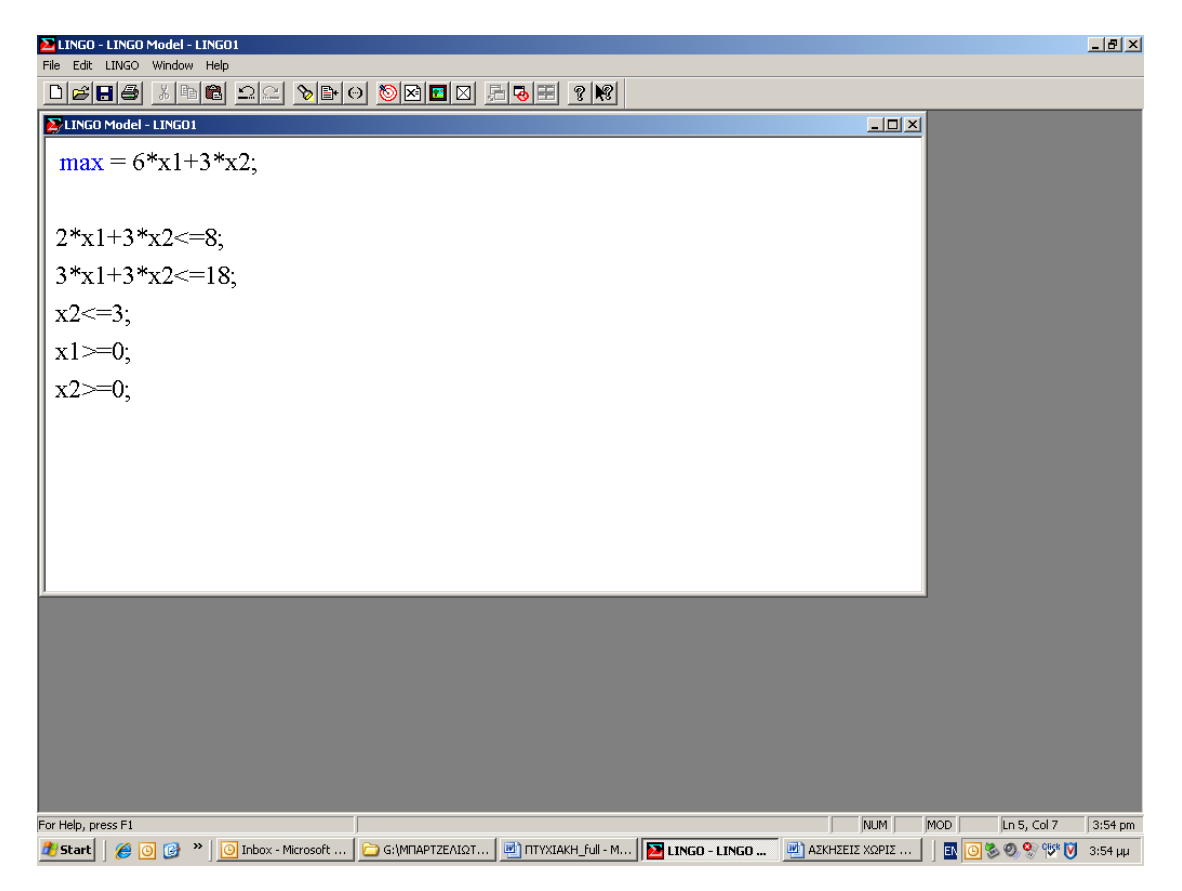

**Εικόνα 68**

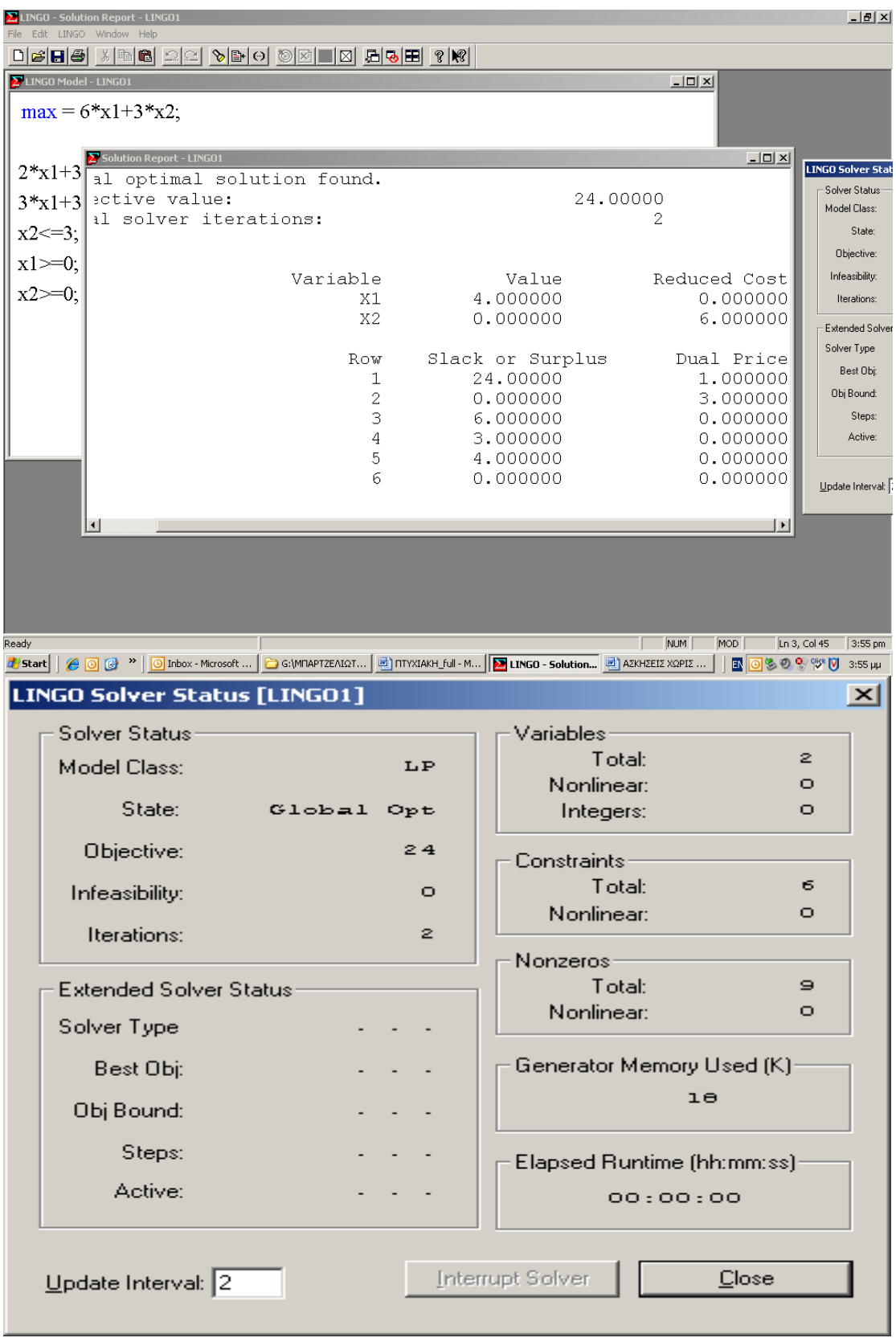

#### **Εικόνα 69**

Βέλτιστη τιμή αντικειμενικής συνάρτησης είναι η 24 αν εφαρμοστούν οι βέλτιστες τιμές συνάρτησης  $X1=4, X_2=0.$ 

# **Εφαρμογή 6.5**

Όταν :

Να επιλυθεί το γραμμικό πρόγραμμα :

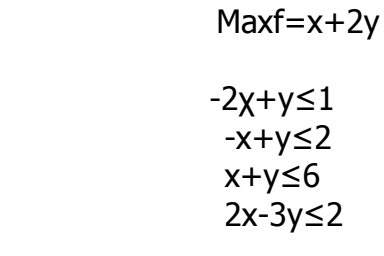

6.5.1 Επίλυση με Lingo

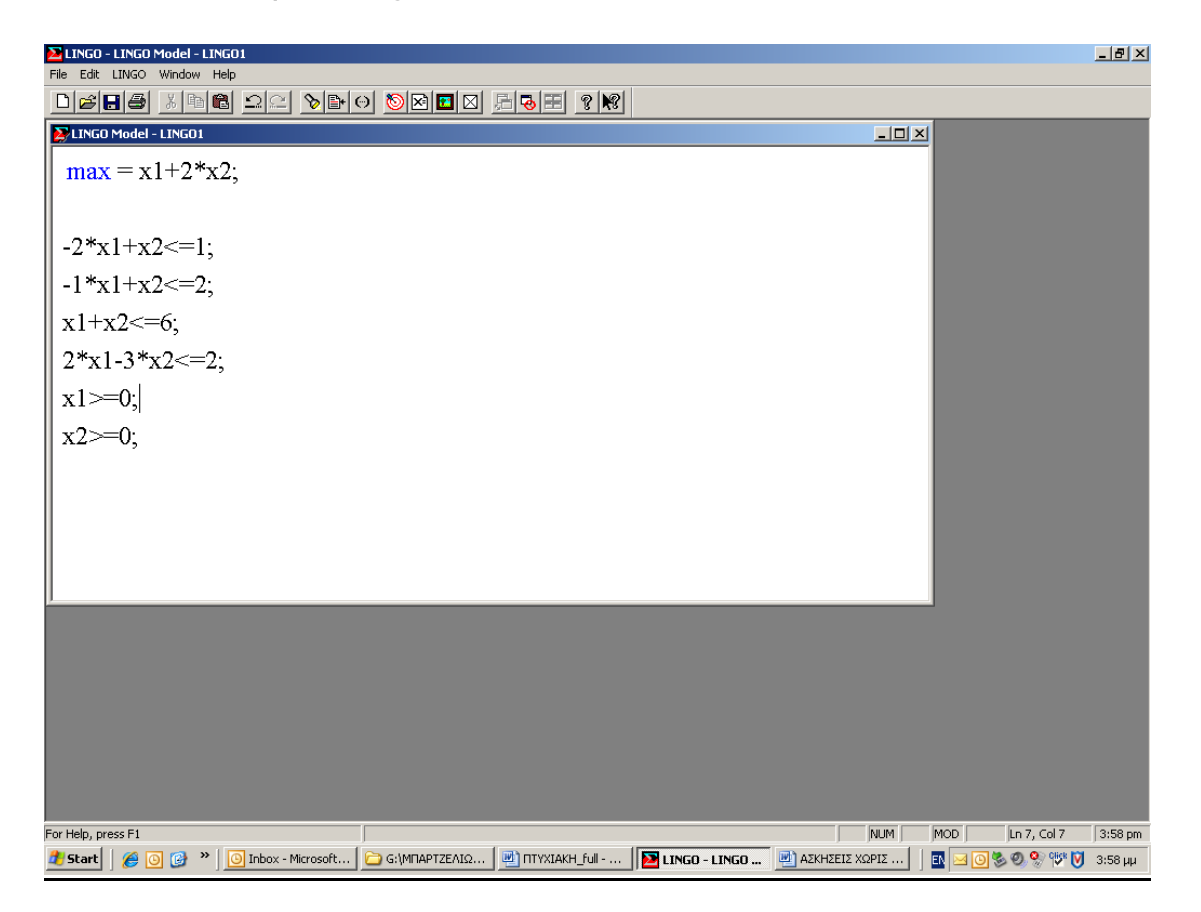

Με χ,y≥0

**Εικόνα 70**

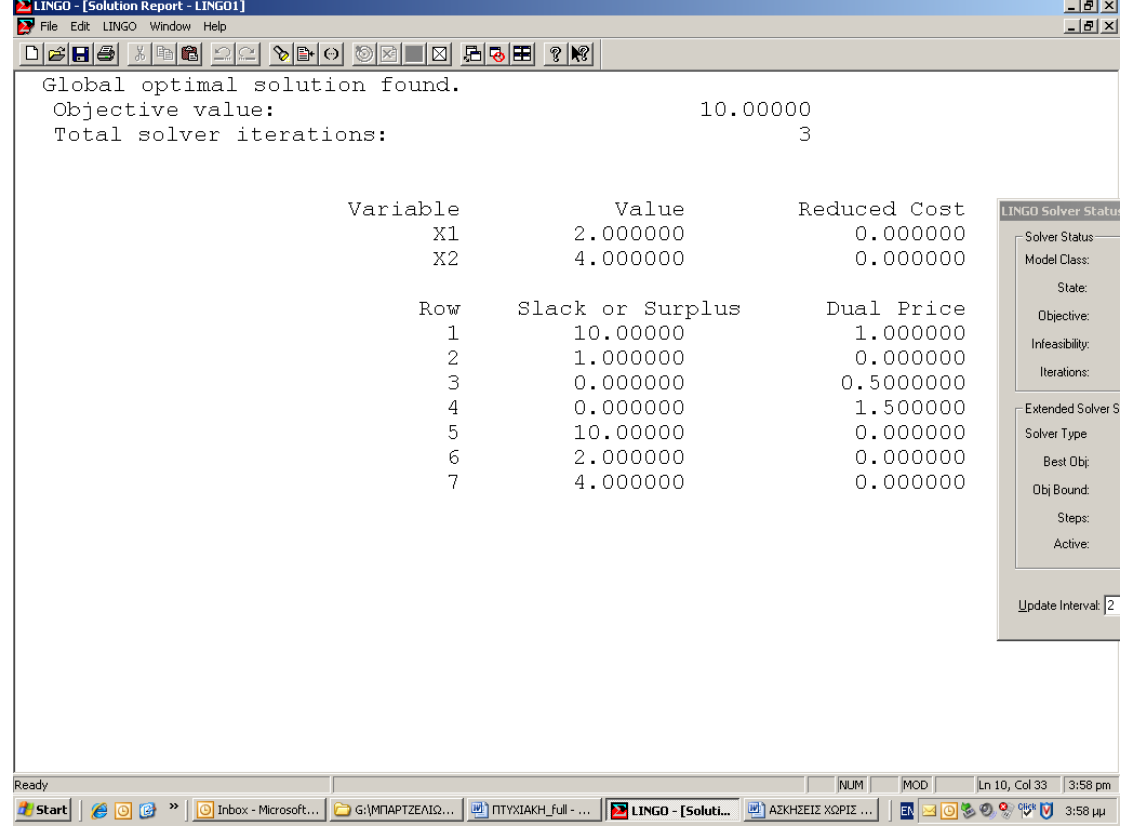

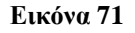

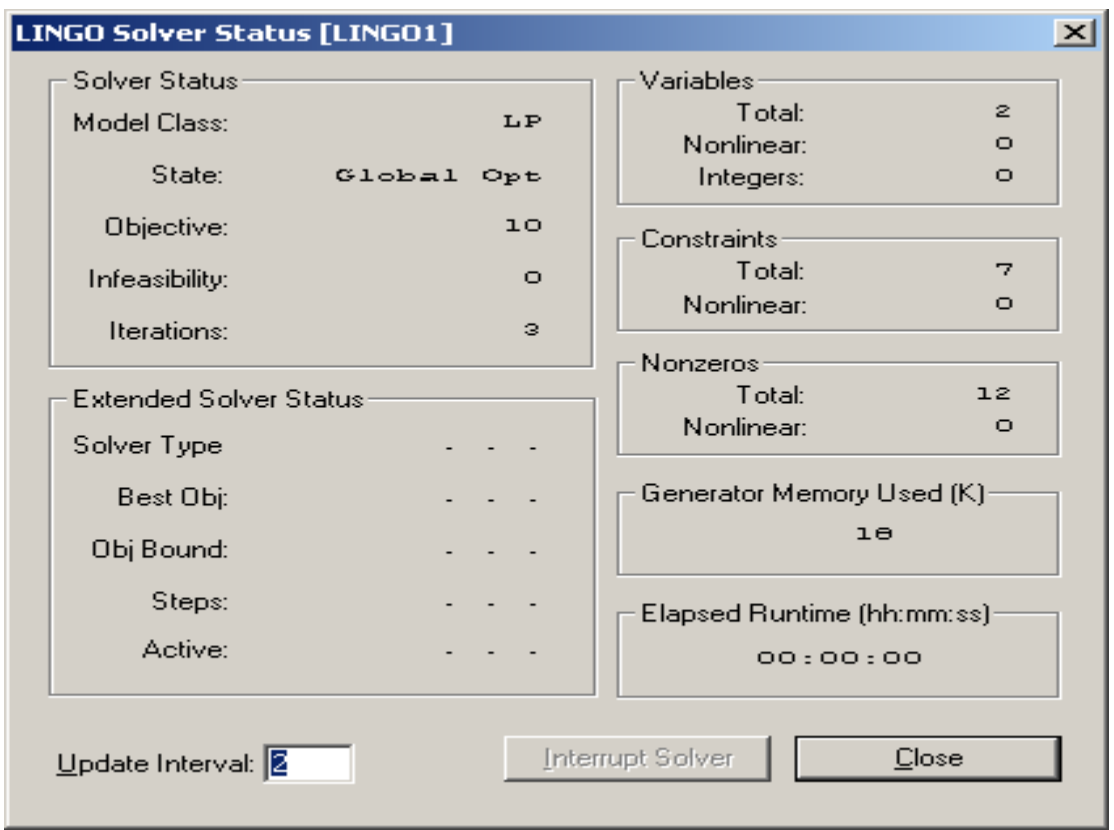

Βέλτιστη τιμή αντικειμενικής συνάρτησης είναι η 10 αν εφαρμοστούν οι βέλτιστες τιμές συνάρτησης  $X_1=2$ ,  $X_2=4$ .

## **Κεφάλαιο 7: Ειδικά θέματα**

Το πρόβλημα που θα εξετάσουμε αποτελεί πρόβλημα μέγιστης ροής.Δίδεται το ακόλουθο συγκοινωνιακό δίκτυο.Οι αριθμοί των ακμών του δικτύου εκφράζουν αυτοκίνητα σε χιλιάδες ανά ώρα, που μετακινούνται από τον κόμβο S στον κόμβο T.

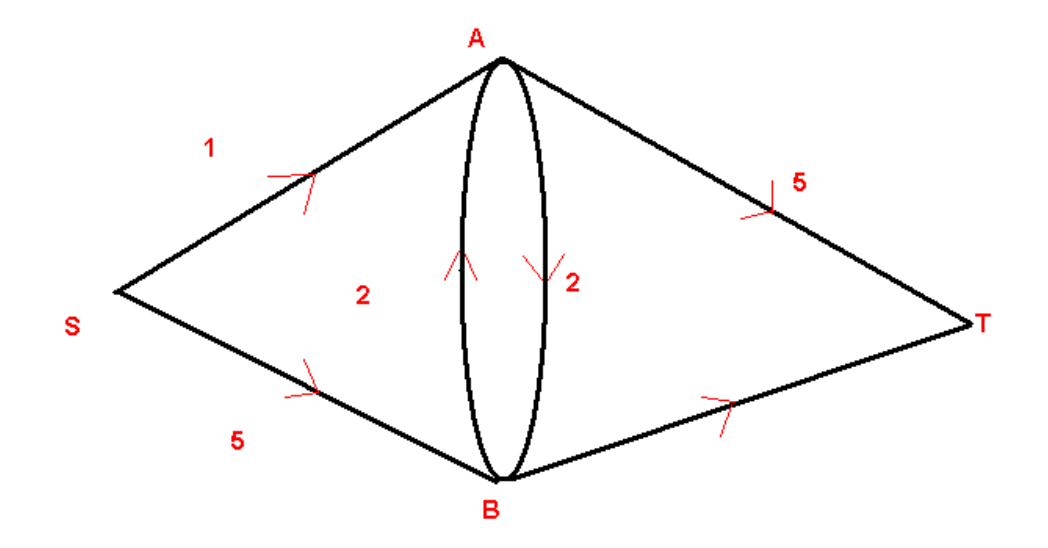

#### **Εικόνα 73**

Να βρεθεί η μέγιστη ροή των αυτοκινήτων.

#### 7.1 Λύση

Η μέγιστη ροή των αυτοκινήτων ως γραμμικό πρόγραμμα εκφράζεται ως εξής:

max=a+b; ……………………………..………(α)

Όταν:

$$
a+d-e-c=0;
$$

> b+c-d-f=0; ……………………………..………(β)  $a < = 1;$  $e \le 5;$  $c < = 2;$  $d < = 2;$  $b \le 5$ ;  $f < = 2;$

Εδώ έχουν γίνει οι εξής αντιστοιχίσεις:

 $a = X_{SA}$  $b = X_{SB}$  $c = X_{AB}$  $d = X_{BA}$  $e = X_{AT}$  $f = X_{\text{BT}}$ 

όπου η απόσταση από το S στο Α έχει δηλωθεί με XSA .Ομοίως και τα υπόλοιπα σύμβολα.Για την επίλυση του προβλήματος έγινε χρήση του προγράμματος LINGO.

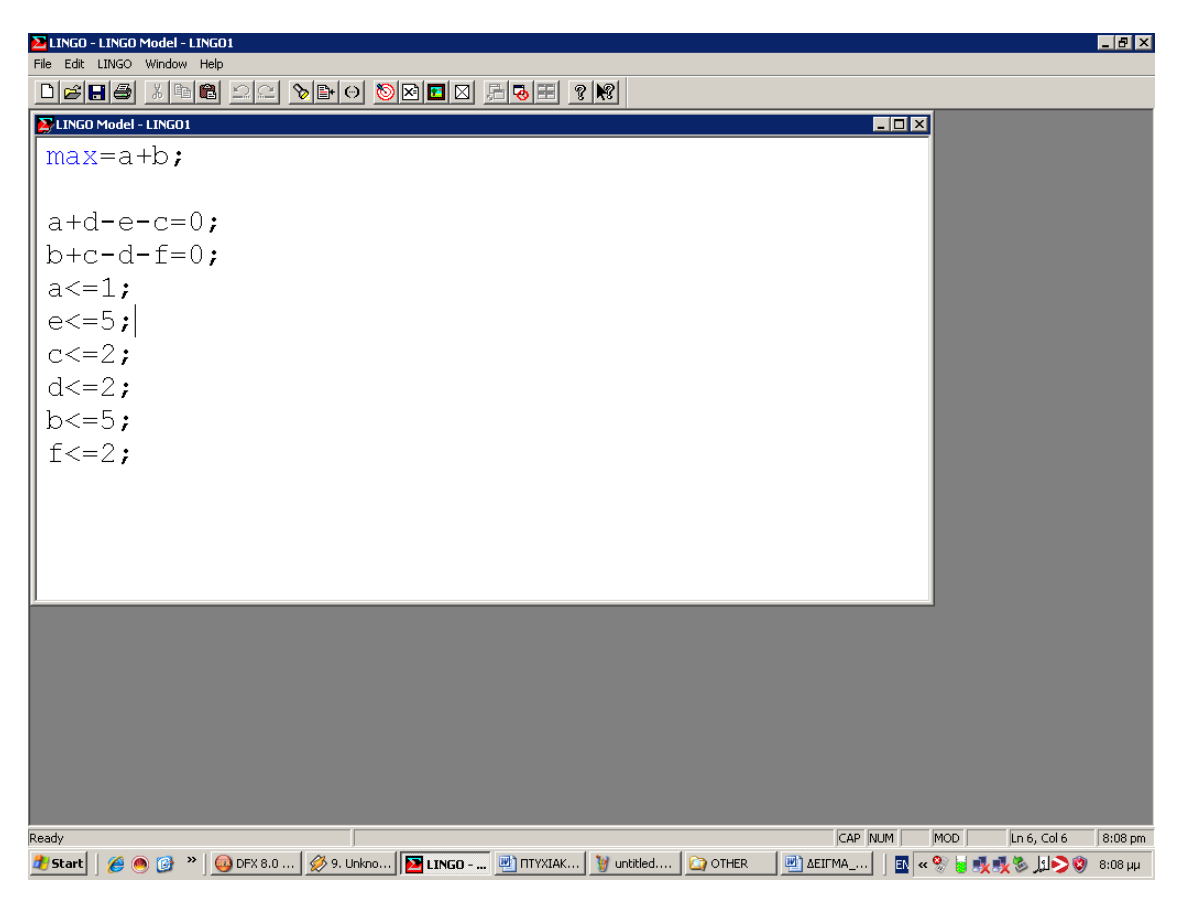

**Εικόνα 74**

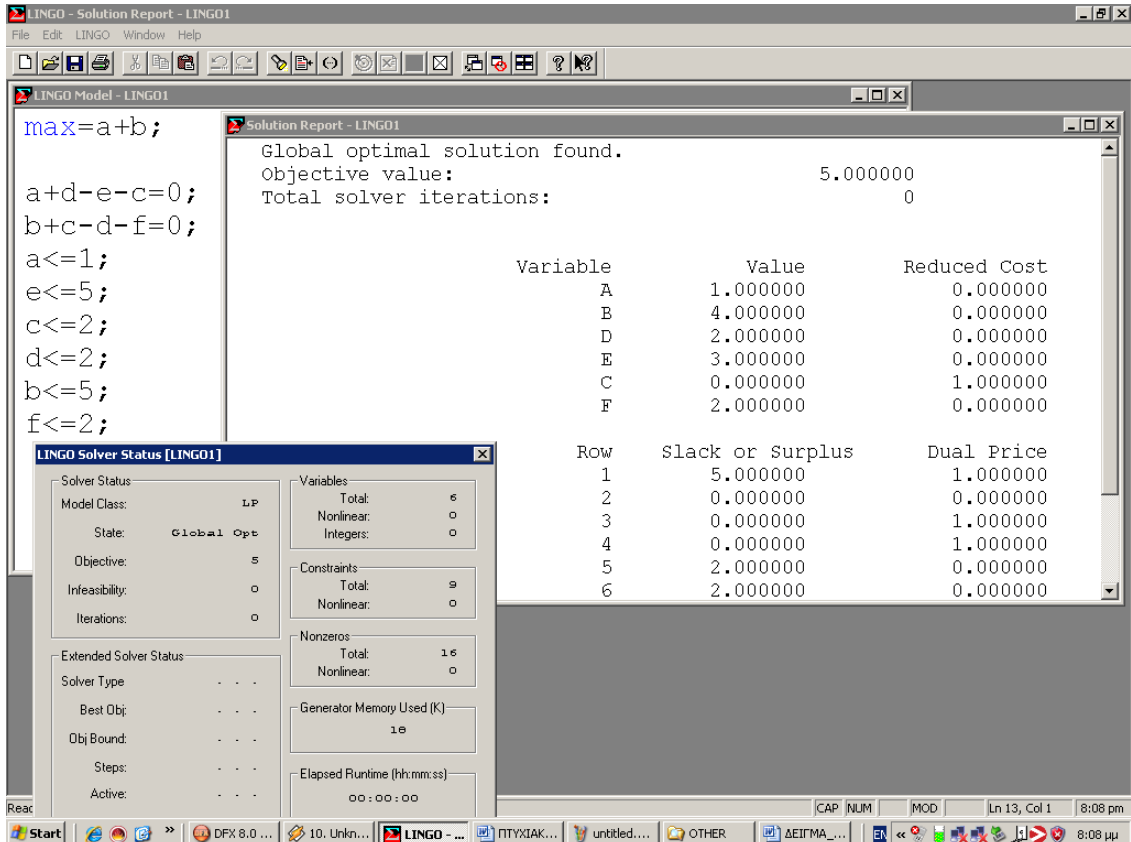

#### **Εικόνα 75**

Το LINGO μας εξάγει το εξής αποτέλεσμα:

 $a=1=X_{SA}$  $b=4=X_{SB}$  $c=0=X_{AB}$  $d=2=X_{BA}$  $e=3=X_{AT}$  $f=2=X_{BT}$ 

# **Βιβλιογραφία**

Αντωνίου Χ. Παναγιωτόπουλου – Στοιχεία Μαθηματικού Προγραμματισμού

http://paravantis.com/mla.html (Μέθοδοι λήψης αποφάσεων)

Χαράλαμπου Α.Χαραλαμπίδη - Συνδυαστική

Θεωδορος Σ.Παπαθεοδώρου - Αλγόριθμοι

Ε.χ Φούντας / Α.Γ Βλάχος - Ασκήσεις Μαθηματικού Προγραμματισμού & Θεωρία Παιγνίων